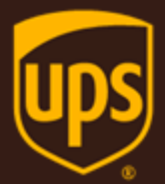

# Rating - Package XML Developer Guide

March 26, 2018

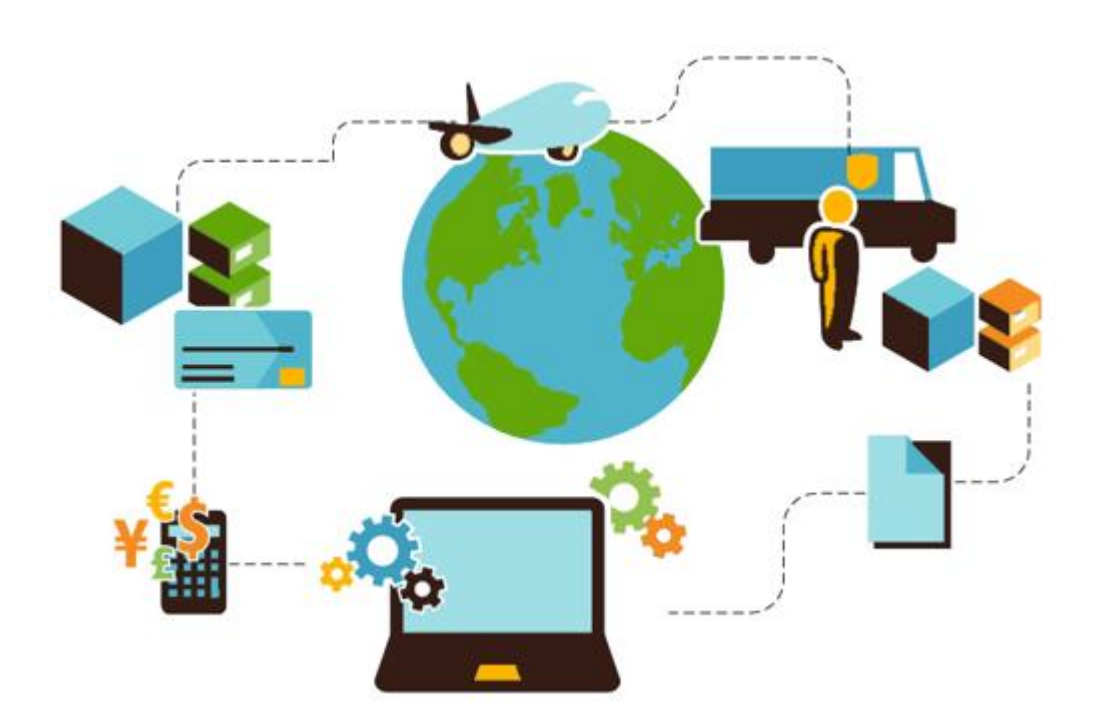

#### **Important Information**

#### **UPS Developer Kit APIs**

Your development of an application using UPS Developer Kit APIs is governed by the UPS Technology Agreement you entered into with UPS. The following are key legal requirements from these agreements for the UPS Developer Kit APIs. For more information on all requirements for the UPS Developer Kit APIs, please refer to the UPS Technology Agreement.

Defined terms used but not defined in this document have the meaning set forth in the UPS Technology Agreement.

#### **Key Legal Requirements for UPS Developer APIs**

#### **Permitted Territories**

This document can only be used in the countries of the Permitted Territory as defined in the UPS Technology Agreement, as applicable.

#### **Use**

The application must not be designed to allow distribution of information received through the UPS Developer Kit APIs to third parties, other than to persons having a bona fide interest in such information (e.g., the shipper, receiver, or the third party payer, or to your service providers authorized by UPS).

#### **Consent to Use of UPS Mark**

- All screens or forms generated by your application including information received through the UPS Developer Kit APIs must include (1) the UPS Mark positioned in reasonable proximity to the Information and of an appropriate size to readily identify the source of the Information as UPS and (2) the following language at the bottom of every screen that displays the UPS Mark: "UPS, the UPS brand mark, and the Color Brown are trademarks of United Parcel Service of America, Inc. All Rights Reserved." Except as set forth in the preceding sentence, you have no right to use the UPS Mark without the prior written approval of UPS.
- You shall not use the UPS Mark in association with any third party trademarks in a manner that might suggest co-branding or otherwise create potential confusion as to source or sponsorship of the application, or ownership of the UPS Mark.
- The UPS Mark shall be used only as provided by UPS electronically or in hard copy form. The UPS Mark may not be altered in any manner, including proportions, colors, elements, etc., or animated, morphed or otherwise distorted in perspective or dimensional appearance.
- The UPS Mark may not be combined with any other symbols, including words, logos, icons, graphics, photos, slogans, numbers, or other design elements. A minimum amount of empty space must surround the UPS Mark separating it from any other object, such as type, photography, borders, edges, etc. The required area of empty space around the UPS Mark must be 1/3x, where x equals the height of the UPS Mark.

#### **Copyright and Proprietary Notice**

In your application and any POD Letters you prepare, you must include a prominent reproduction of UPS's copyright and proprietary notices in a form and format specified by UPS (See the [Copyright](#page-2-0) section of this document).

#### **Display of Information**

The application must not display information concerning any other provider of shipping services or such other shipping services on any page, whether comprising one or more frames, displaying information your application receives from the UPS Developer Kit APIs. Your application must present all data within each field received through the UPS Developer Kit APIs without amendment, deletion, or modification of any type.

#### <span id="page-2-0"></span>**Notice**

In all communications with UPS concerning this document, please refer to the document date located on the cover.

### **Copyright**

© 2018 United Parcel Service of America, Inc. All Rights Reserved. Confidential and Proprietary

The use, disclosure, reproduction, modification, transfer, or transmittal of this work for any purpose in any form or by any means without the written permission of United Parcel Service is strictly prohibited.

#### **Trademarks**

Some of the UPS corporate applications use United States city, state, and postal code information obtained by United Parcel Service of America, Inc. under a non-exclusive license from the United States Postal Service.

# **Table of Contents**

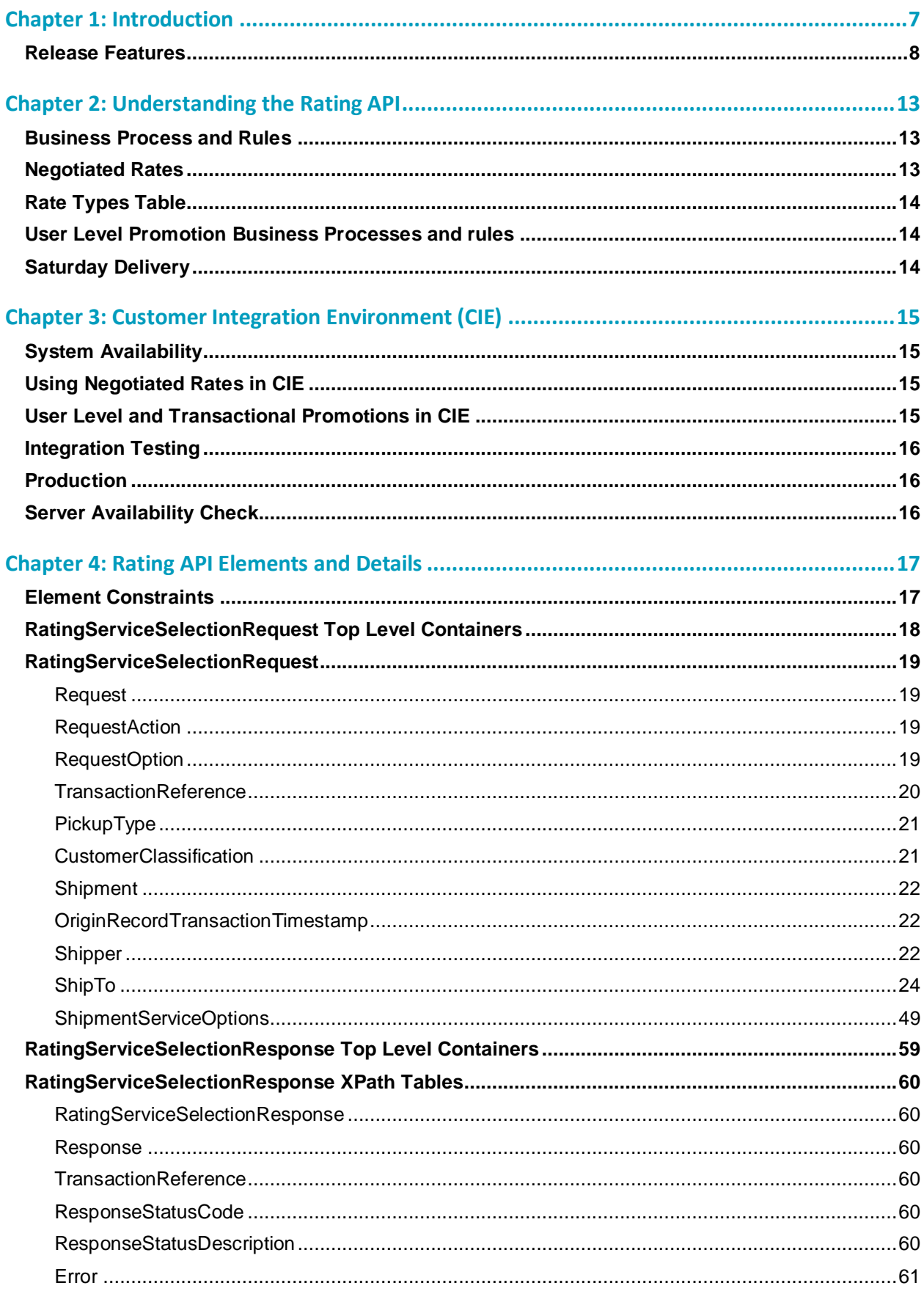

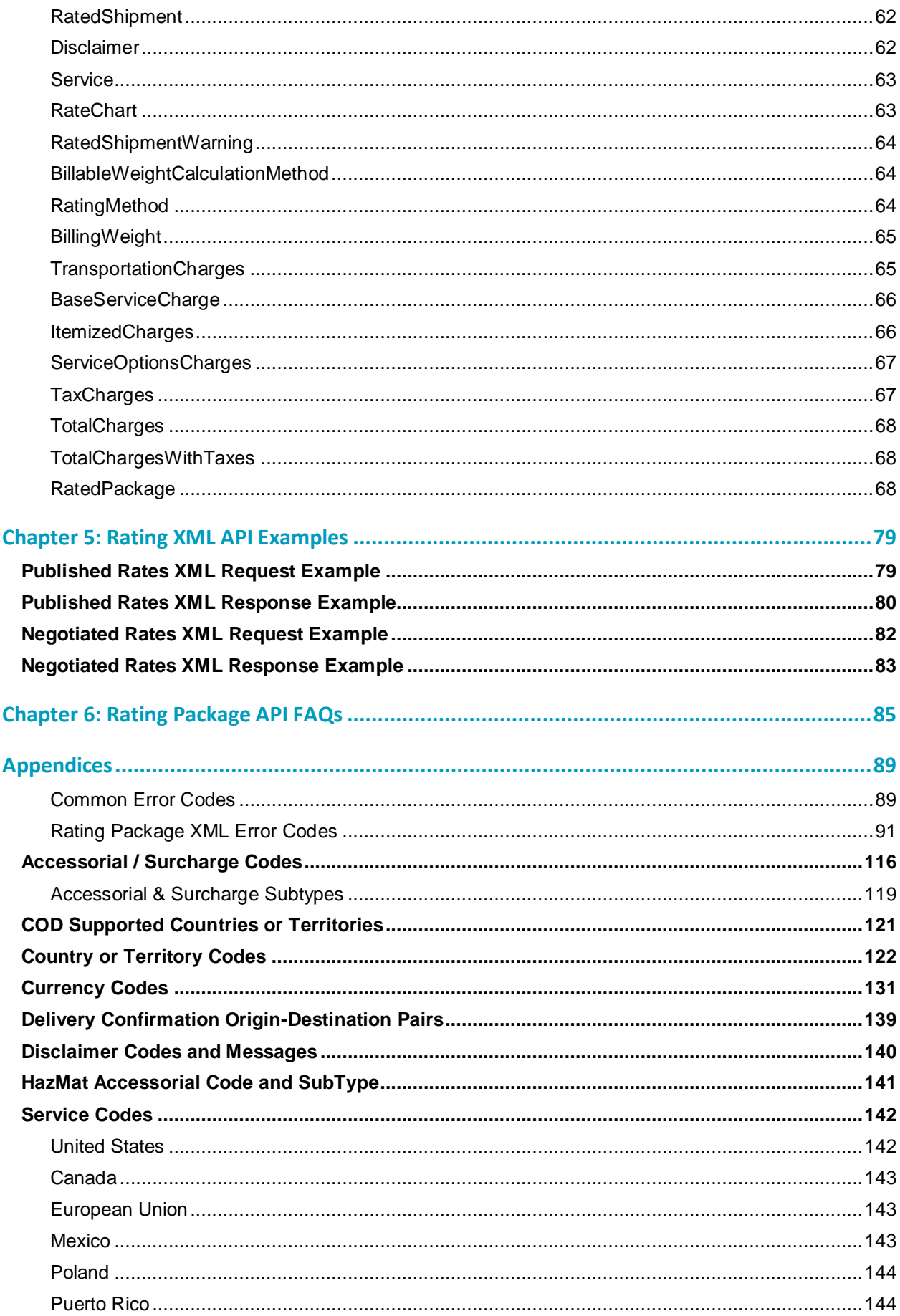

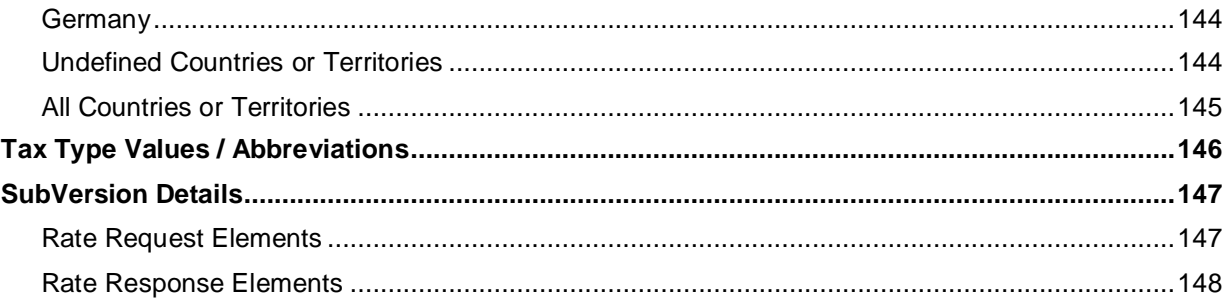

# <span id="page-6-0"></span>Chapter 1: Introduction

In this document, you will find guidance and instructions for integrating the Rating Package XML API into your application, service, or system.

**In this guide, you will find:**

- New release features
- Rating Package XML API functionality and business rules
- XML API request and response schema
- FAQs for the Rating API
- Rating error response code descriptions
- Service code references

#### **This guide applies to the following API:**

• Rating Package XML API

**This guide does not apply to the following APIs:**

- Rating Package Web Service API
- Rating Ground Freight or Air Freight API

#### **Intended Audience**

This guide is intended for developers who will be integrating the Rating Package XML API into their application, service, or system.

#### **Required Knowledge & Skills**

This guide assumes you have a basic understanding of the following:

- Concepts and instructions in the *Introduction to the UPS Developer Kit* guide.
- XML syntax and structure
- Software development

#### **How to Use this Guide**

- If this is your first time working with the UPS Developer Kit, begin with the *Introduction to the UPS Developer Kit* guide. This guide serves as the foundation for all API-specific developer guides.
- If you are experienced with the UPS Developer Kit but have not yet worked with the Rating API, continue with [Chapter 2: Understanding the Rating API.](#page-12-0) There you will find an overview of the Rating functionality and business rules.
- [Chapter 3: Customer Integration Environment](#page-13-1) (CIE) contains information on UPS integration environments.
- [Chapter 4: Rating API Elements and Details](#page-16-0) contains an overview of the top-level containers and elements that comprise the Rating request and response.
- Request and response examples are located in [Chapter 5: Rating XML API Examples.](#page-78-0)
- Reference tables, services codes, and error codes are located in the [Appendices.](#page-88-0)

# <span id="page-7-0"></span>**Release Features**

#### **January 2018**

#### **Description Seasonal Surcharge enhancements**

- Rate API will support three new general service offering (GSO) surcharges
	- o Transportation –based peak surcharge for US/PR and International shipments
		- o Additional handling
		- o Large Package for US Domestic and PR packages

#### **Extended Area Surcharge**

- Rate API will support Domestic Canada extended area surcharge for the following subtypes:
	- o Delivery area surcharge
	- o Delivery area surcharge extended
	- o Delivery area surcharge remote

#### **Domestic Saver End of Day (EOD)**

- Rate API to support new UPS Express 12:00 service for German domestic service
- The existing UPS Express Saver will now have an end of day commit time
- Rate API will support "Rate Shop" functionality for this service

#### **Hazmat Emergency Phone number update**

- Rate API will restrict certain special characters in the phone number field
	- $\circ$  (each shown within quotation marks here for clarity):
	- o "period ".", dash "-", plus sign "+" and conventional parentheses "(" and ")"
	- o "EXT or OPT"

#### **New Error Codes – Please see appendix for new codes.**

#### **Added Support for Refrigeration at package level**

New request Containers/Elements

/RateRequest/Shipment/Package/PackageServiceOptions/RefrigerationIndicator

#### **UPS Proactive Response will now require a contract check**

**New Error Codes – Please see appendix for new codes.**

#### **Length Validation Update**

Maximum allowed metric package length has been updated to 274 cm from 270 cm

#### **Large Package Surcharge enhancement**

New maximum length of 96"

#### **New Subversion – 1801**

Including this SubVersion in a request made with the UPSSecurity schema will return additional error information pertaining to package validation errors if applicable. Please refer to the appendix for a list of containers that will be returned.

#### **July 2017**

#### **Description**

#### **Worldwide Express Freight (WWEF) NA 1 & Time of Day**

- Rate API to support the new Worldwide Freight Midday service
- Enhancements to Rate API to include Rate Shop for WWEF and WWEF-Midday service
- New SubVersion value to support indicator at Package Level in response if the package has a Dry Ice accessory or is over-sized for UPS Worldwide Express Freight service and UPS Worldwide Express Freight Mid-day service – 1707.

#### **New Response Containers/Elements**

- /RatedShipment/RatedPackage/Accessorial
	- Code

#### **Commercial Inside Release Enhancements**

Rating API to support new account level indication - Commercial US Domestic Signature Required.

#### **New Business Rules regarding Saturday Delivery.**

#### **Peak Delivery Times**

 UPS alters delivery time tables during seasons of peak business as well as some holidays. To see the most up-to-date information regarding delivery times, please use the new RateTimeInTransit or ShopTimeInTransit request options. Information returned in the /RatedShipment/TimeInTransit/ServiceSummary/EstimatedArrival container will have the most accurate delivery data.

#### **March 2017**

#### **Description**

- New Error Codes
- New Service names in Service Codes Appendix
- New /Shipment**/**DeliveryTimeInformation/PackageBillType value
	- $\Omega = 0$  = Domestic Pallet

#### **January 2017**

#### **Description**

#### **User Level Promotions**

Rate API will support UserId level promotion/discount. If new indicator is requested, no shipper number is passed in the shipper container, and MY UPS ID is eligible for promotional discount, discounted rates will be returned in response under NegotiatedRates container.

#### **New Request Containers/Elements**

/ShipmentRatingOptions/UserLevelDiscountIndicator

#### **Time in Transit**

Rate API will support the return of time in transit information when new RequestOptions "shoptimeintransit" and "ratetimeintransit" are passed, along with the new DeliveryTimeInformation container.

#### **New RatingOption value to support Time In Transit Feature:** shoptimeintransit, ratetimeintransit

#### **New Request Containers/Elements**

- /Shipment/ShipmentTotalWeight
	- UnitOfMeasurement

#### **Description**

- o Code
- o Description
- Weight
- /Shipment**/**DeliveryTimeInformation
	- PackageBillType
	- Pickup
		- o Date
		- o Time

#### **New Response Containers/Elements**

- /RatedShipment/TimeInTransit
	- PickupDate
	- DocumentsOnlyIndicator
	- PackageBillType
	- ServiceSummary
	- Service
		- o Description
	- GuaranteedIndicator
	- Disclaimer
	- EstimatedArrival
		- o Arrival
			- ▲ Date
			- $\triangle$  Time
		- o BusinessDaysInTransit
		- o Pickup
			- ▲ Date
			- $\blacktriangle$  Time
		- o DayOfWeek
		- o CustomerCenterCutoff
		- o DelayCount
		- o HolidayCount
		- o RestDays
		- o TotalTransitDays
		- o SaturdayDelivery
		- o SaturdayDeliveryDisclaimer
		- o AutoDutyCode
		- o Disclaimer

#### **Base Service Charge**

Rate API will support the return of base service charge for all services. This value is the transportation cost of the service minus all fuel surcharges.

#### **Description**

#### **New SubVersion value to support BaseServiceCharge feature:** 1701

#### **New Response Containers/Elements**

- /RatedShipment/BaseServiceCharge
	- CurrencyCode
	- MonetaryValue
- /RatedShipment/RatedPackage/BaseServiceCharge
	- CurrencyCode
	- MonetaryValue

#### **Transactional Promotions**

Rate API will support Transactional promotion/discount. If a shipment is requested with a valid PromoCode and PromoAlias Code and if the shipment is eligible for transactional promotional discount, discounted rates will be returned in the response under the NegotiatedRates container.

#### **New Request Containers/Elements**

- /Shipment/PromotionalDiscountInformation
	- PromoCode
	- PromoAliasCode

#### **Dimensional Weight**

Rate API will support the passing of customer calculated dimensional weight. This value will apply to non US/CA/PR shipments where dimensions are not provided.

#### **New Request Containers/Elements**

- /Shipment/DimWeight
	- UnitOfMeasurement
		- o Code
		- o Description
	- Weight

#### **Global Dangerous Goods Expansion**

Rate API enhanced will support shipping Dangerous/Hazardous material. Rate API is updated to support expansion and improvement of Cargo Quantities for US and International air services and remove DG class restrictions for existing International DG countries or territories. Rate API will support current levels of service for critical shipments in the healthcare industry, as well as to enhance customer experience and overall satisfaction.

#### **New SubVersion value to support HazMat feature -** 1701

#### **New Request Containers/Elements**

- /Shipment/OriginRecordTransactionTimestamp
	- /Shipment/Package/PackageServiceOptions/HazMat
		- o /Shipment/Package/PackageServiceOptions/HazMat/PackageIdentifier
		- o /Shipment/Package/PackageServiceOptions/HazMat/QValue
		- o /Shipment/Package/PackageServiceOptions/HazMat/OverPackedIndicator
		- o /Shipment/Package/PackageServiceOptions/HazMat/AllPackedInOneIndicator
		- o /Shipment/Package/PackageServiceOptions/HazMat/HazMatChemicalRecord
			- /Shipment/Package/PackageServiceOptions/HazMat/HazMatChemicalRecord/ChemicalRecordIdentifier

#### **Description**

- /Shipment/Package/PackageServiceOptions/HazMat/HazMatChemicalRecord/ClassDivisionNumber
- /Shipment/Package/PackageServiceOptions/HazMat/HazMatChemicalRecord/IDNumber
- /Shipment/Package/PackageServiceOptions/HazMat/HazMatChemicalRecord/TransportationMode
- /Shipment/Package/PackageServiceOptions/HazMat/HazMatChemicalRecord/RegulationSet
- /Shipment/Package/PackageServiceOptions/HazMat/HazMatChemicalRecord/EmergencyPhone
- /Shipment/Package/PackageServiceOptions/HazMat/HazMatChemicalRecord/EmergencyContact
- /Shipment/Package/PackageServiceOptions/HazMat/HazMatChemicalRecord/ReportableQuantity
- /Shipment/Package/PackageServiceOptions/HazMat/HazMatChemicalRecord/SubRiskClass
- /Shipment/Package/PackageServiceOptions/HazMat/HazMatChemicalRecord/PackagingGroupType
- /Shipment/Package/PackageServiceOptions/HazMat/HazMatChemicalRecord/Quantity
- /Shipment/Package/PackageServiceOptions/HazMat/HazMatChemicalRecord/UOM
- /Shipment/Package/PackageServiceOptions/HazMat/HazMatChemicalRecord/PackagingInstructionCode
- /Shipment/Package/PackageServiceOptions/HazMat/HazMatChemicalRecord/ProperShippingName
- /Shipment/Package/PackageServiceOptions/HazMat/HazMatChemicalRecord/TechnicalName
- /Shipment/Package/PackageServiceOptions/HazMat/HazMatChemicalRecord/AdditionalDescription
- /Shipment/Package/PackageServiceOptions/HazMat/HazMatChemicalRecord/PackagingType
- /Shipment/Package/PackageServiceOptions/HazMat/HazMatChemicalRecord/HazardLabelRequired
- /Shipment/Package/PackageServiceOptions/HazMat/HazMatChemicalRecord/PackagingTypeQuantity
- /Shipment/Package/PackageServiceOptions/HazMat/HazMatChemicalRecord/CommodityRegulatedLevelCode
- /Shipment/Package/PackageServiceOptions/HazMat/HazMatChemicalRecord/TransportCategory
- /Shipment/Package/PackageServiceOptions/HazMat/HazMatChemicalRecord/TunnelRestrictionCode

# <span id="page-12-0"></span>Chapter 2: Understanding the Rating API

The Rating API is used when rating or shopping a shipment. The Rating API for packages allows you to submit two types of rate requests to UPS:

- A rate request to return the rate for a specific UPS service, for example, UPS Next Day Air
- A shop request to return all available services and their rates for a shipment

In this way, you and your customers are able to estimate their shipping costs prior to requesting a specific shipping service or service option.

**WARNING**: UPS restricts the usage of the Rating API to users who plan to ship packages manifested, tendered, and delivered by UPS. Any customers or developers abusing the API or data mining the API will have their access revoked.

### <span id="page-12-1"></span>**Business Process and Rules**

#### **General**

- UPS expects schema elements/tags as defined in the XPath and presented in the schema structure without spelling or structural deviations. Elements/tags that are not defined in the schema or do not conform to the schema structure will be ignored by UPS.
- Only users that plan to ship packages manifested, tendered, and delivered by UPS can use the Rating API.
- Any customers/developers abusing or data mining the Rating API will have their access revoked.
- To access API documentation the user must have or create a My UPS profile.
- To access testing and production sites the user must have an Access Key. To get an Access Key you must have a My UPS profile and an associated shipping account. For additional information, refer to the *[UPS Developer Kit](http://www.ups.com/media/en/UPS_dev_kit_user_guide.pdf)  [User Guide](http://www.ups.com/media/en/UPS_dev_kit_user_guide.pdf)*.
- The Rating Package API provides published and negotiated rates.
- For shipments with Ground Freight Pricing, Ground Freight Pricing's grand total can be calculated by adding NetCharge from FRSShipmentData container with ServiceOptionsCharges from ShipmentCharges container.

### <span id="page-12-2"></span>**Negotiated Rates**

The Rating API provides access to Published Rates as well as Negotiated Rates. A negotiated rate is established by contract between the customer and UPS.

If you have a pricing contract with UPS please contact your sales representative for proper setup.

Once your UPS sales rep has verified your setup you need to do the following:

- 1. Add your account to your My UPS profile using one of your most recent three invoices.
	- o If you have never generated an invoice or have not generated an invoice in the past 90 days add the account using the pickup location postal code for the account.
	- o Since you have not generated an invoice you will need to contact your sales representative a second time to enable negotiated rates in UPS systems.
- 2. When transacting with UPS API servers include the correct My UPS ID/PW + Account + Access Key.
- 3. Include the 'NegotiatedRatesIndicator' element within your XML request. The element is an empty tag.

#### **IMPORTANT NOTES**:

- A Negotiated rates in the CIE are for test purposes only and are not representative of actual negotiated rates. A 1% discount is applied when requested.
- ▲ Post-shipment charges, such as address corrections, dimensional weight adjustments, and other adjustments will affect the actual rate billed which may differ from the rates returned by the Rating API.
- ▲ Make sure that all requests are identical when comparing shipping charges between applications and APIs that provide UPS Negotiated Rates.

▲ Working through discrepancies requires knowledge of all parameters posted, defaults, numeric rounding, and the rate table used by the applications being compared.

You can check your results against the UPS Calculate Time and Cost program[: https://wwwapps.ups.com/ctc](https://wwwapps.ups.com/ctc)

# <span id="page-13-0"></span>**Rate Types Table**

The following table displays the Rate Chart that is returned by the Rating API based on the combination of CustomerClassification code, Pickup Type code, and Account Number.

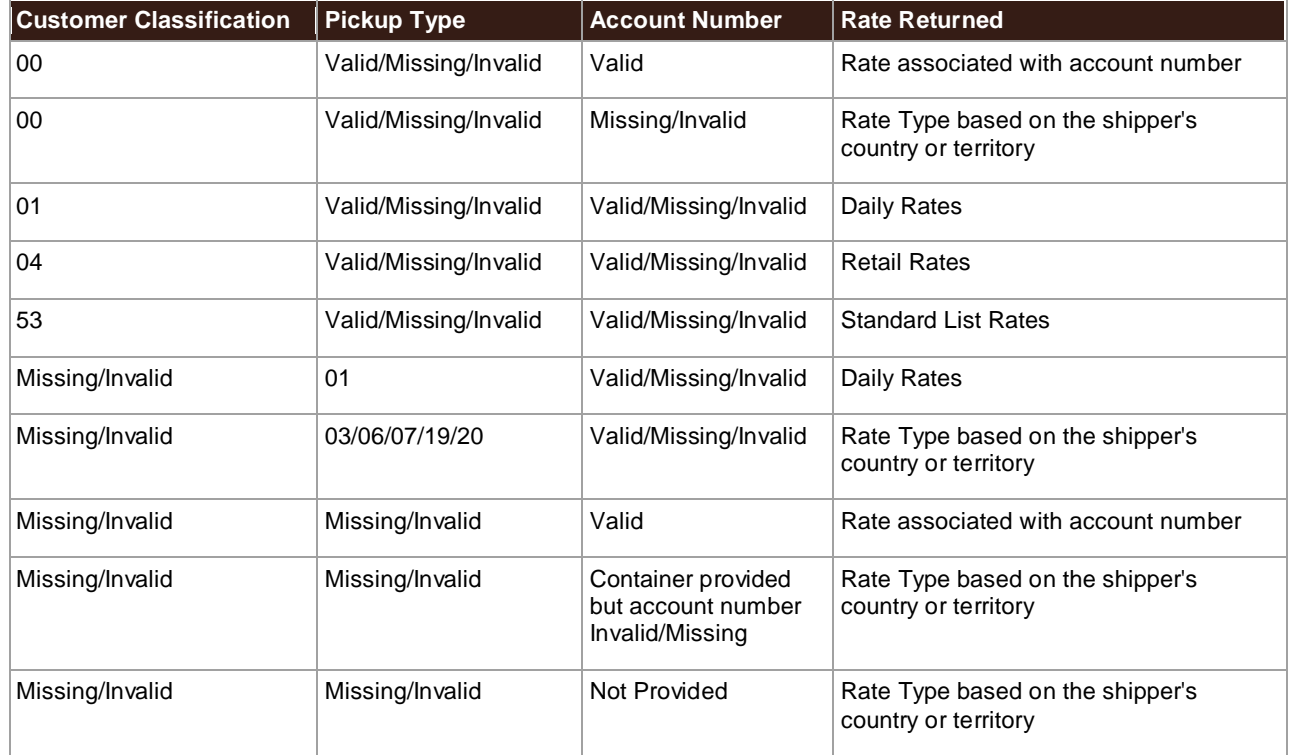

# <span id="page-13-1"></span>**User Level Promotion Business Processes and rules**

User level promotion is for the customers who do not have a UPS shipper account. The following conditions need to be met to use user level promotions: UserLevelDiscountIndicator in request, do not pass shipper number, Username should be present and user should be eligible for a user level promotion.

<sup>三</sup> If User level promotion is requested with a UPS shipper account (Shipper/ShipperNumber), User level promotion will not be requested for a given shipment.

# <span id="page-13-2"></span>**Saturday Delivery**

UPS offers Saturday Delivery options, for an additional charge, for many service levels. When requesting Time In Transit information with the Rating API, services that are eligible for Saturday Delivery may be returned. Services that are available for Saturday Delivery will have an Estimated Delivery day of week (/RatedShipment/TimeInTransit/ServiceSummary/EstimatedArrival/DayOfWeek) of "SAT" (Saturday). In addition, if there is a charge for the service, there will be a Saturday Delivery indicator with a value of "1" (/RatedShipment/TimeInTransit/ServiceSummary/SaturdayDelivery) along with a disclaimer that the service is available for an additional charge (/RatedShipment/TimeInTransit/ServiceSummary/SaturdayDeliveryDisclaimer).

**■** Three Day Select and Ground services are now available for Saturday Delivery in some cities at no additional charge. To determine if either of these services are available for your transit lane you must include the ResidentialAddressIndicator in your Request. In this case, the Saturday Delivery indicator will have a value of "0" and no disclaimer will show. However, the Estimated Delivery day of week will still be "SAT".

# <span id="page-14-0"></span>Chapter 3: Customer Integration Environment (CIE)

The Customer Integration Environment allows customers to test their application prior to launch. This environment is intended for integration testing of customer applications with the UPS servers.

Once your application has been thoroughly tested, you should redirect the application to the UPS Production Environment.

No stress testing should ever be performed by customers against any UPS systems.

To access testing and production sites the user must have an Access Key. You can request an Access Key after establishing a UPS profile and associating your shipping account.

Test your Rate and Service selections using valid and invalid data elements including postal codes, weights, and package types. This will ensure that your application has the ability to process success and error responses correctly.

# <span id="page-14-1"></span>**System Availability**

The Customer Integration Environment is available 24 hours a day, 7 days a week. Note, the system is occasionally down for server maintenance.

 $\left|\frac{\mathbb{B}}{m}\right|$  All URLs are case sensitive.

# <span id="page-14-2"></span>**Using Negotiated Rates in CIE**

Negotiated rates are available in the UPS Customer Integration Environment (CIE) and are returned when the Negotiated Rate indicator is provided in the rate request.

- The negotiated rates returned do not reflect the contractual rate and may vary. Typically, they are 1% off the published rate.
- Also in the Customer Integration Environment, the shipper eligibility for negotiated rates is not fully verified.
- Negotiated Itemized Charges for UPS Worldwide Express Freight are not returned in CIE.
- 1% of tax charges and total charges with taxes are returned as negotiated rates in CIE mode if the TaxInformationIndicator is present in the request and if taxes are applicable.

# <span id="page-14-3"></span>**User Level and Transactional Promotions in CIE**

Discounted rates are available in the UPS Customer Integration Environment (CIE) and are returned when either the transactional promotion is valid or the User Level Discount Indicator is provided in the rate request.

- The negotiated rates returned do not reflect the contractual rate and may vary. Typically, they are 1% off the published rate.
- For Transactional Promotions, the promotion code is not validated. There is also no check as to whether or not the applied promotion is valid for the service or shipping lane in the request.
- For User Level Promotions, the UserID is still validated to see if a valid promotion is tied to it. However, there is no check as to whether or not the applied promotion is valid for the service or shipping lane in the request.

# <span id="page-15-0"></span>**Integration Testing**

 $\mathbf{B}$  All URLs are case sensitive. For integration testing, direct your test Rating Package XML to: <https://wwwcie.ups.com/ups.app/xml/Rate>

# <span id="page-15-1"></span>**Production**

 $\mathbf{B}$  All URLs are case sensitive.

Once testing is complete, direct your Rating Package XML to the production URL:

<https://onlinetools.ups.com/ups.app/xml/Rate>

# <span id="page-15-2"></span>**Server Availability Check**

All of the UPS services work using HTTPS POST. If the server is available, it will reply with the service name, remote user, server port, server name, and servlet path.

To see this in action, type the following URL in your web browser:<https://wwwcie.ups.com/ups.app/xml/Rate>

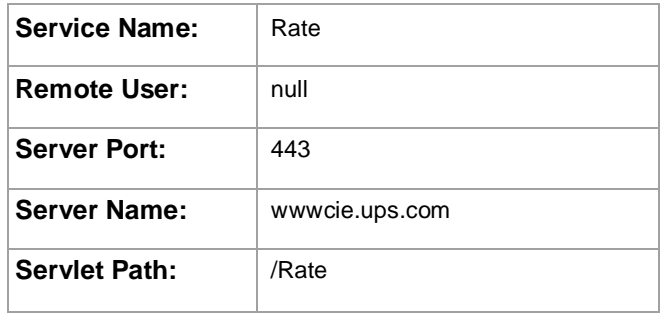

# <span id="page-16-0"></span>Chapter 4: Rating API Elements and Details

# <span id="page-16-1"></span>**Element Constraints**

The Request and Response XPath tables contain the full hierarchy of the API elements.

**UPS** expects schema elements/tags as defined in the XPath and presented in the schema structure i.e., no spelling or structural deviations. Elements/tags that are not defined in the schema or do not conform to the schema structure will be ignored by UPS.

Element constraints are defined as follows:

### **Required**

- Yes indicates the element must be present in the request or response.
- Yes\* indicates the element must be present in the request if the parent container is present in the request.
- No indicates the element is optional and may be used if it applies to the request.
- Cond indicates the element is required under certain conditions.

#### **Type**

- Container holds a group of related elements.
- String consists of alphanumeric characters, spaces, and decimals.

#### **Length**

The maximum number of characters that can be present in a String. Length is not applicable (N/A) to Containers.

#### **Max Allowed**

The maximum number of elements or containers that can be present in the parent container.

# <span id="page-17-0"></span>**RatingServiceSelectionRequest Top Level Containers**

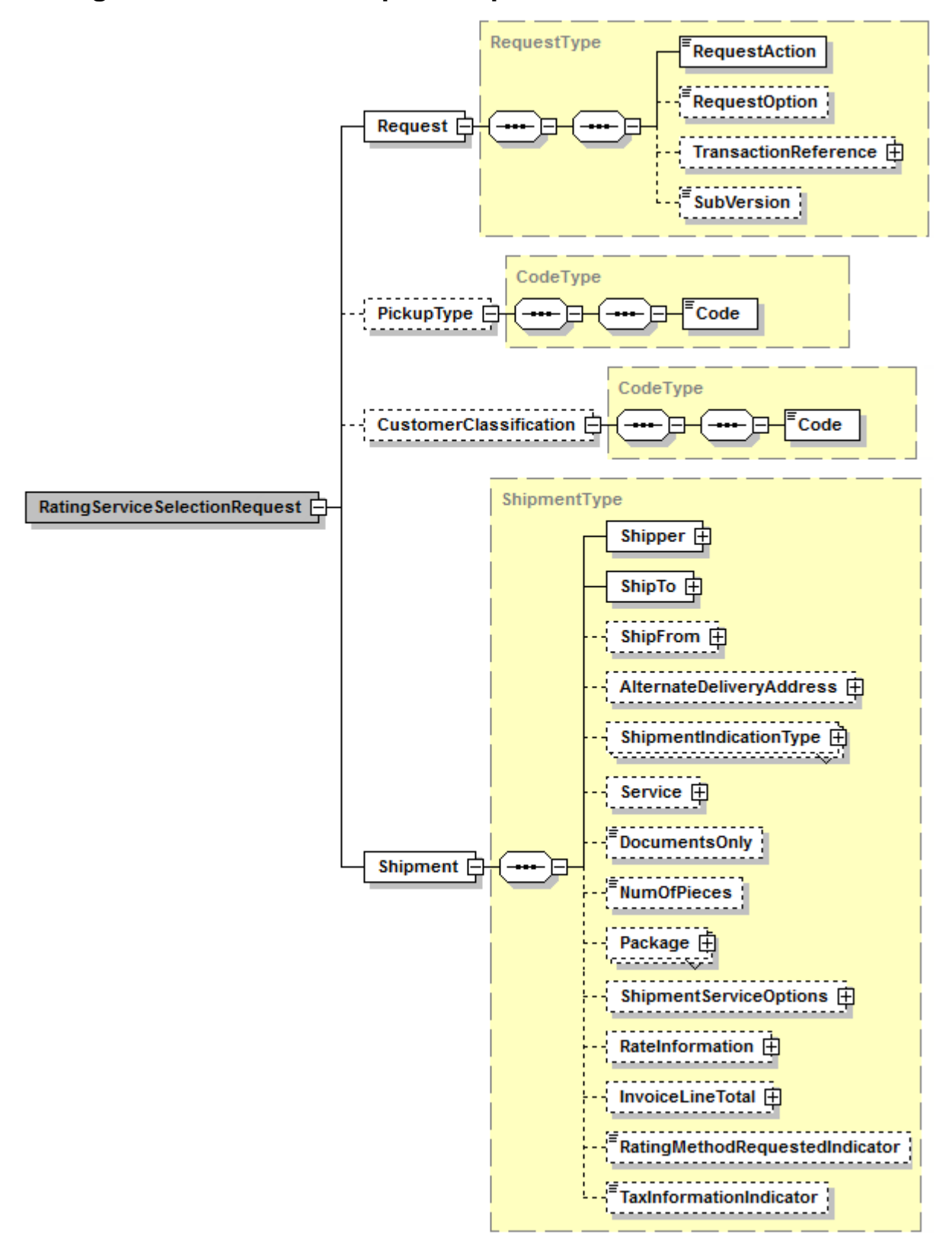

# <span id="page-18-0"></span>**RatingServiceSelectionRequest**

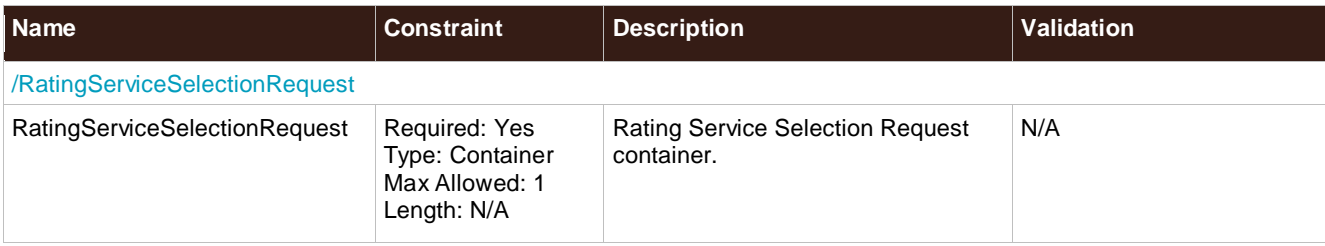

# <span id="page-18-1"></span>**Request**

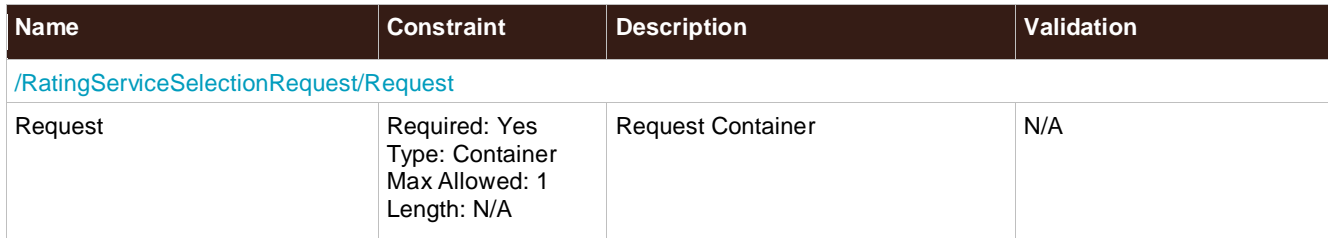

## <span id="page-18-2"></span>**RequestAction**

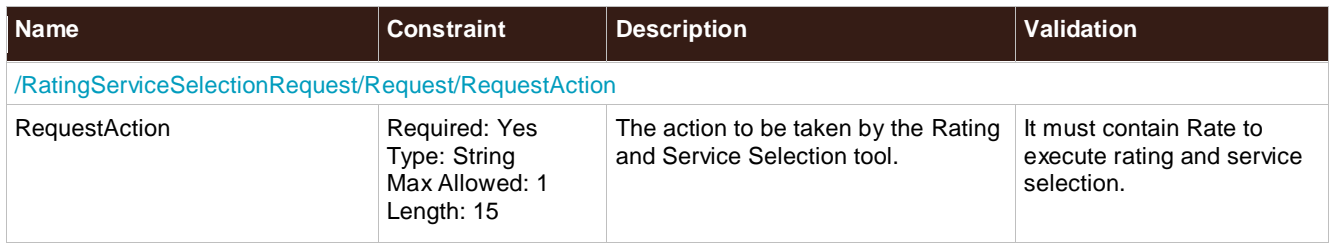

## <span id="page-18-3"></span>**RequestOption**

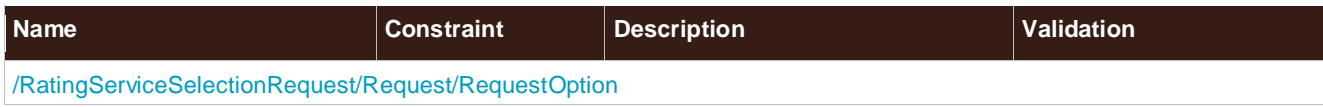

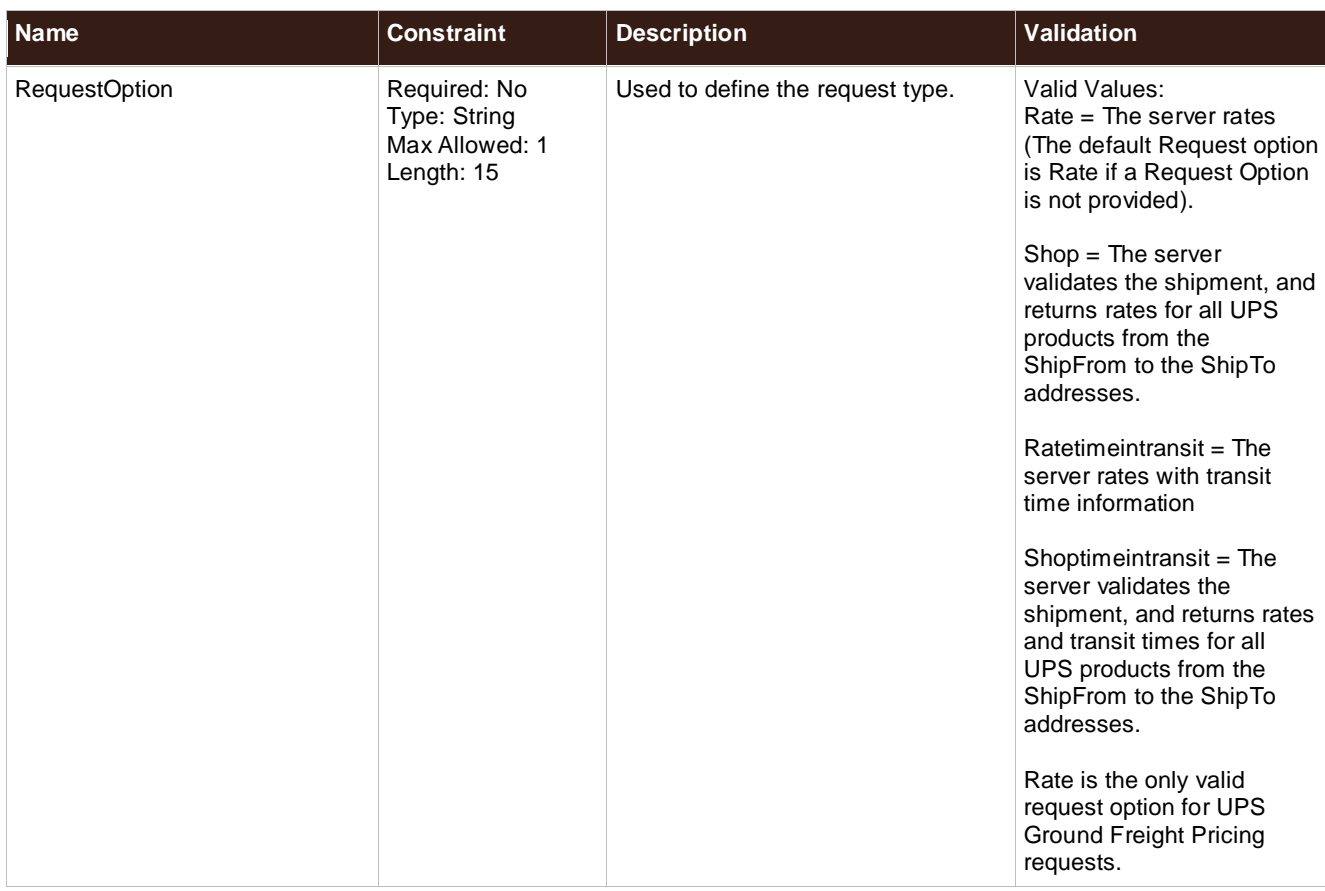

### **SubVersion**

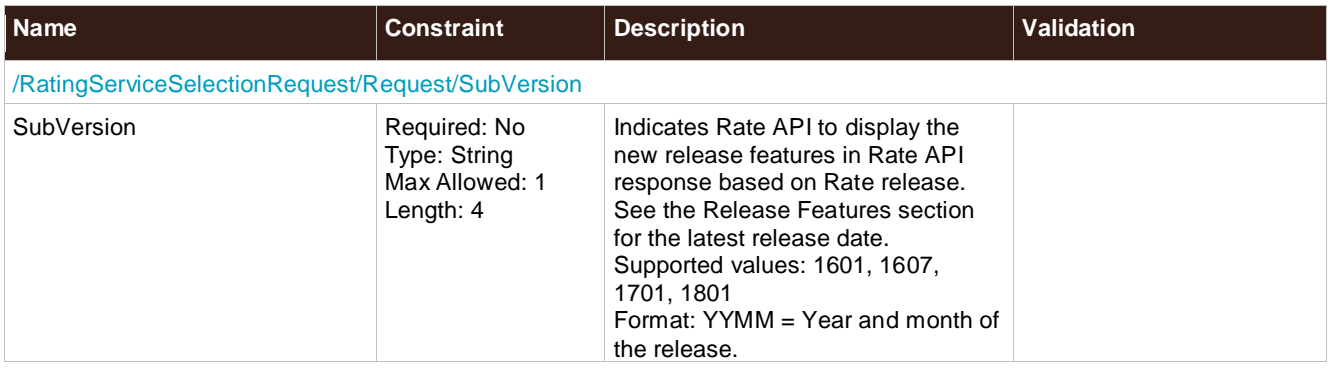

# <span id="page-19-0"></span>**TransactionReference**

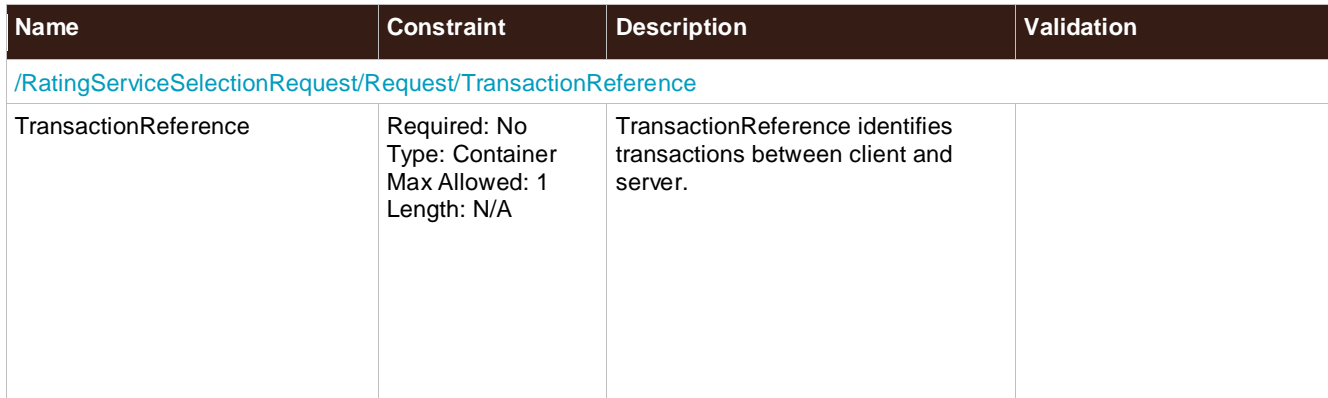

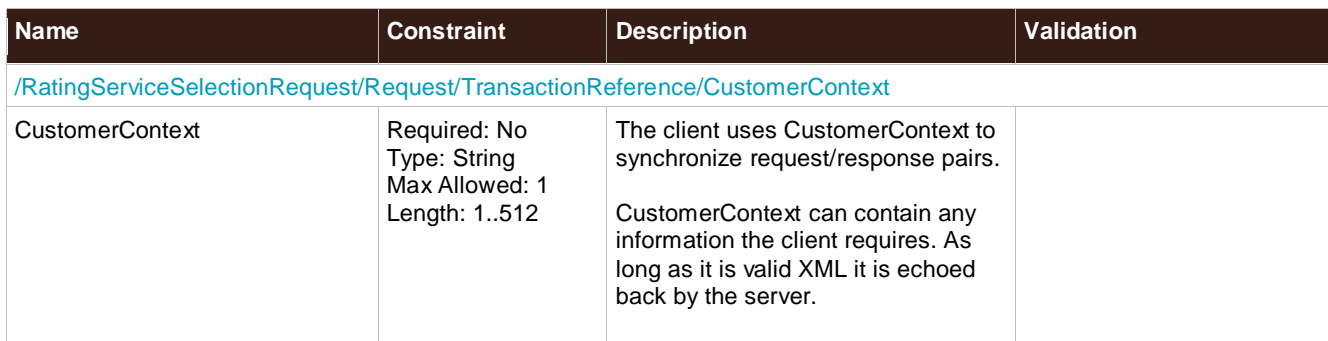

# <span id="page-20-0"></span>**PickupType**

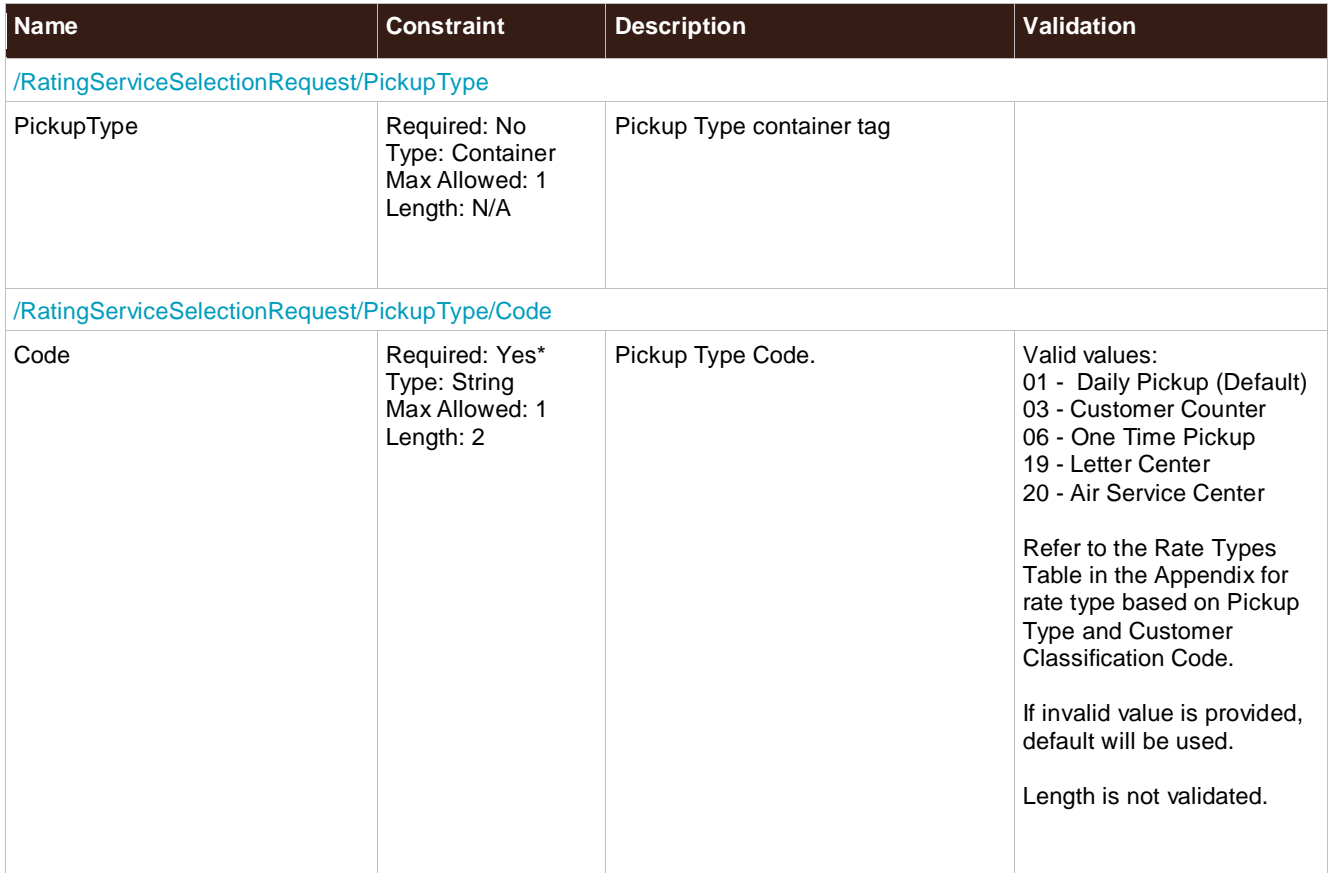

### <span id="page-20-1"></span>**CustomerClassification**

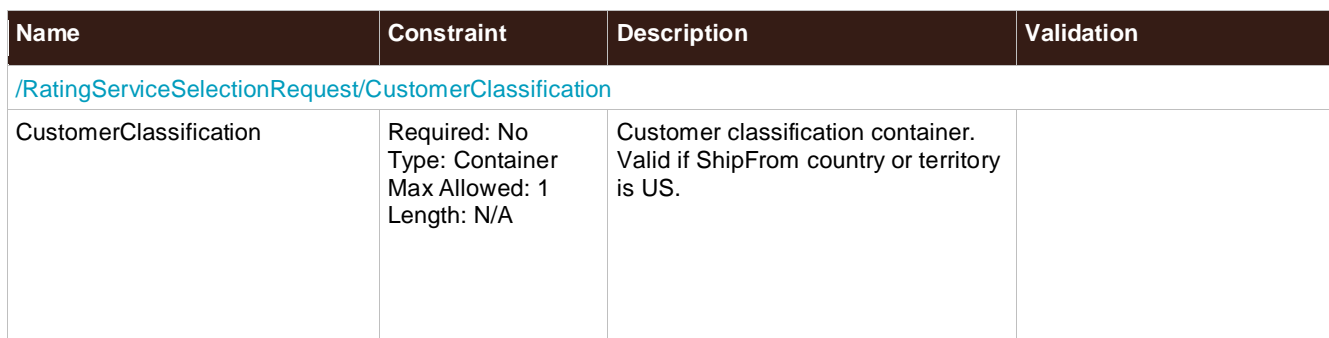

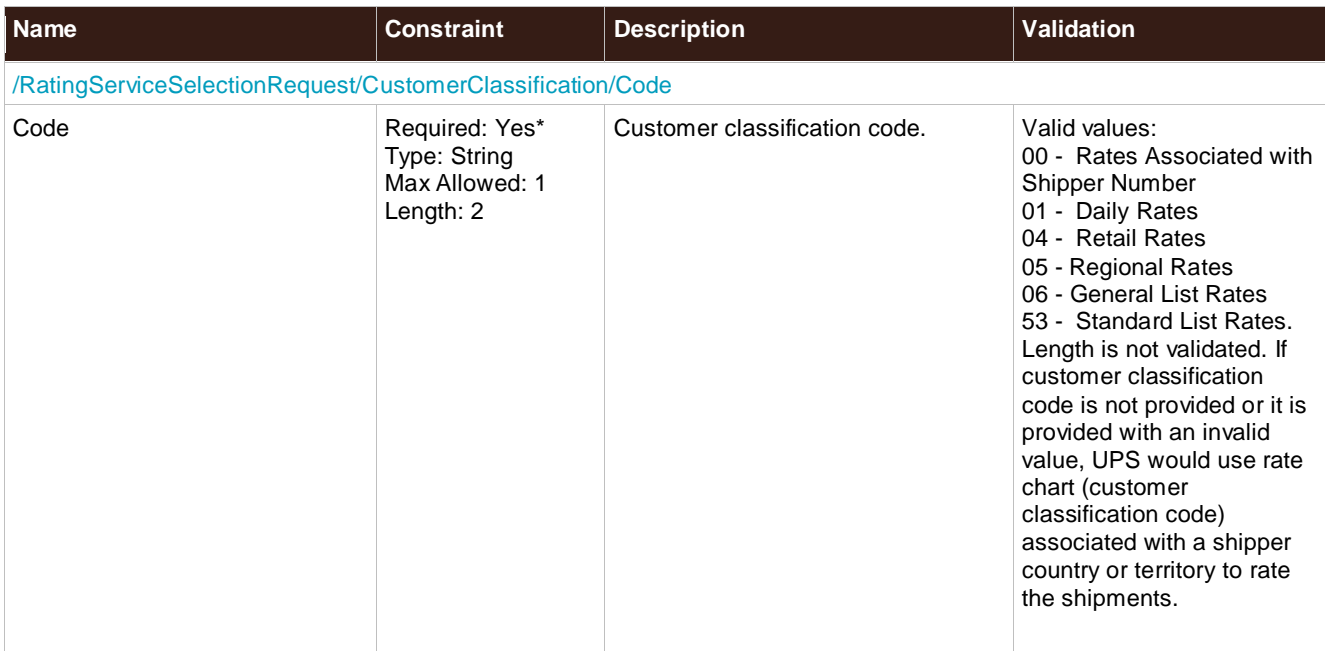

### <span id="page-21-0"></span>**Shipment**

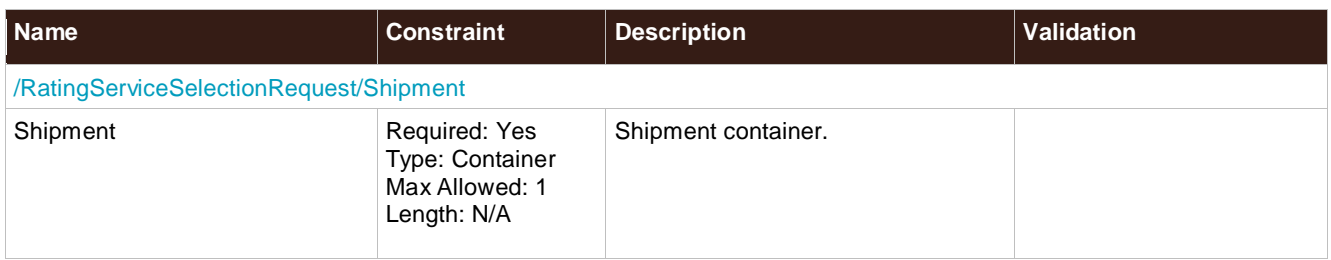

## <span id="page-21-1"></span>**OriginRecordTransactionTimestamp**

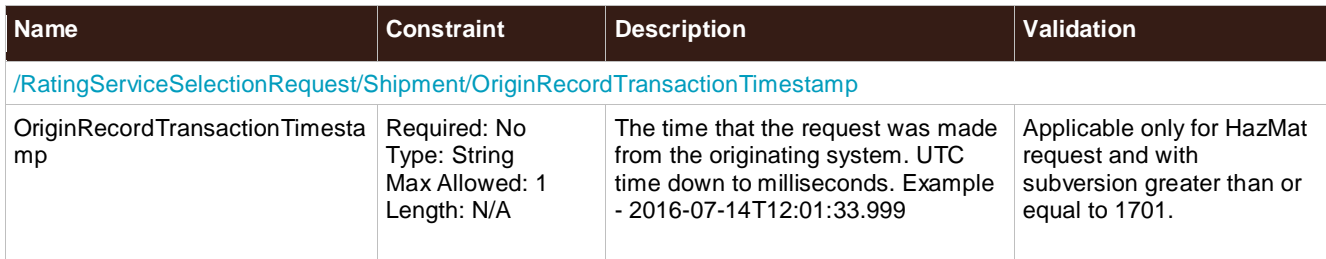

# <span id="page-21-2"></span>**Shipper**

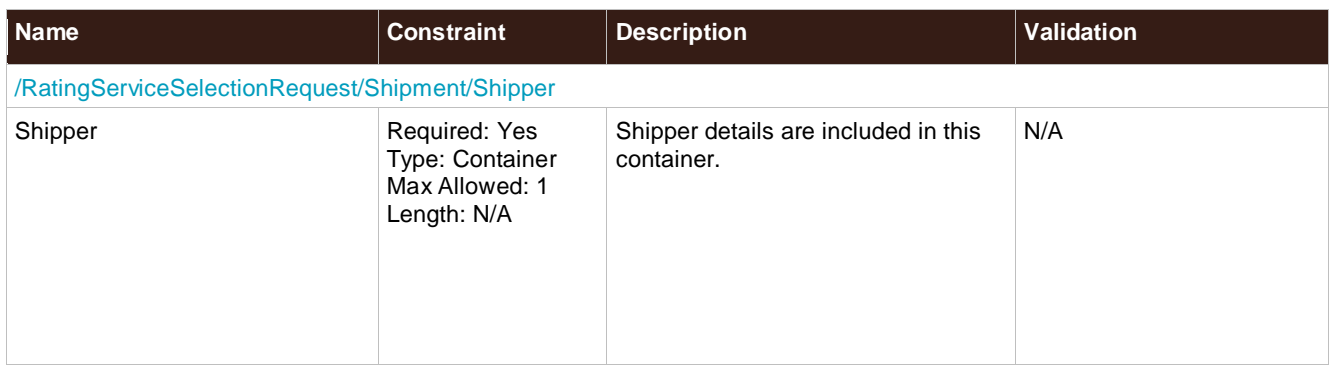

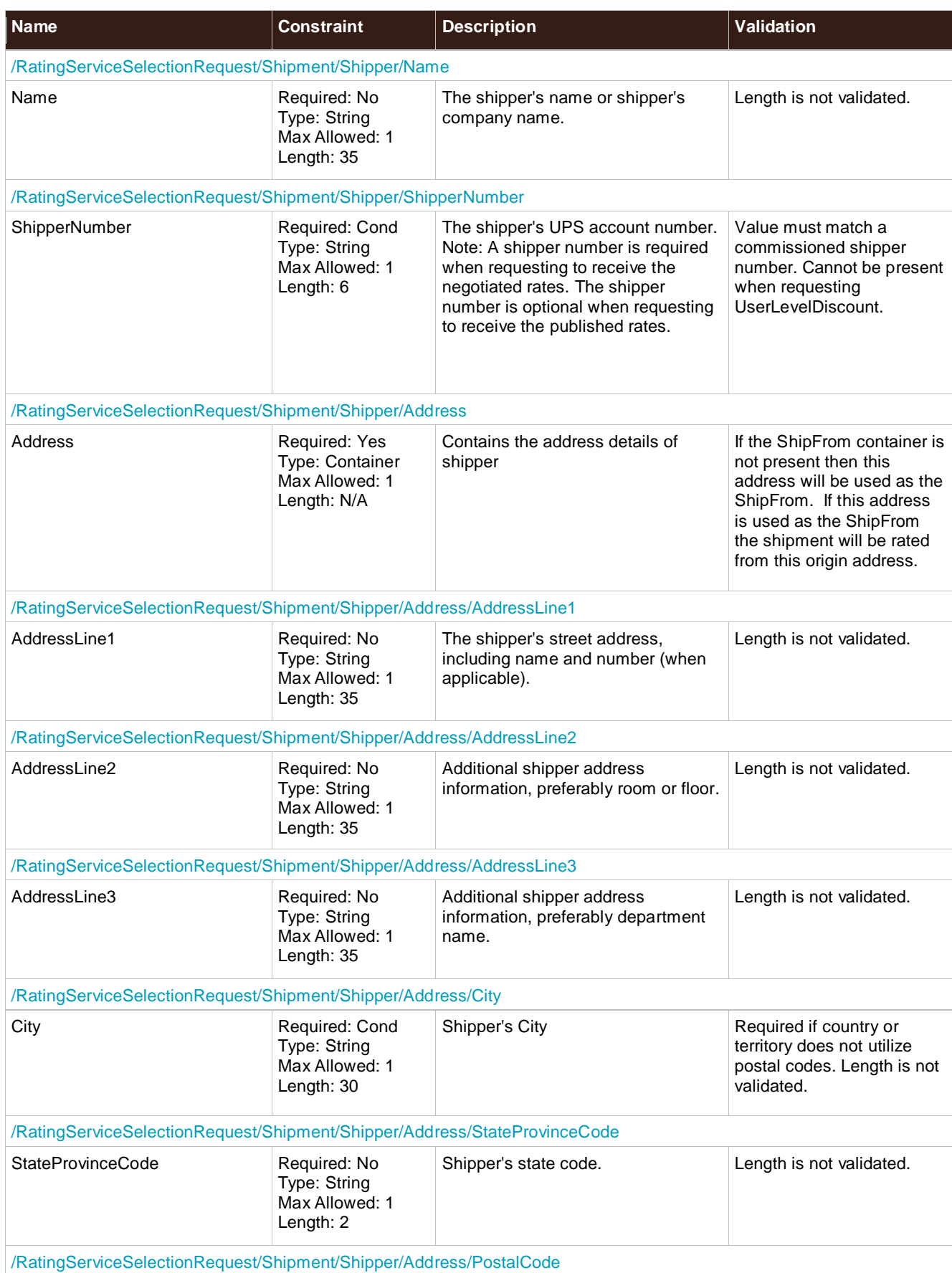

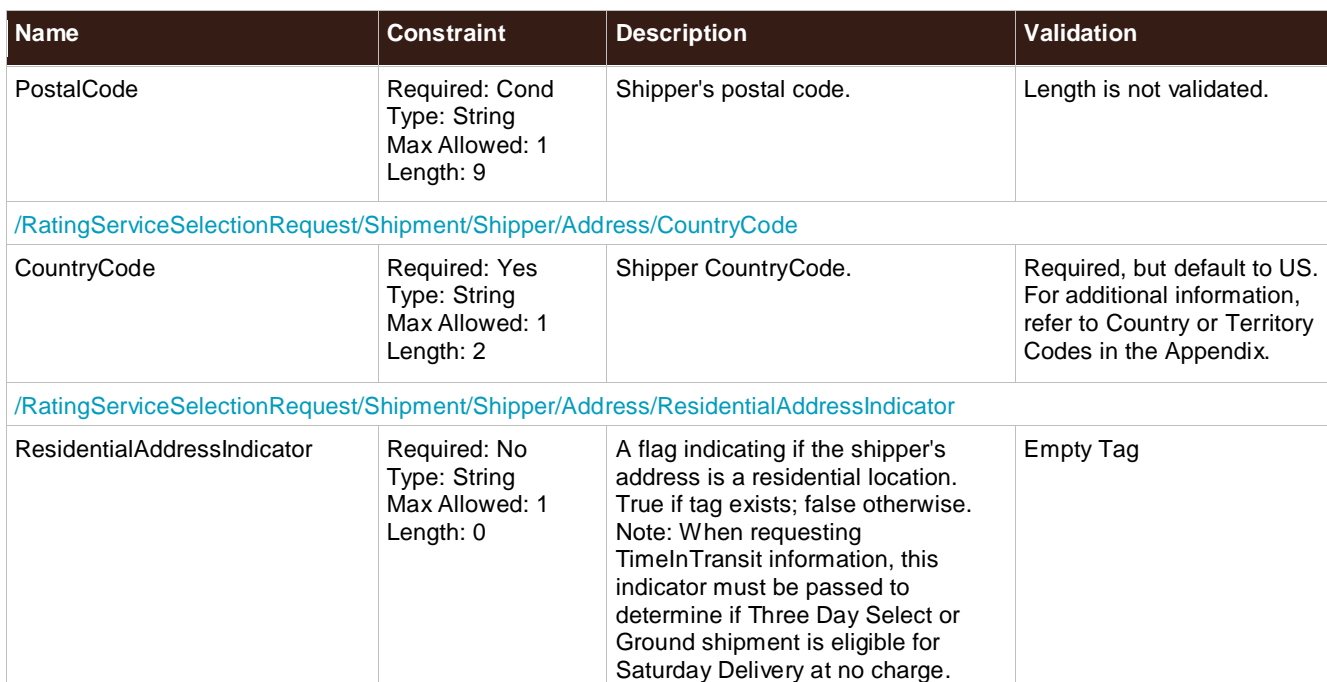

# <span id="page-23-0"></span>**ShipTo**

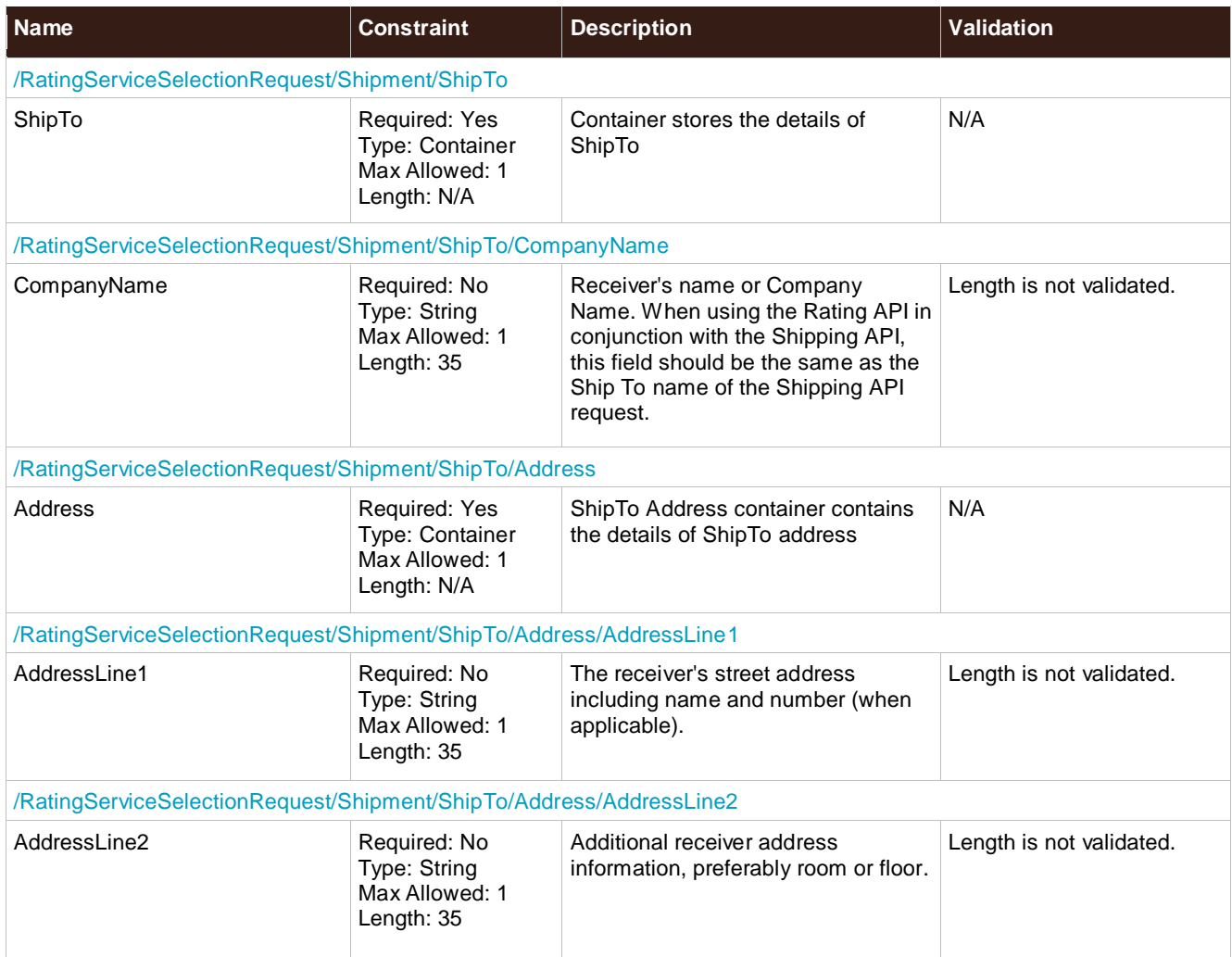

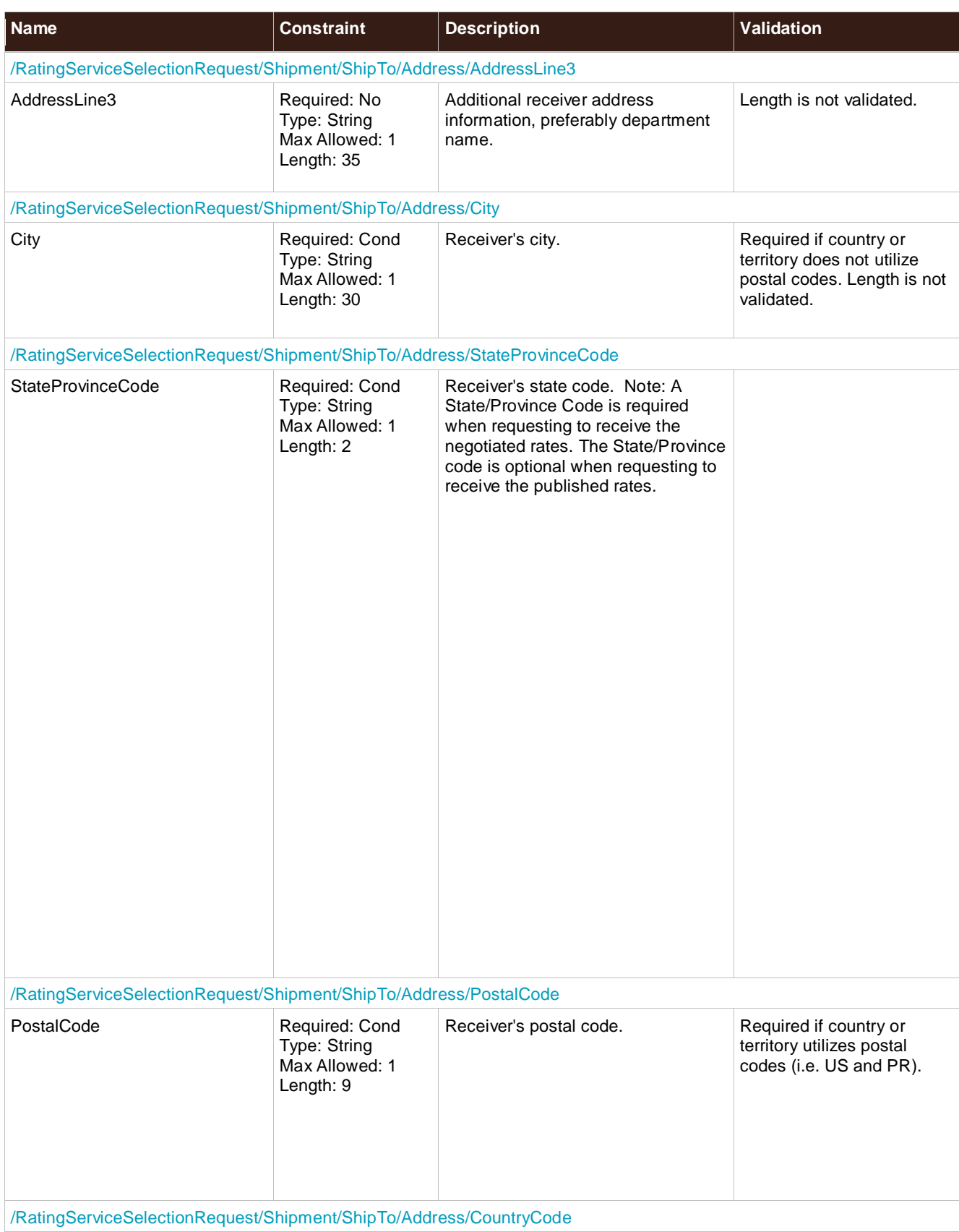

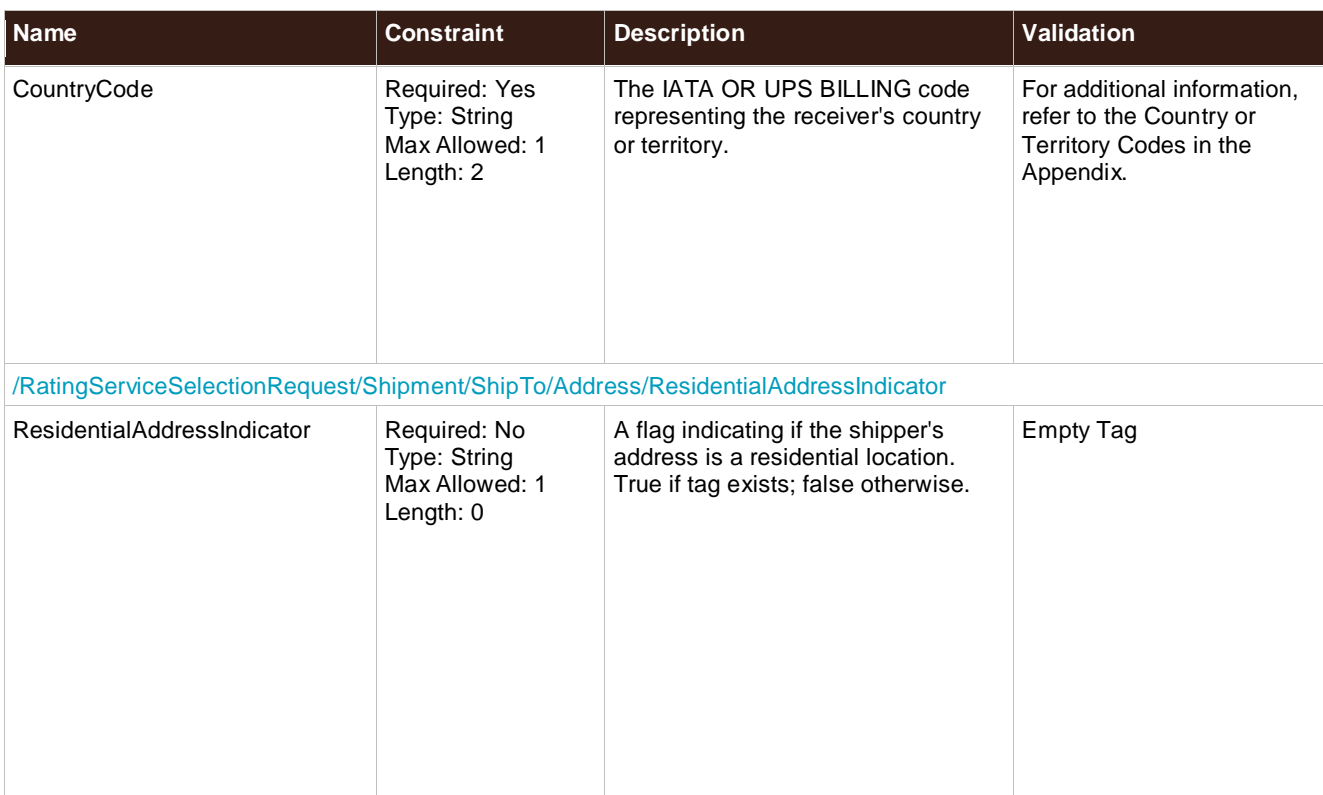

## **ShipFrom**

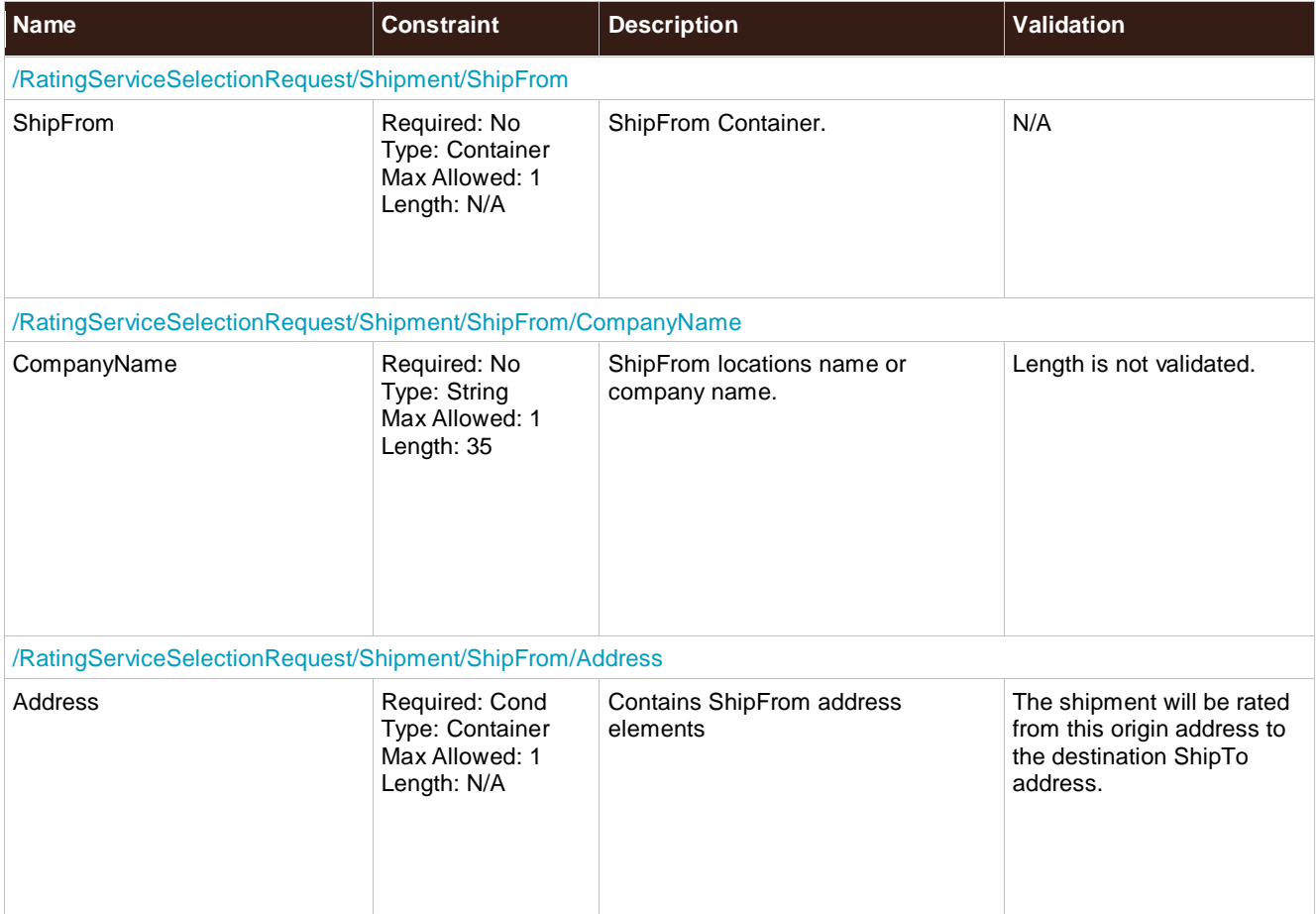

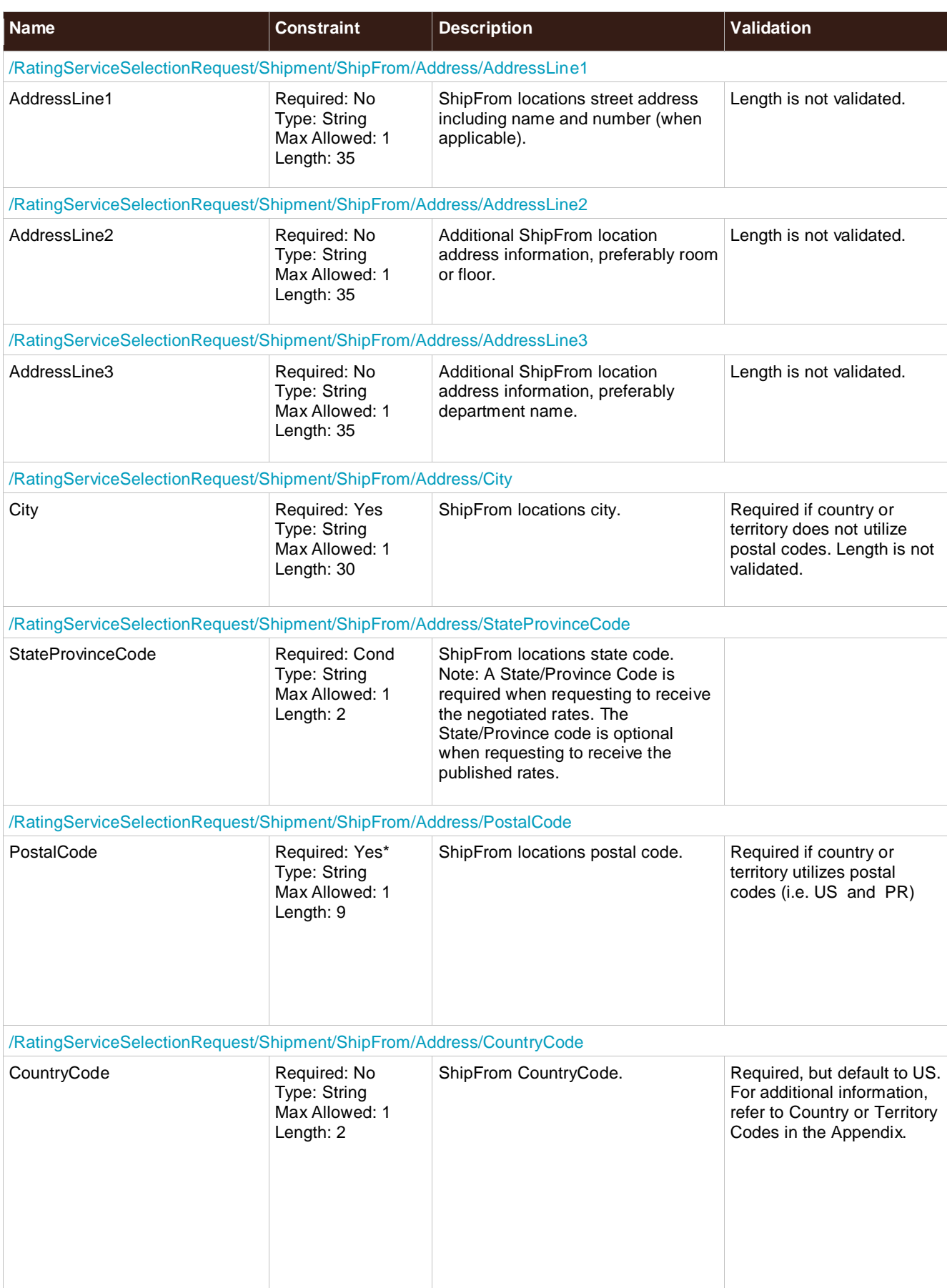

## **AlternateDeliveryAddress**

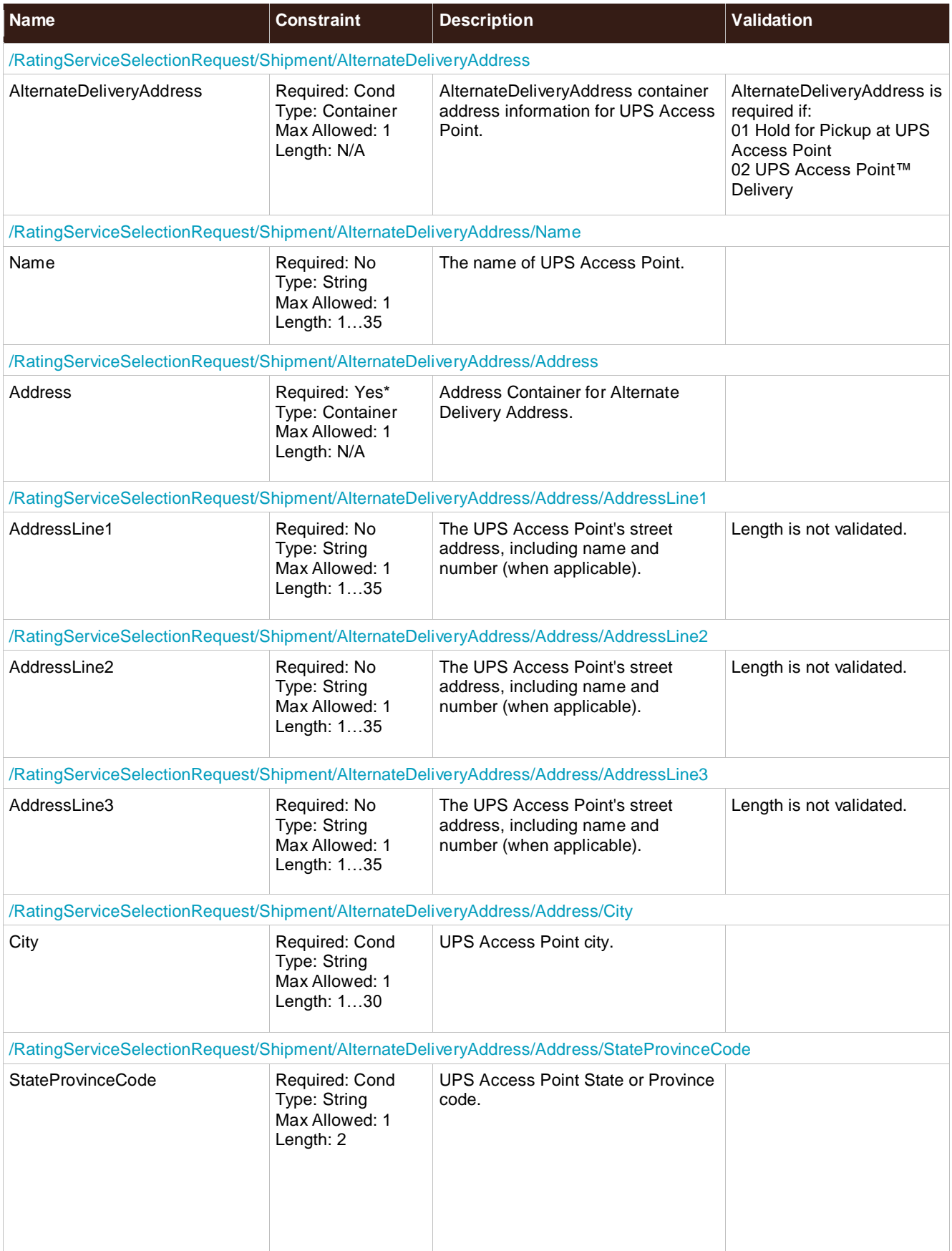

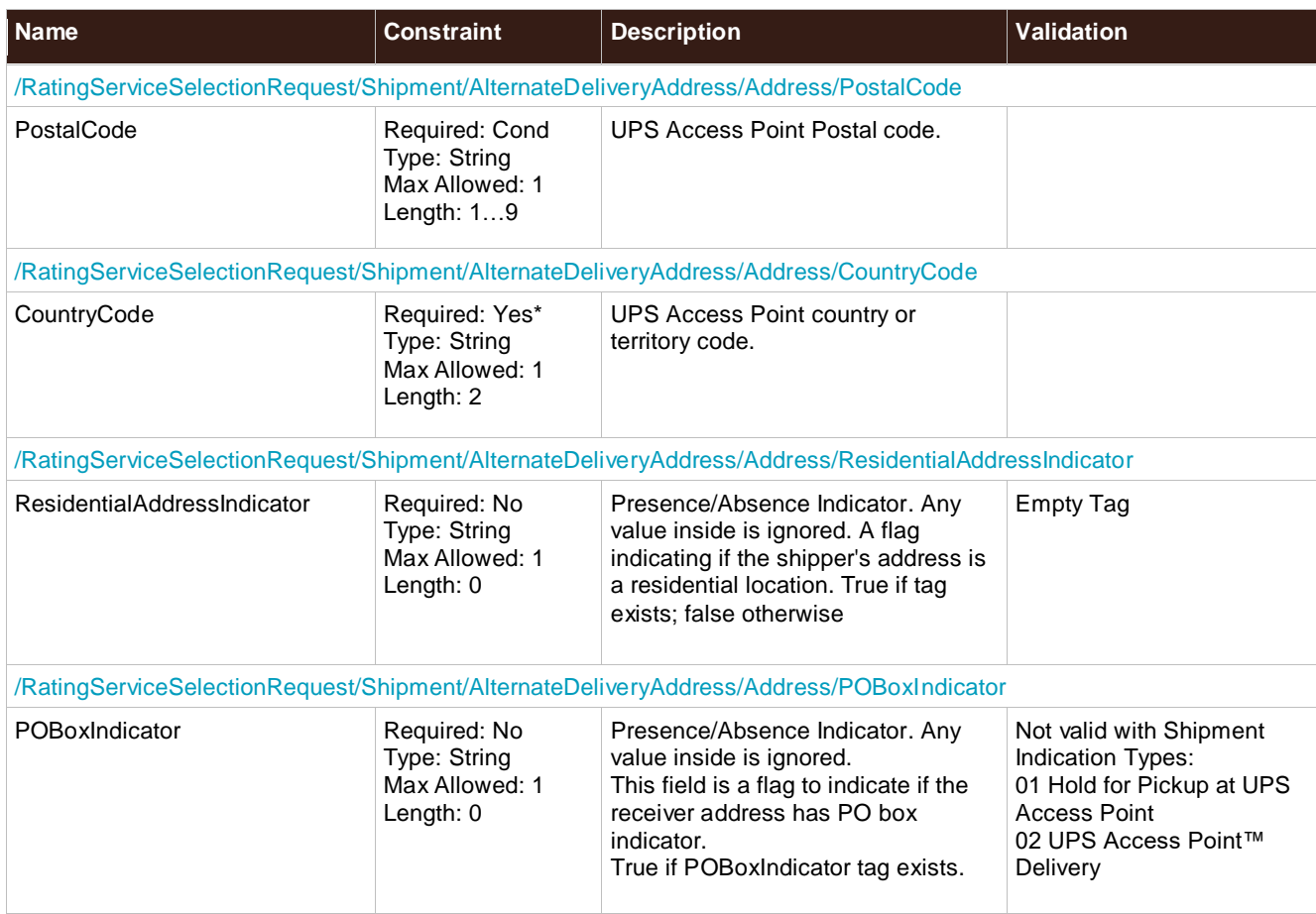

# **ShipmentIndicationType**

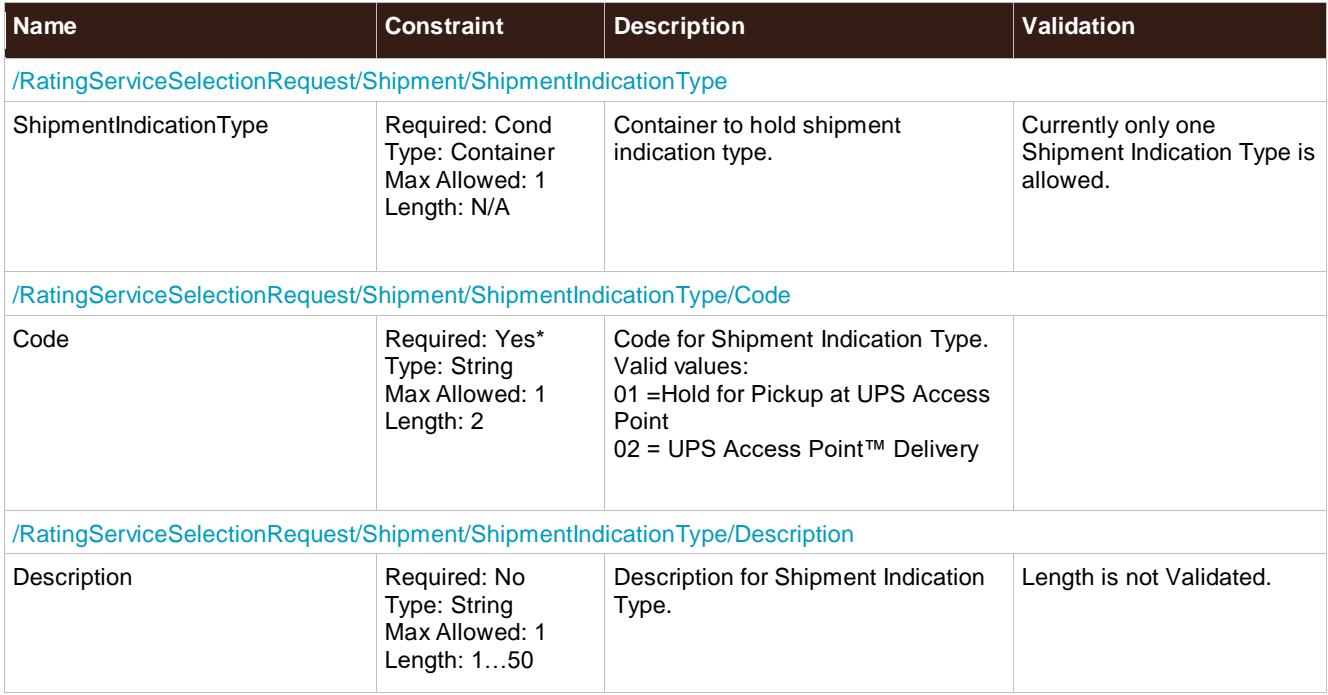

## **PaymentDetails**

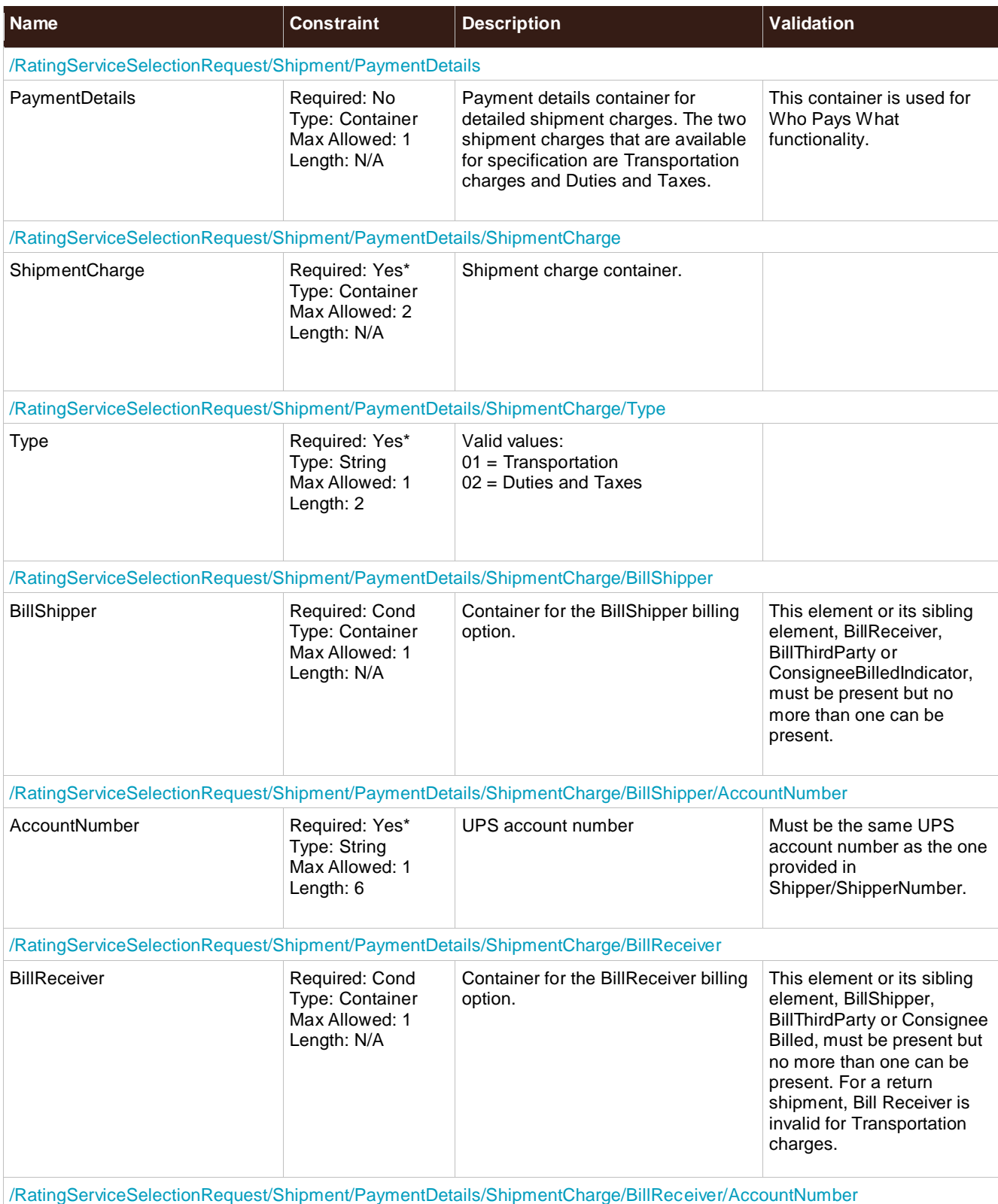

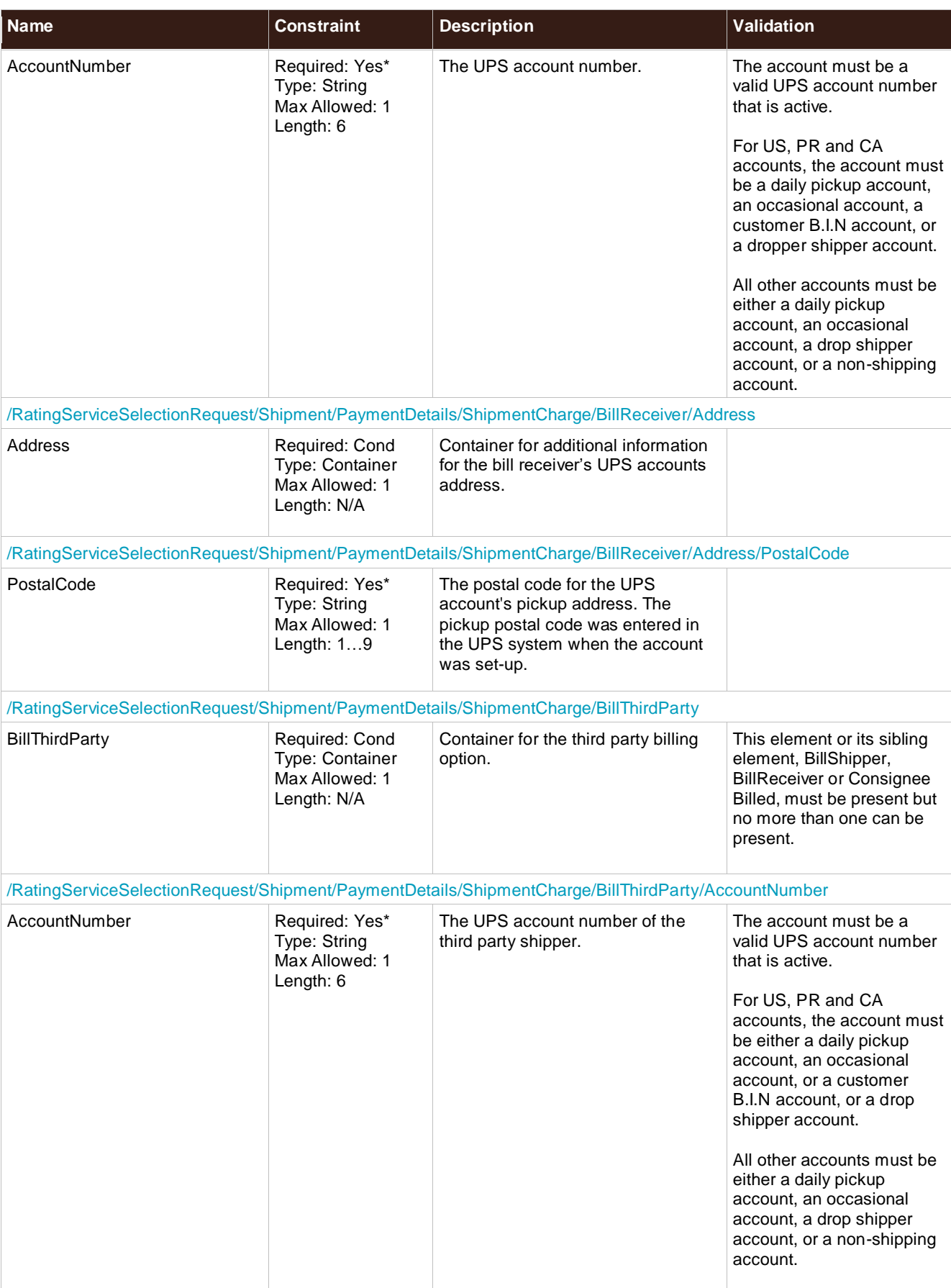

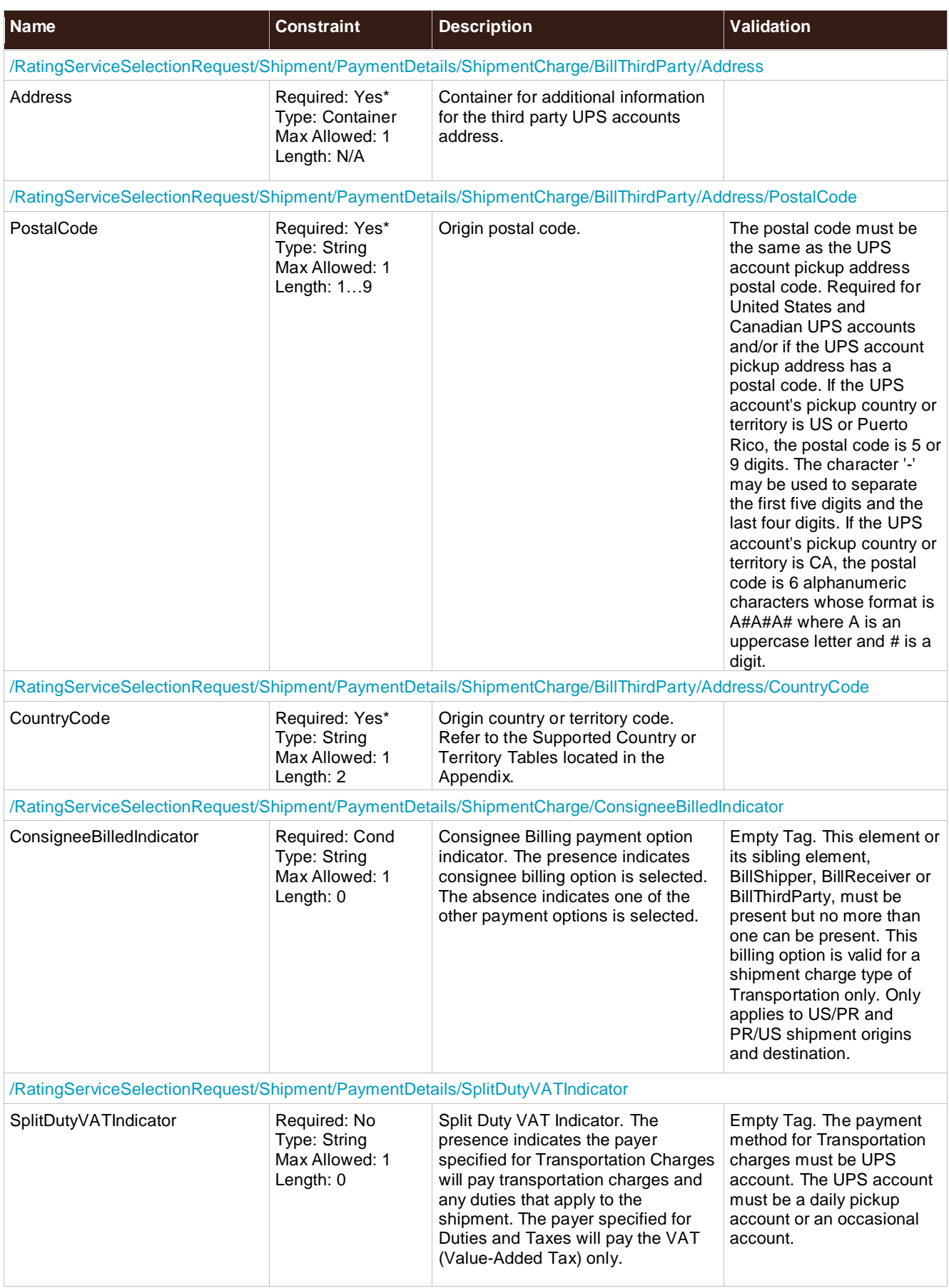

# **GoodsNotInFreeCirculationIndicator**

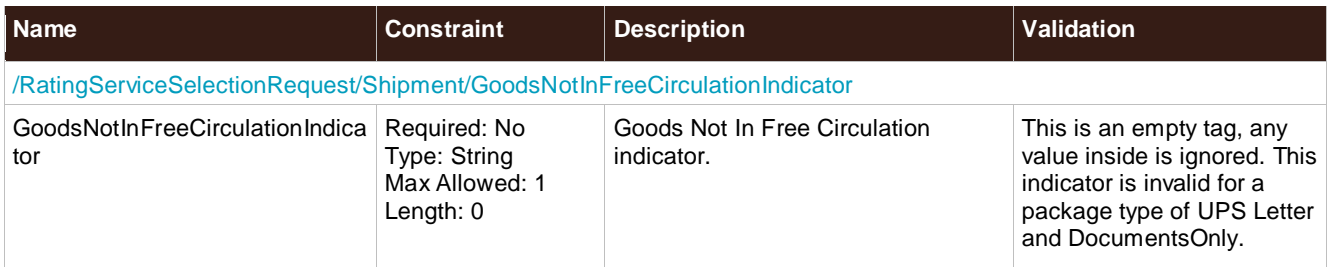

### **Service**

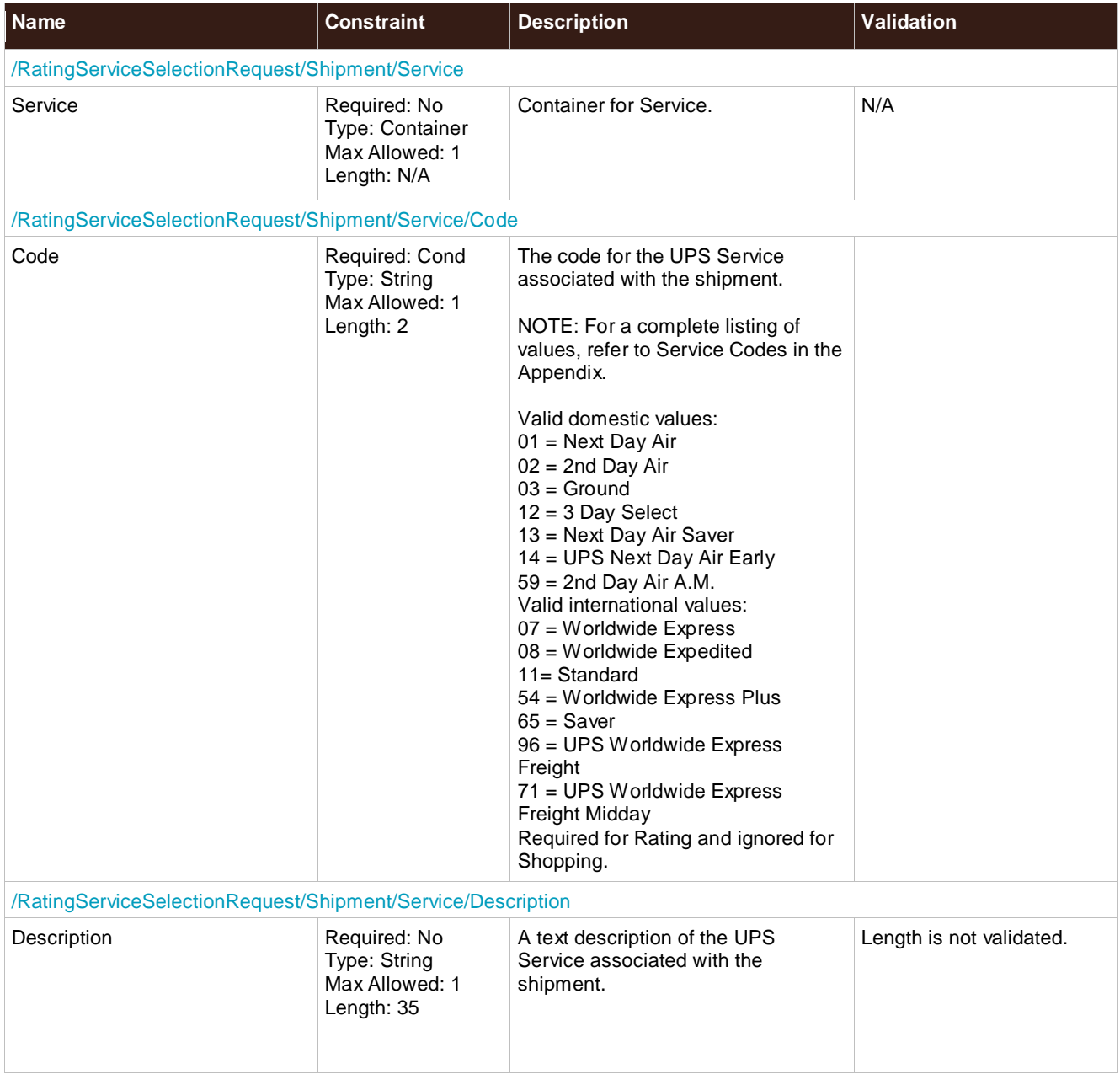

## **DocumentsOnly**

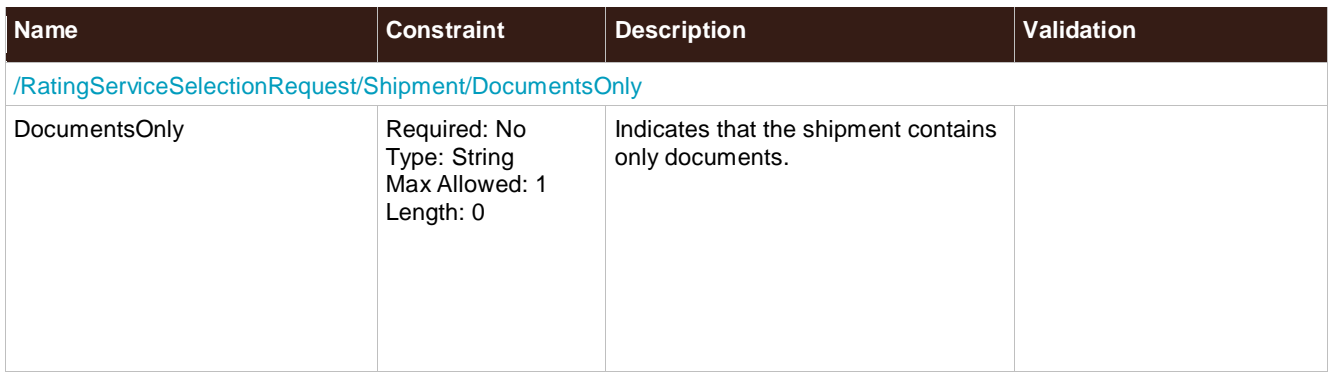

### **NumOfPieces**

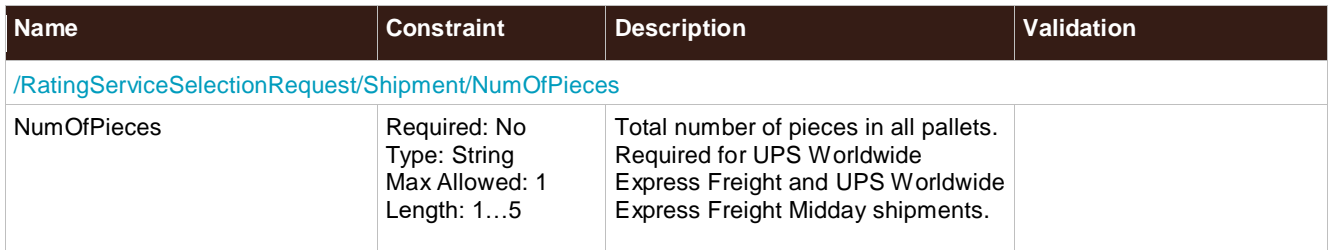

# **ShipmentTotalWeight**

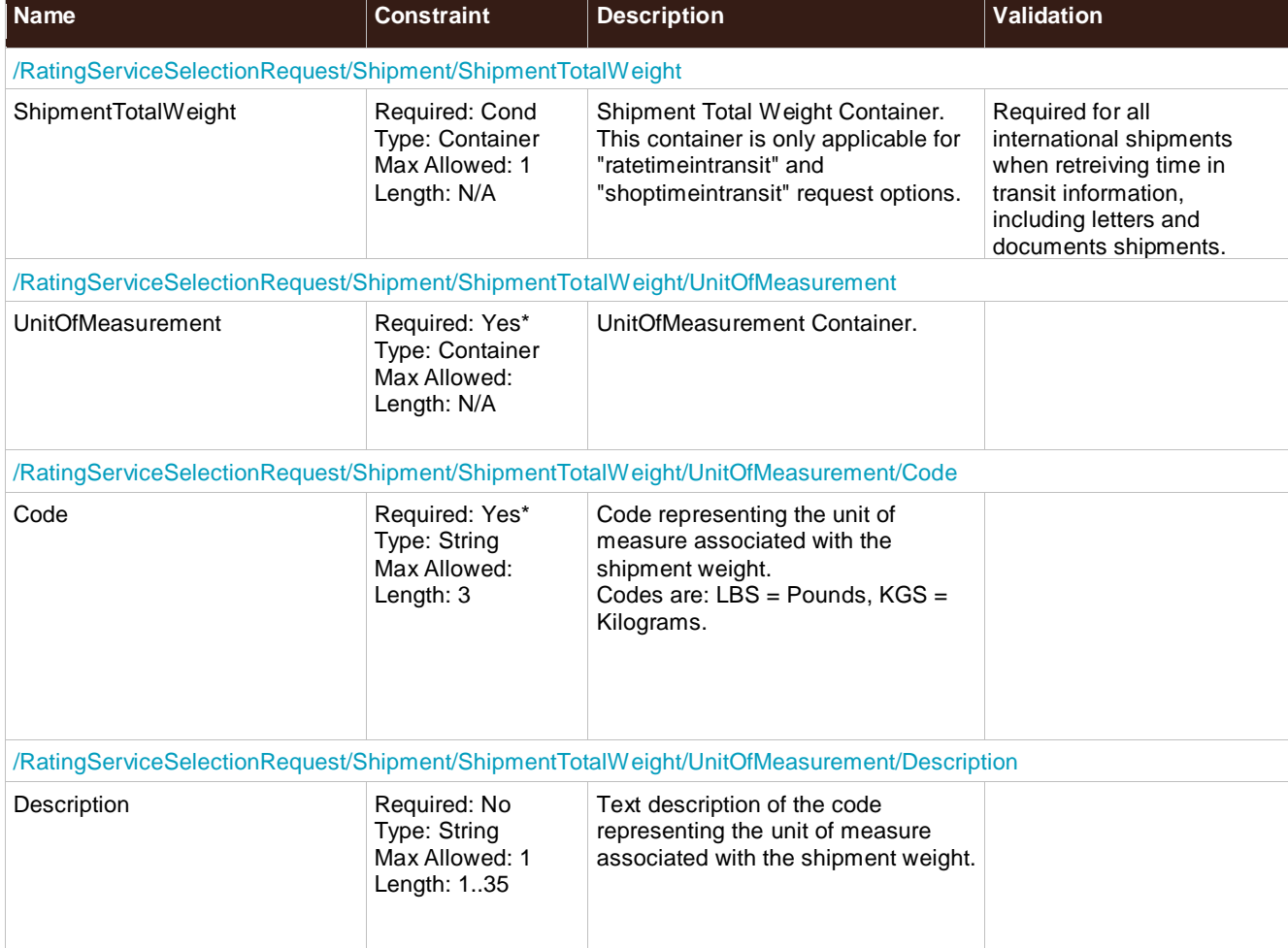

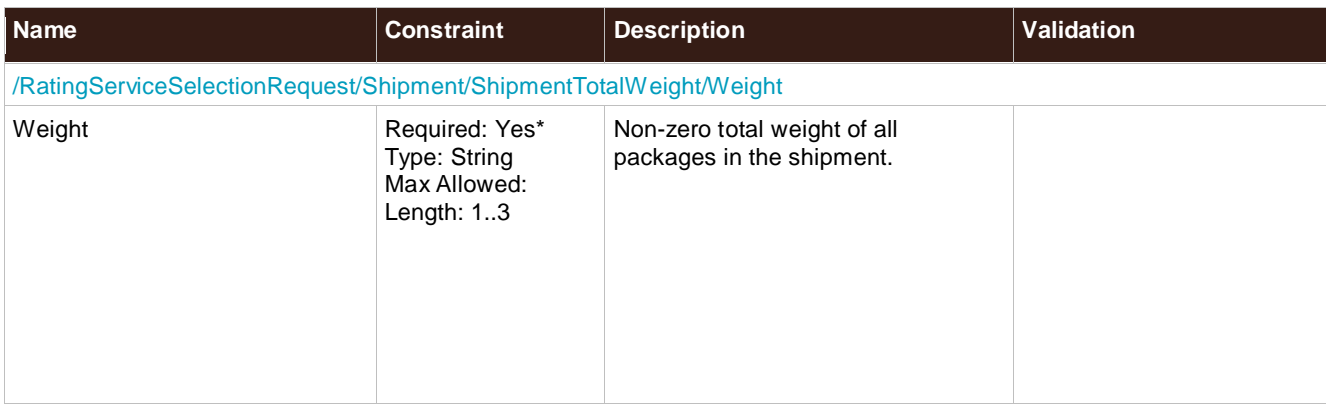

# **Package**

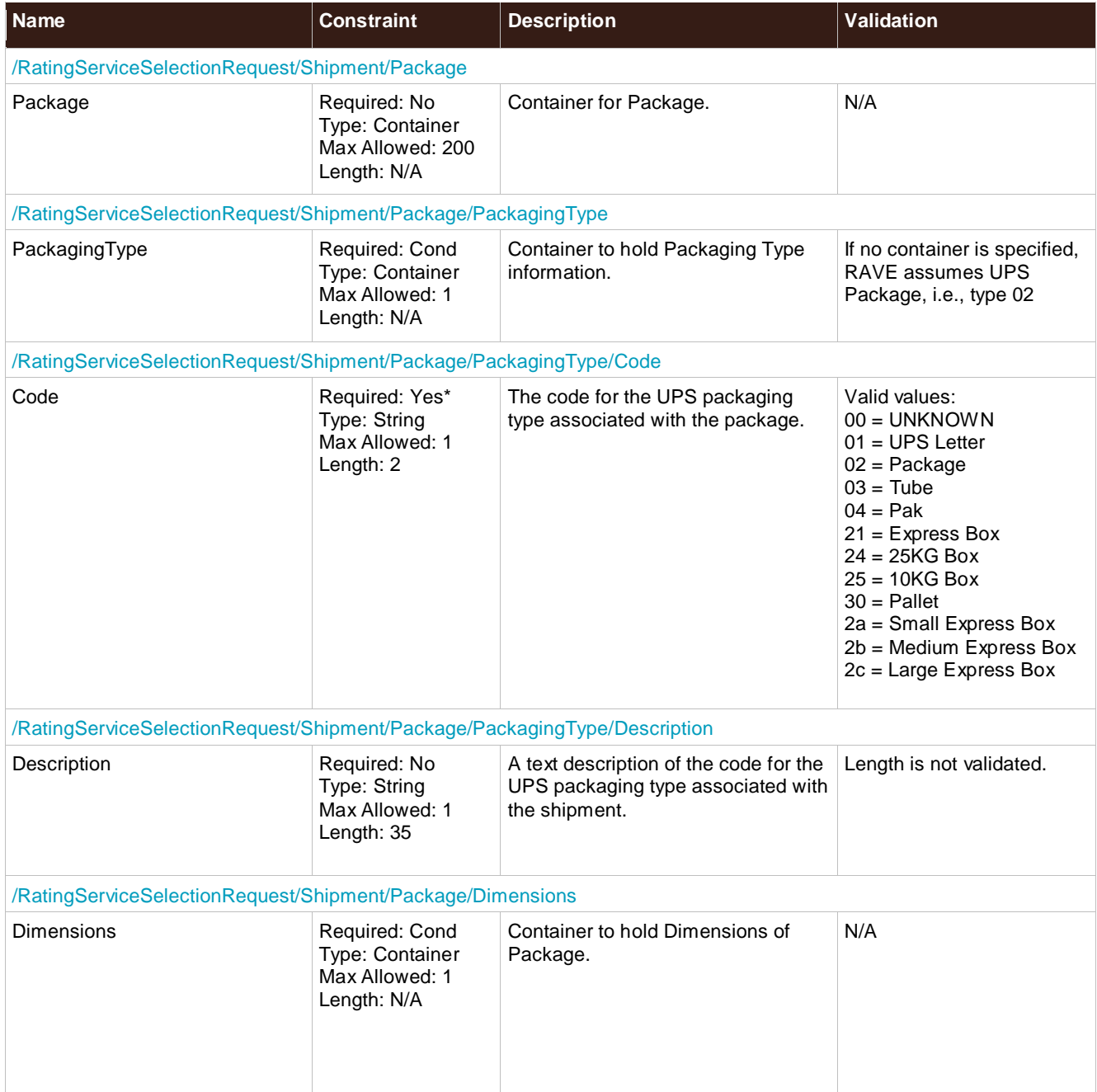

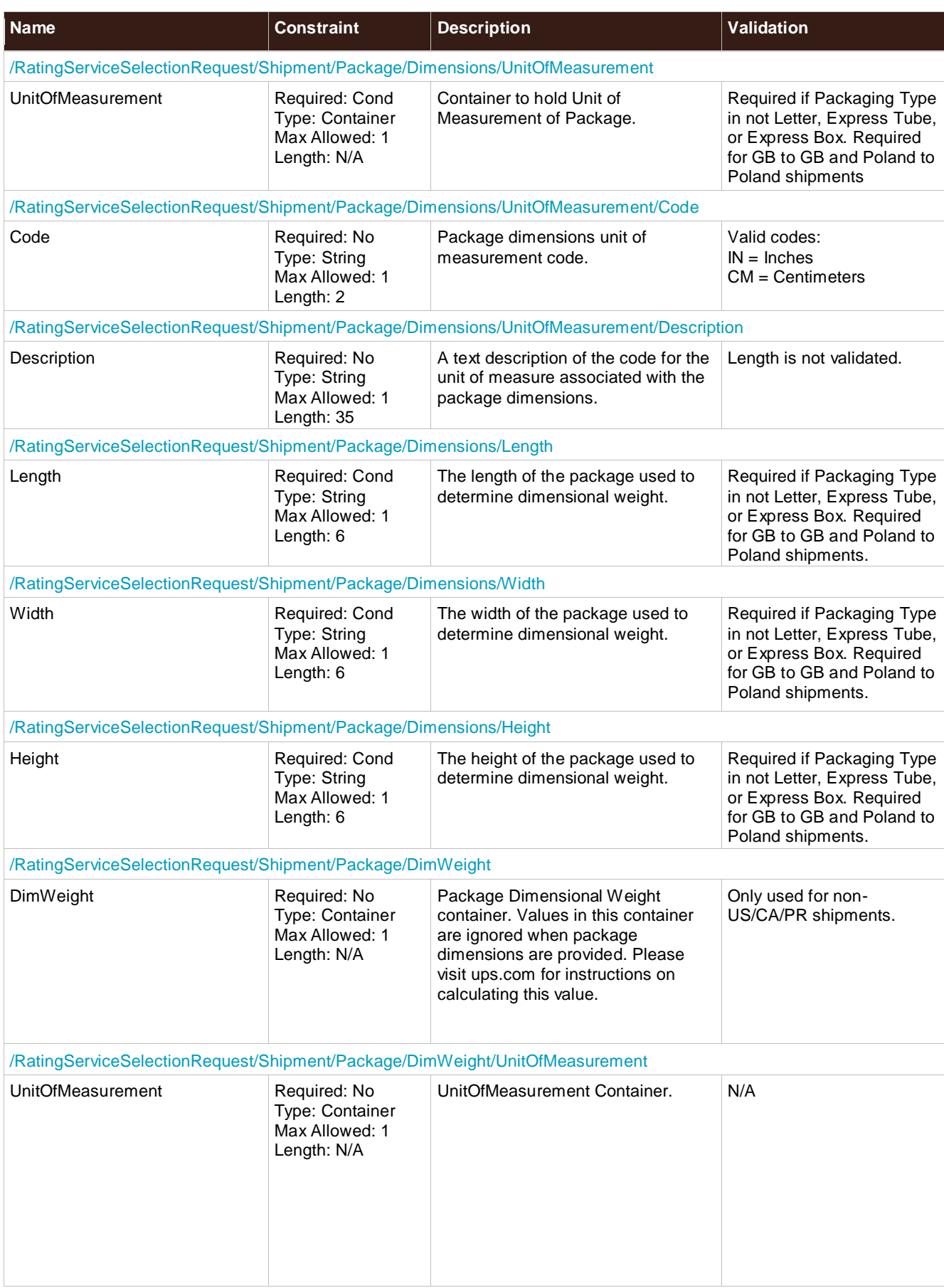
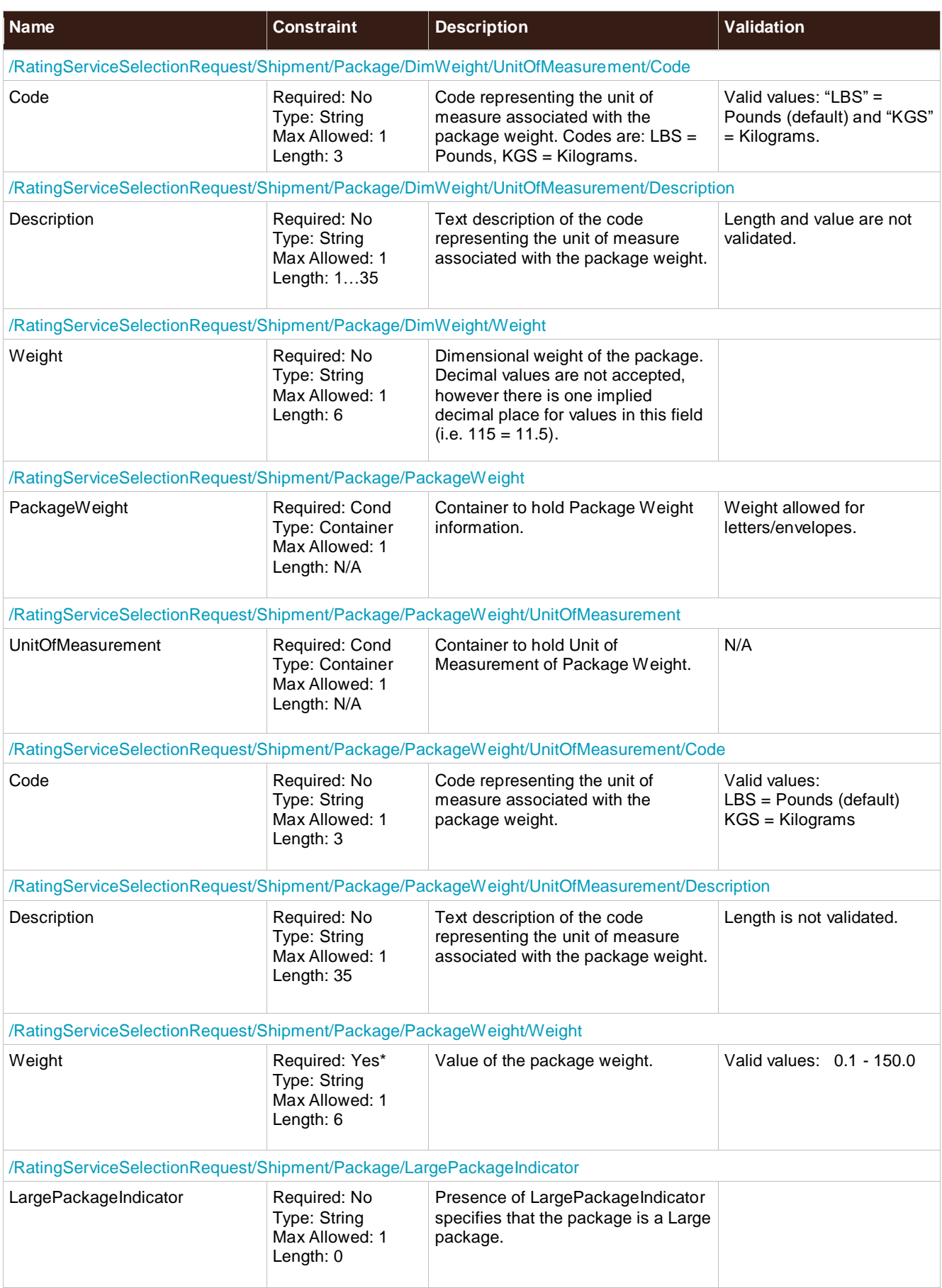

### **PackageServiceOptions**

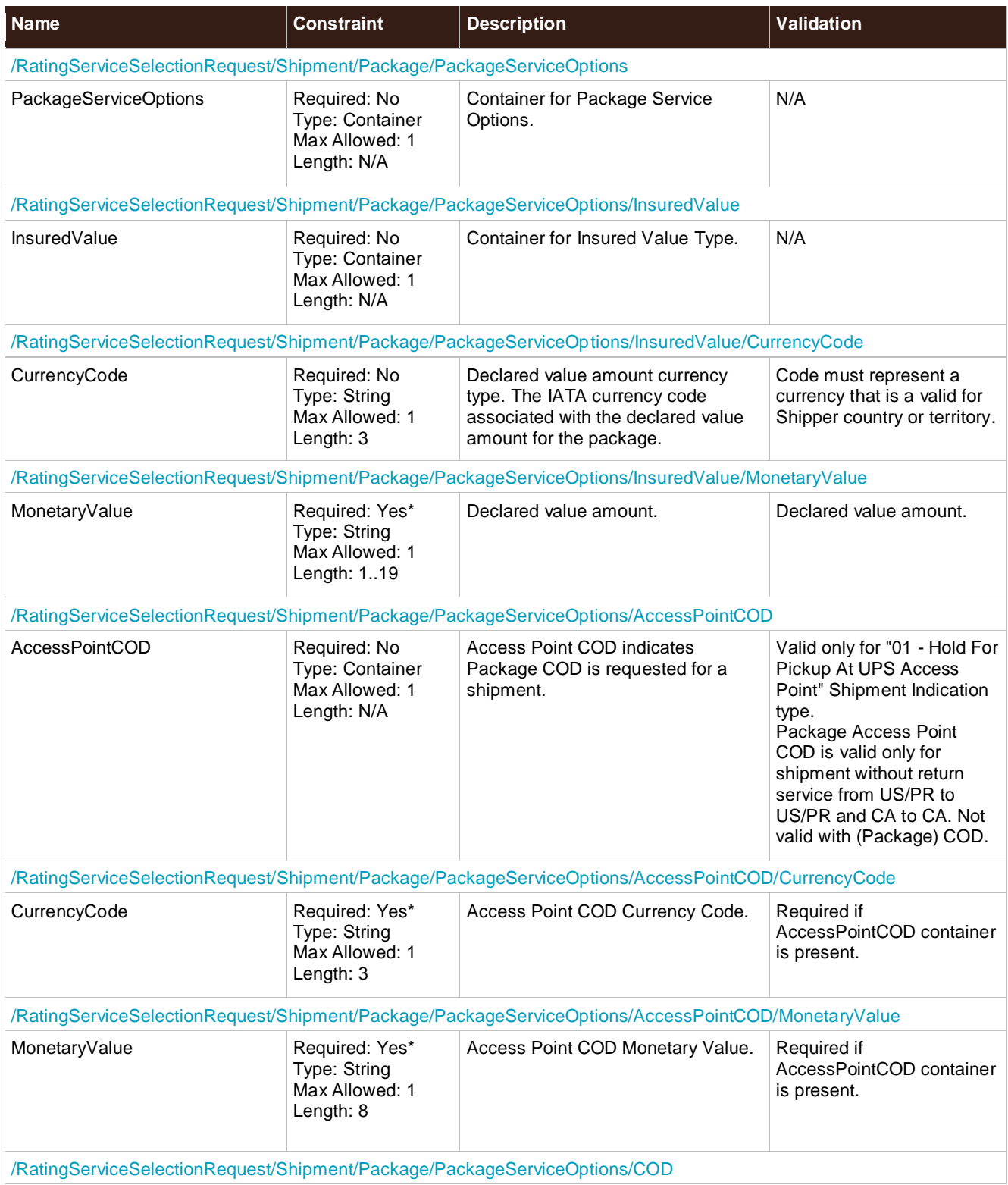

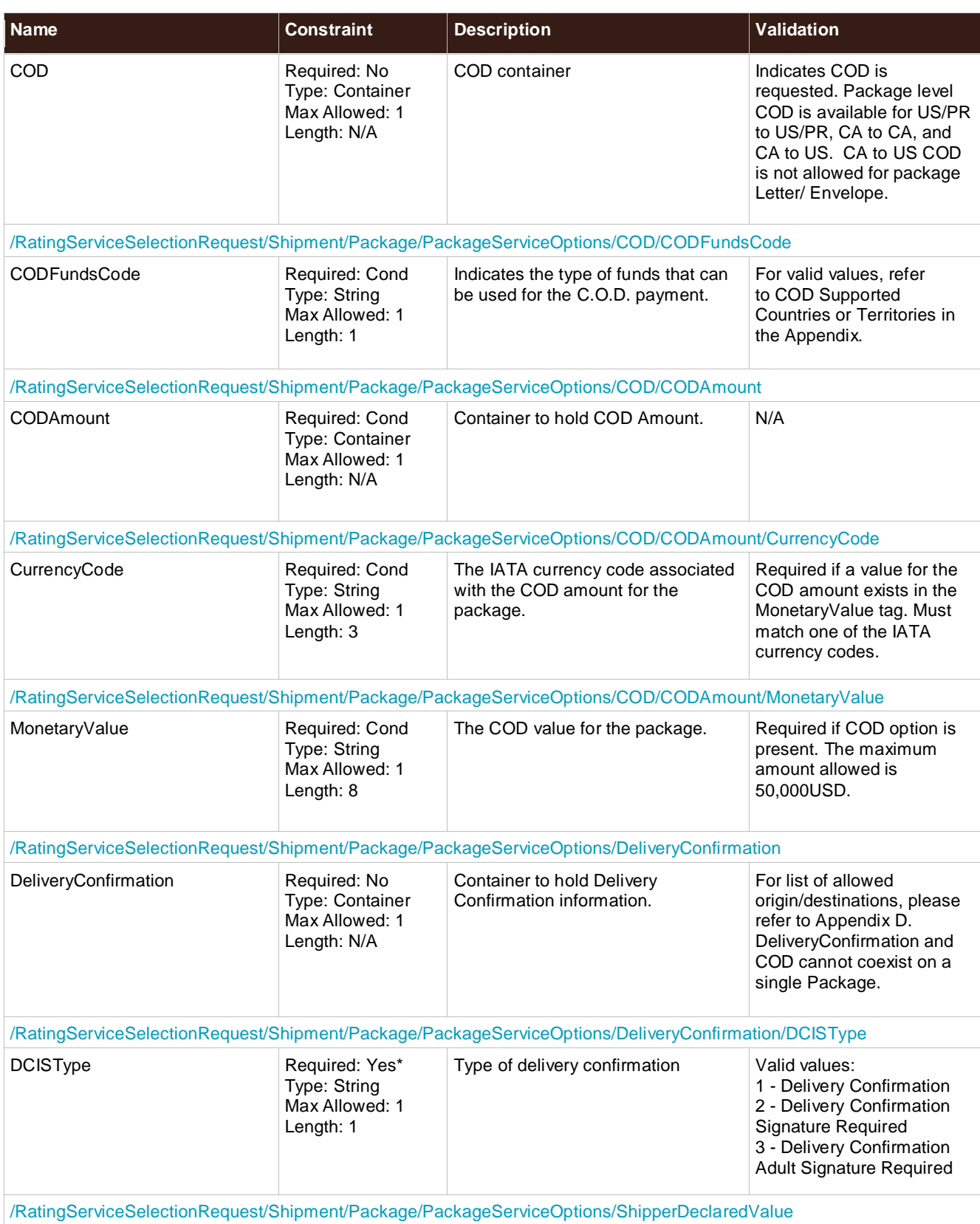

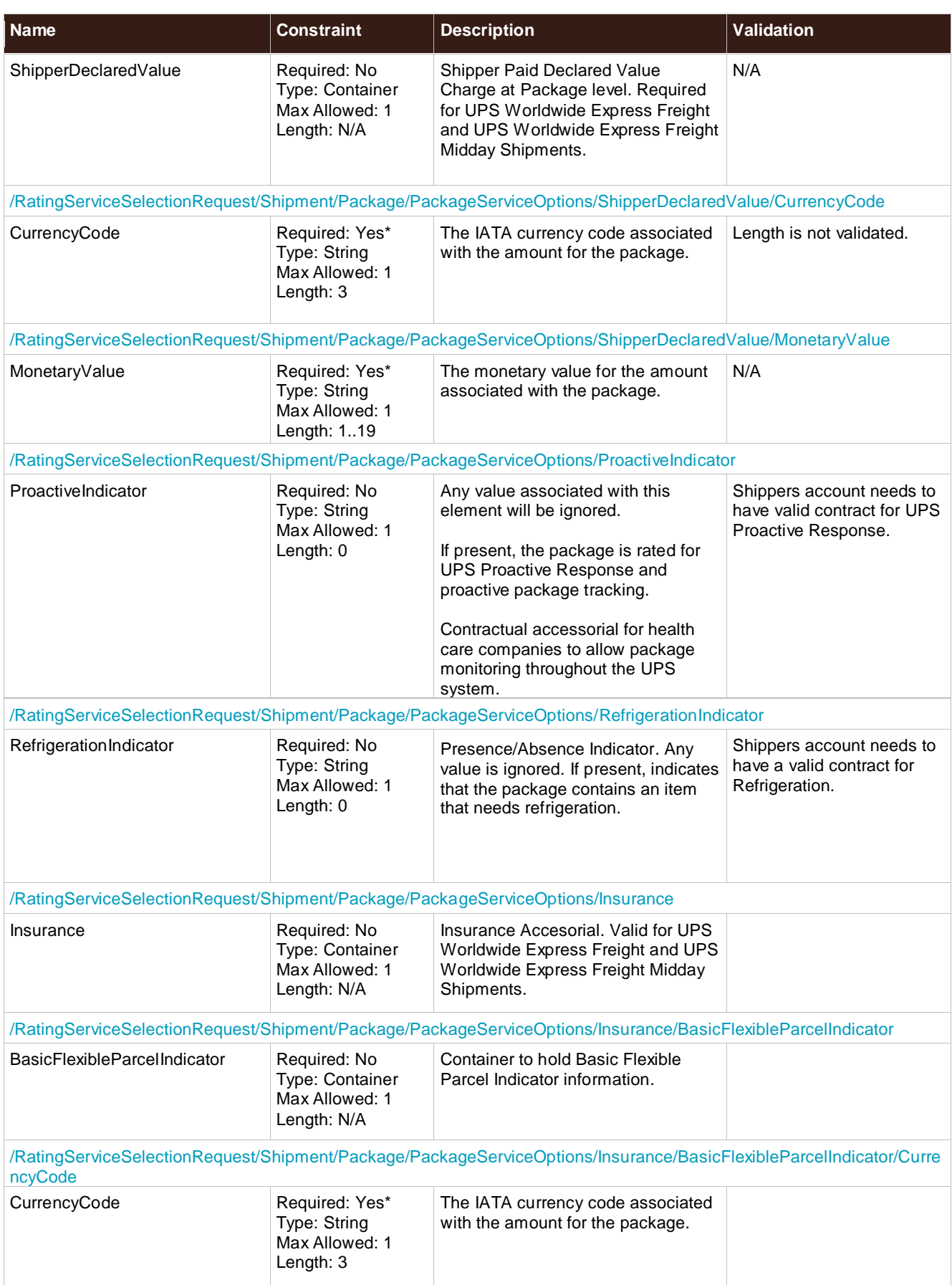

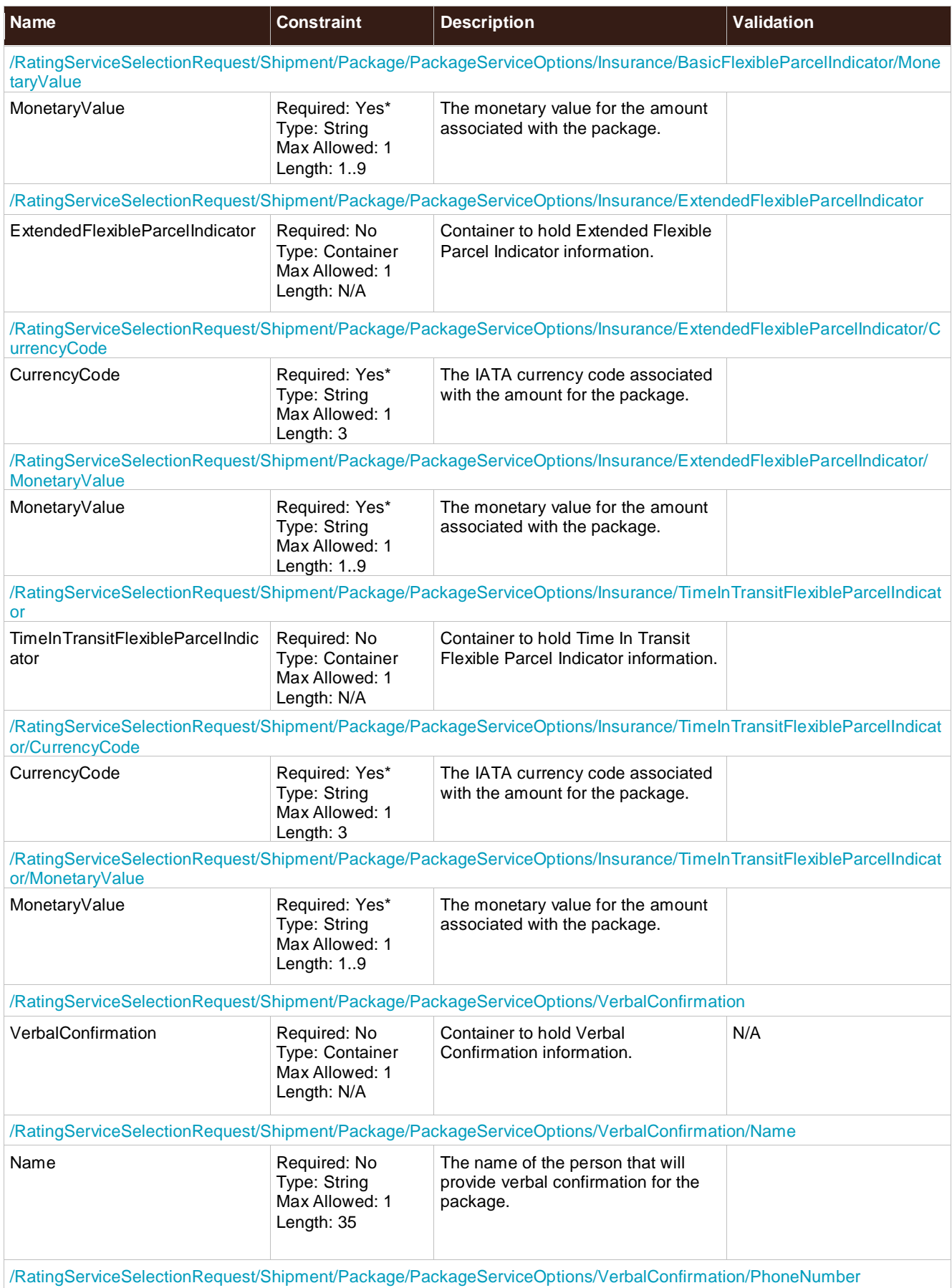

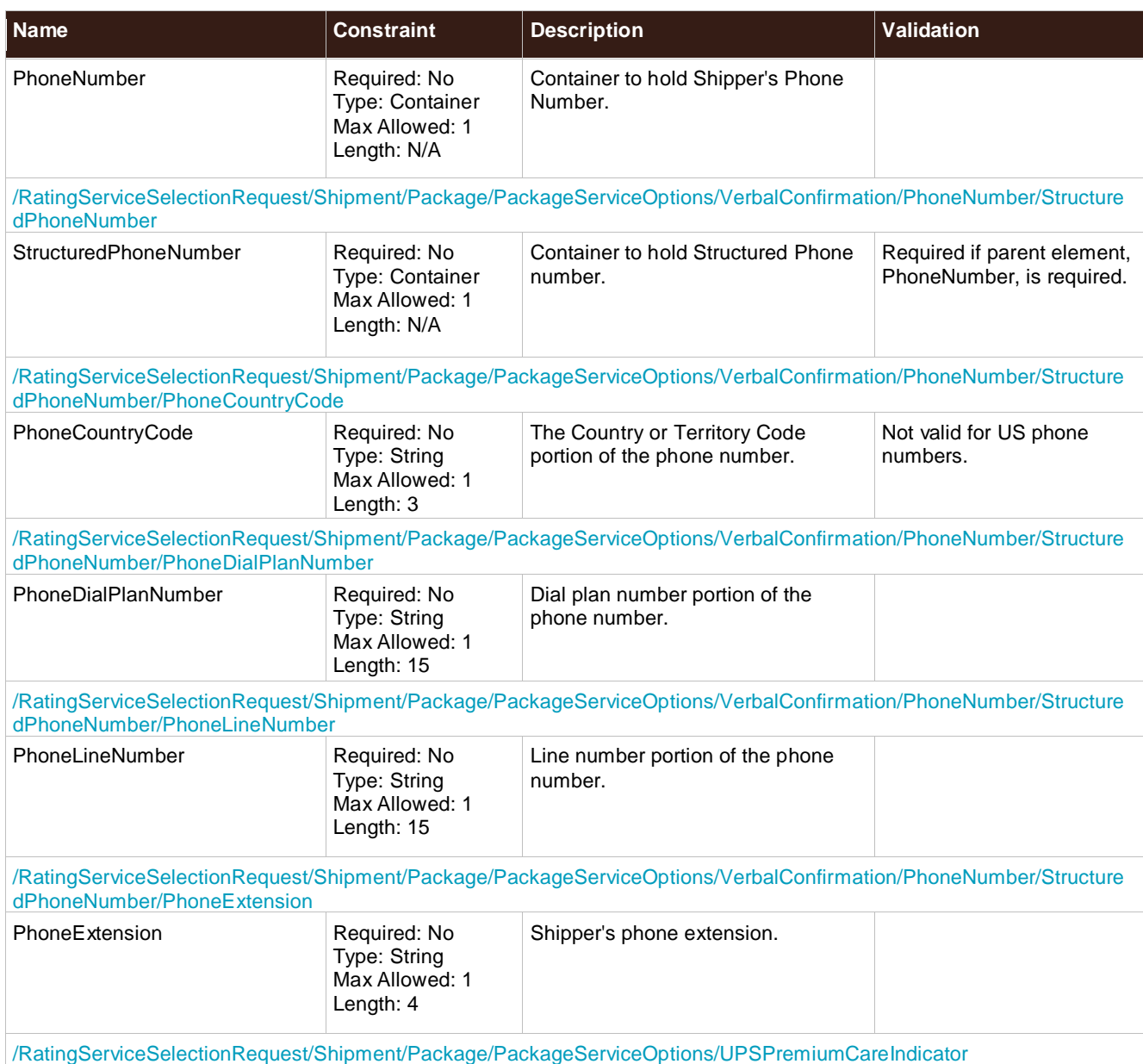

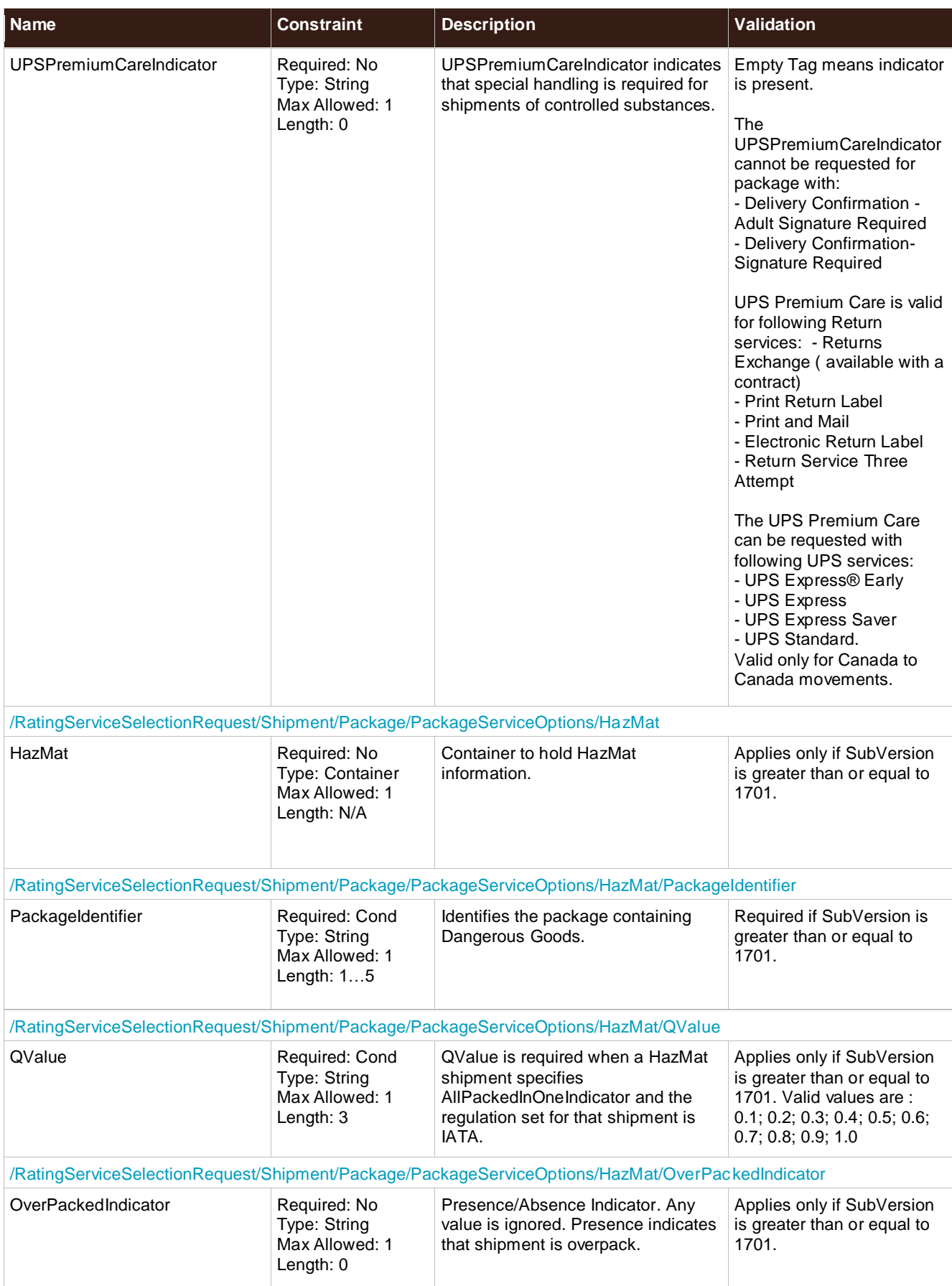

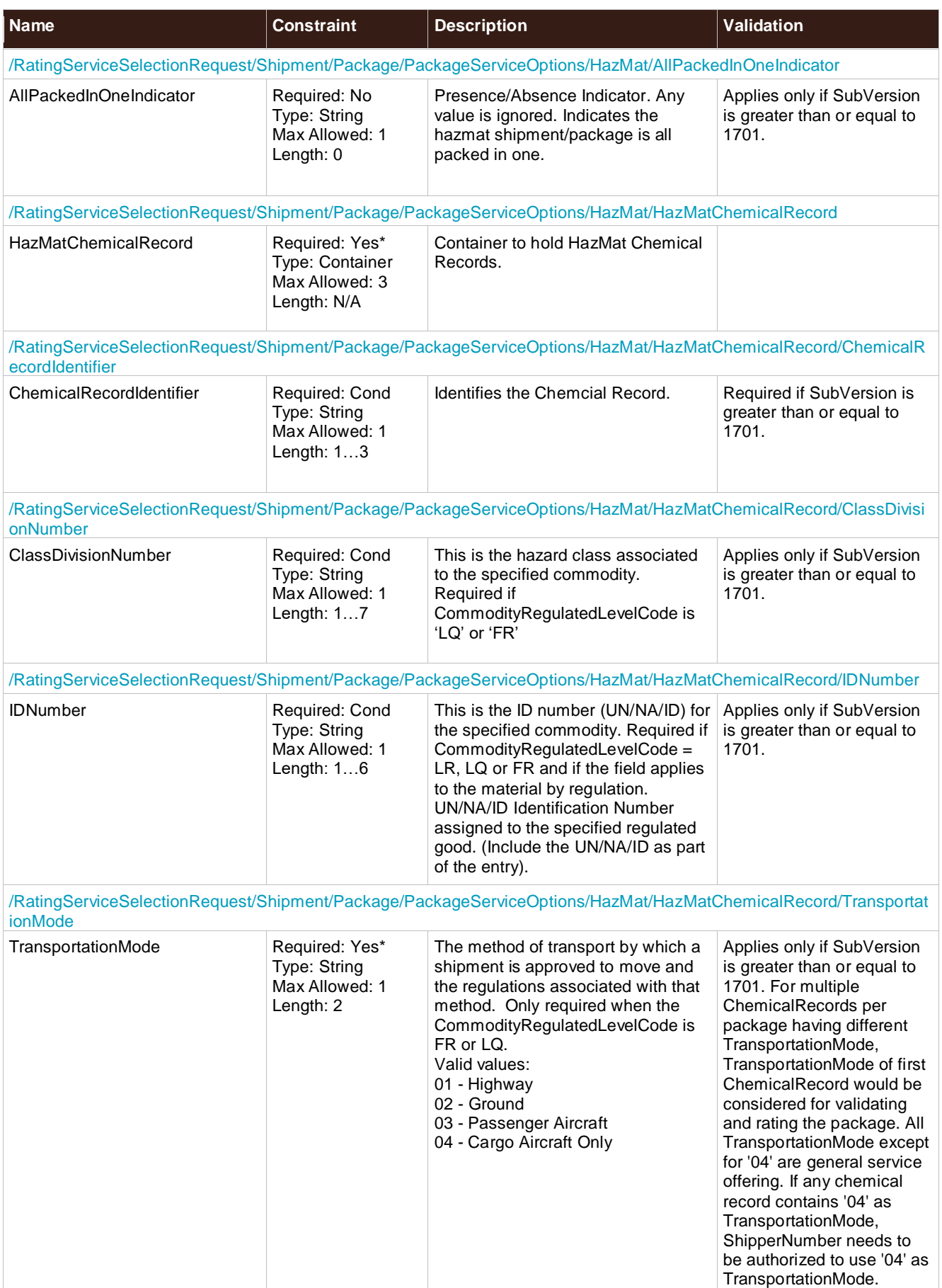

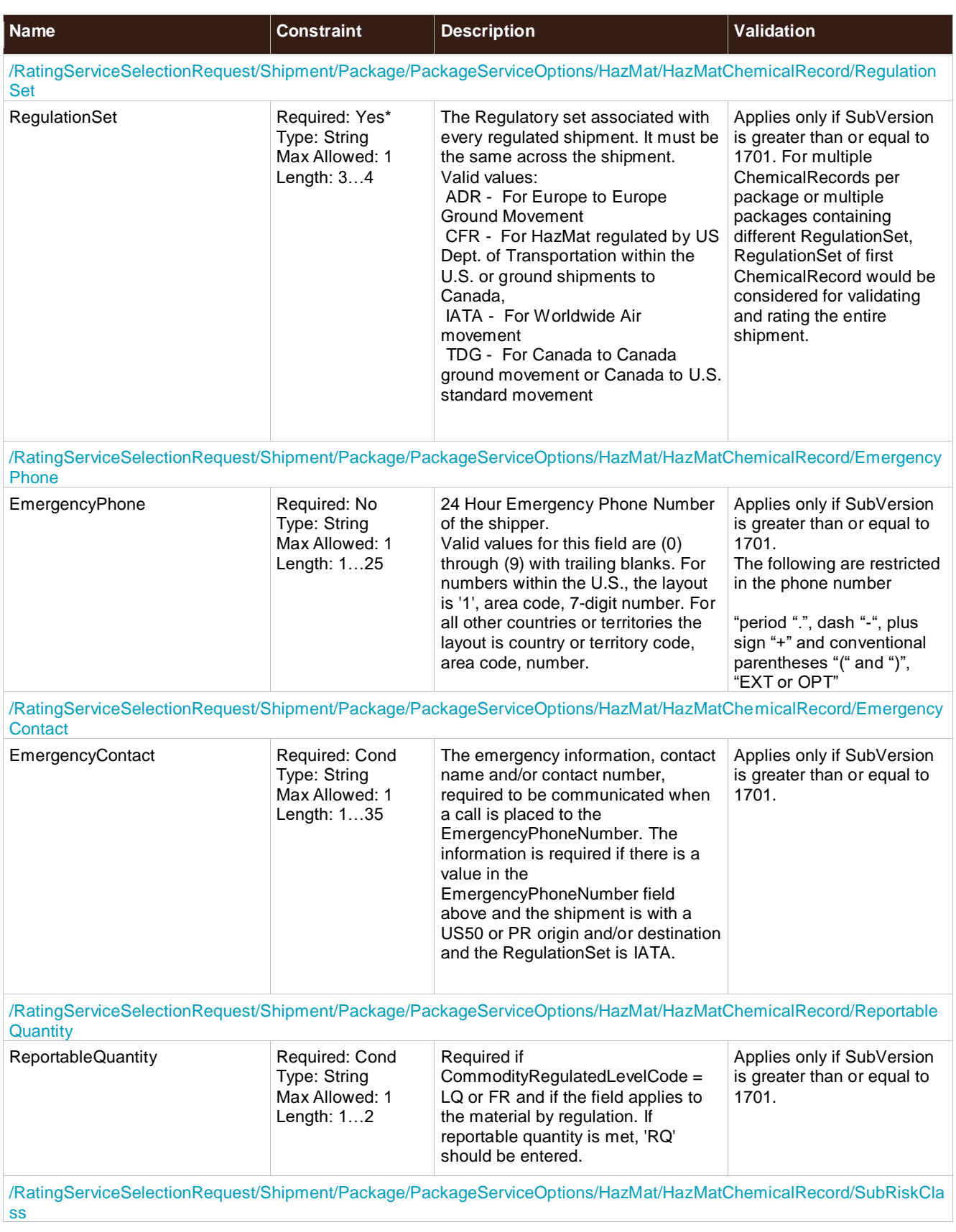

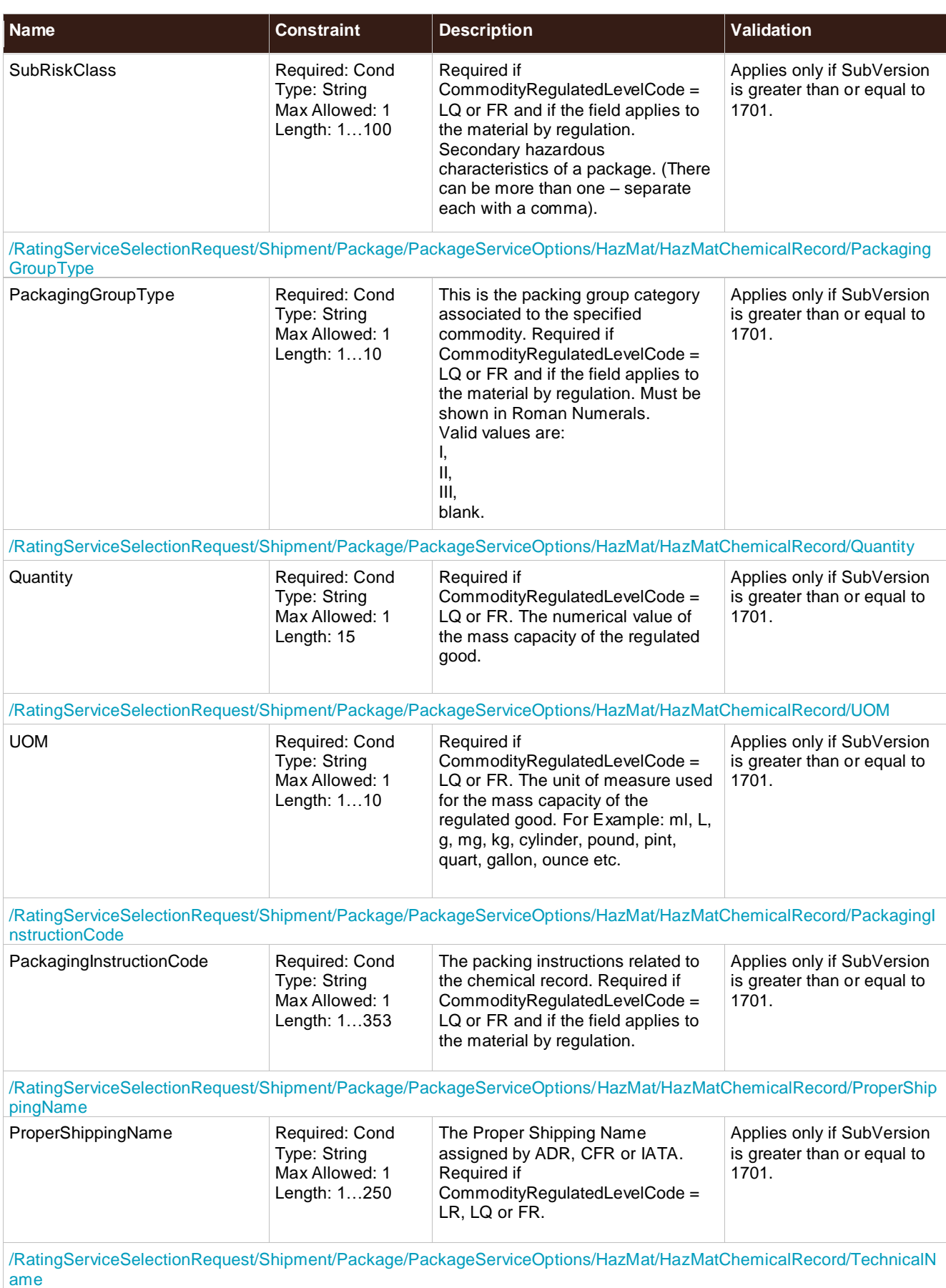

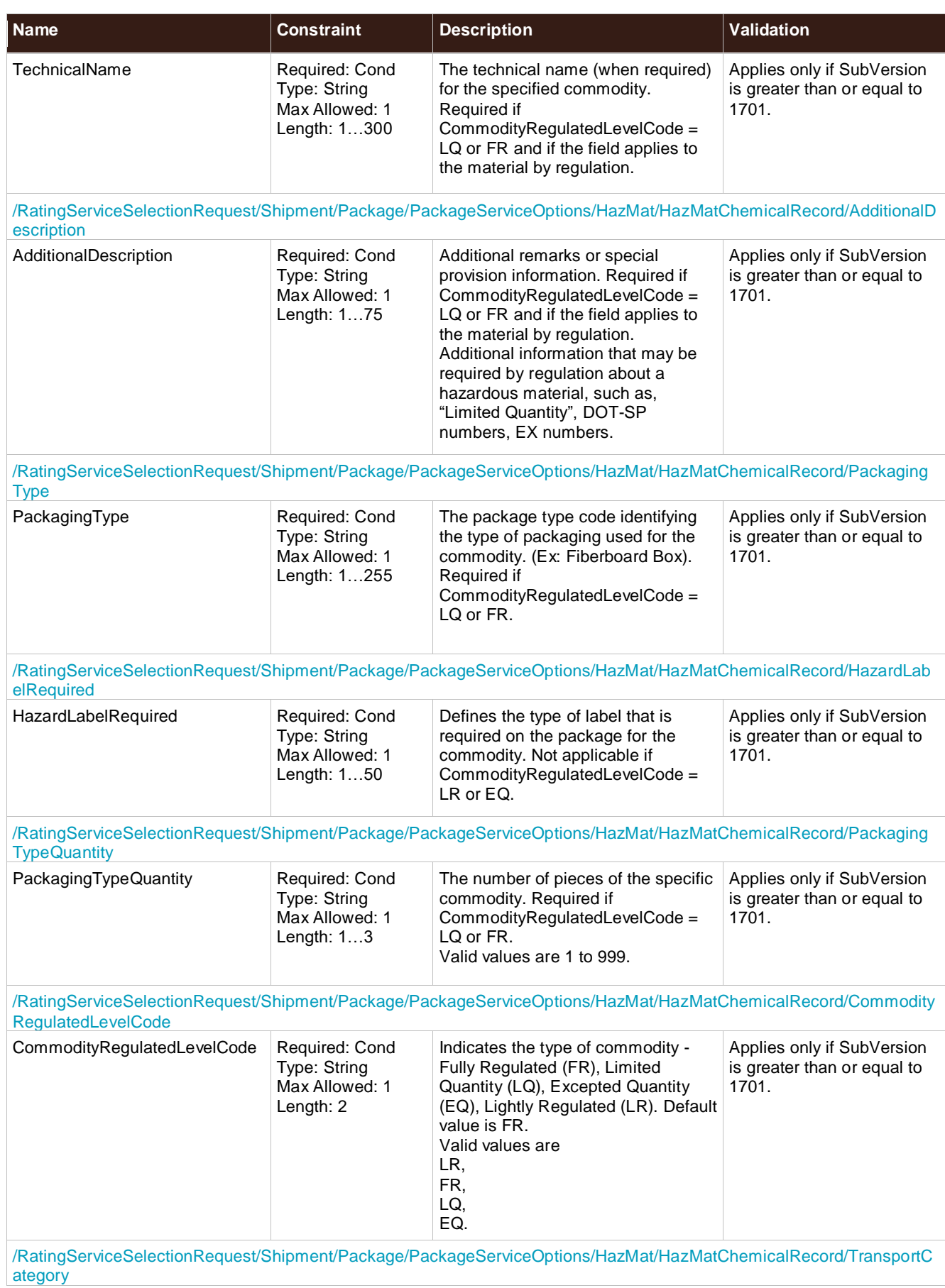

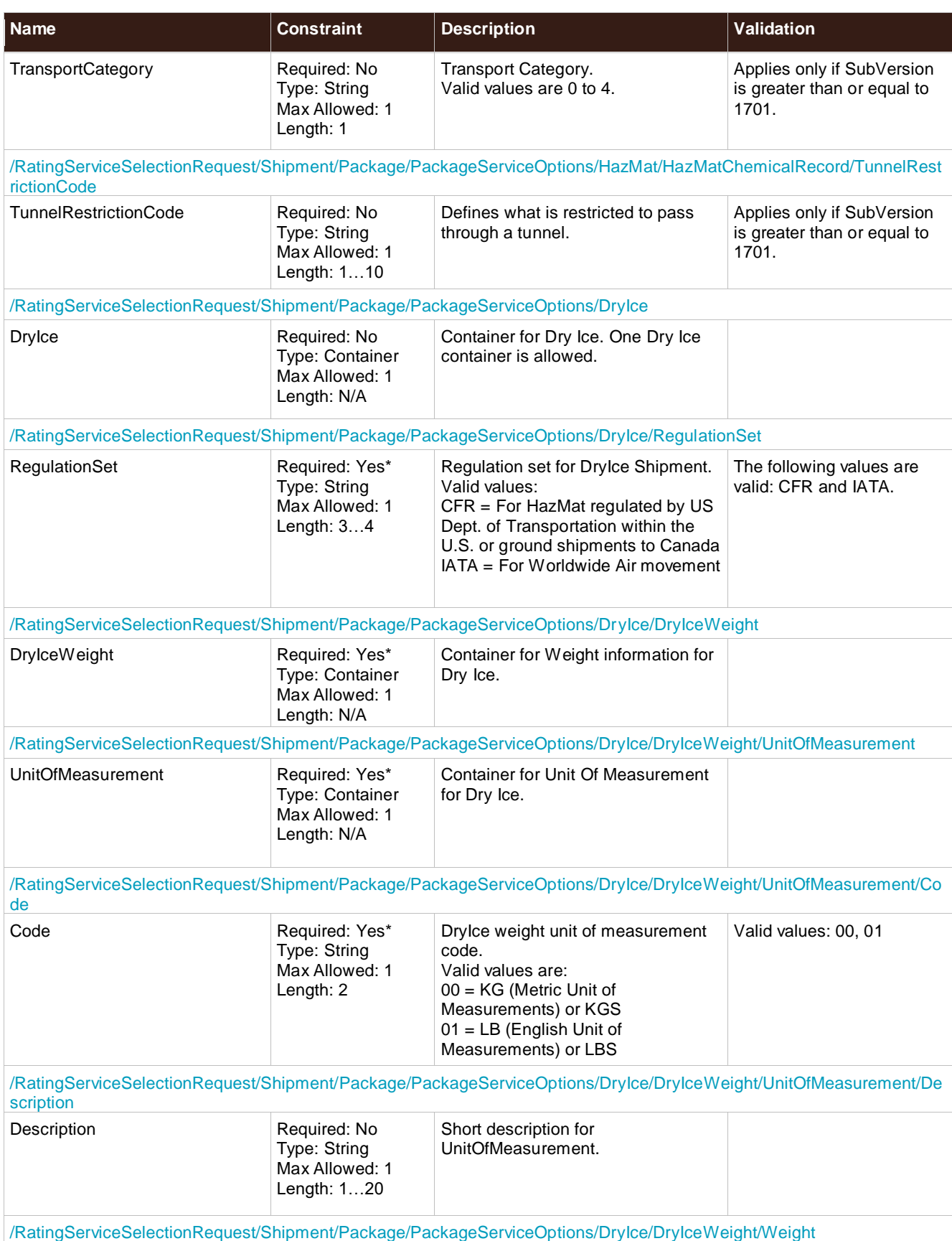

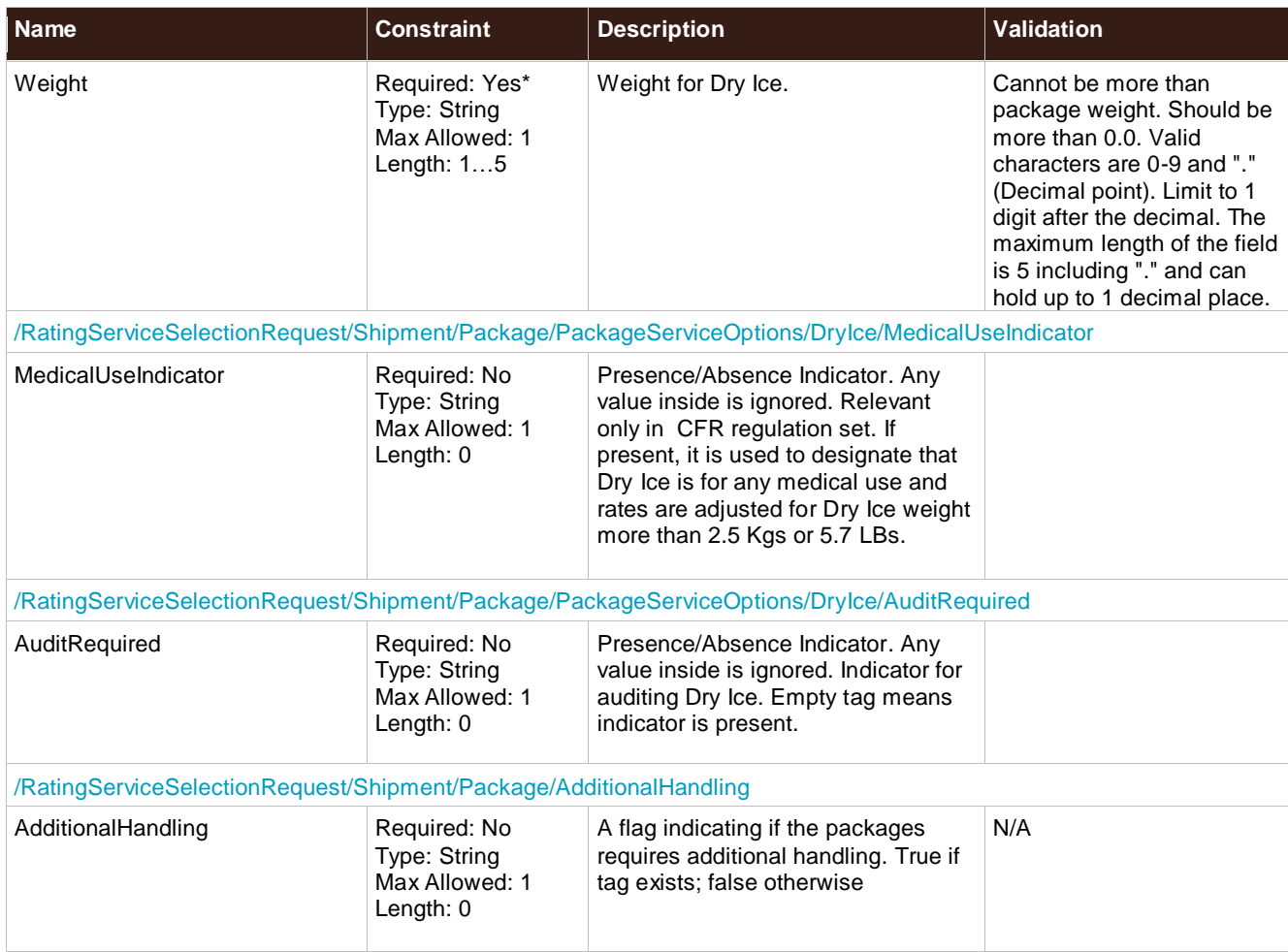

# **ShipmentServiceOptions**

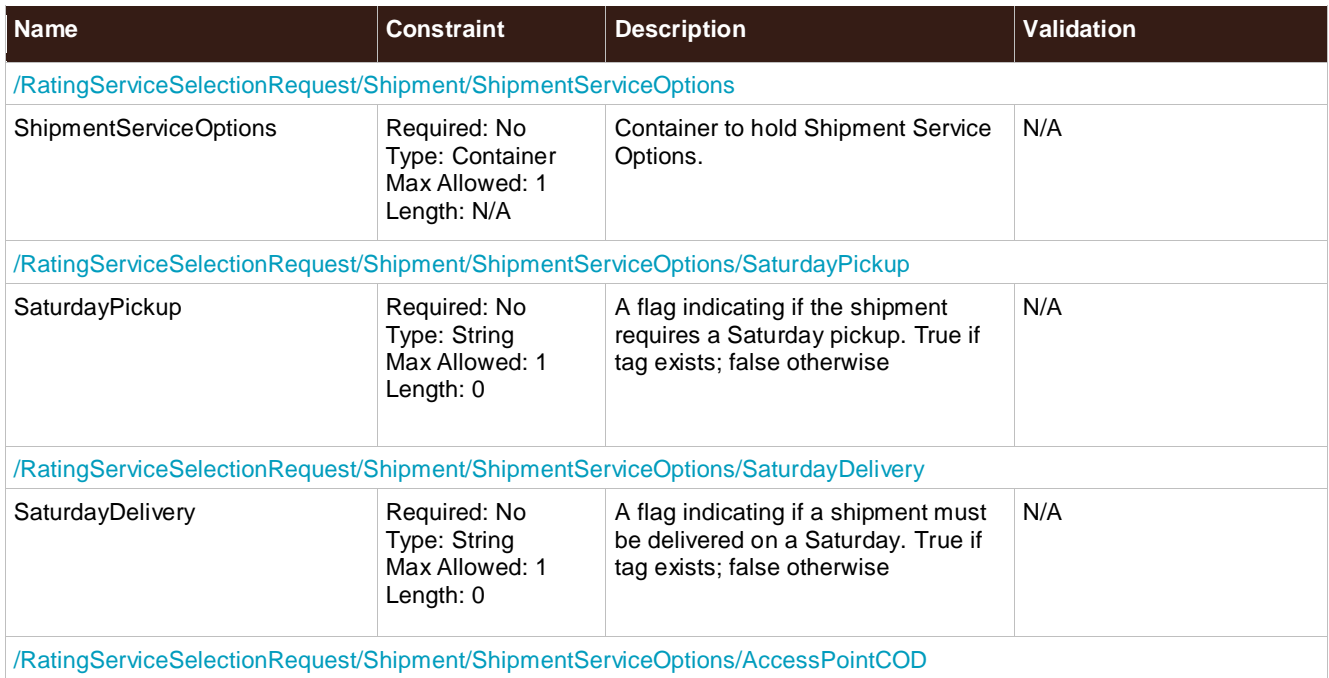

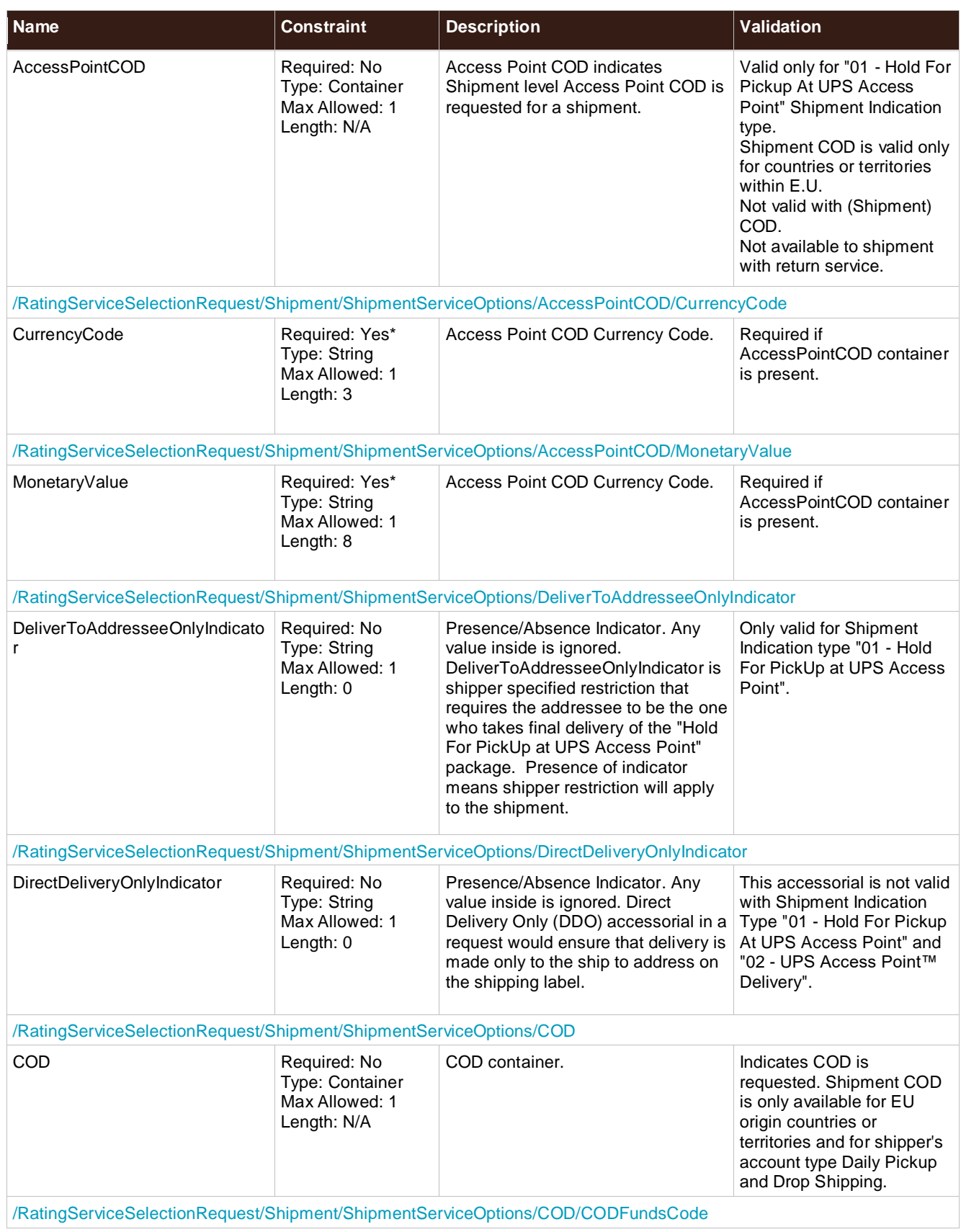

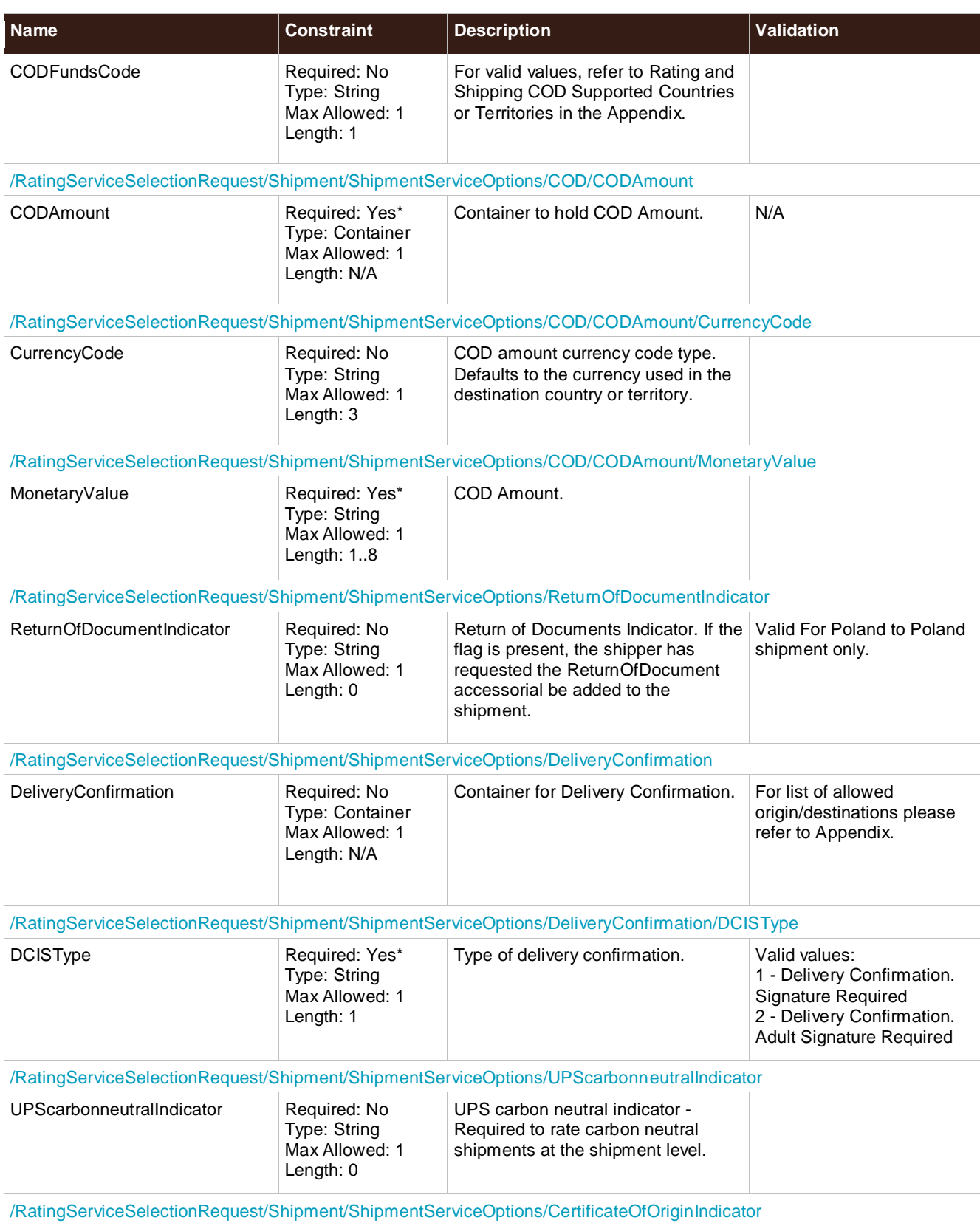

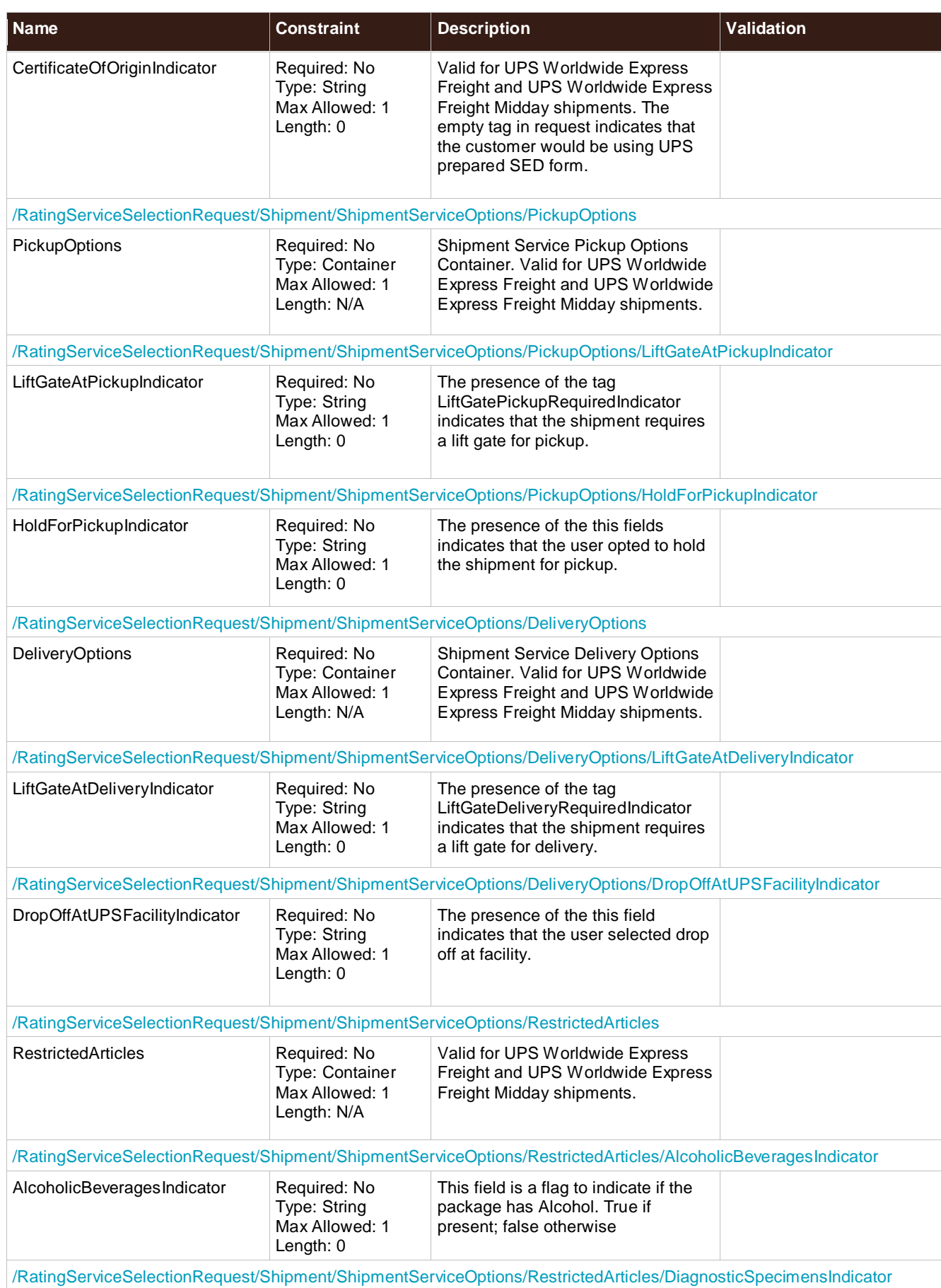

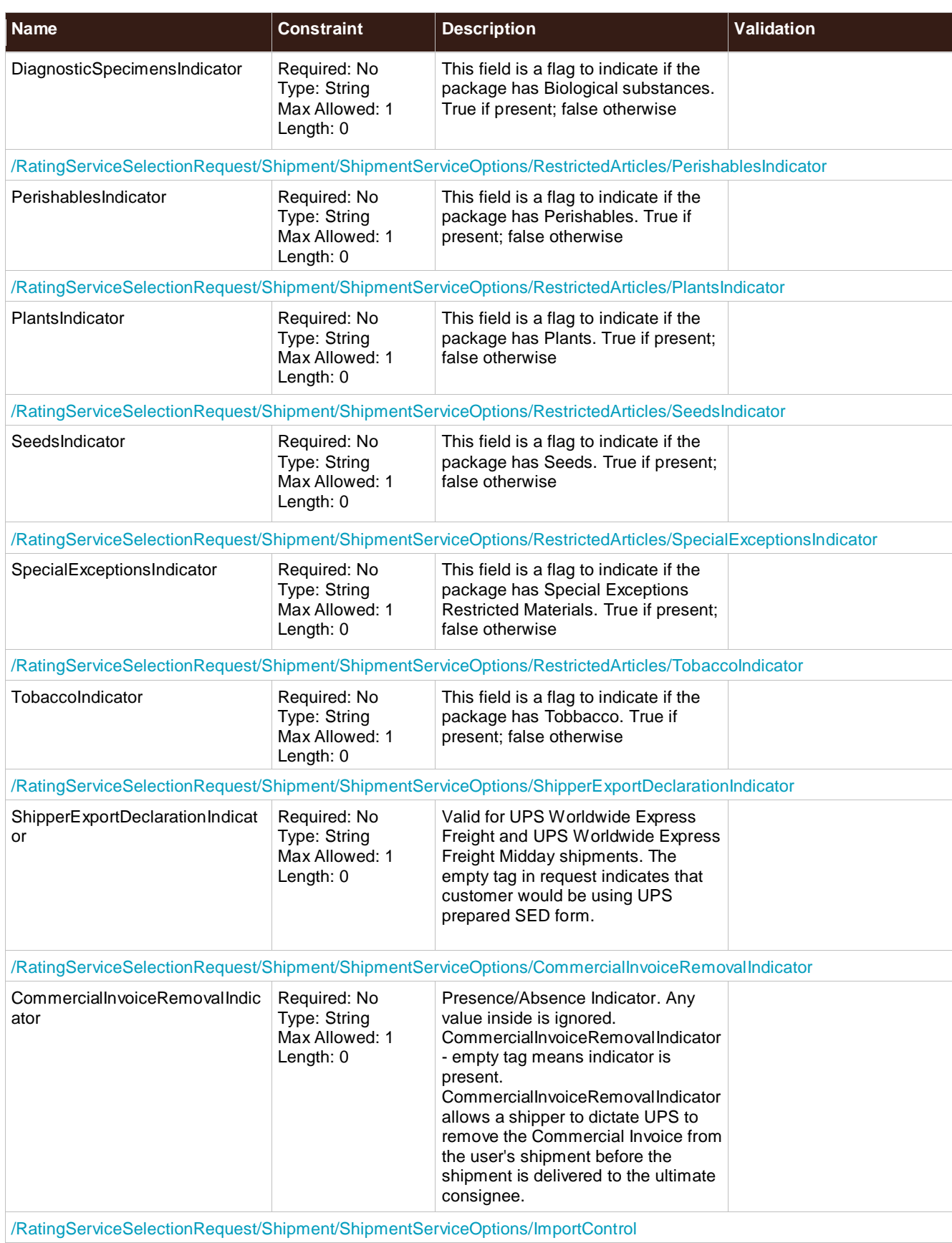

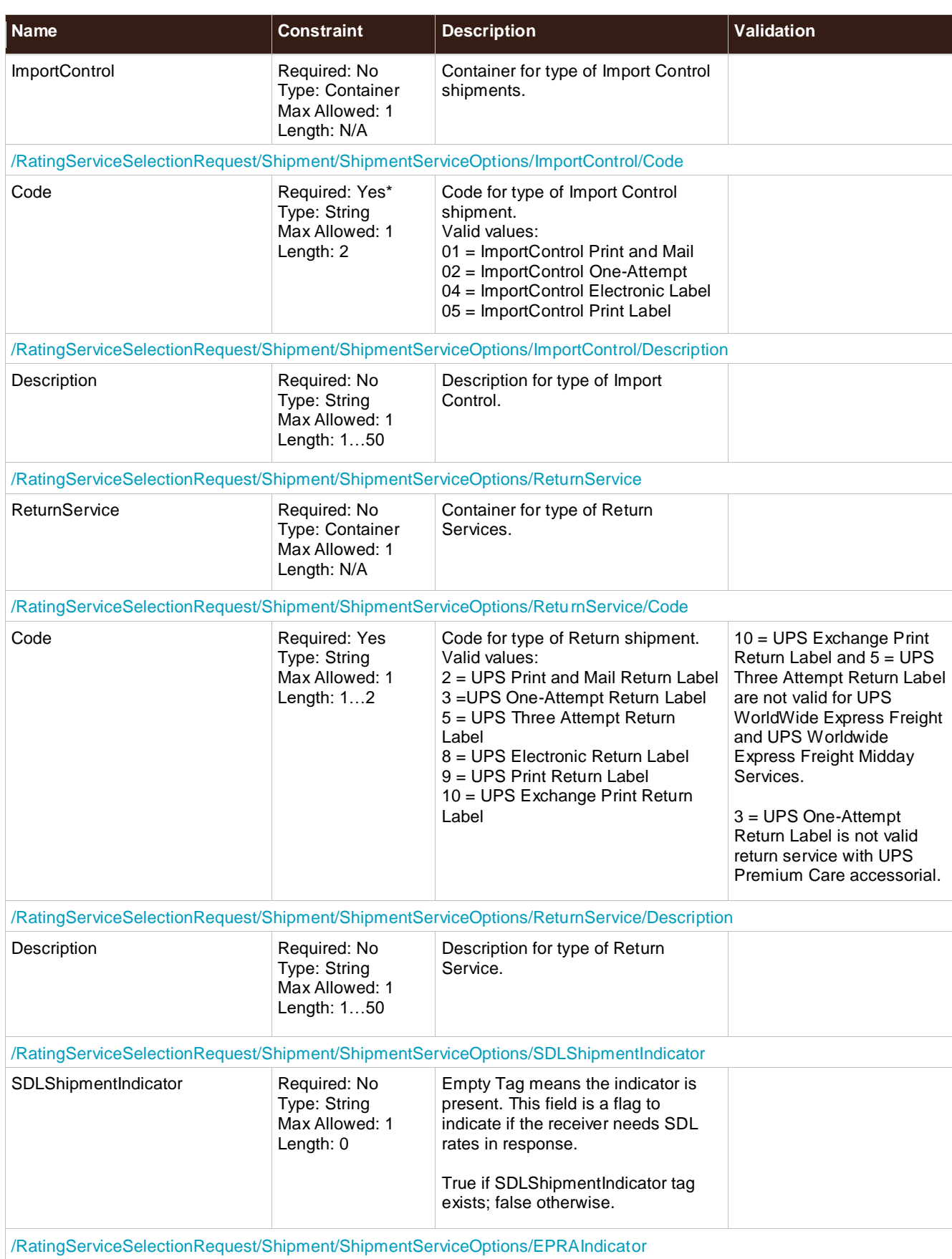

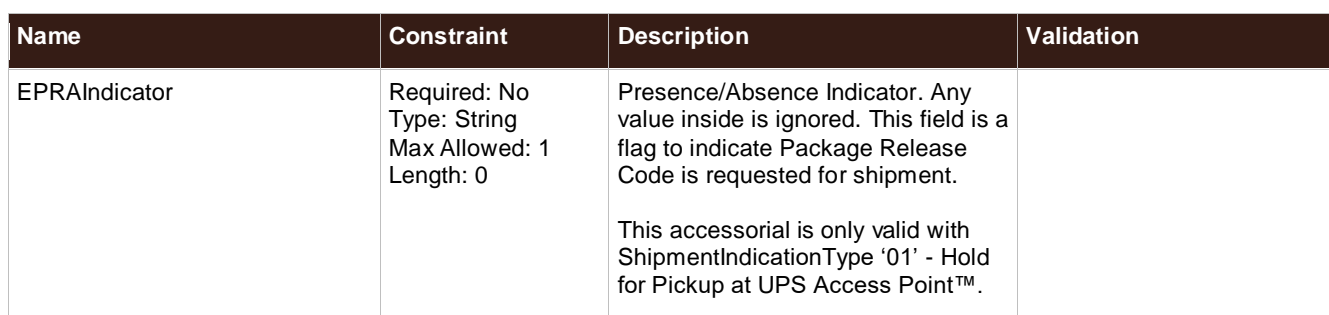

#### **RateInformation**

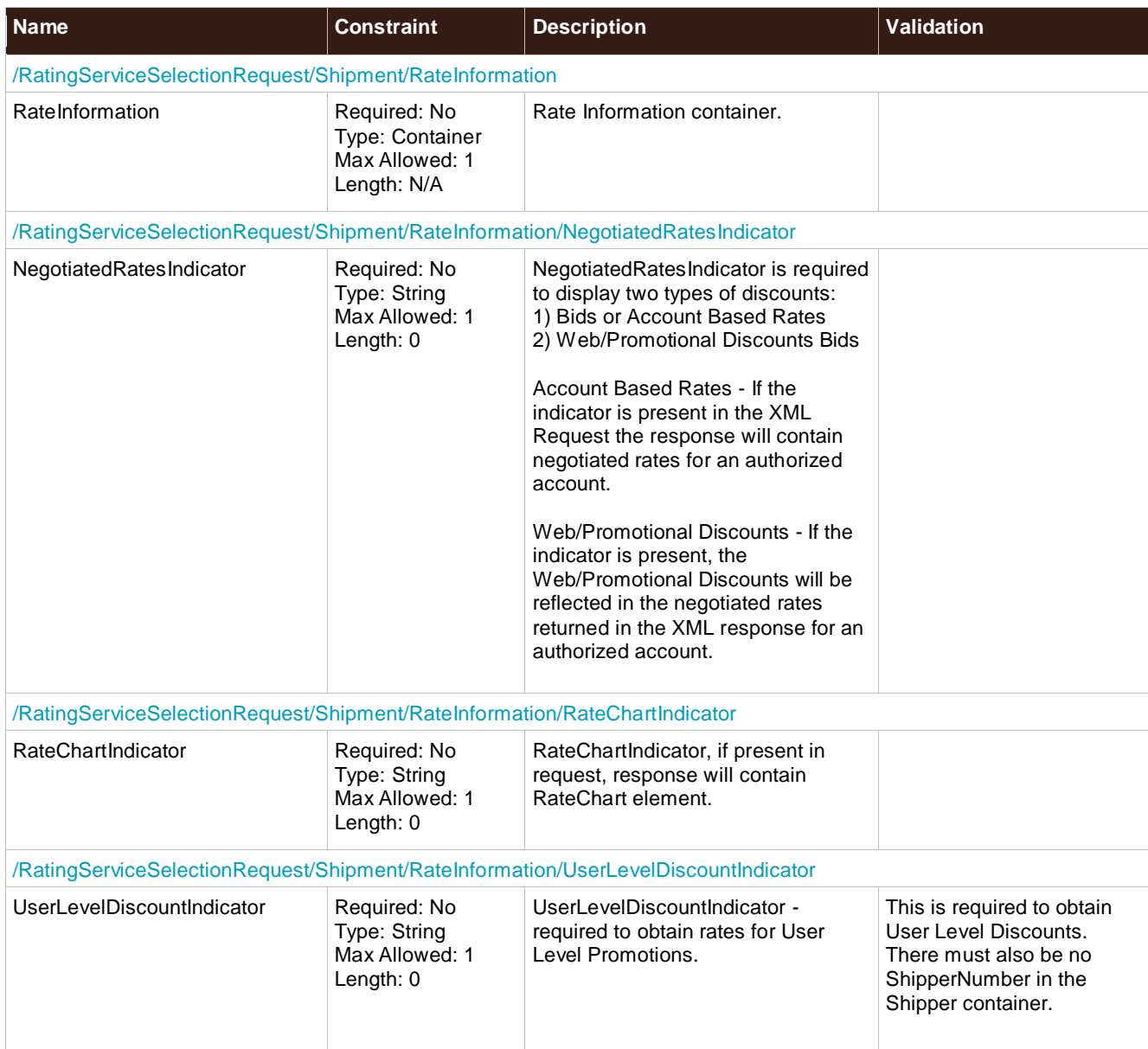

### **InvoiceLineTotal**

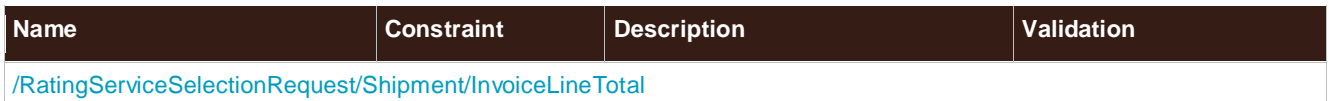

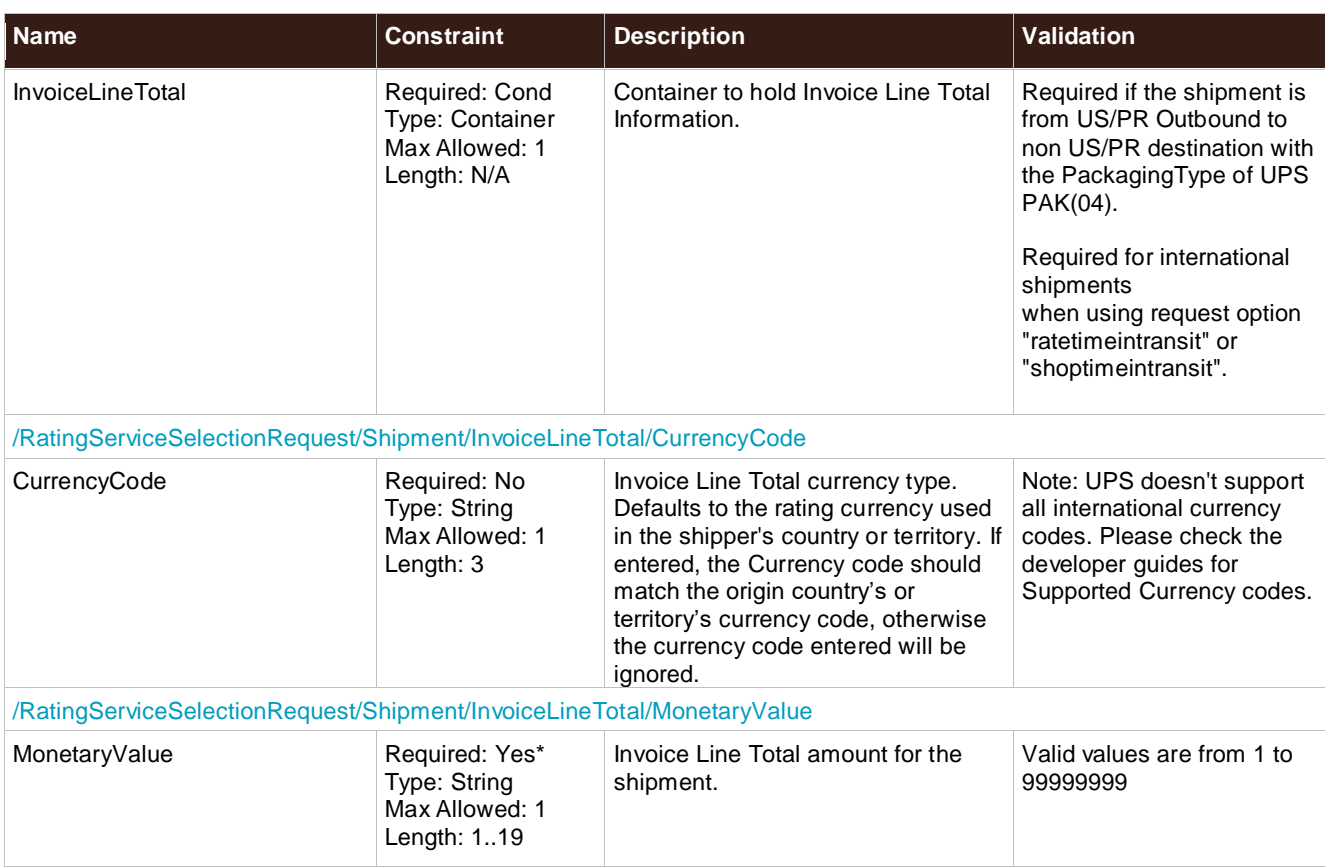

### **RatingMethodRequestedIndicator**

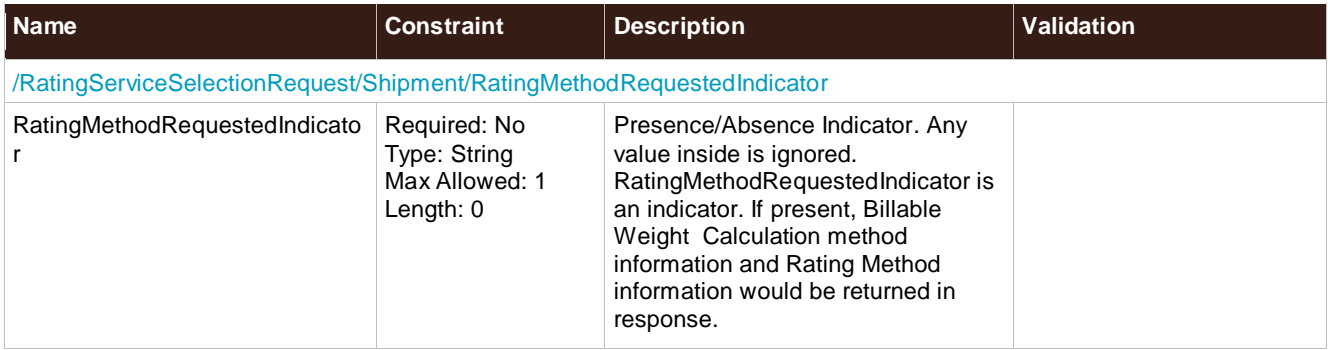

### **TaxInformationIndicator**

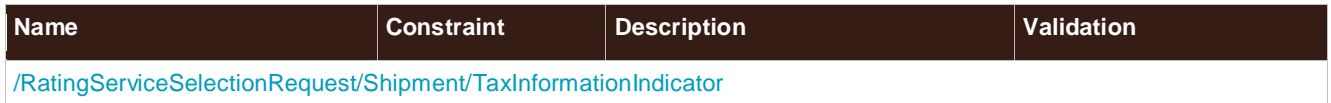

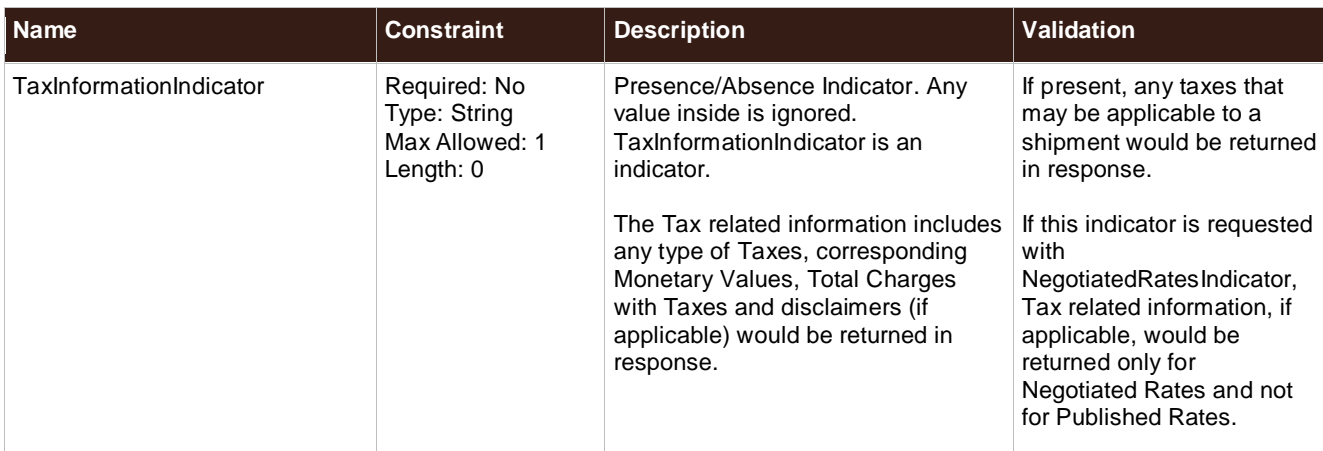

#### **PromotionalDiscountInformation**

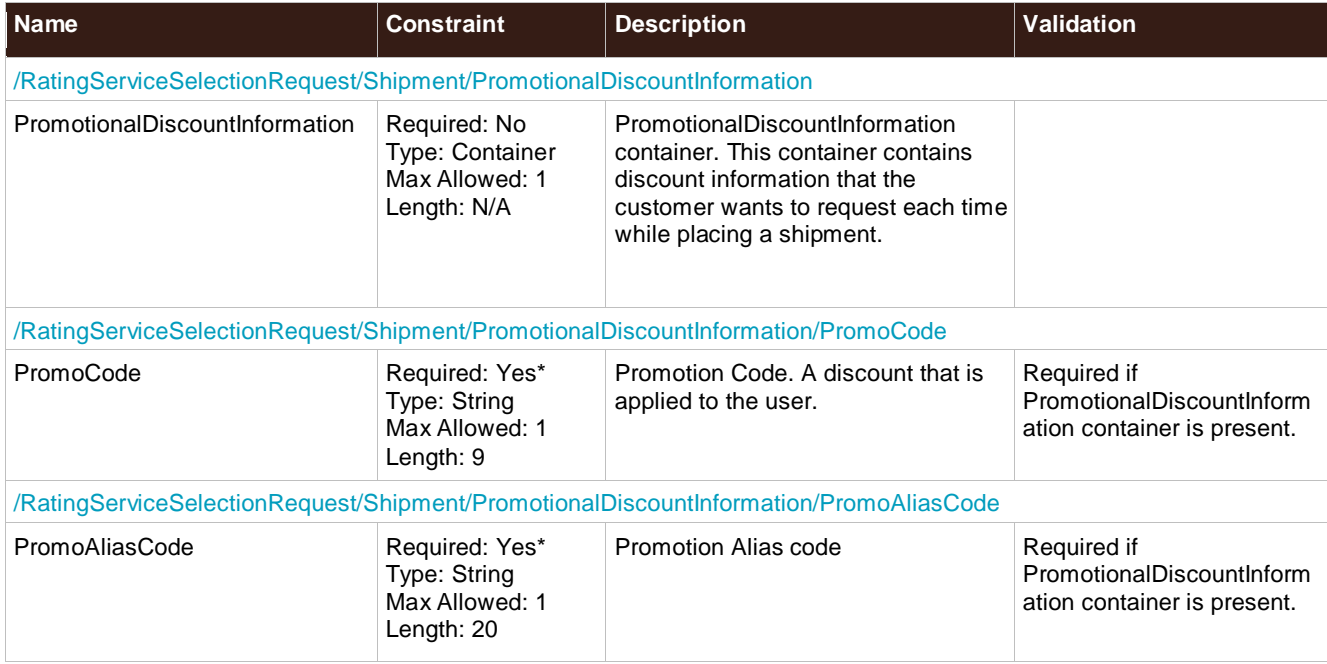

# **DeliveryTimeInformation**

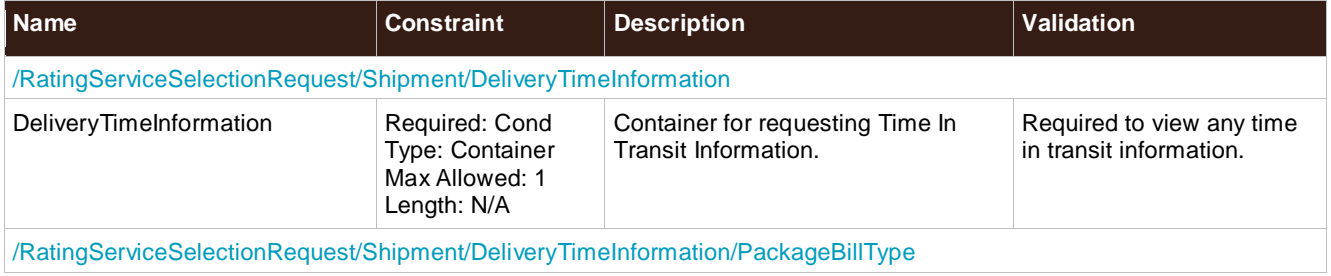

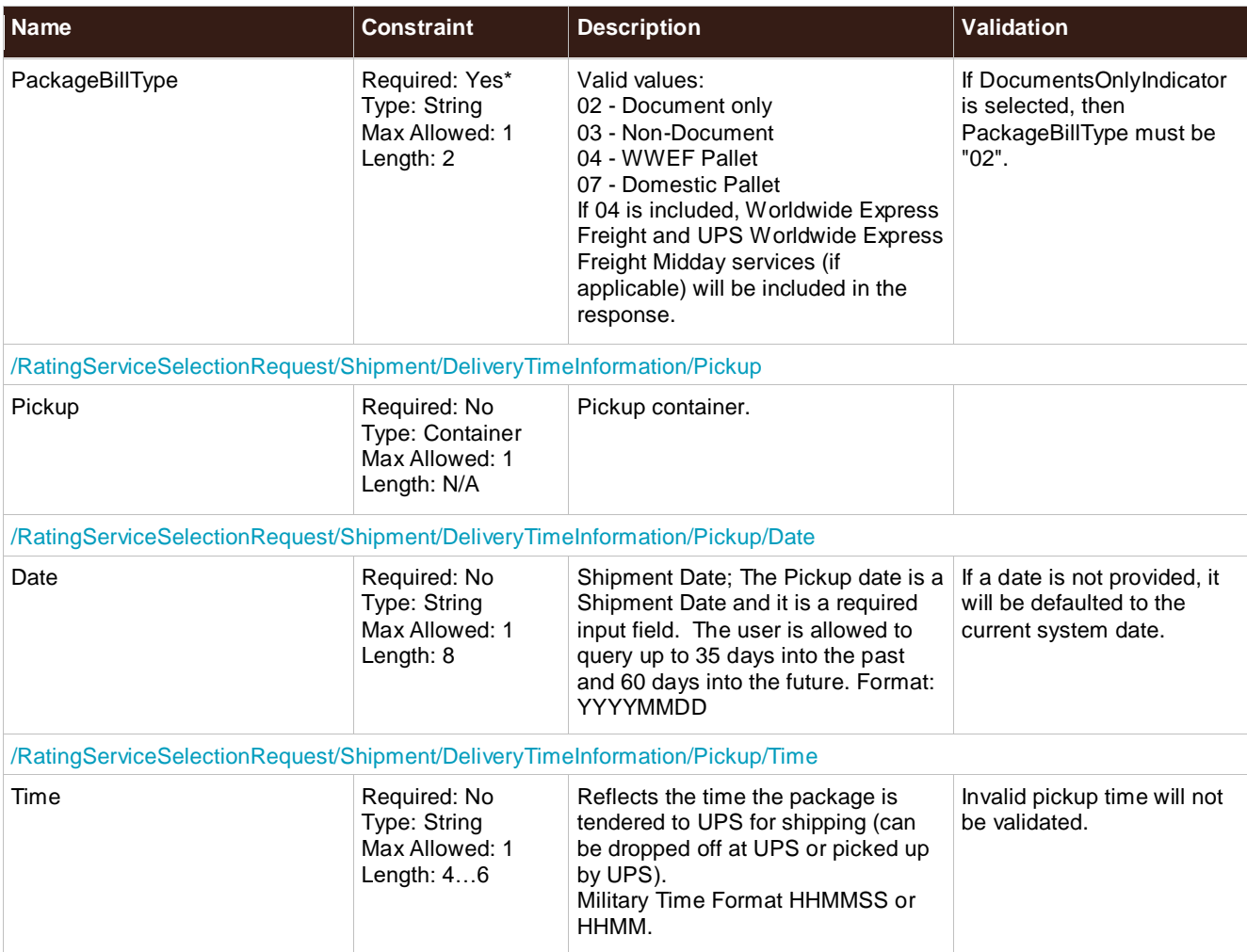

### **RatingServiceSelectionResponse Top Level Containers**

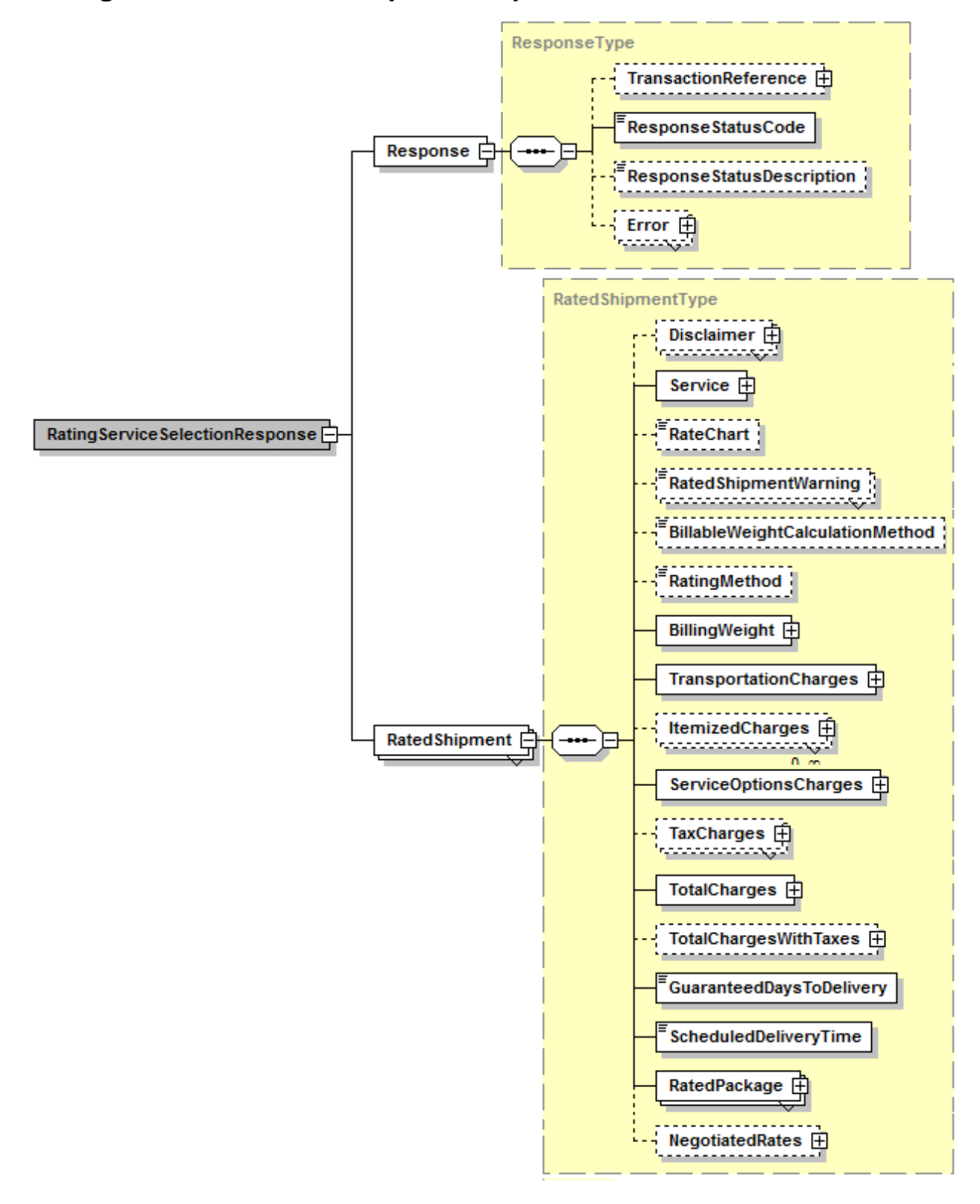

# **RatingServiceSelectionResponse XPath Tables**

Note: Not all containers/elements are reflected separately in the table of contents.

#### **RatingServiceSelectionResponse**

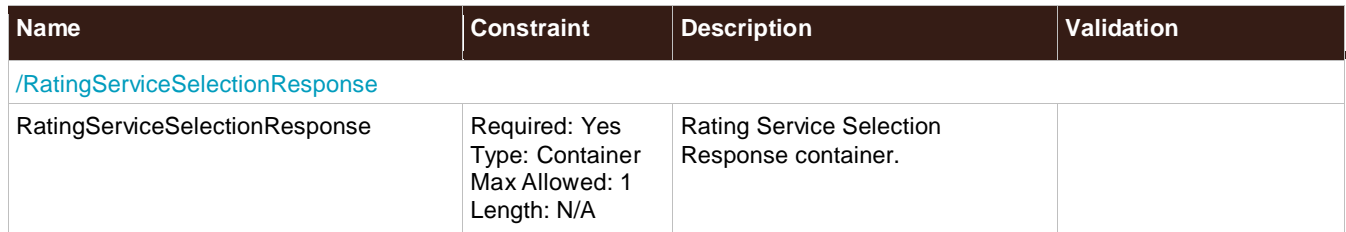

#### **Response**

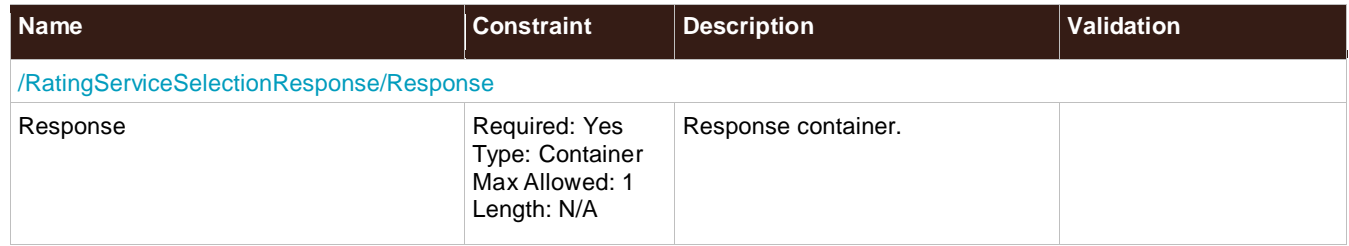

#### **TransactionReference**

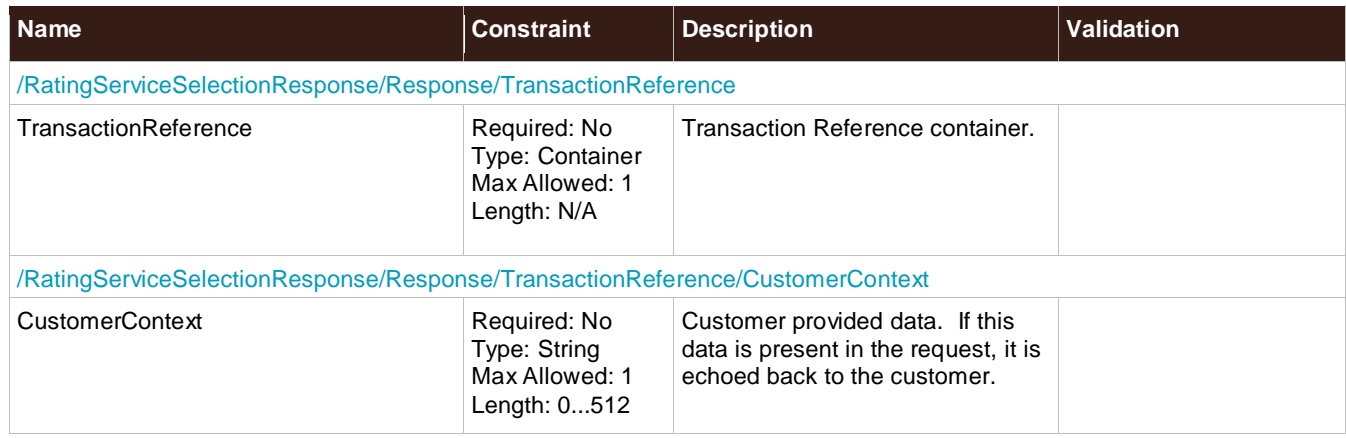

#### **ResponseStatusCode**

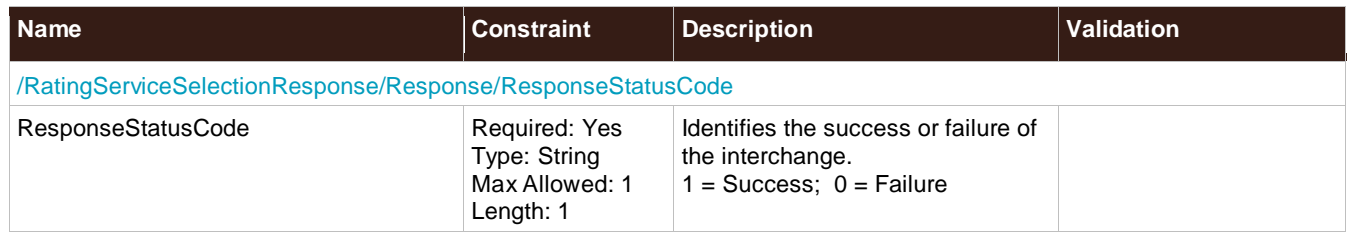

### **ResponseStatusDescription**

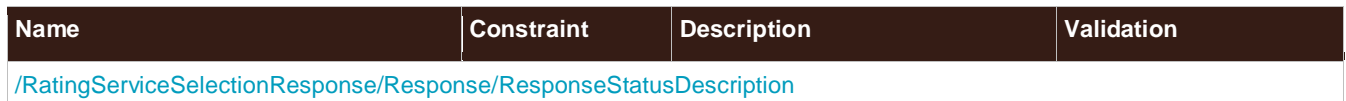

© 2018 United Parcel Service of America, Inc. All Rights Reserved. Confidential and Proprietary 60

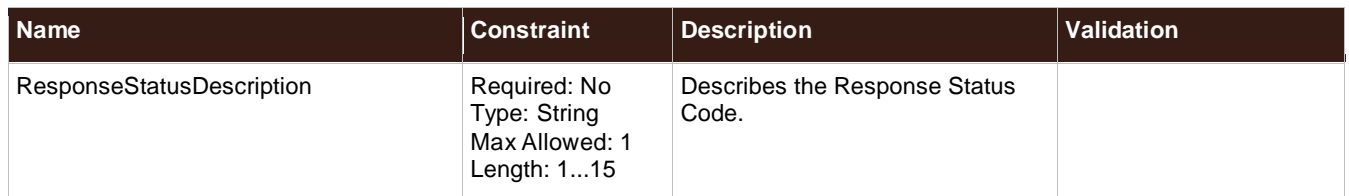

#### **Error**

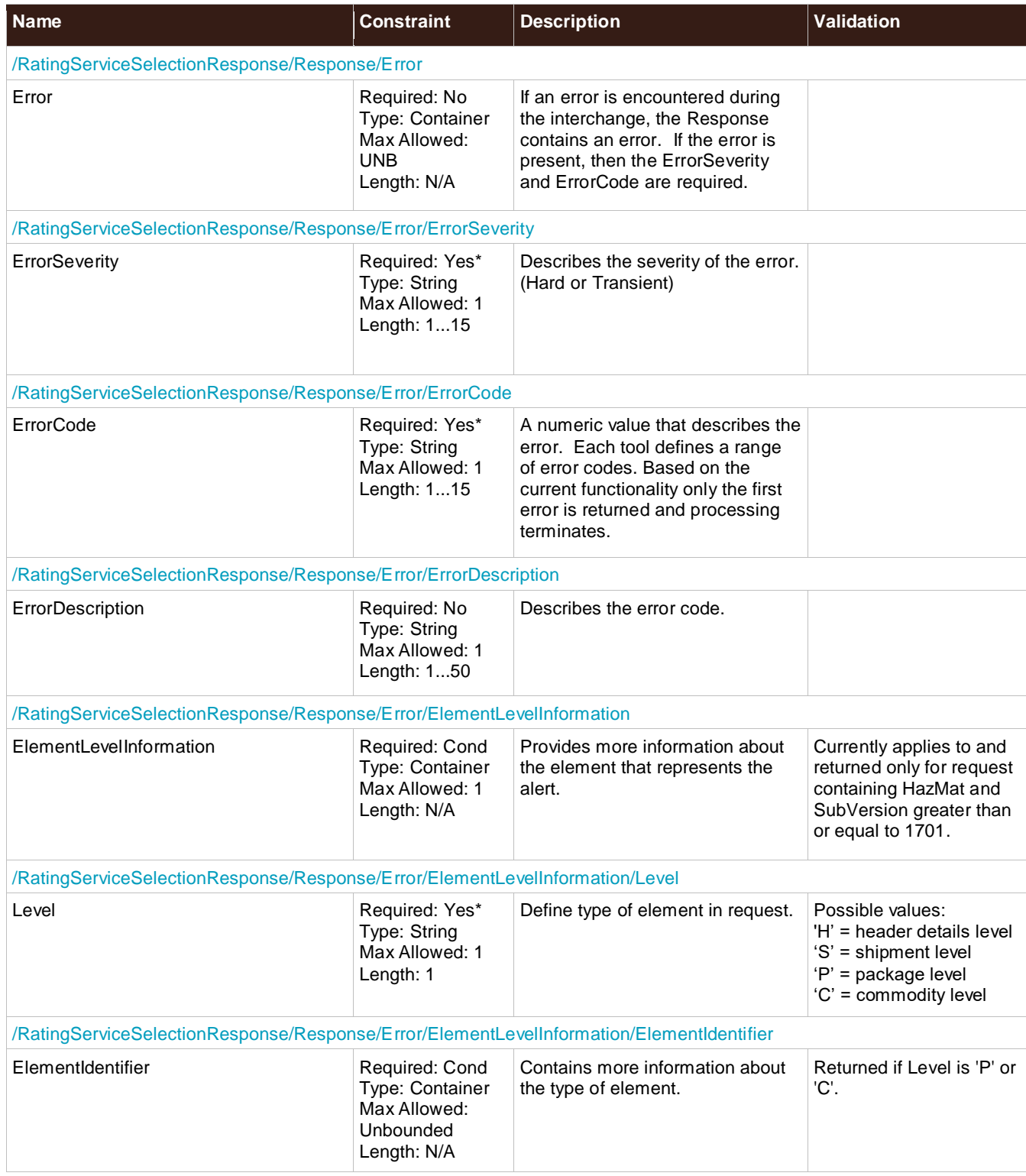

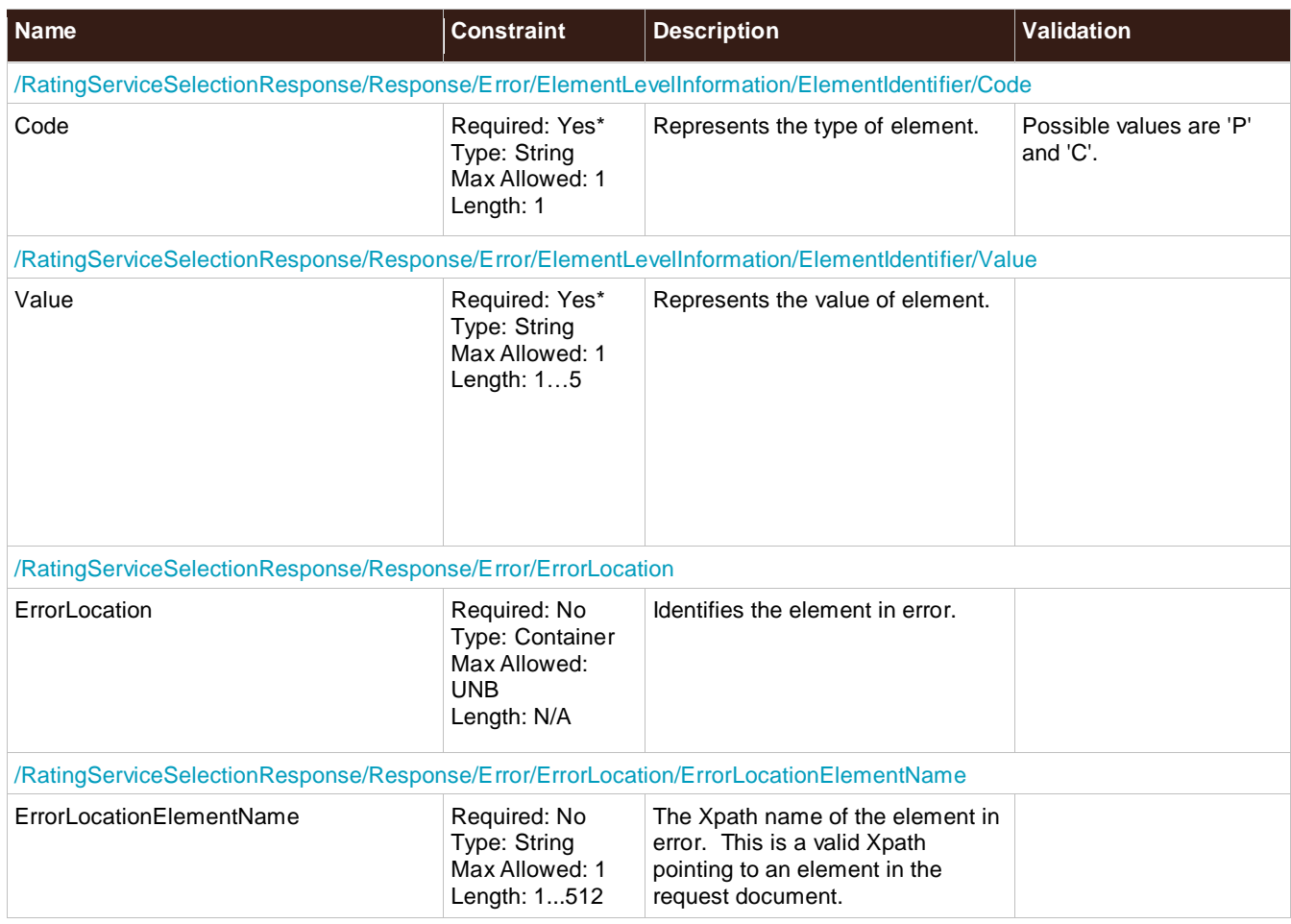

# **RatedShipment**

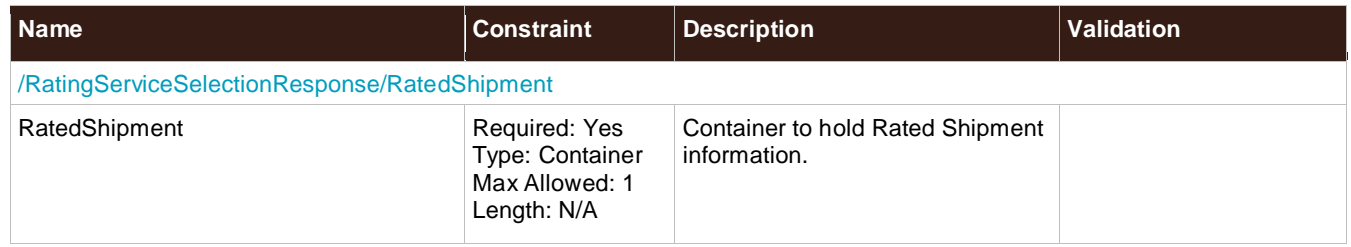

#### **Disclaimer**

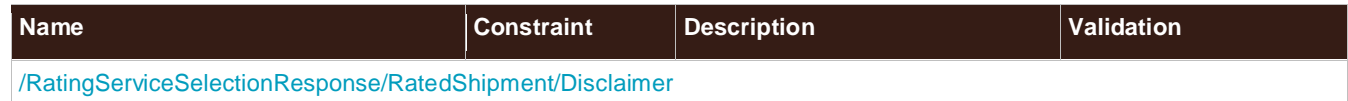

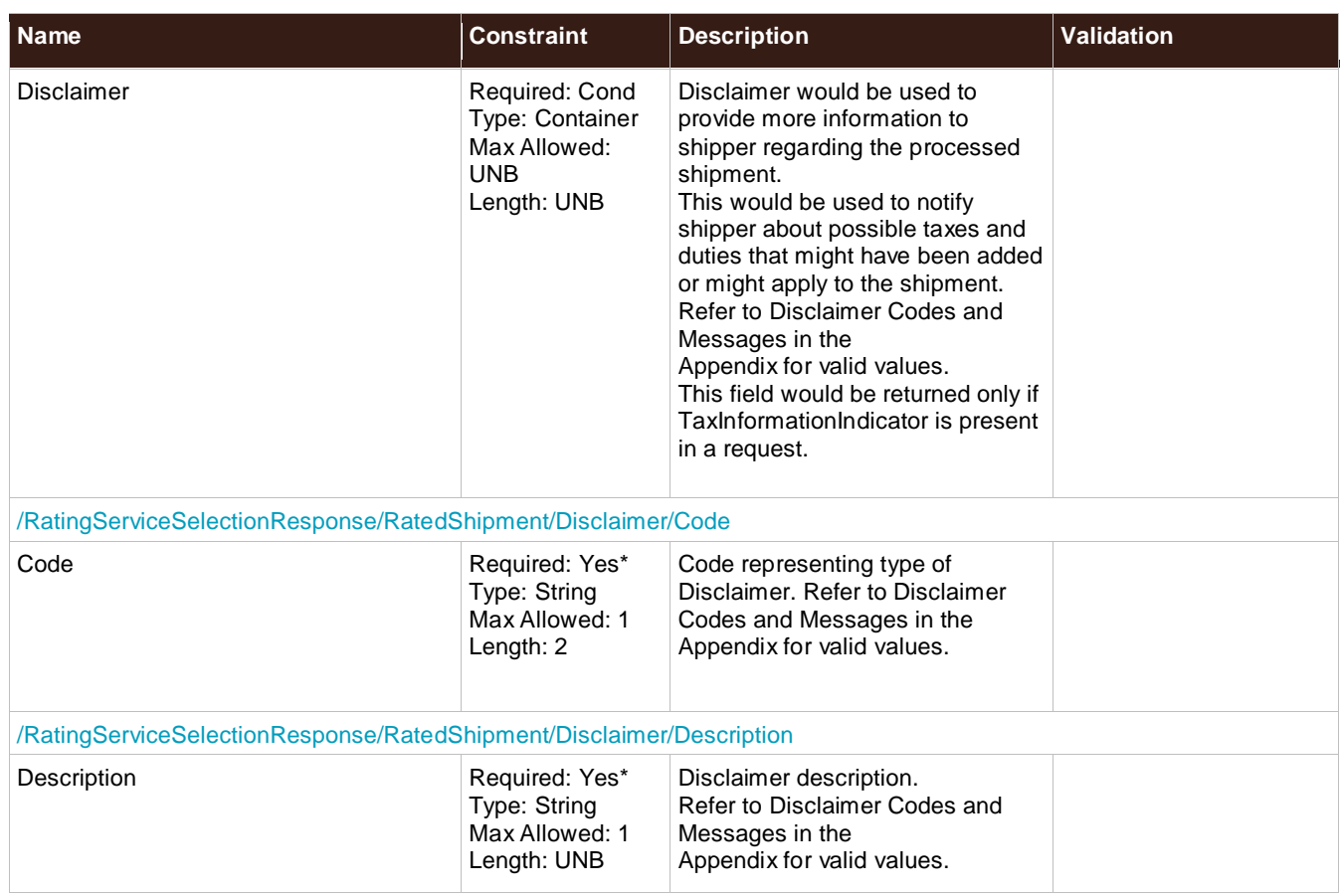

#### **Service**

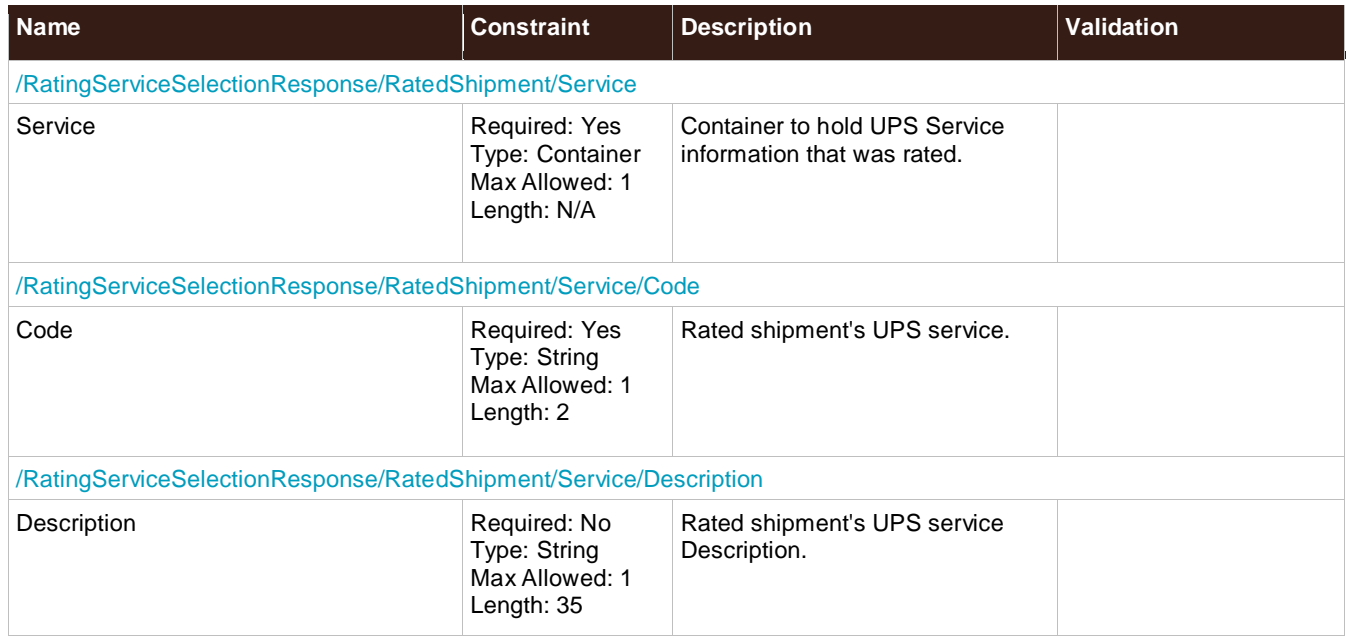

### **RateChart**

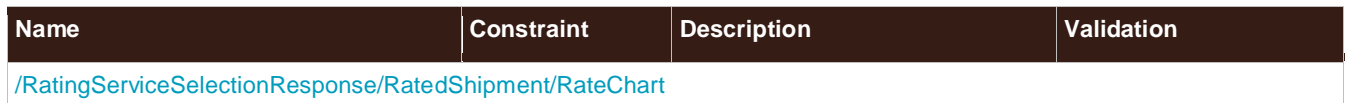

© 2018 United Parcel Service of America, Inc. All Rights Reserved. Confidential and Proprietary 63

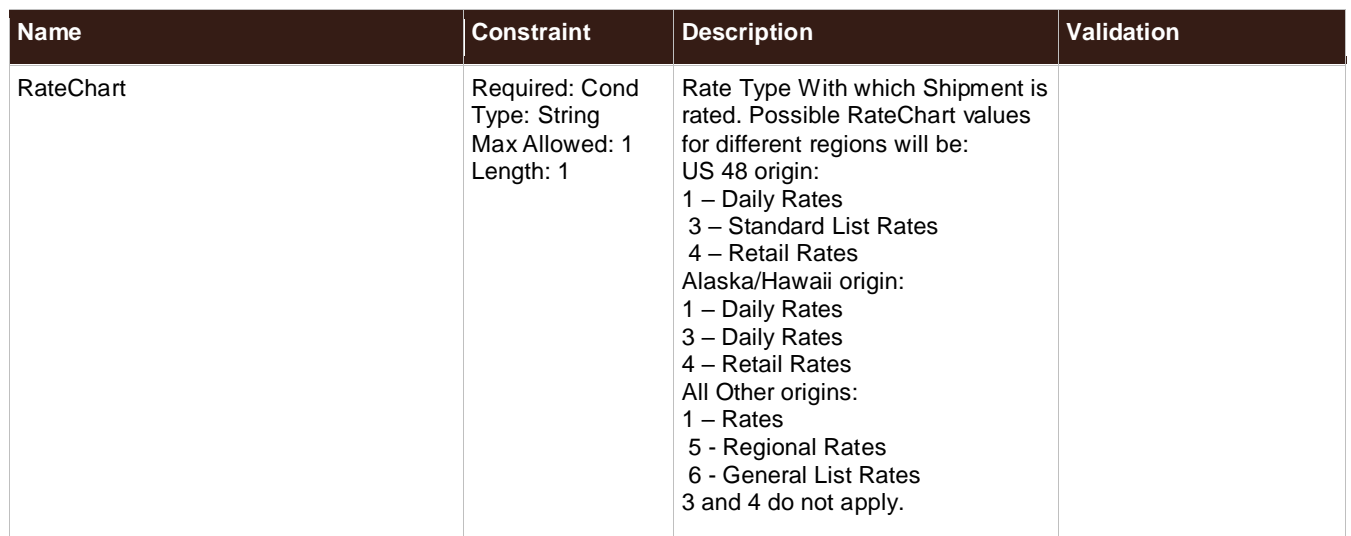

### **RatedShipmentWarning**

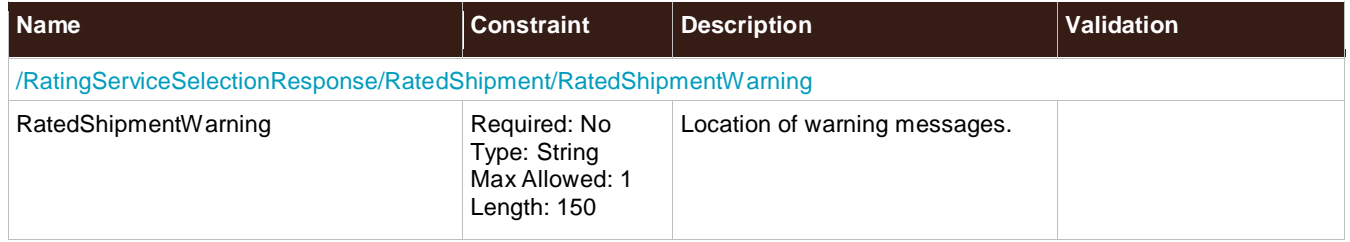

# **BillableWeightCalculationMethod**

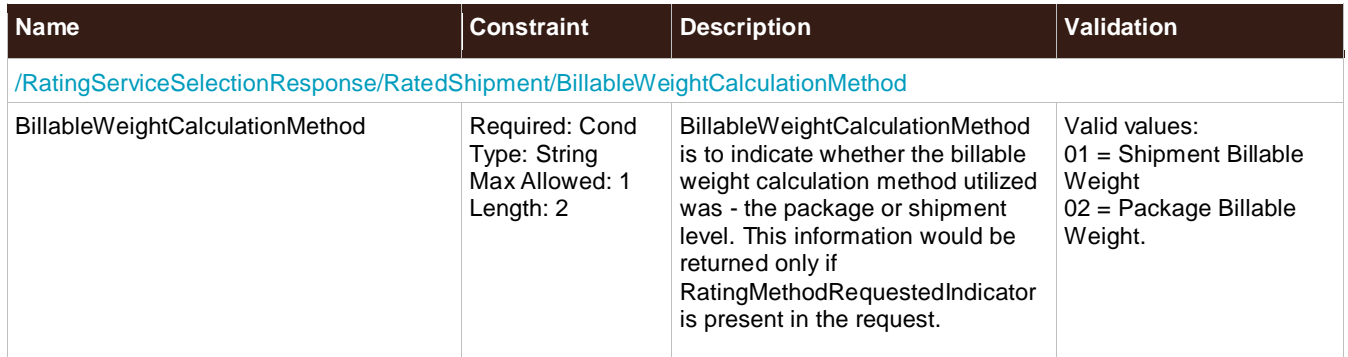

# **RatingMethod**

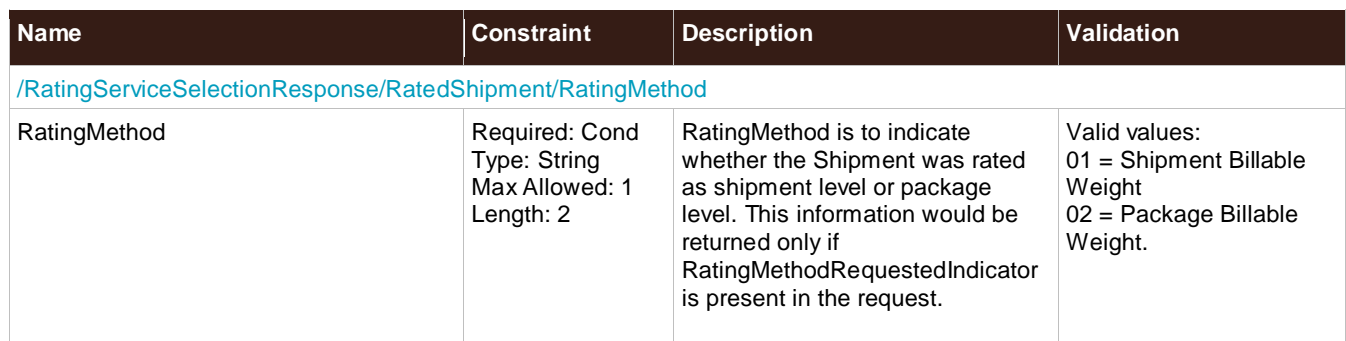

### **BillingWeight**

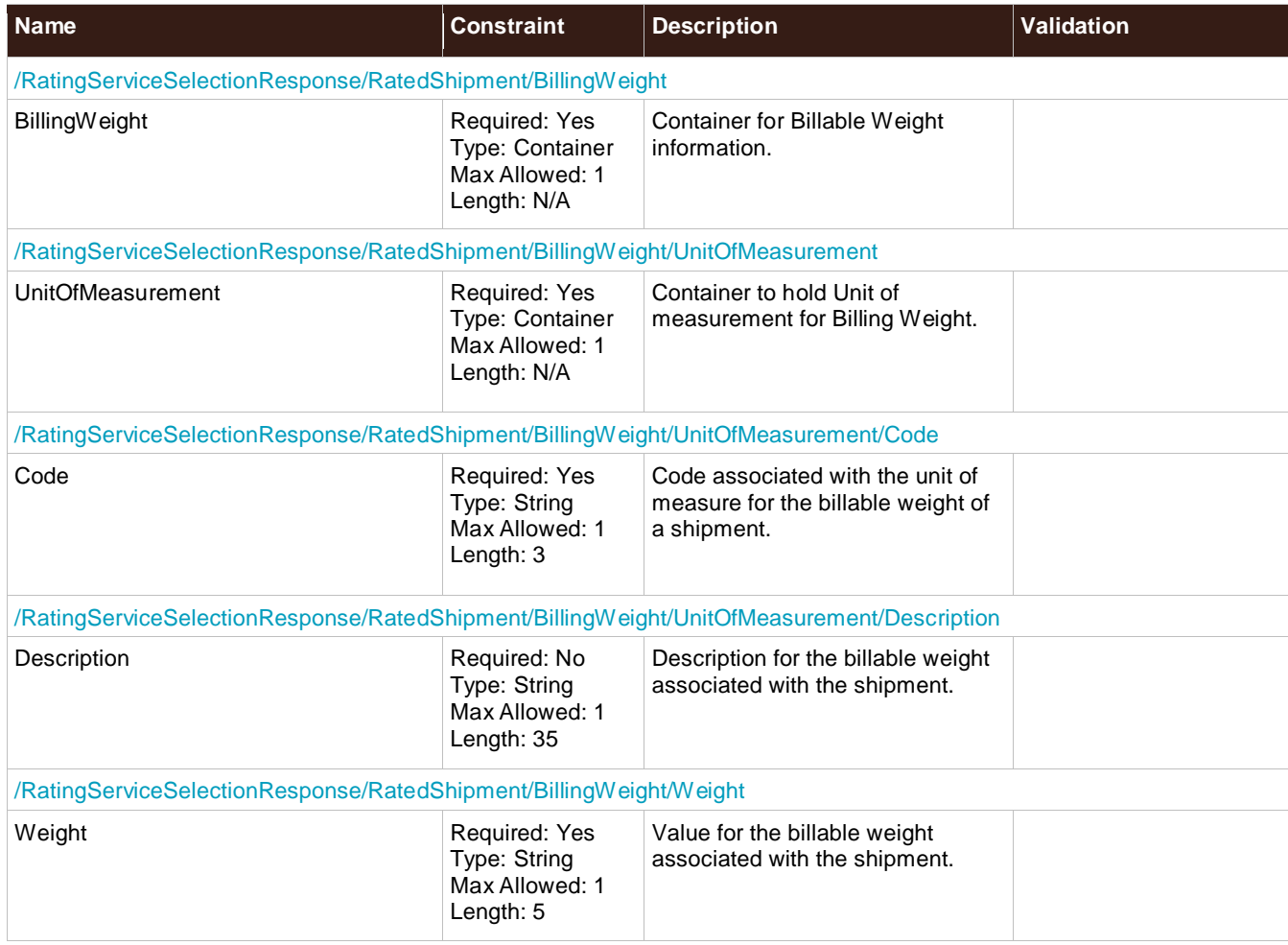

# **TransportationCharges**

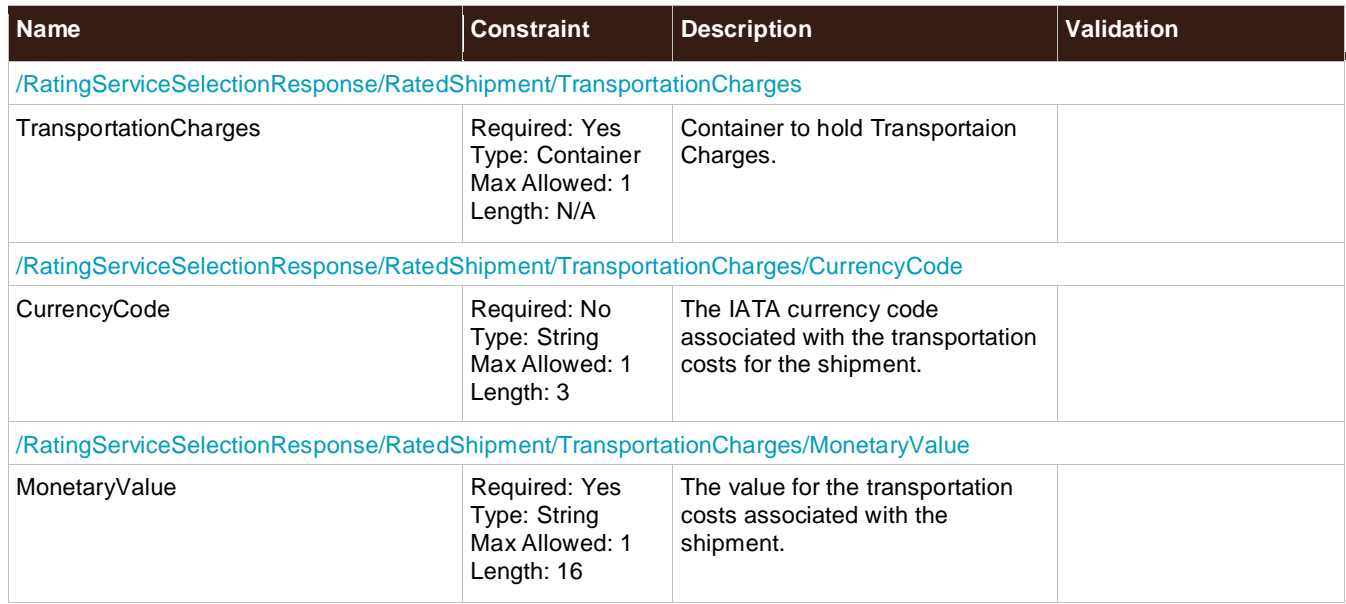

#### **BaseServiceCharge**

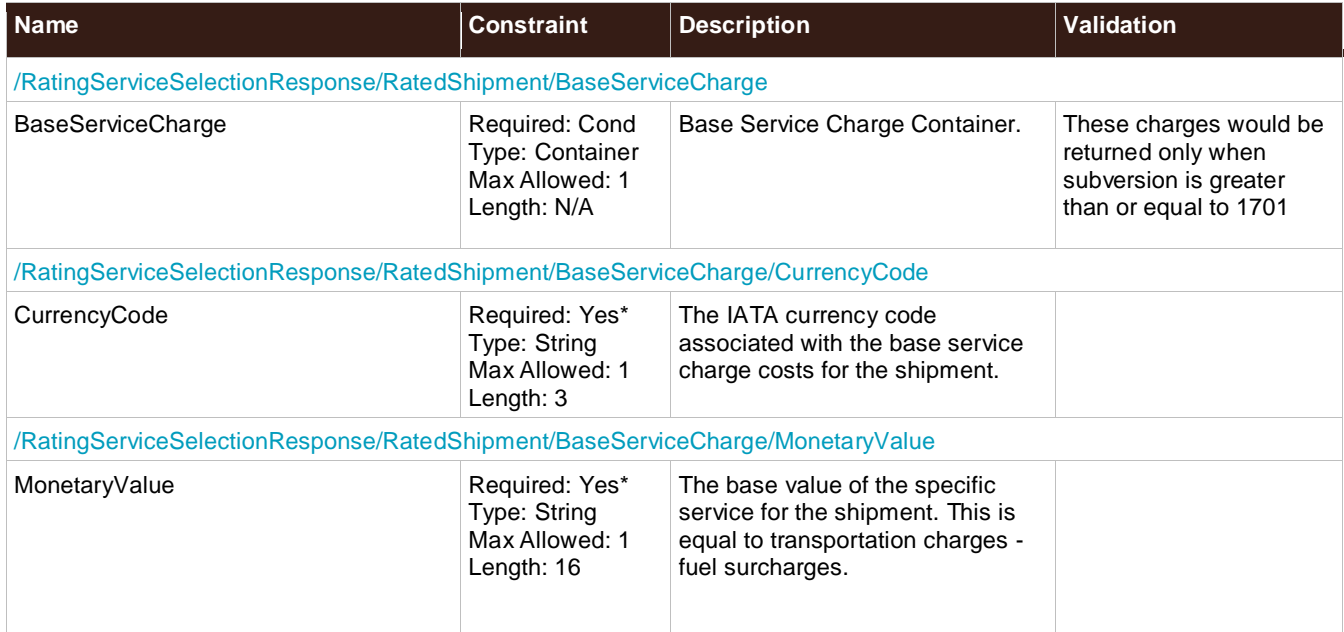

### **ItemizedCharges**

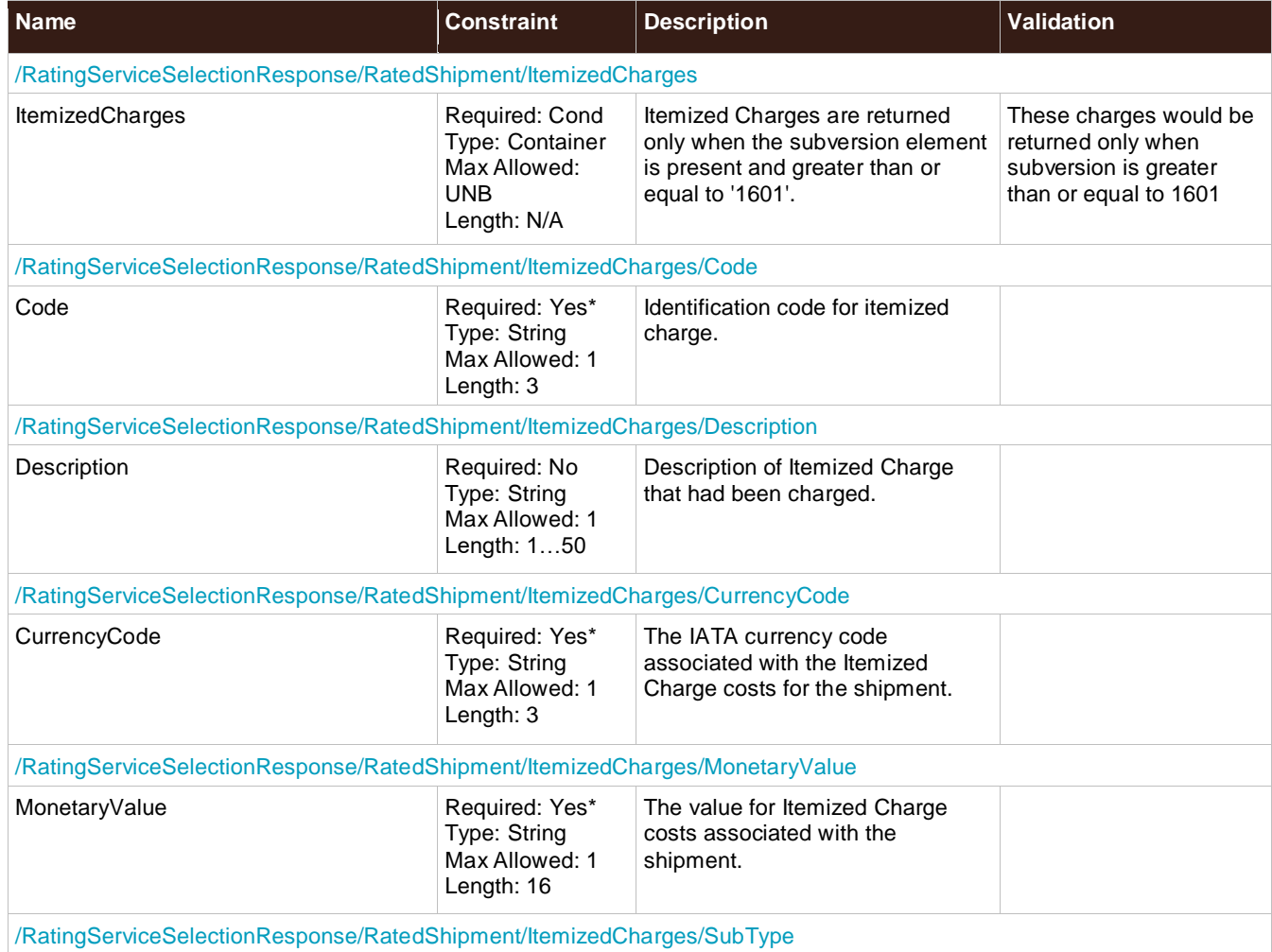

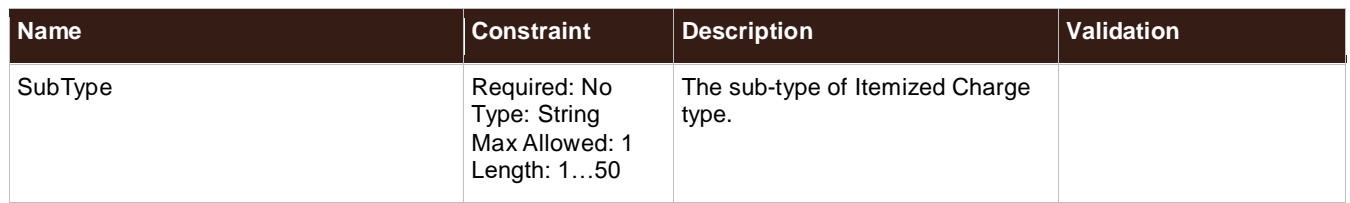

### **ServiceOptionsCharges**

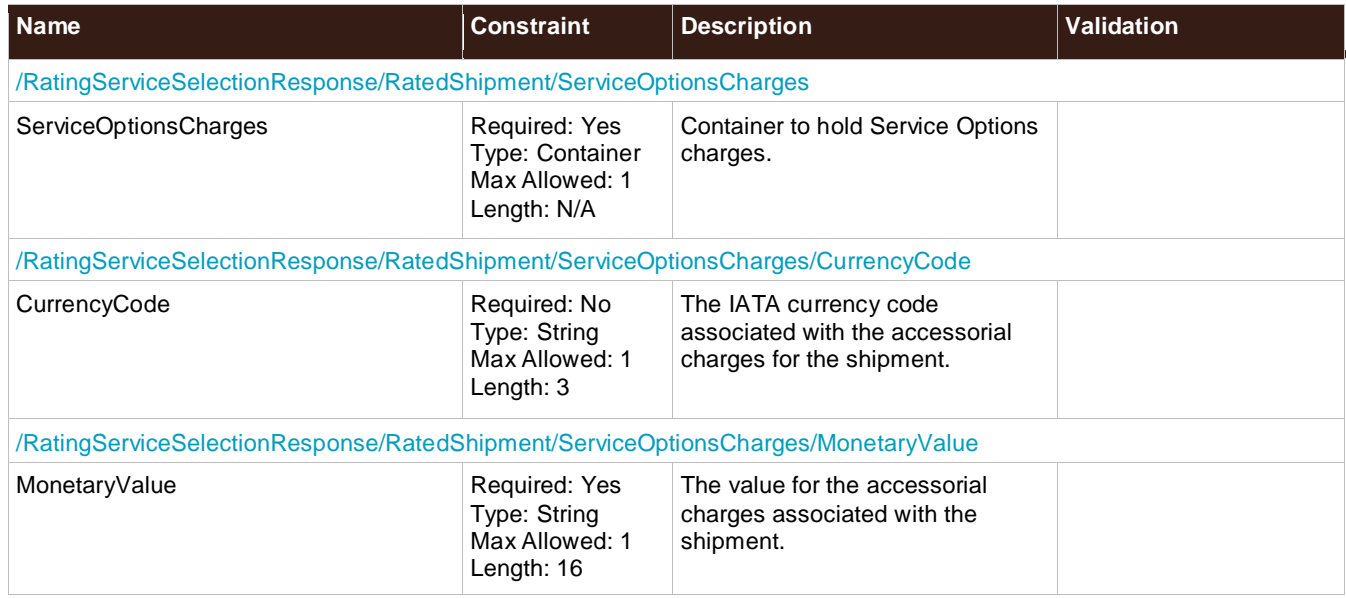

# **TaxCharges**

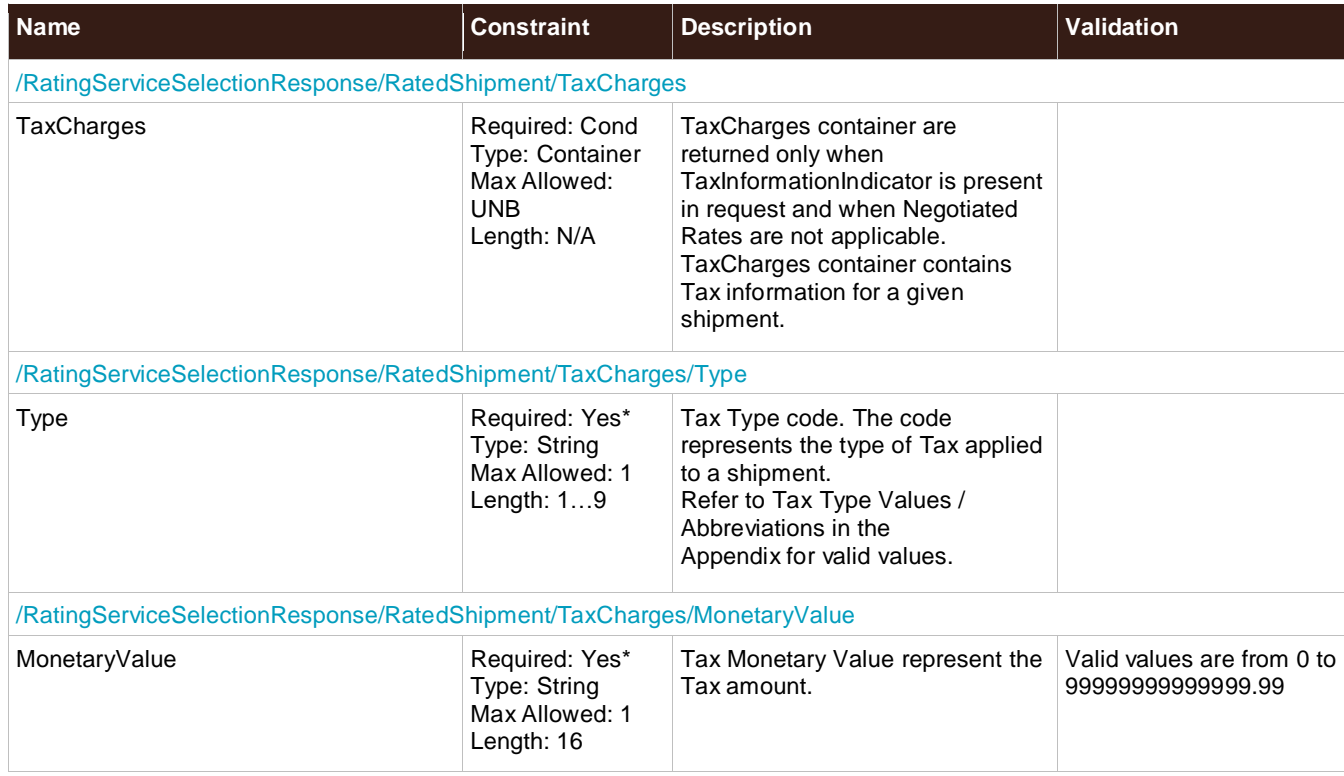

### **TotalCharges**

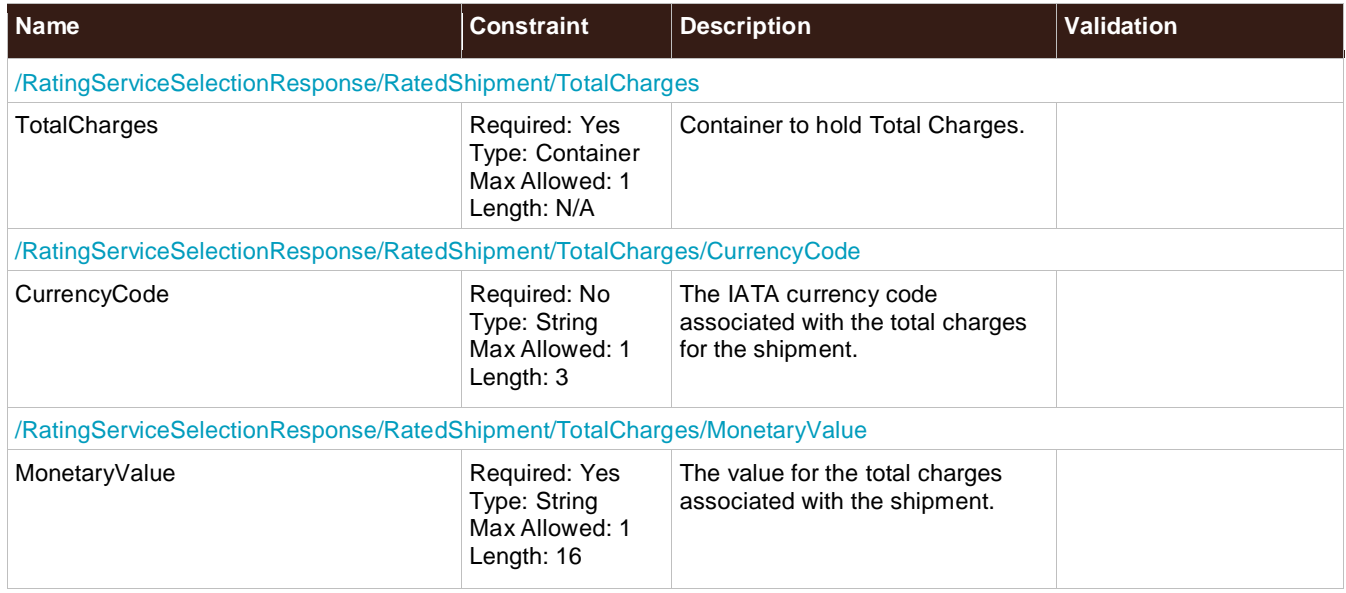

#### **TotalChargesWithTaxes**

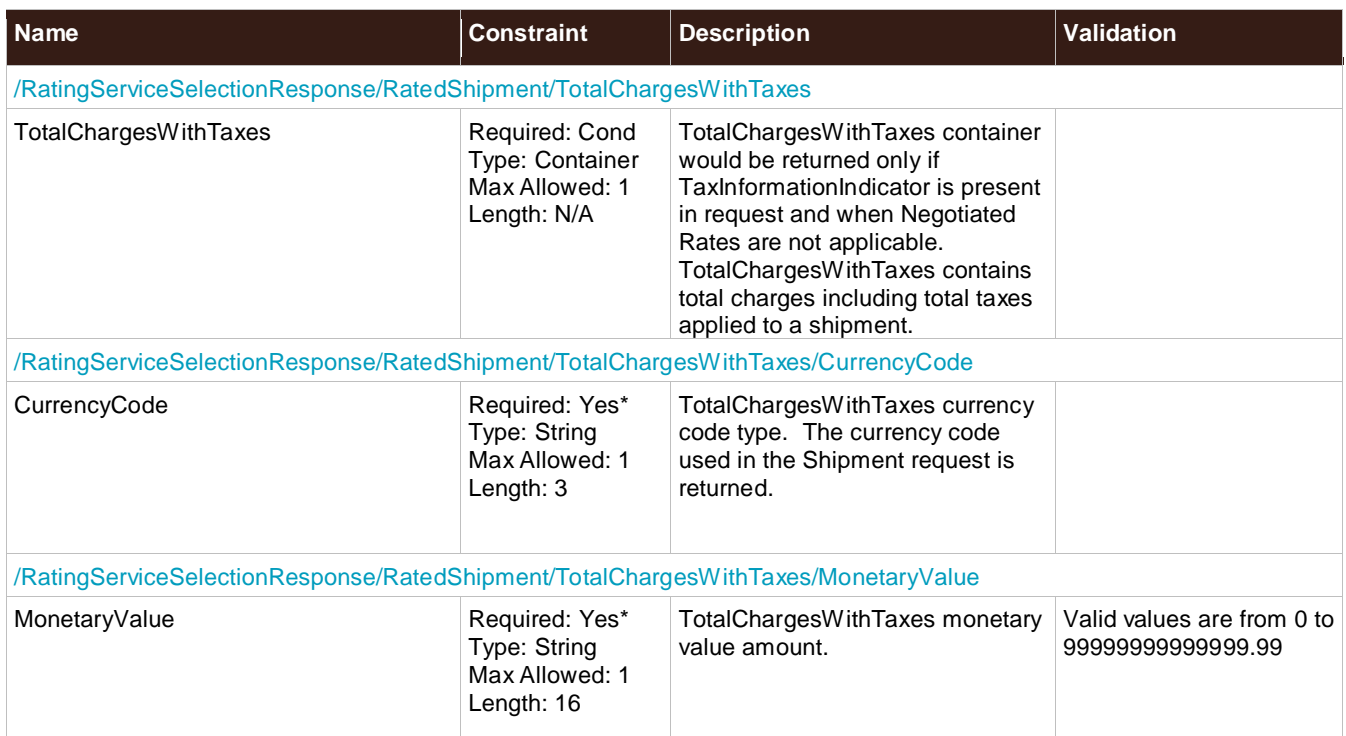

### **RatedPackage**

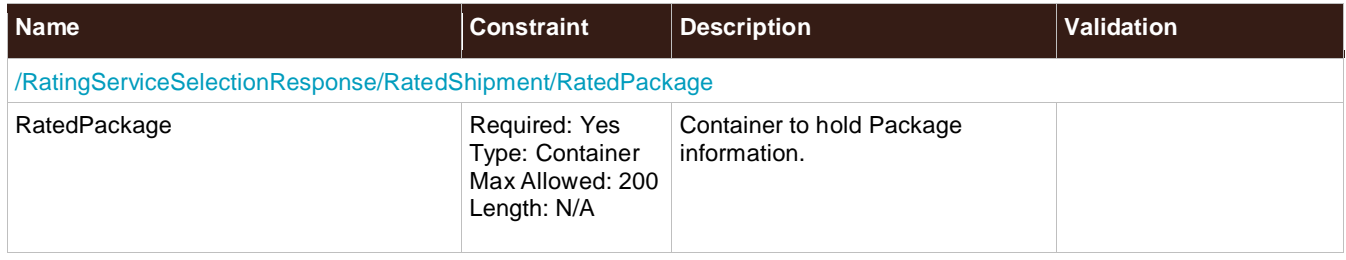

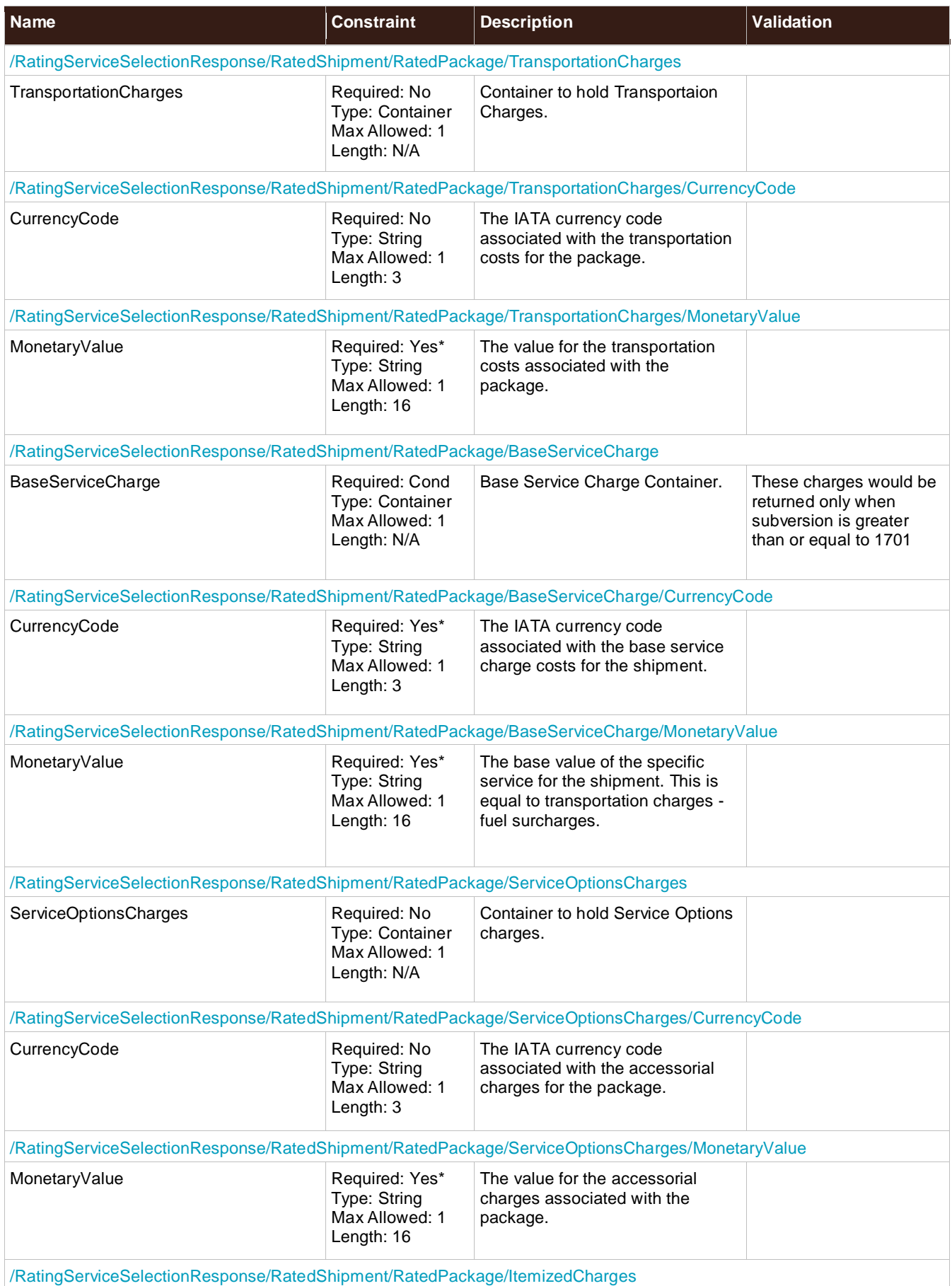

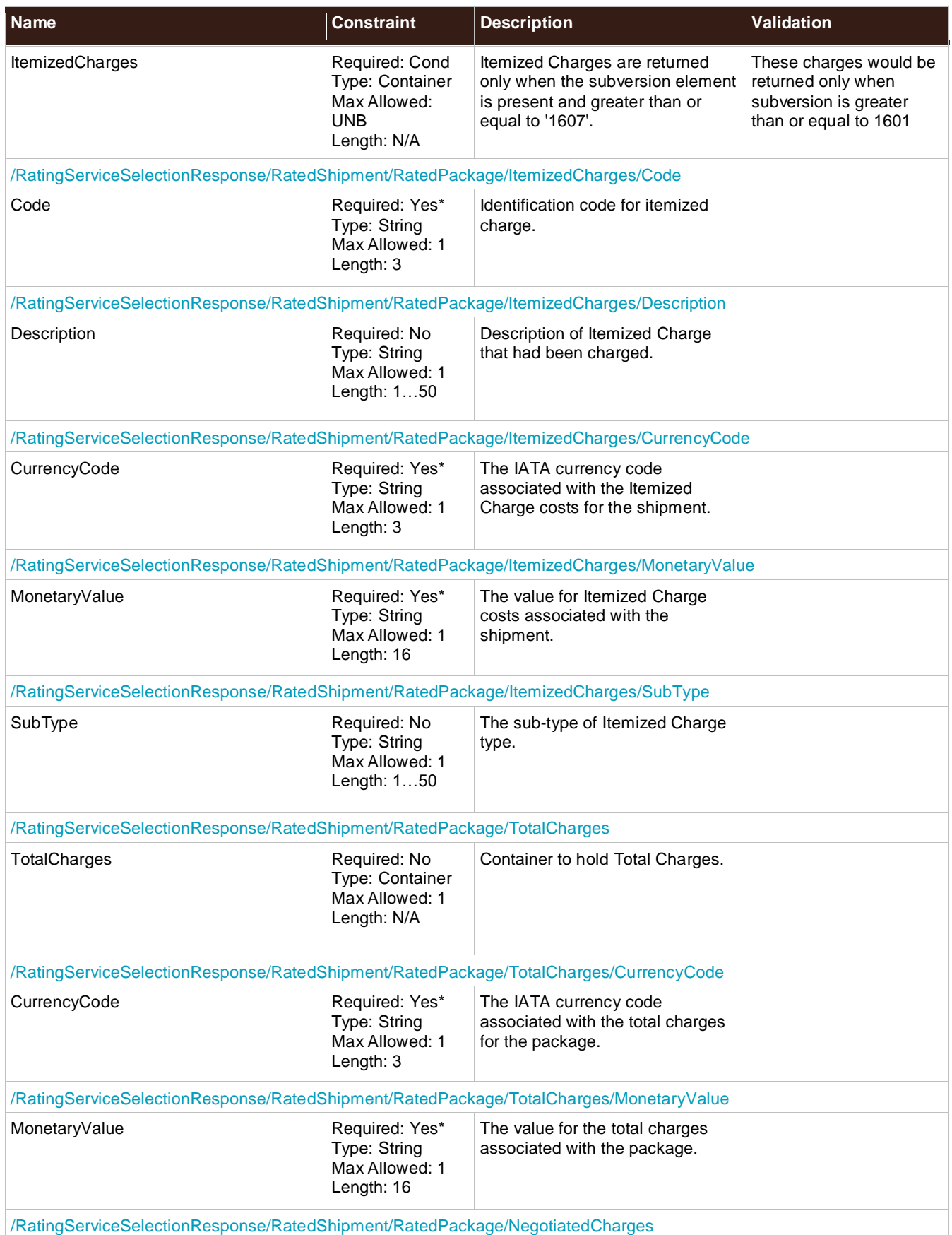

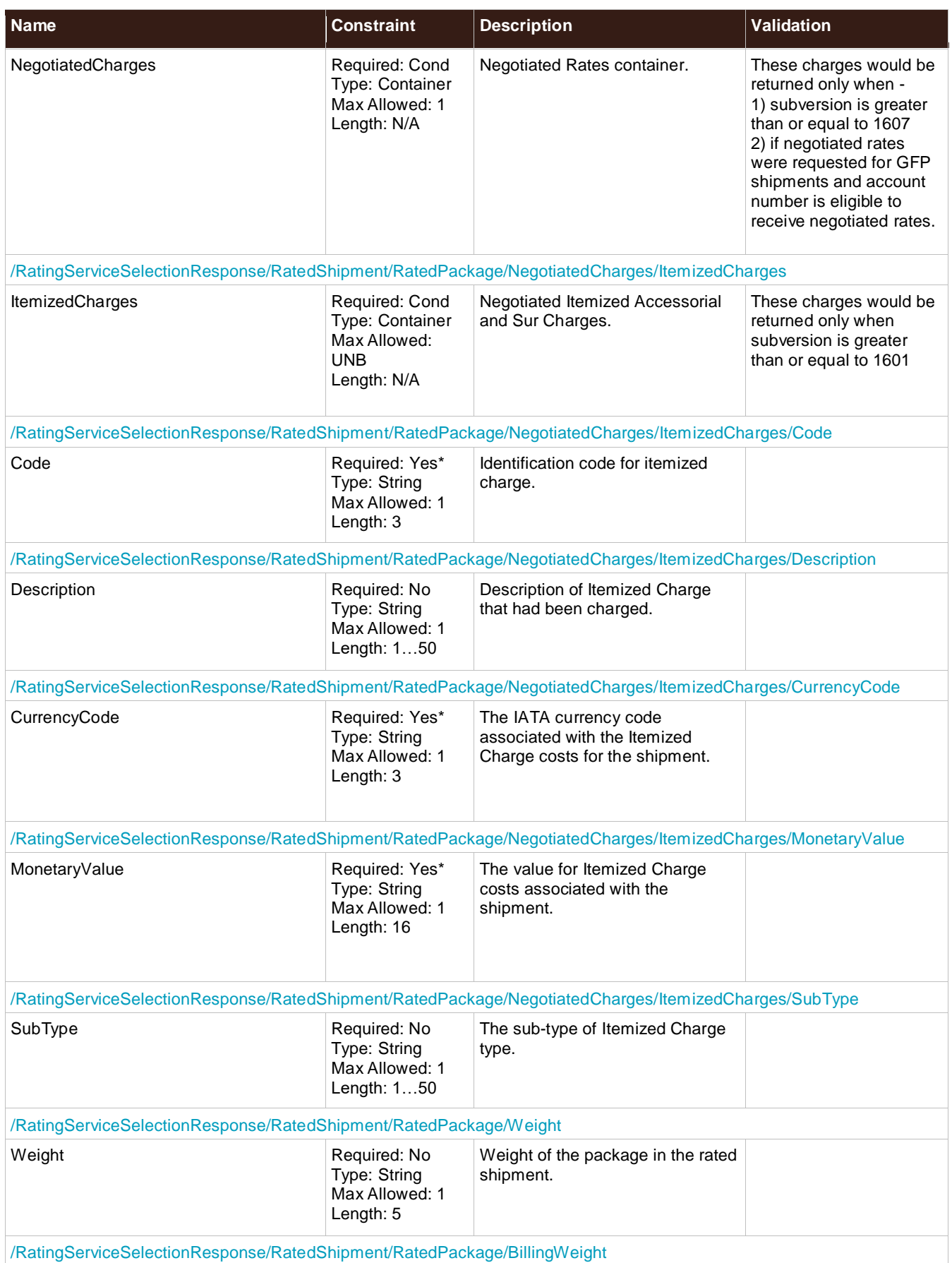

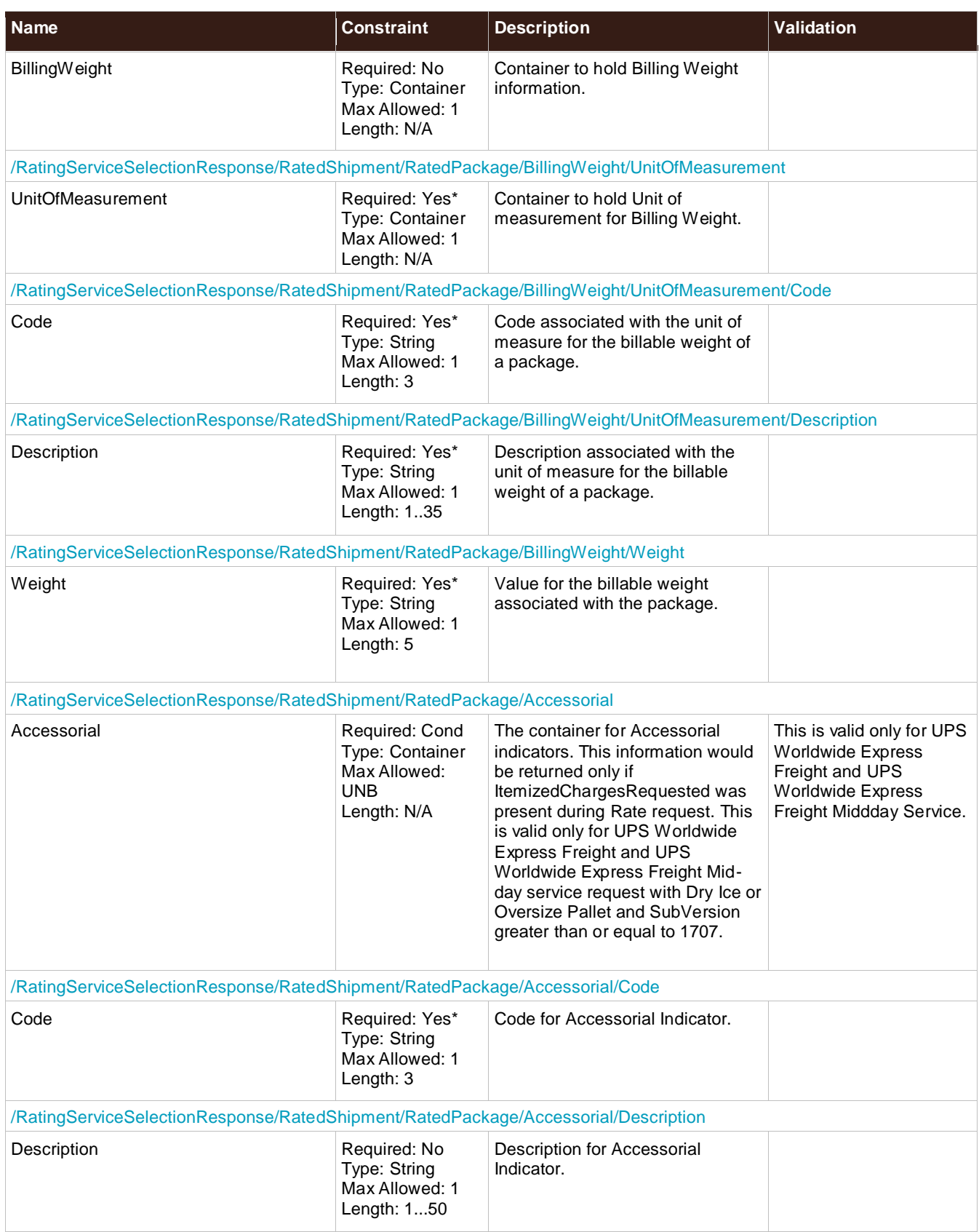
### **NegotiatedRates**

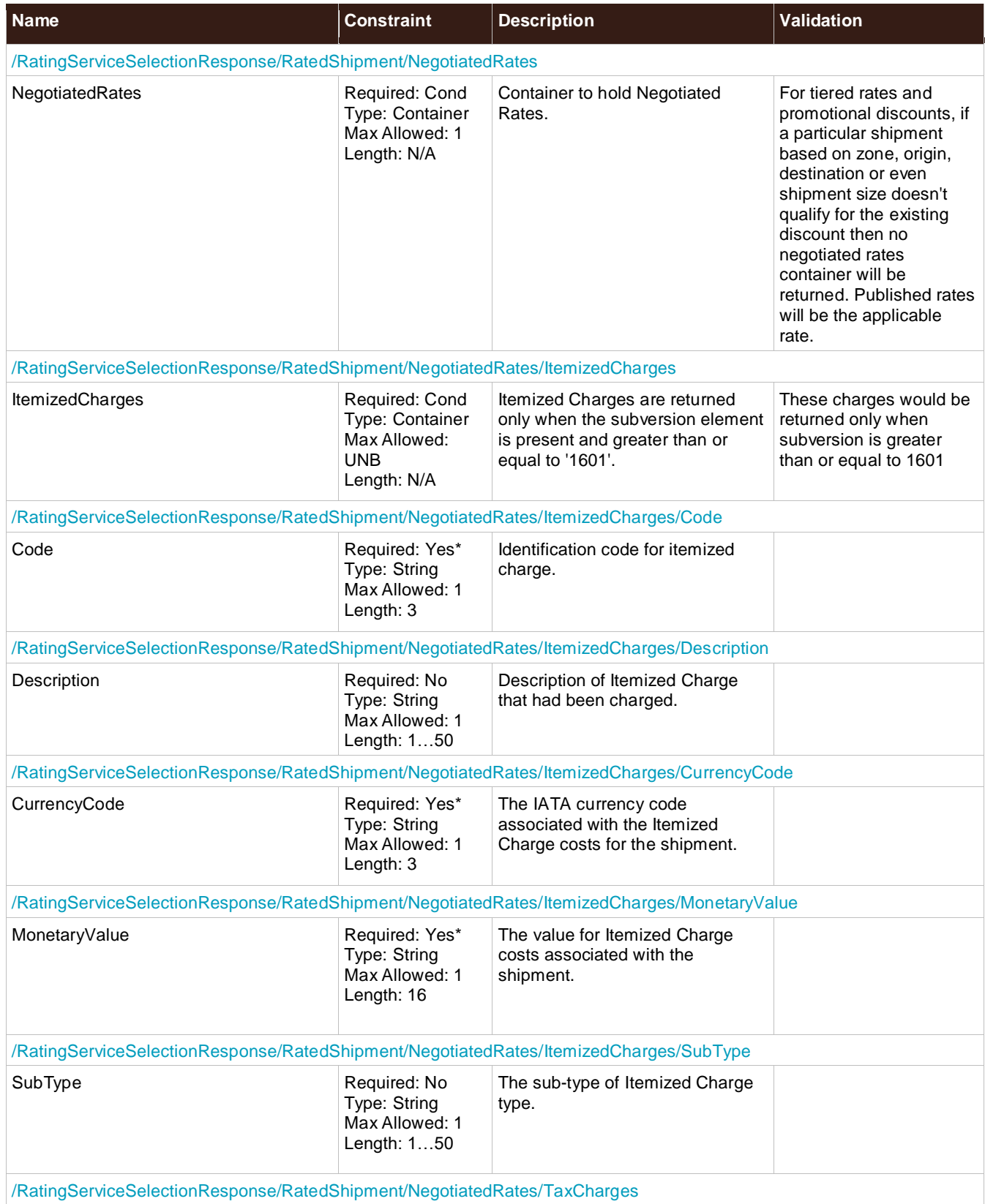

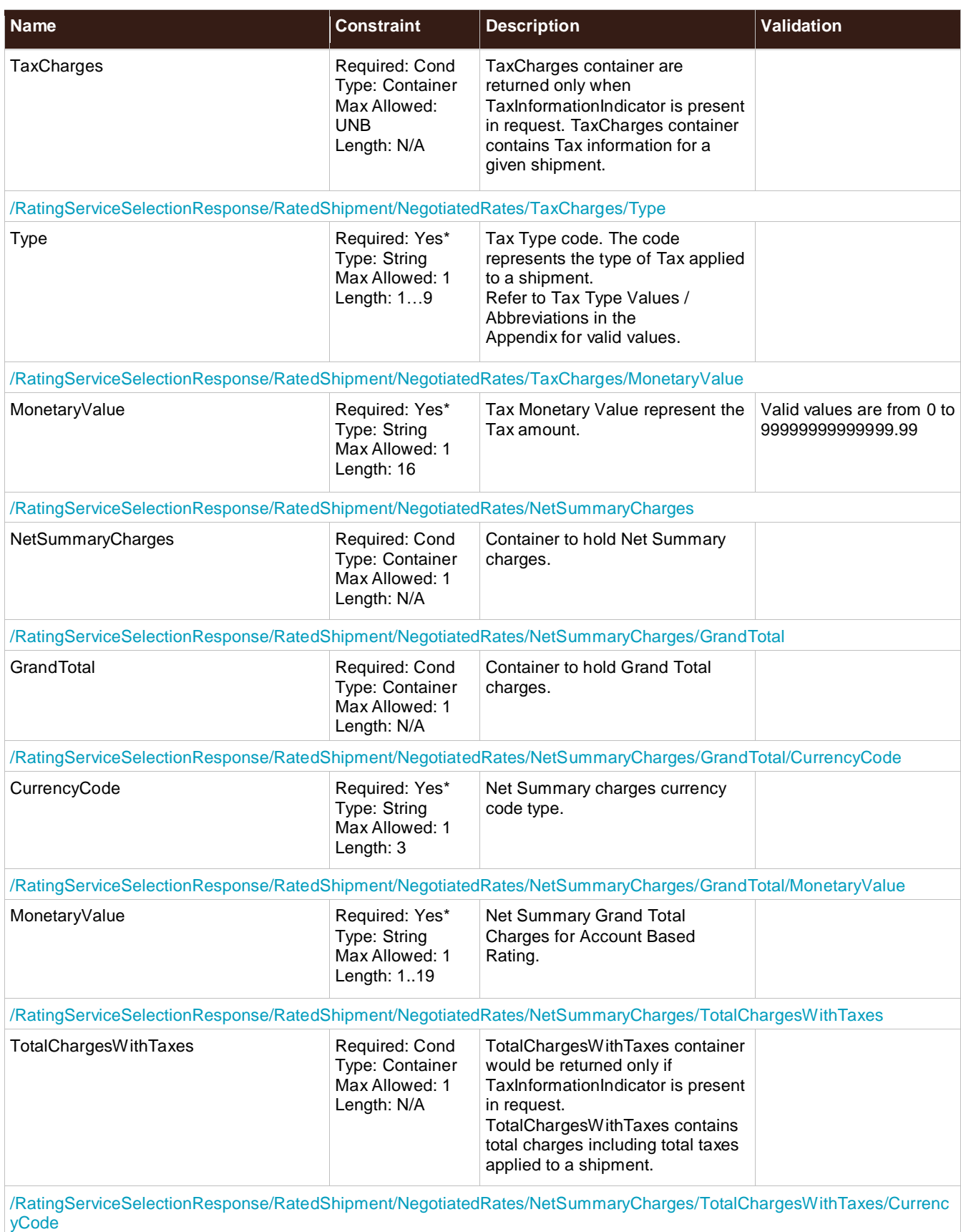

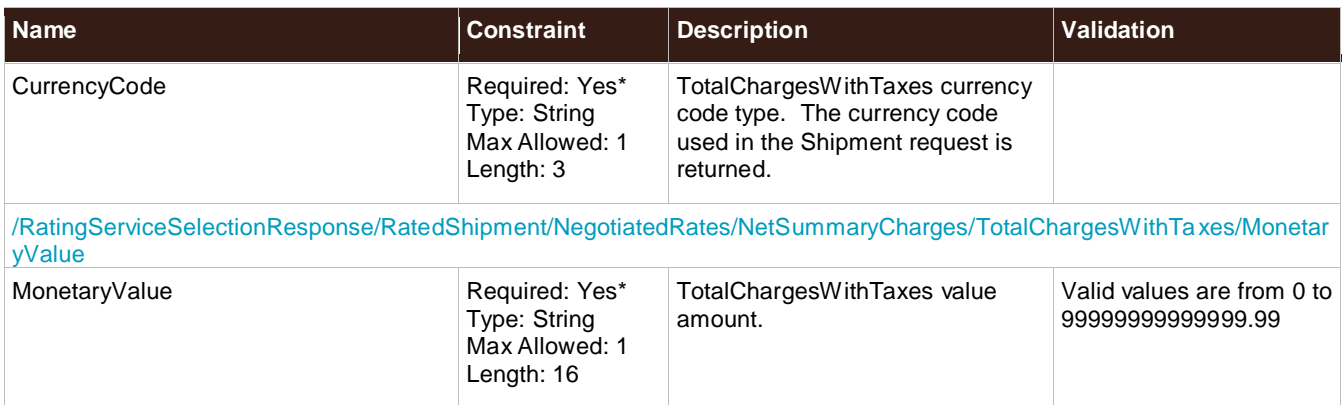

## **TimeInTransit**

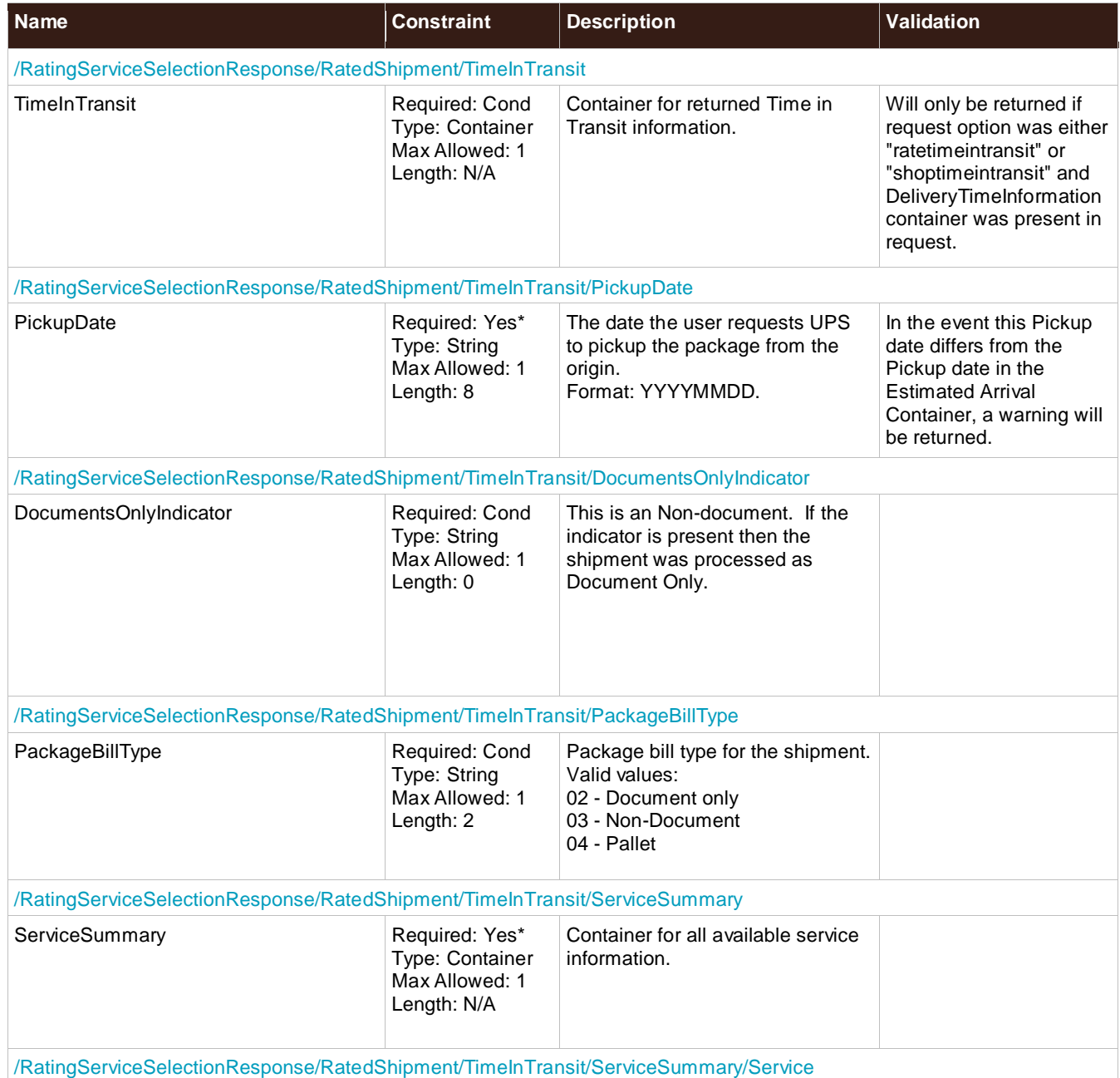

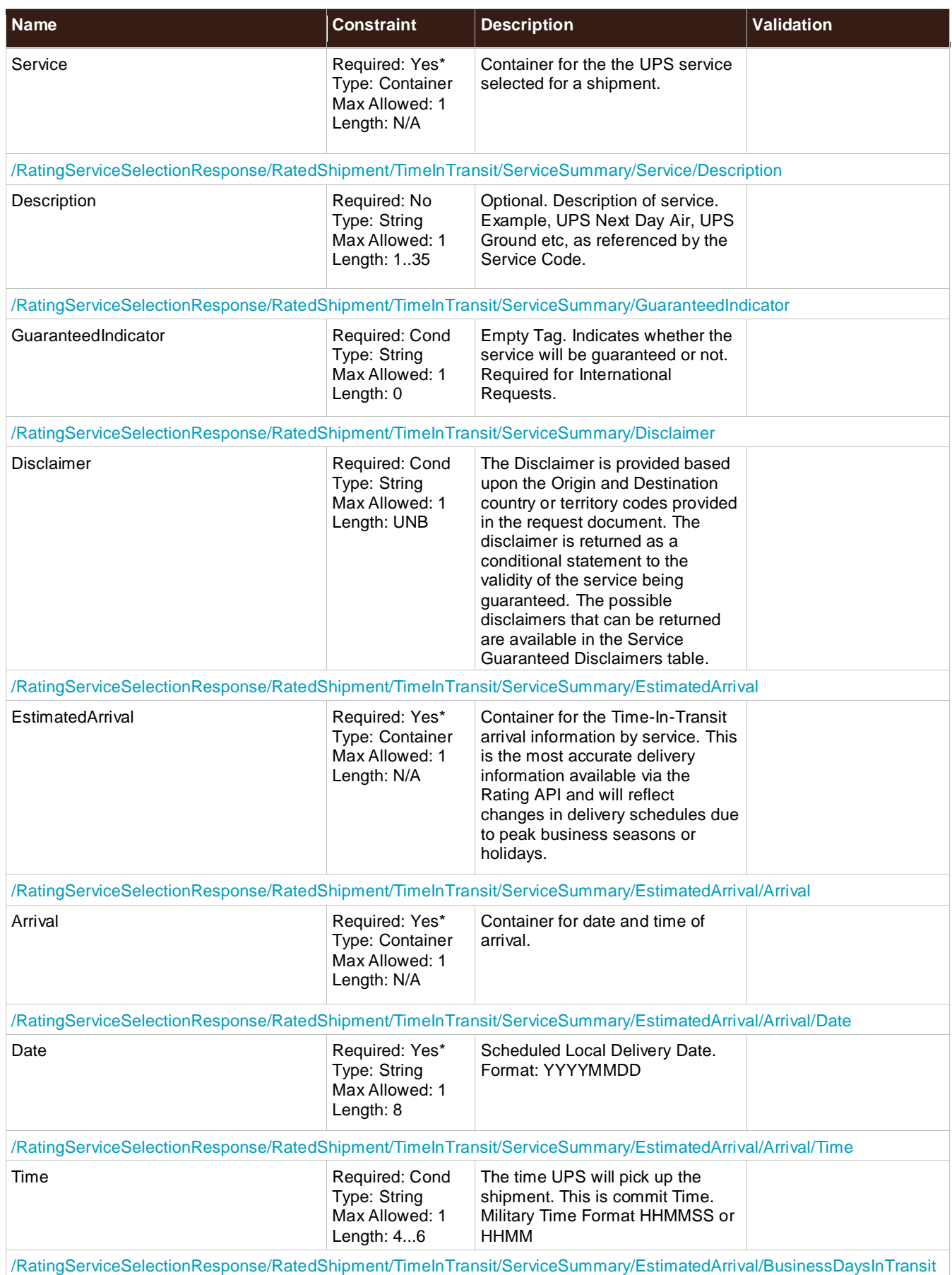

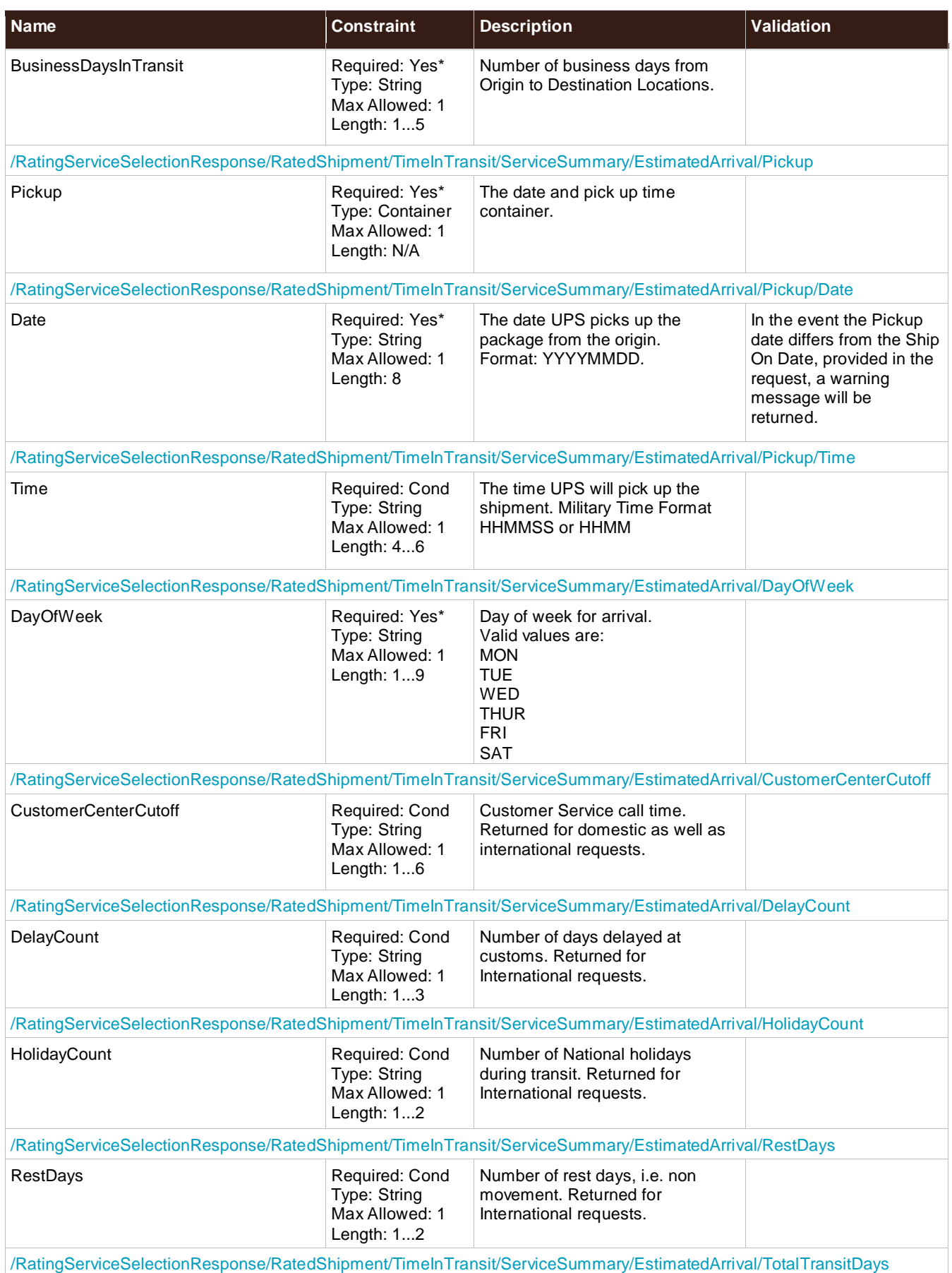

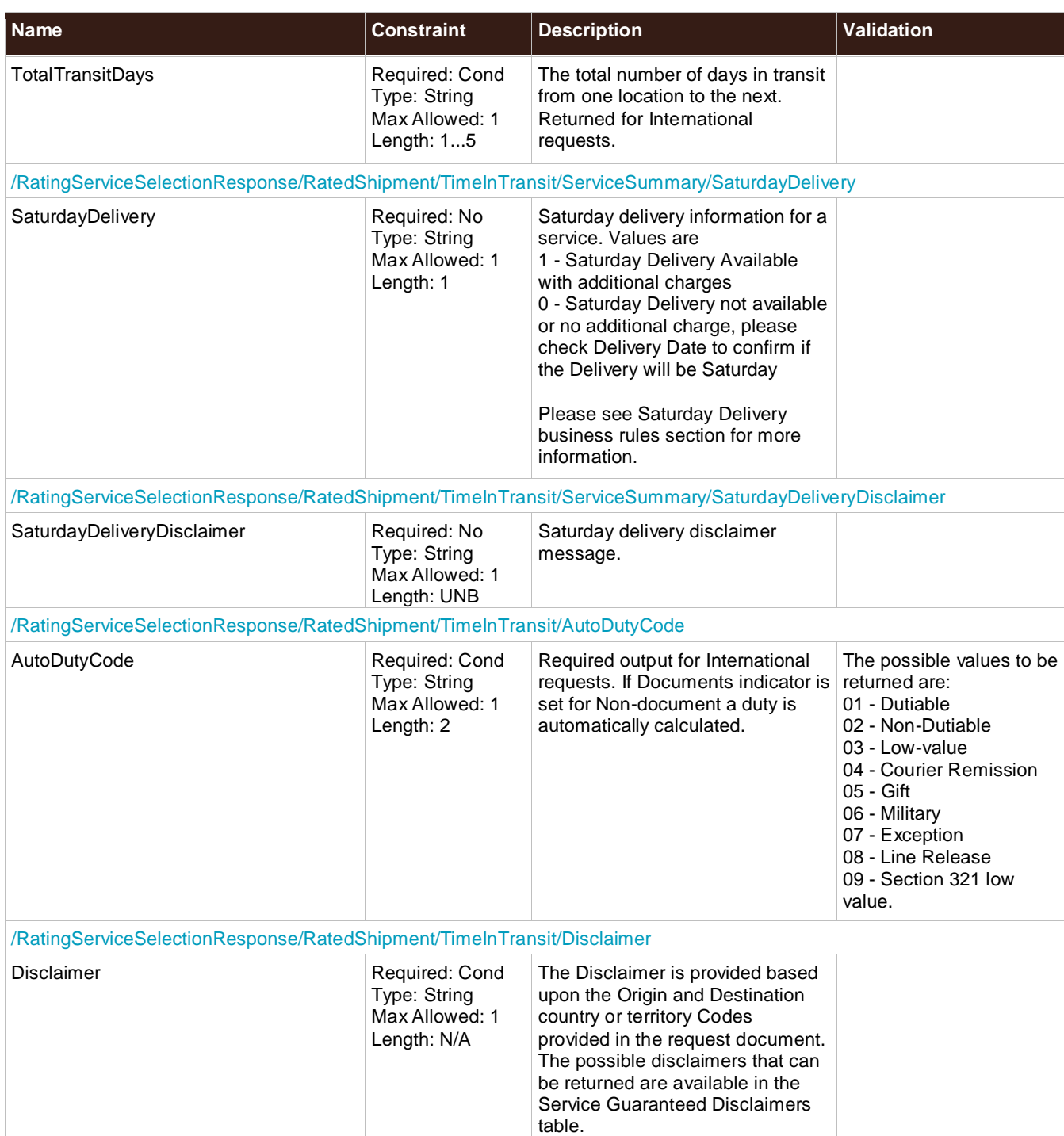

# Chapter 5: Rating XML API Examples

# **Published Rates XML Request Example**

```
<?xml version="1.0"?>
<AccessRequest xml:lang="en-US">
    <AccessLicenseNumber>Your Access License</AccessLicenseNumber>
    <UserId>Your User Id</UserId>
    <Password>Your Password</Password>
</AccessRequest>
<?xml version="1.0"?>
<RatingServiceSelectionRequest xml:lang="en-US">
    <Request>
       <TransactionReference>
            <CustomerContext>Your Customer Context</CustomerContext>
       </TransactionReference>
       <RequestAction>Rate</RequestAction>
       <RequestOption>Rate</RequestOption>
    </Request>
    <Shipment>
       <Shipper>
           <Name>Shipper Name</Name>
           <AttentionName>Shipper Attention Name</AttentionName>
           <PhoneNumber>1234567890</PhoneNumber>
           <FaxNumber>1234567890</FaxNumber>
           <ShipperNumber>Your Shipper Number</ShipperNumber>
           <Address>
               <AddressLine1>Address Line 1</AddressLine1>
               <City>City</City>
               <StateProvinceCode>StateProvinceCode</StateProvinceCode>
               <PostalCode>PostalCode</PostalCode>
               <CountryCode>CountryCode</CountryCode>
           </Address>
       </Shipper>
       <ShipTo>
           <CompanyName>Ship To Company Name</CompanyName>
           <AttentionName>Ship To Attention Name</AttentionName>
           <PhoneNumber>1234567890</PhoneNumber>
           <FaxNumber>1234567890</FaxNumber>
           <Address>
               <AddressLine1>Address Line 1</AddressLine1>
               <City>City</City>
               <StateProvinceCode>StateProvinceCode</StateProvinceCode>
               <PostalCode>PostalCode</PostalCode>
               <CountryCode>CountryCode</CountryCode>
           </Address>
       </ShipTo>
       <ShipFrom>
           <CompanyName>Ship From Company Name</CompanyName>
            <AttentionName>Ship From Attention Name</AttentionName>
           <PhoneNumber>1234567890</PhoneNumber>
           <FaxNumber>1234567890</FaxNumber>
           <Address>
```
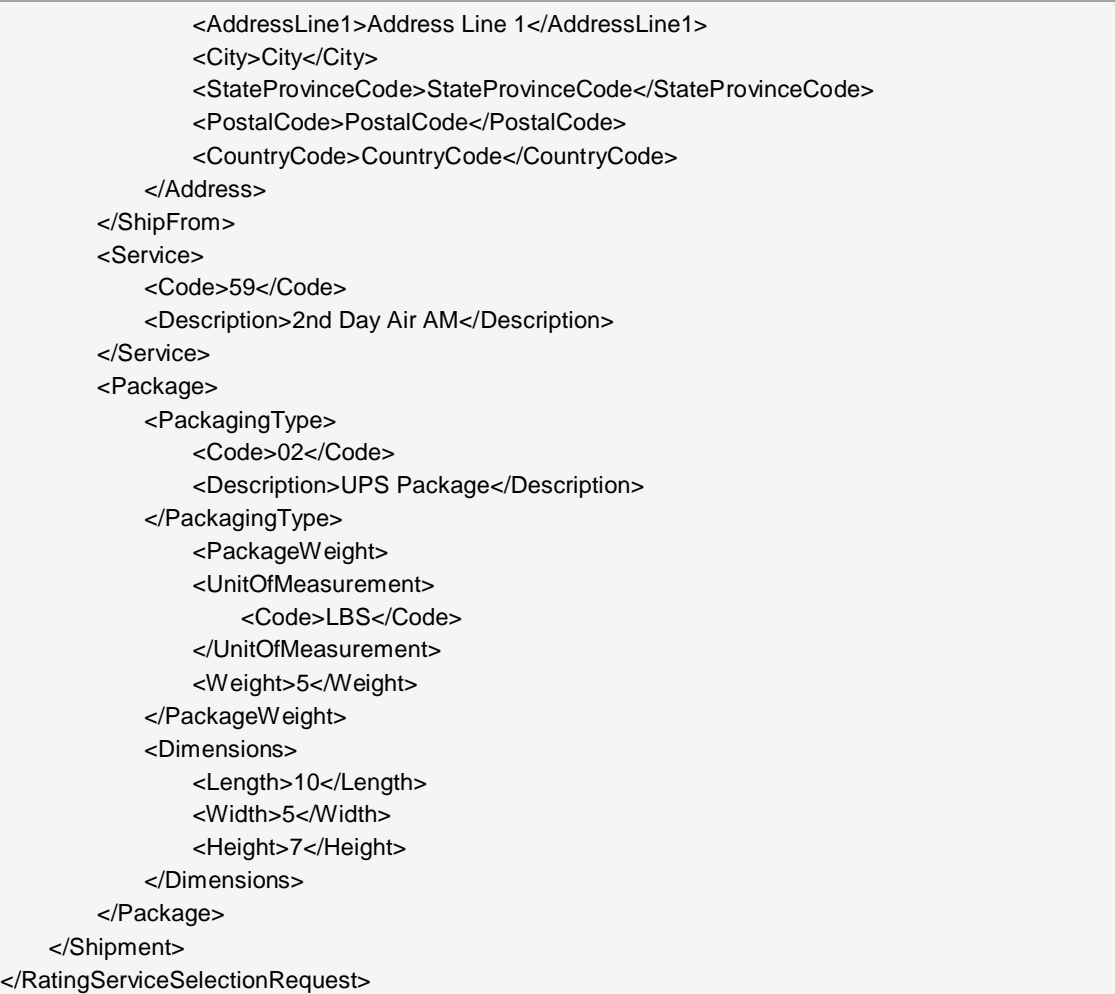

# **Published Rates XML Response Example**

```
<?xml version="1.0"?>
<RatingServiceSelectionResponse>
    <Response>
        <TransactionReference>
            <CustomerContext>Your Customer Context</CustomerContext>
        </TransactionReference>
        <ResponseStatusCode>1</ResponseStatusCode>
        <ResponseStatusDescription>Success</ResponseStatusDescription>
    </Response>
    <RatedShipment>
        <Service>
            <Code>59</Code>
        </Service>
        <RatedShipmentWarning>Your invoice may vary from the displayed reference 
        rates</RatedShipmentWarning>
        <BillingWeight>
            <UnitOfMeasurement>
                <Code>LBS</Code>
            </UnitOfMeasurement>
            <Weight>5.0</Weight>
        </BillingWeight>
```
<TransportationCharges> <CurrencyCode>USD</CurrencyCode> <MonetaryValue>48.10</MonetaryValue> </TransportationCharges> <ServiceOptionsCharges> <CurrencyCode>USD</CurrencyCode> <MonetaryValue>0.00</MonetaryValue> </ServiceOptionsCharges> <TotalCharges> <CurrencyCode>USD</CurrencyCode> <MonetaryValue>48.10</MonetaryValue> </TotalCharges> <GuaranteedDaysToDelivery>2</GuaranteedDaysToDelivery> <ScheduledDeliveryTime>10:30 A.M.</ScheduledDeliveryTime> <RatedPackage> <TransportationCharges> <CurrencyCode>USD</CurrencyCode> <MonetaryValue>48.10</MonetaryValue> </TransportationCharges> <ServiceOptionsCharges> <CurrencyCode>USD</CurrencyCode> <MonetaryValue>0.00</MonetaryValue> </ServiceOptionsCharges> <TotalCharges> <CurrencyCode>USD</CurrencyCode> <MonetaryValue>48.10</MonetaryValue> </TotalCharges> <Weight>5.0</Weight> <BillingWeight> <UnitOfMeasurement> <Code>LBS</Code> </UnitOfMeasurement> <Weight>5.0</Weight> </BillingWeight> </RatedPackage> </RatedShipment> </RatingServiceSelectionResponse>

## **Negotiated Rates XML Request Example**

```
<?xml version="1.0"?>
<AccessRequest xml:lang="en-US">
    <AccessLicenseNumber>Your Access License</AccessLicenseNumber>
    <UserId>Your User Id</UserId>
    <Password>Your Password</Password>
</AccessRequest>
<?xml version="1.0"?>
<RatingServiceSelectionRequest xml:lang="en-US">
    <Request>
        <TransactionReference>
            <CustomerContext>Your Customer Context</CustomerContext>
        </TransactionReference>
        <RequestAction>Rate</RequestAction>
        <RequestOption>Rate</RequestOption>
    </Request>
    <Shipment>
    <RateInformation>
        <NegotiatedRatesIndicator/>
    </RateInformation>
        <Shipper>
           <Name>Shipper Name</Name>
           <AttentionName>Shipper Attention Name</AttentionName>
           <PhoneNumber>1234567890</PhoneNumber>
           <FaxNumber>1234567890</FaxNumber>
           <ShipperNumber>Your Shipper Number</ShipperNumber>
           <Address>
               <AddressLine1>Address Line 1</AddressLine1>
               <City>City</City>
                <StateProvinceCode>StateProvinceCode</StateProvinceCode>
               <PostalCode>PostalCode</PostalCode>
               <CountryCode>CountryCode</CountryCode>
            </Address>
        </Shipper>
        <ShipTo>
           <CompanyName>Ship To Company Name</CompanyName>
           <AttentionName>Ship To Attention Name</AttentionName>
           <PhoneNumber>1234567890</PhoneNumber>
           <FaxNumber>1234567890</FaxNumber>
           <Address>
                <AddressLine1>Address Line 1</AddressLine1>
               <City>City</City>
               <StateProvinceCode>StateProvinceCode</StateProvinceCode>
               <PostalCode>PostalCode</PostalCode>
               <CountryCode>CountryCode</CountryCode>
           </Address>
        </ShipTo>
        <ShipFrom>
           <CompanyName>Ship From Company Name</CompanyName>
           <AttentionName>Ship From Attention Name</AttentionName>
           <PhoneNumber>1234567890</PhoneNumber>
           <FaxNumber>1234567890</FaxNumber>
           <Address>
```
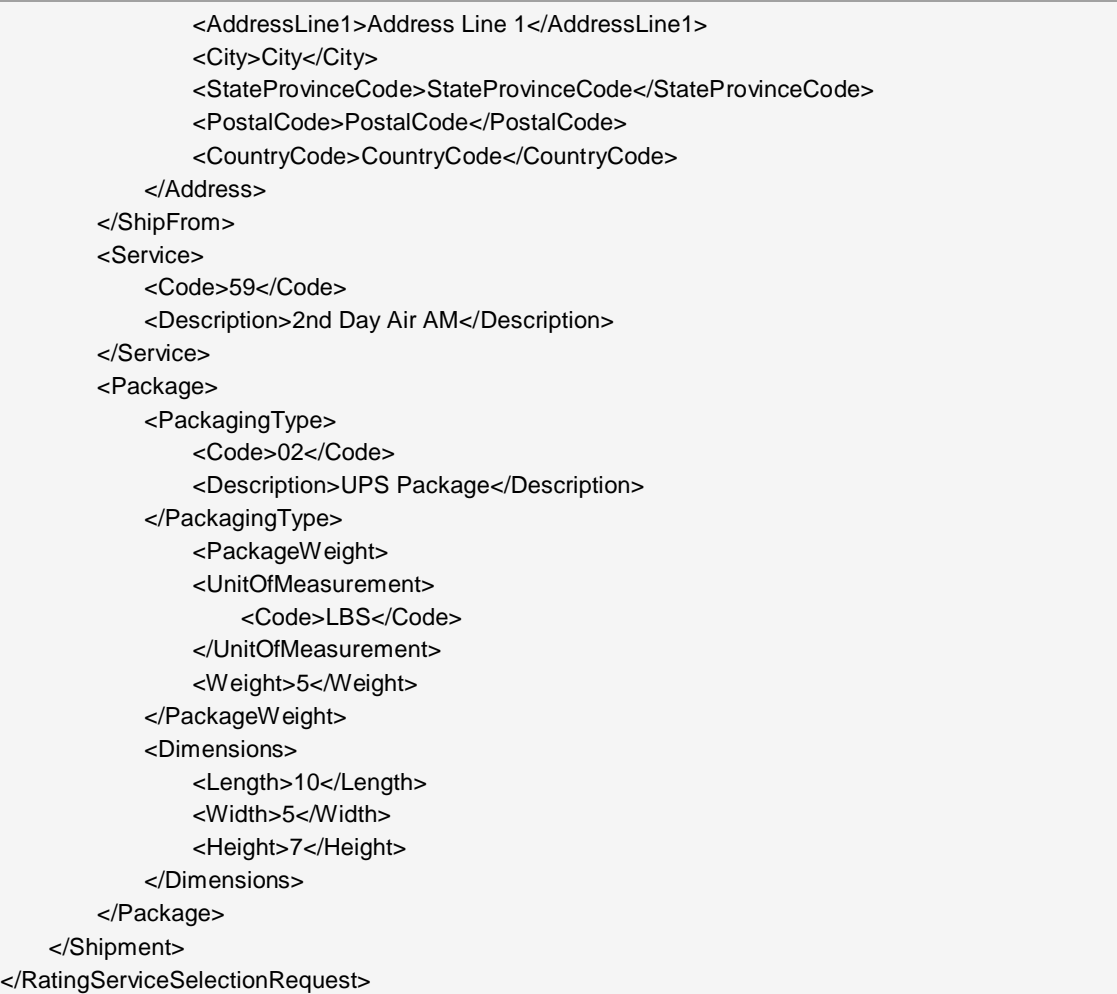

# **Negotiated Rates XML Response Example**

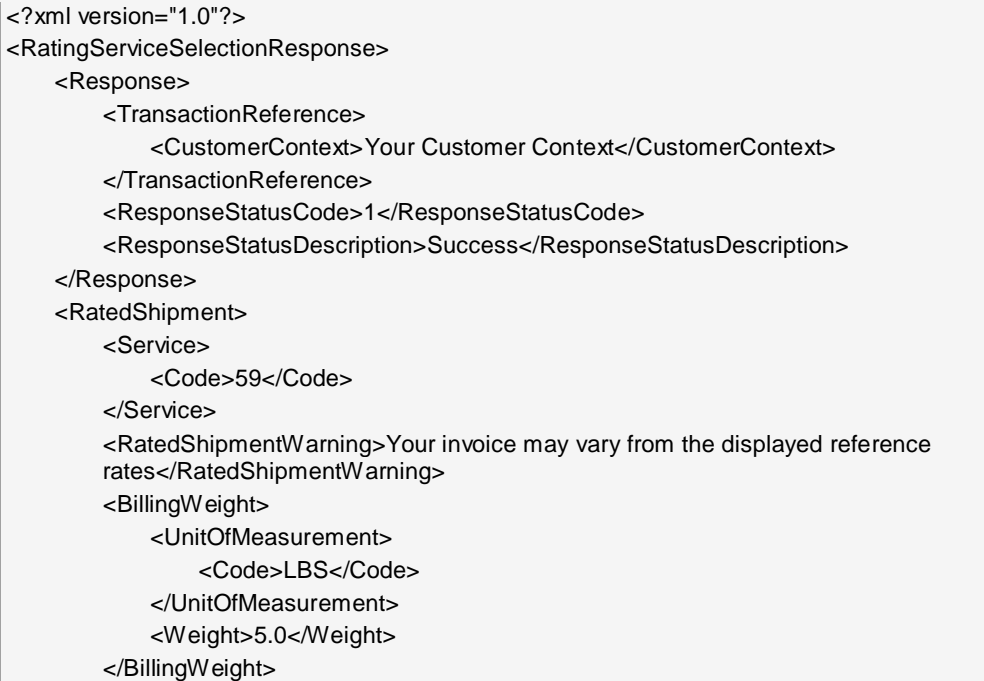

<TransportationCharges> <CurrencyCode>USD</CurrencyCode> <MonetaryValue>48.10</MonetaryValue> </TransportationCharges> <ServiceOptionsCharges> <CurrencyCode>USD</CurrencyCode> <MonetaryValue>0.00</MonetaryValue> </ServiceOptionsCharges> <TotalCharges> <CurrencyCode>USD</CurrencyCode> <MonetaryValue>48.10</MonetaryValue> </TotalCharges> <GuaranteedDaysToDelivery>2</GuaranteedDaysToDelivery> <ScheduledDeliveryTime>10:30 A.M.</ScheduledDeliveryTime> <RatedPackage> <TransportationCharges> <CurrencyCode>USD</CurrencyCode> <MonetaryValue>48.10</MonetaryValue> </TransportationCharges> <ServiceOptionsCharges> <CurrencyCode>USD</CurrencyCode> <MonetaryValue>0.00</MonetaryValue> </ServiceOptionsCharges> <TotalCharges> <CurrencyCode>USD</CurrencyCode> <MonetaryValue>48.10</MonetaryValue> </TotalCharges> <Weight>5.0</Weight> <BillingWeight> <UnitOfMeasurement> <Code>LBS</Code> </UnitOfMeasurement> <Weight>5.0</Weight> </BillingWeight> </RatedPackage> <NegotiatedRates> <NetSummaryCharges> <GrandTotal> <CurrencyCode>USD</CurrencyCode> <MonetaryValue>106.50</MonetaryValue> </GrandTotal> </NetSummaryCharges> </NegotiatedRates> </RatedShipment> </RatingServiceSelectionResponse>

# Chapter 6: Rating Package API FAQs

NOTE: Common FAQS are available in the *Introduction to the UPS Developer Kit* guide located in the Dev Kit.

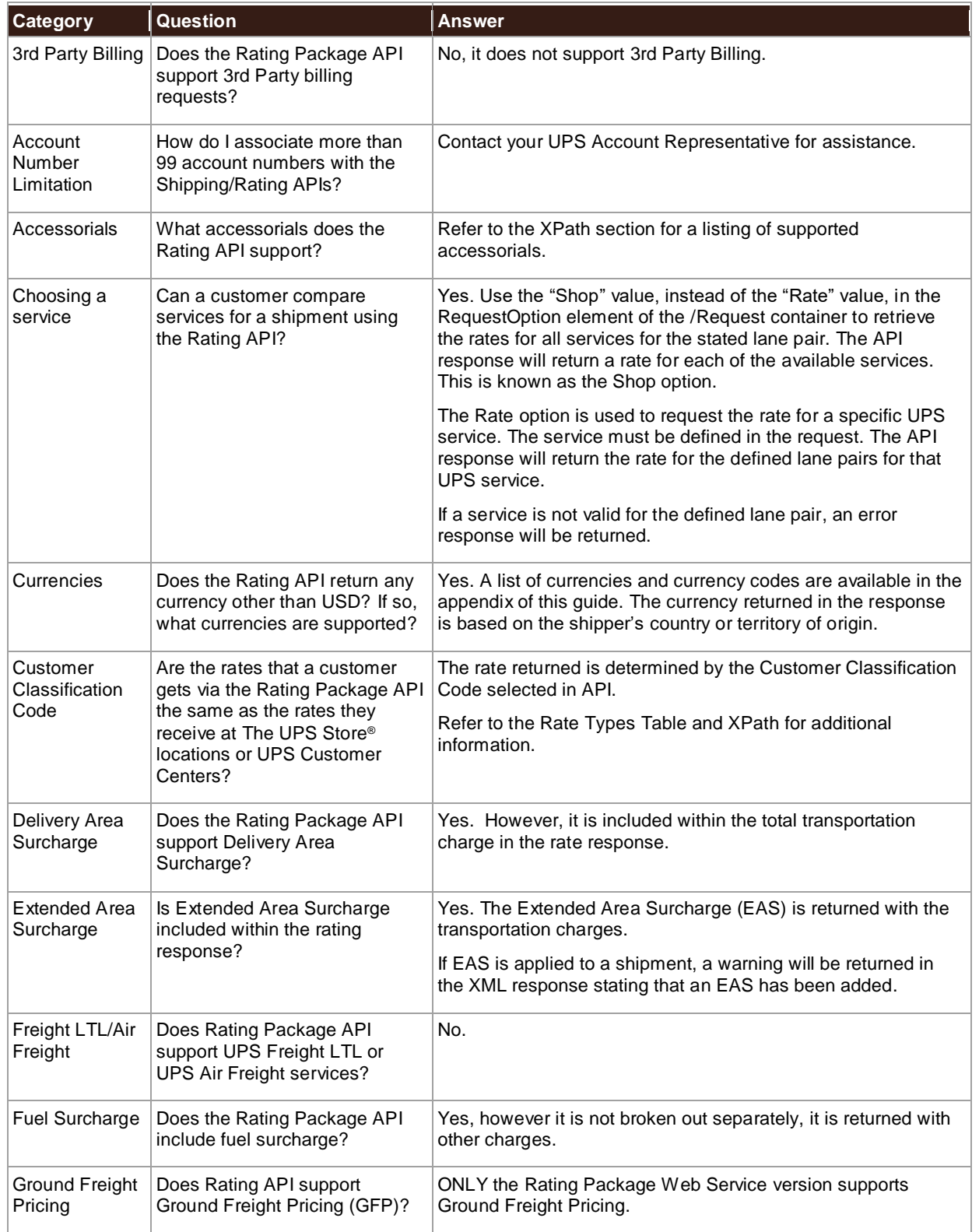

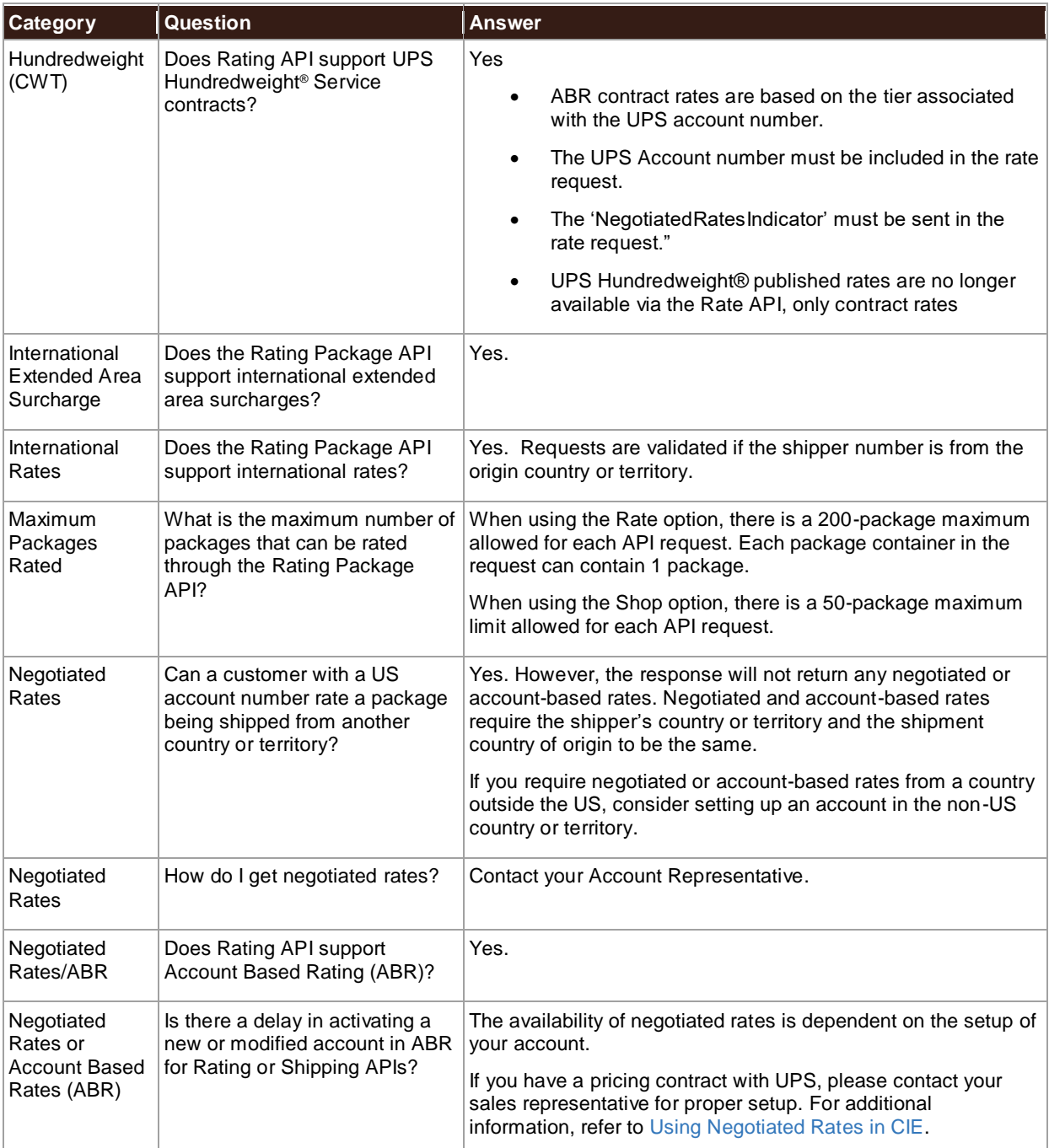

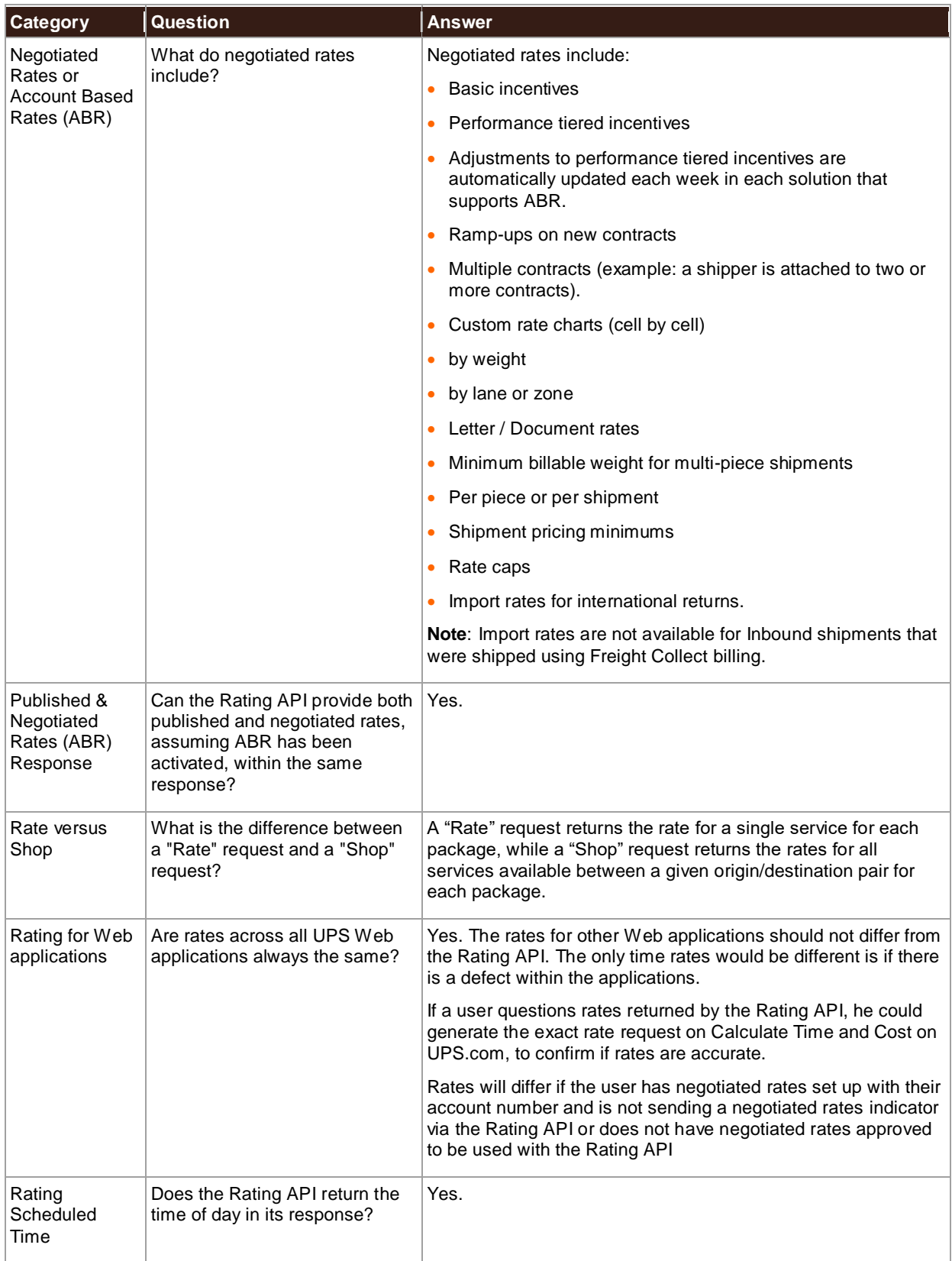

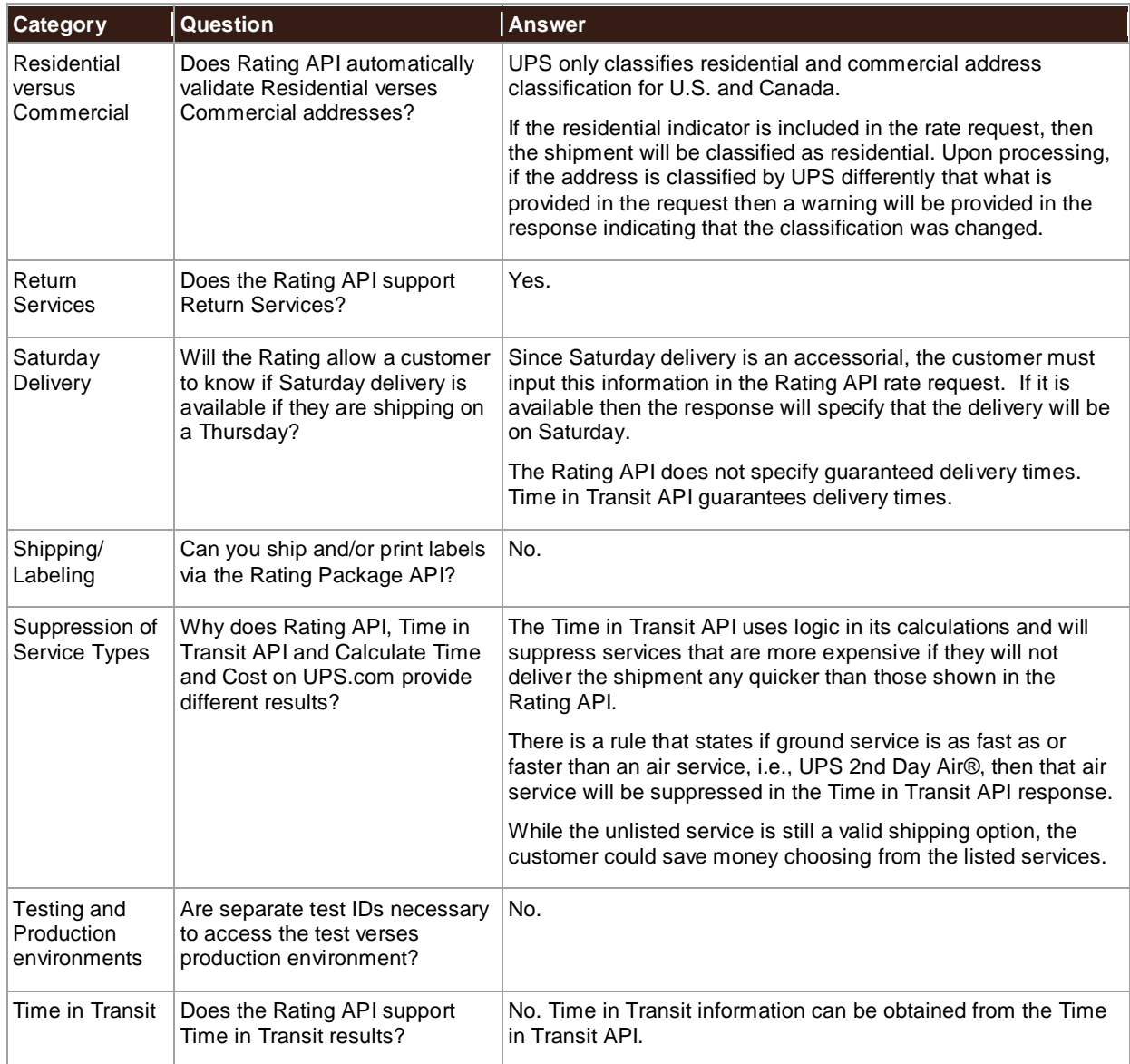

# **Appendices**

# **Error Codes (XML)**

When the UPS system is unable to respond to a request, be it from a malformed request, an illegal or invalid value, or other issues, the API generates an error response. For examples and additional information on error responses, refer to *Chapter 3: Error Responses*, in the *Introduction to the UPS Developer Kit* guide.

To discover errors, check the ResponseStatusCode element. A "1" normally indicates a successful response, whereas a "0" indicates a Transient or Hard error. The PrimaryErrorCode element contains the error code and description.

- Successful responses may or may not include warnings.
	- o Without warnings Indicates the request has been processed as anticipated.
	- o With warnings Indicates the request has been processed with potentially unanticipated results. The warning contains information in the response that should be passed to the end user.
- The severity of an error may be transient or hard.
	- o Transient error Indicates an error that is temporary in nature. Such errors may be caused by response timeouts due to high server loads or scheduled maintenance in progress. The request may be issued successfully at a later time.
	- o Hard error Indicates the request has a problem that the system is not able to resolve. These errors are critical and prevent requests from processing.
	- **Do not resubmit requests with Hard Errors until the problems causing the error have been** resolved.

#### **Common Error Codes**

The following error codes can apply to all Webservice and other APIs.

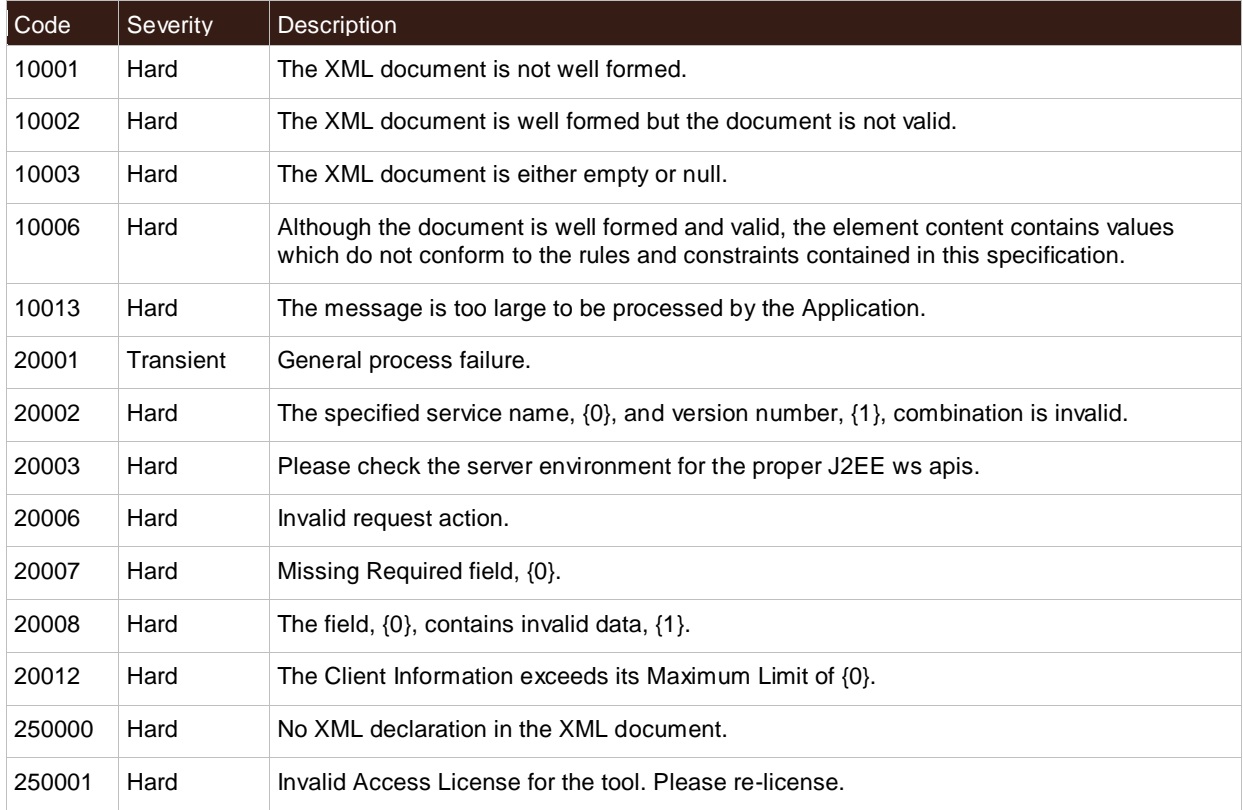

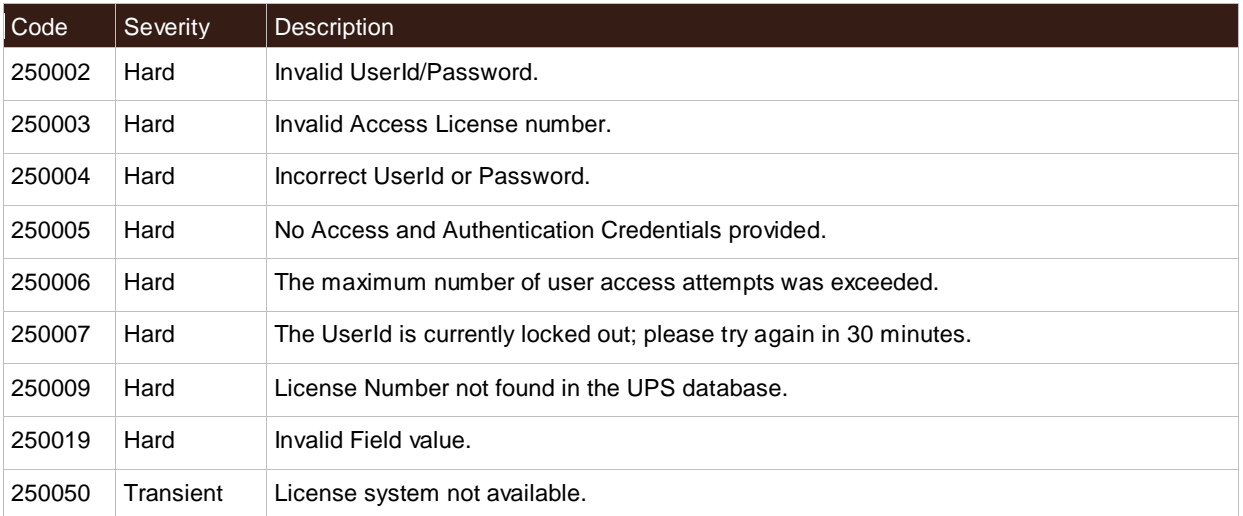

## **Rating Package XML Error Codes**

### HazMat Error Codes

For Dangerous Goods Acceptance Audit Pre-Check request, Streamline and Audit Pre-Check process is carried out depending upon type of CommodityRegulatedLevelCode requested. Streamline process only applies to CommodityRegulatedLevelCode FR and LQ. It doesn't apply to EQ and LR.

- For CommodityRegulatedLevelCode FR and LQ, if Streamline process passes but Audit Pre-Check fails for Dangerous Goods Acceptance Audit Pre-Check request, some of the following codes could be returned as Warning.
- For CommodityRegulatedLevelCode FR and LQ, if Streamline process fails for Dangerous Goods Acceptance Audit Pre-Check, the same warning codes could be returned as hard error.
- For CommodityRegulatedLevelCode LR and EQ, only Audit Pre-Check applies. Streamline process doesn't apply. Hence, for LR and EQ, it will be always hard error.

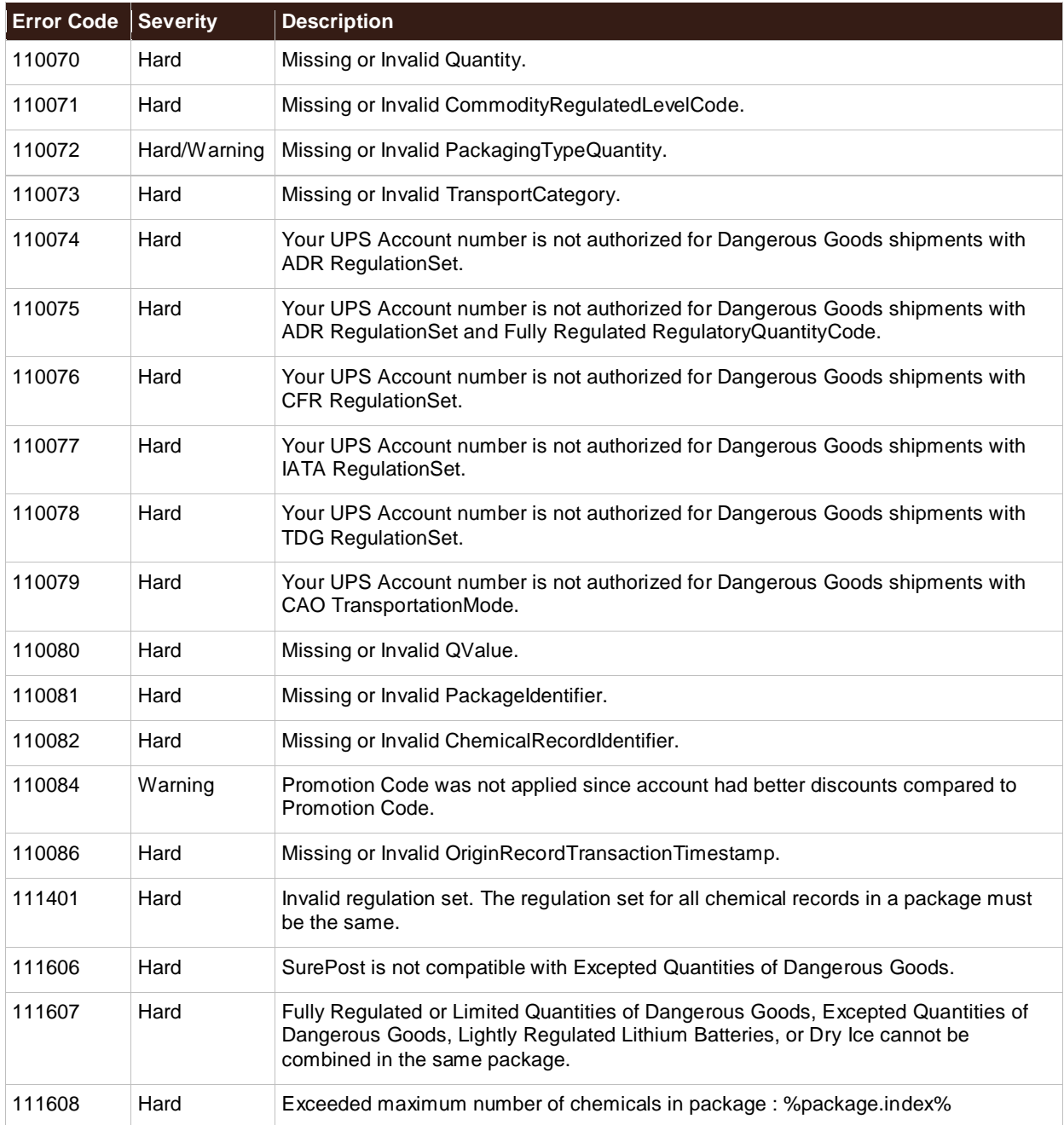

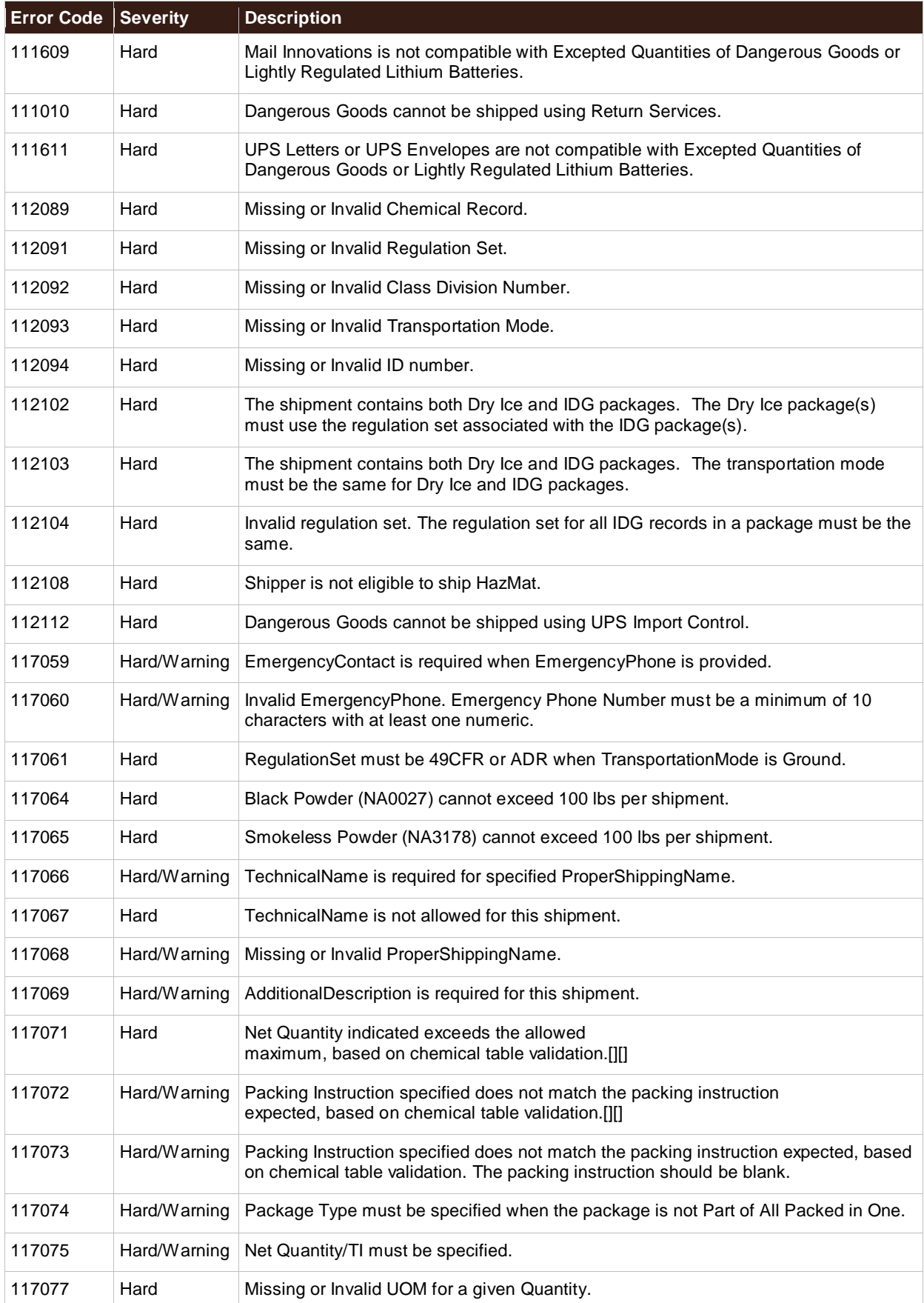

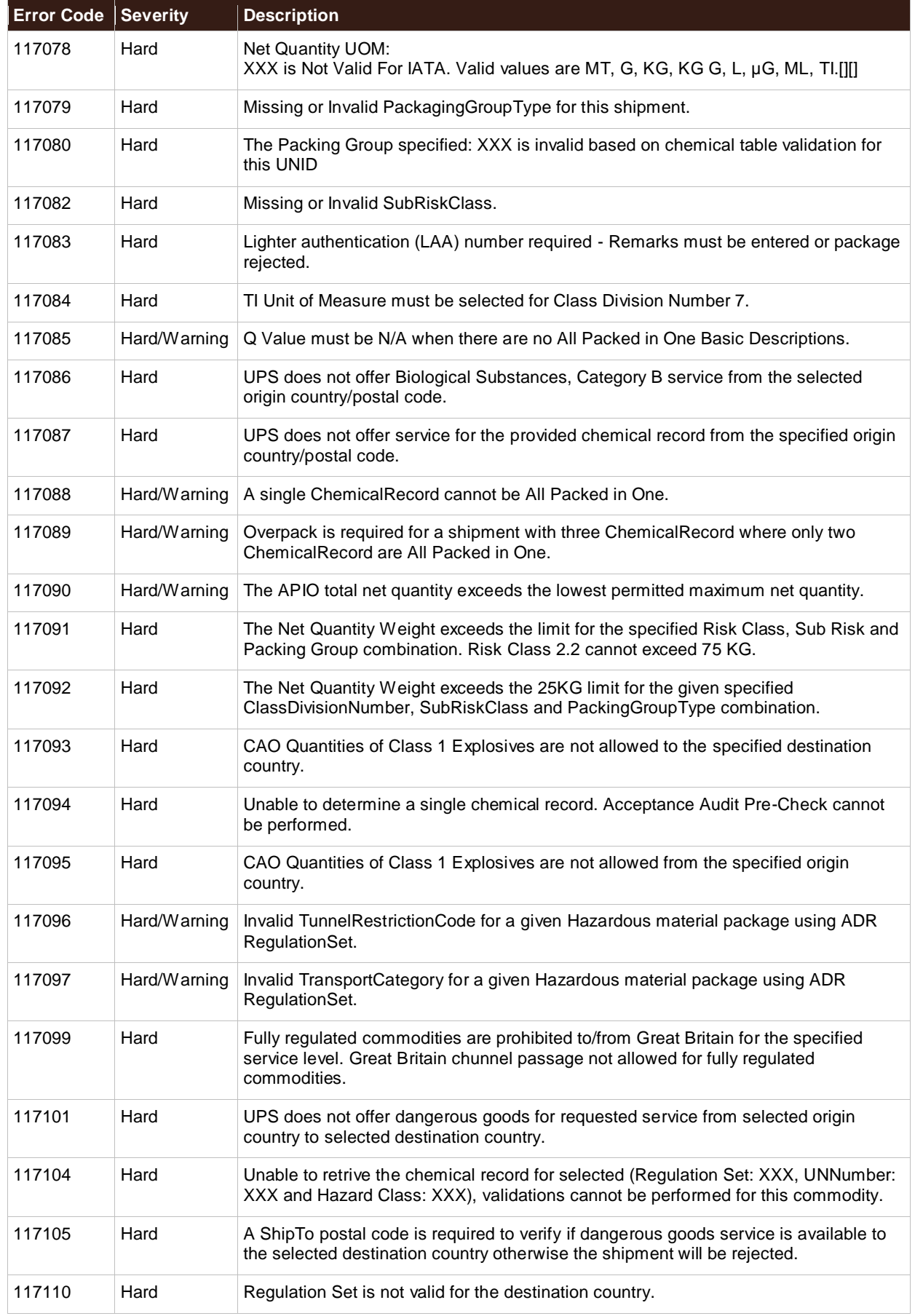

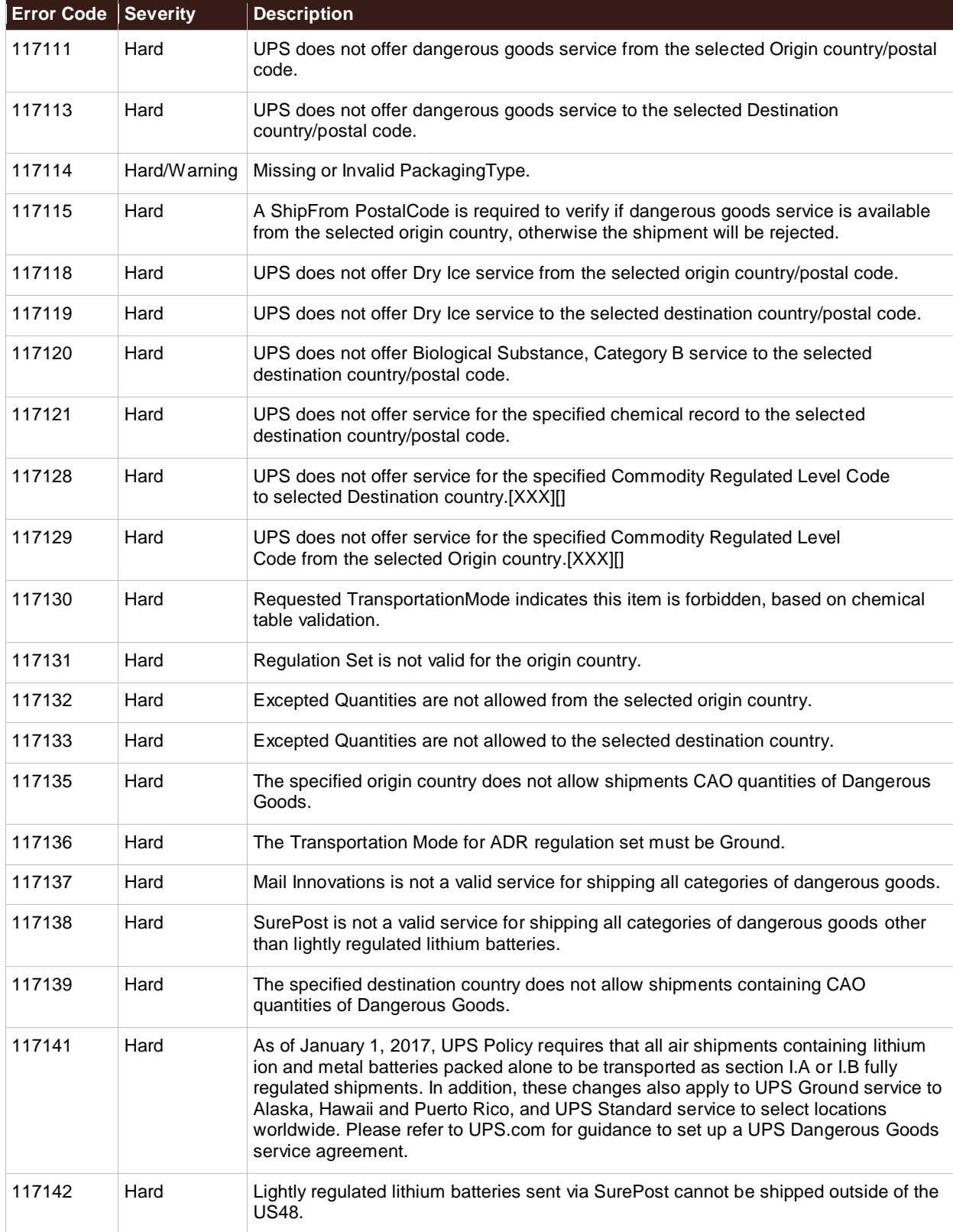

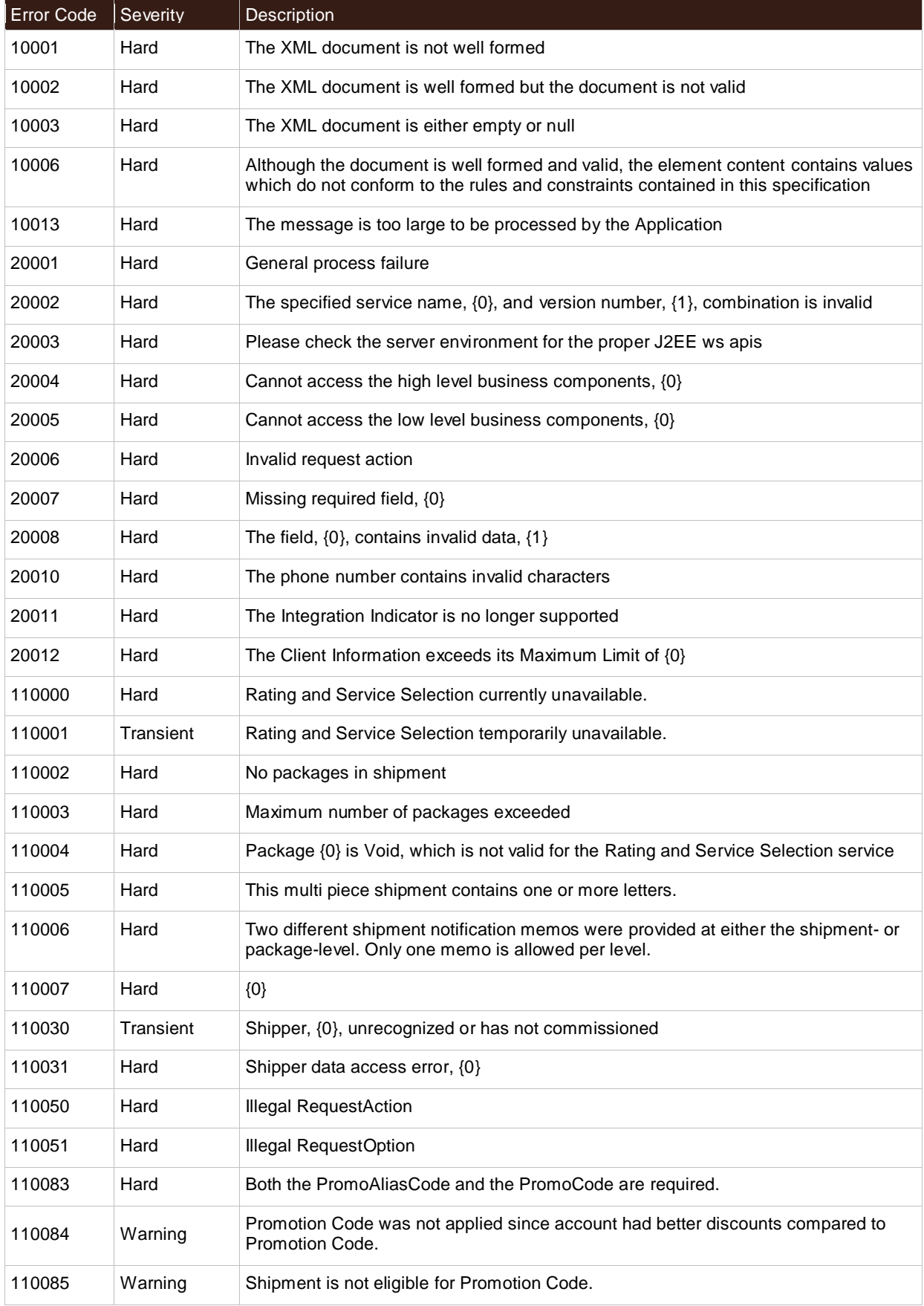

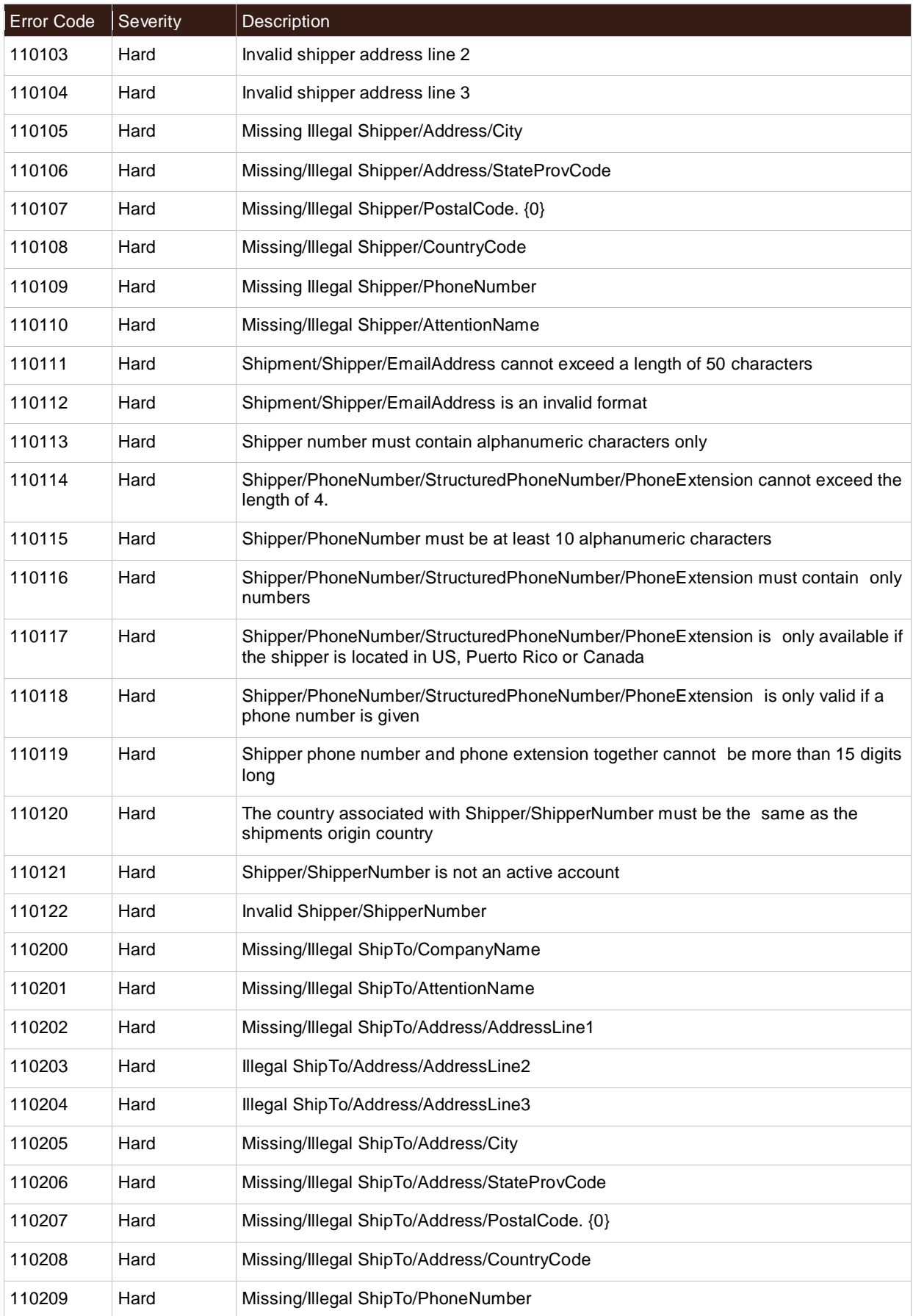

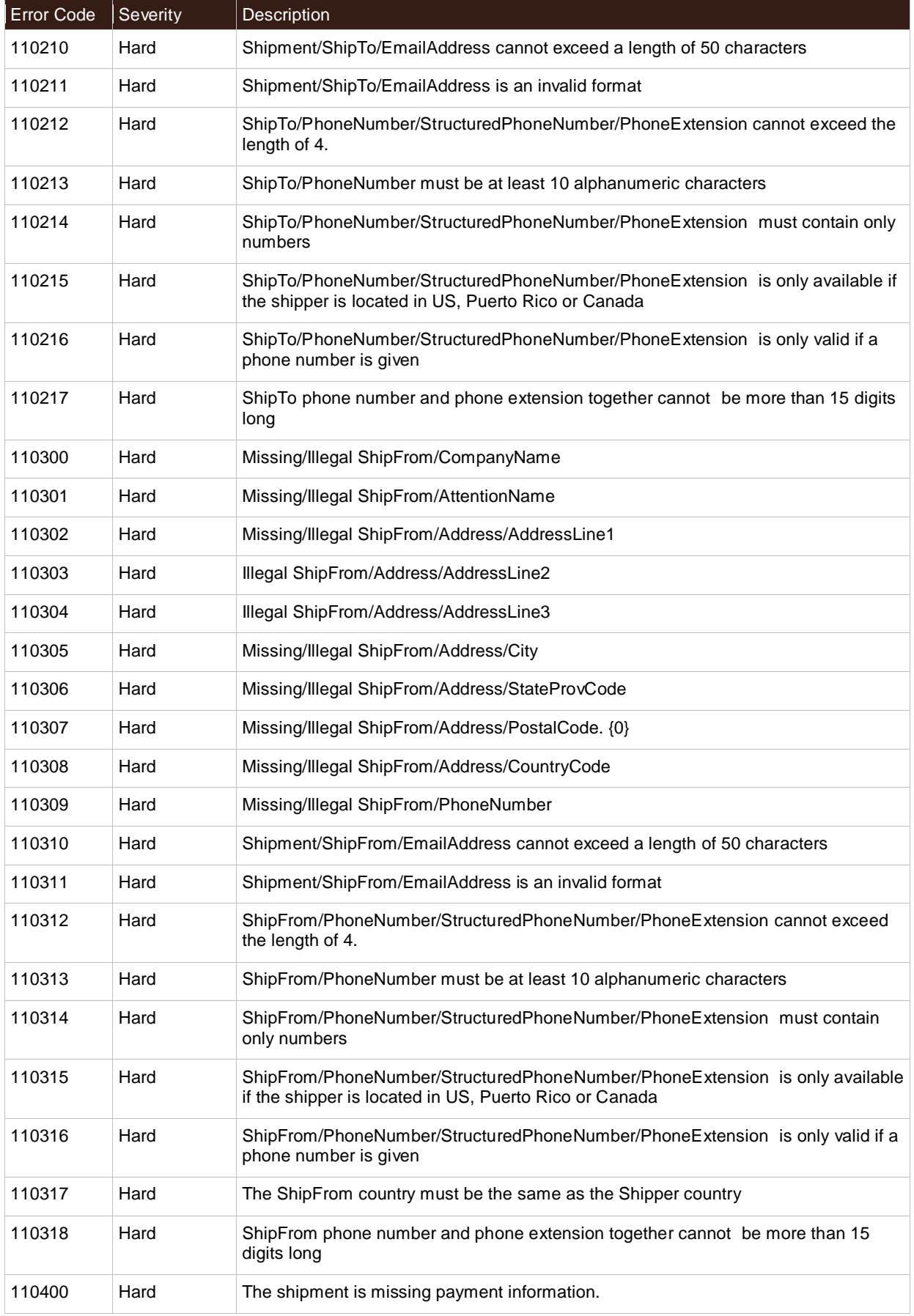

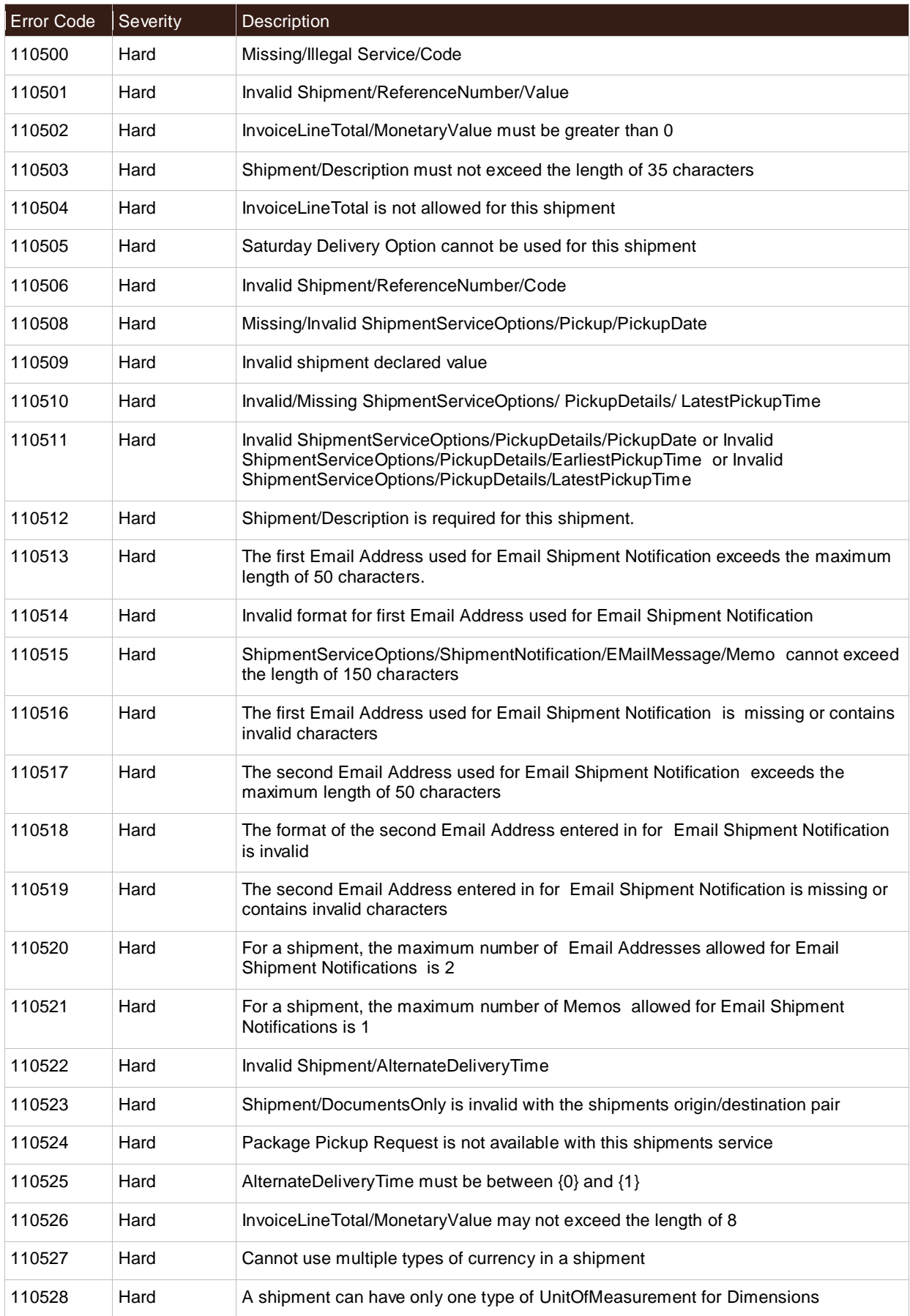

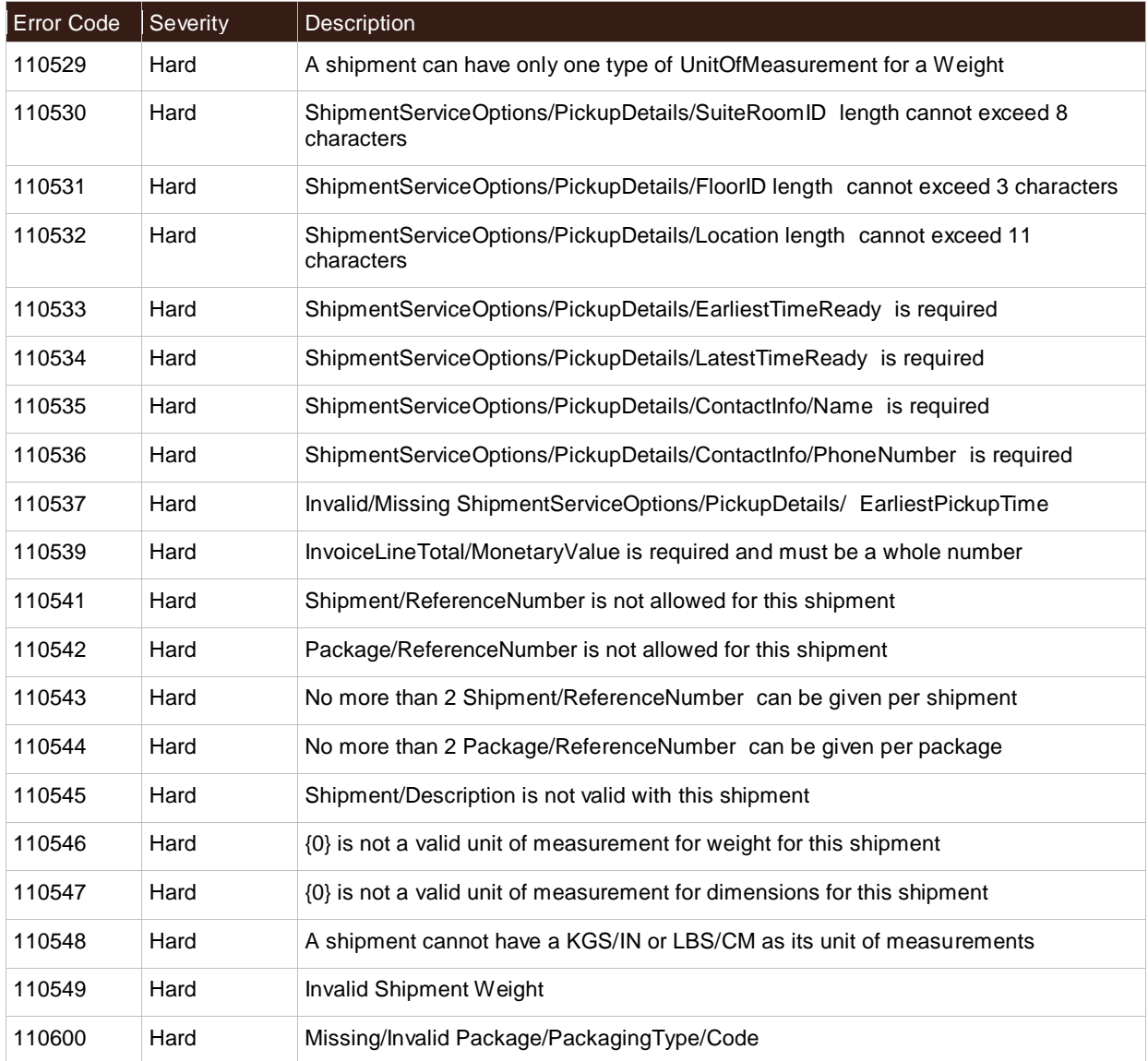

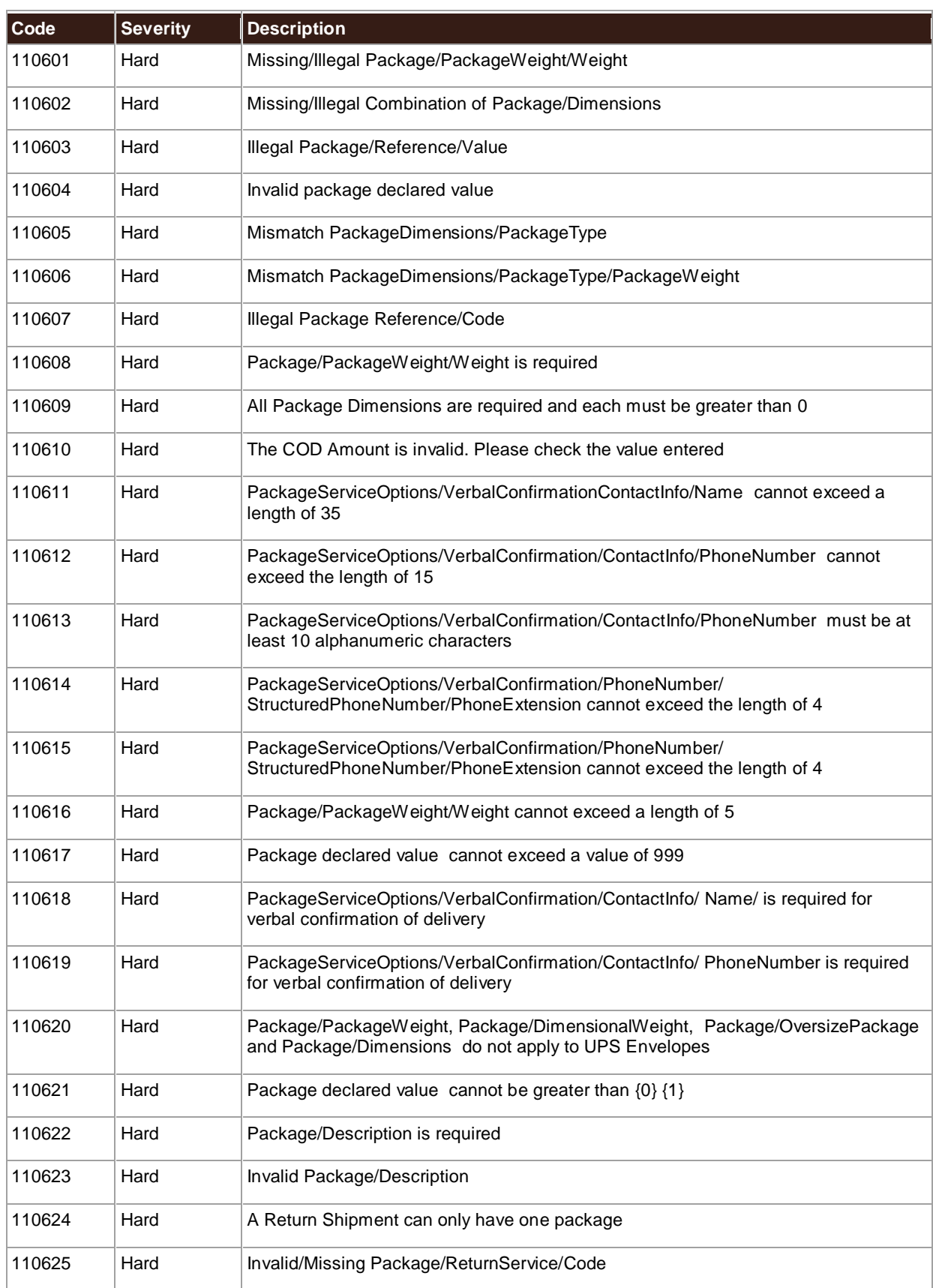

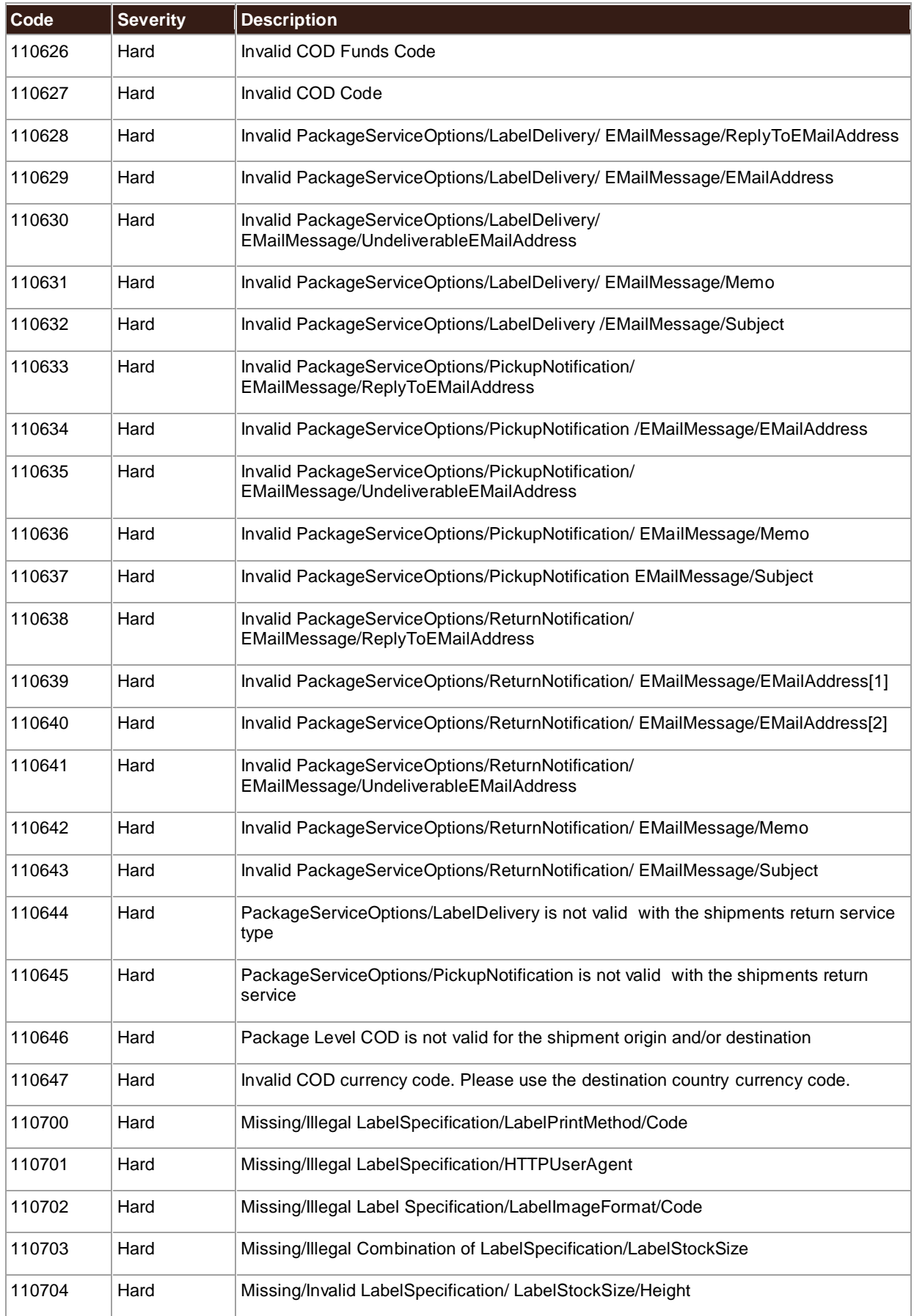

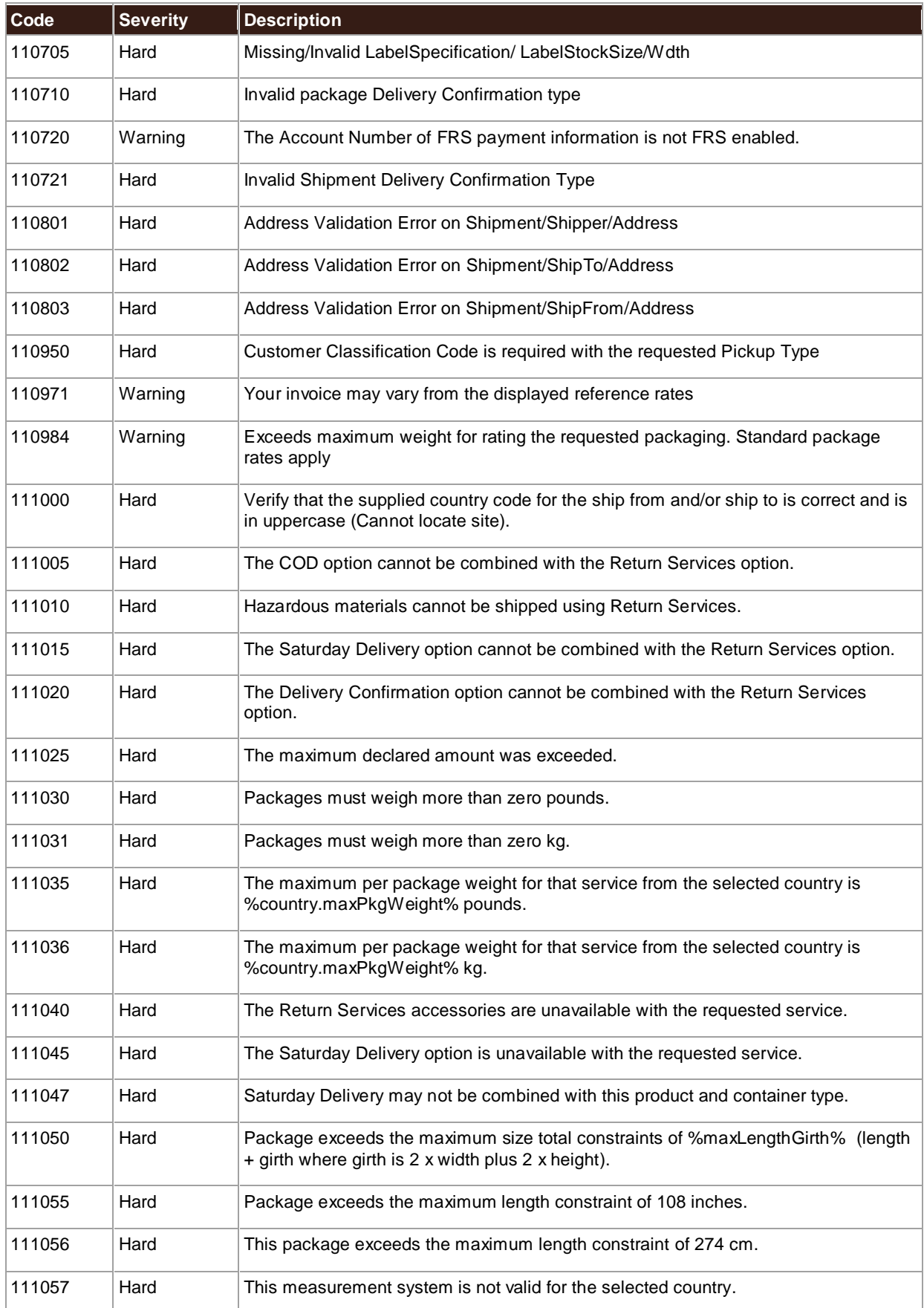

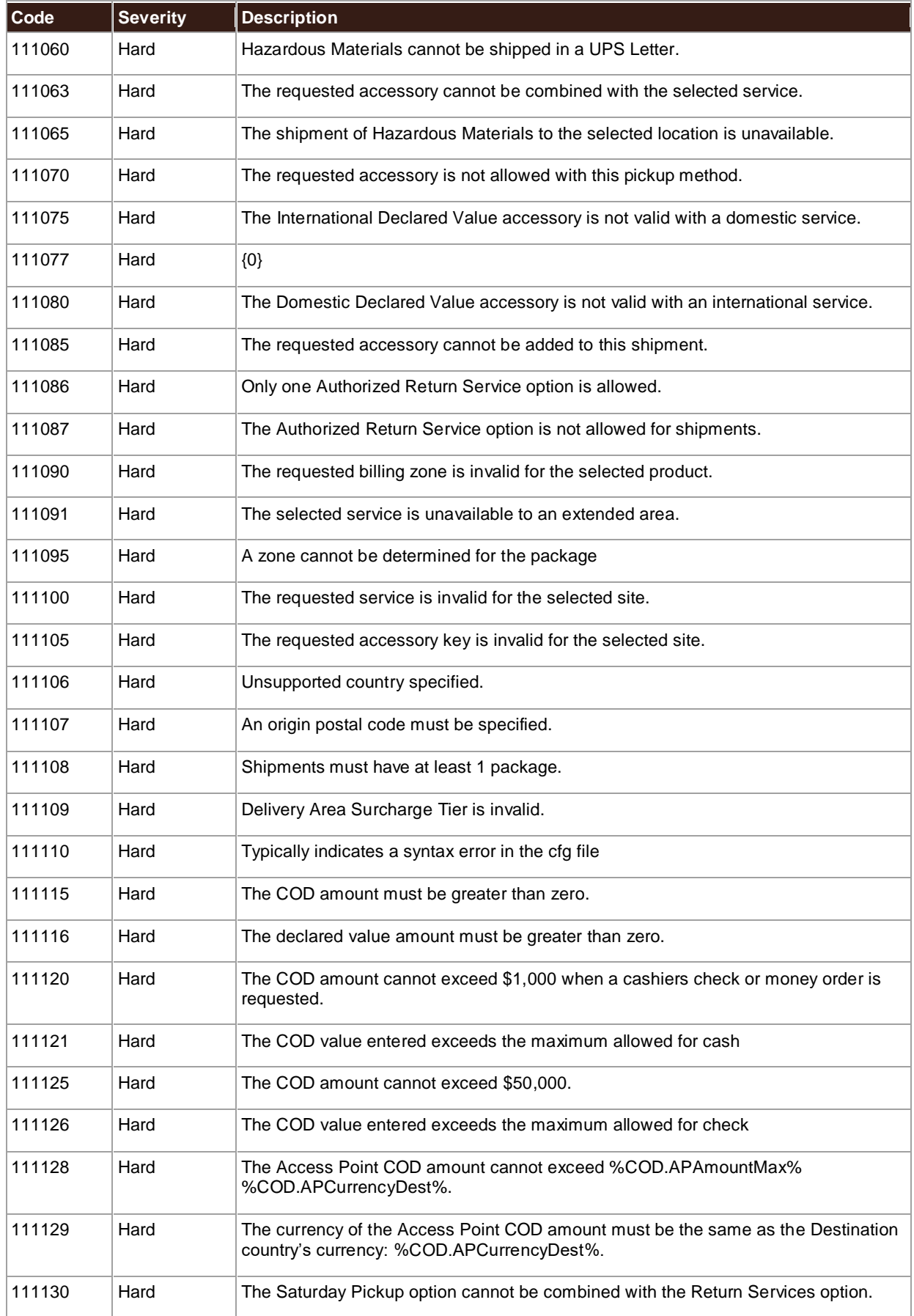

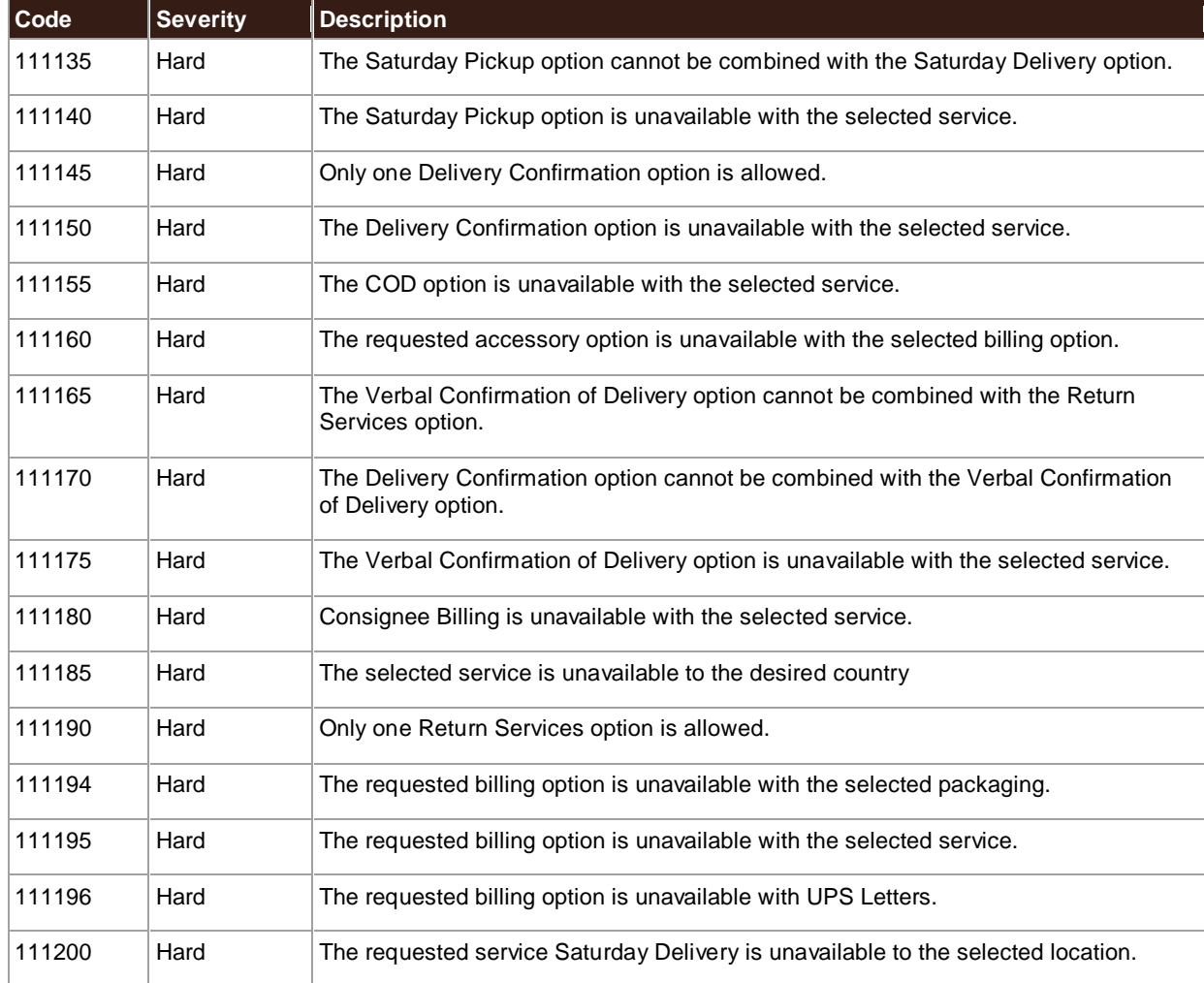

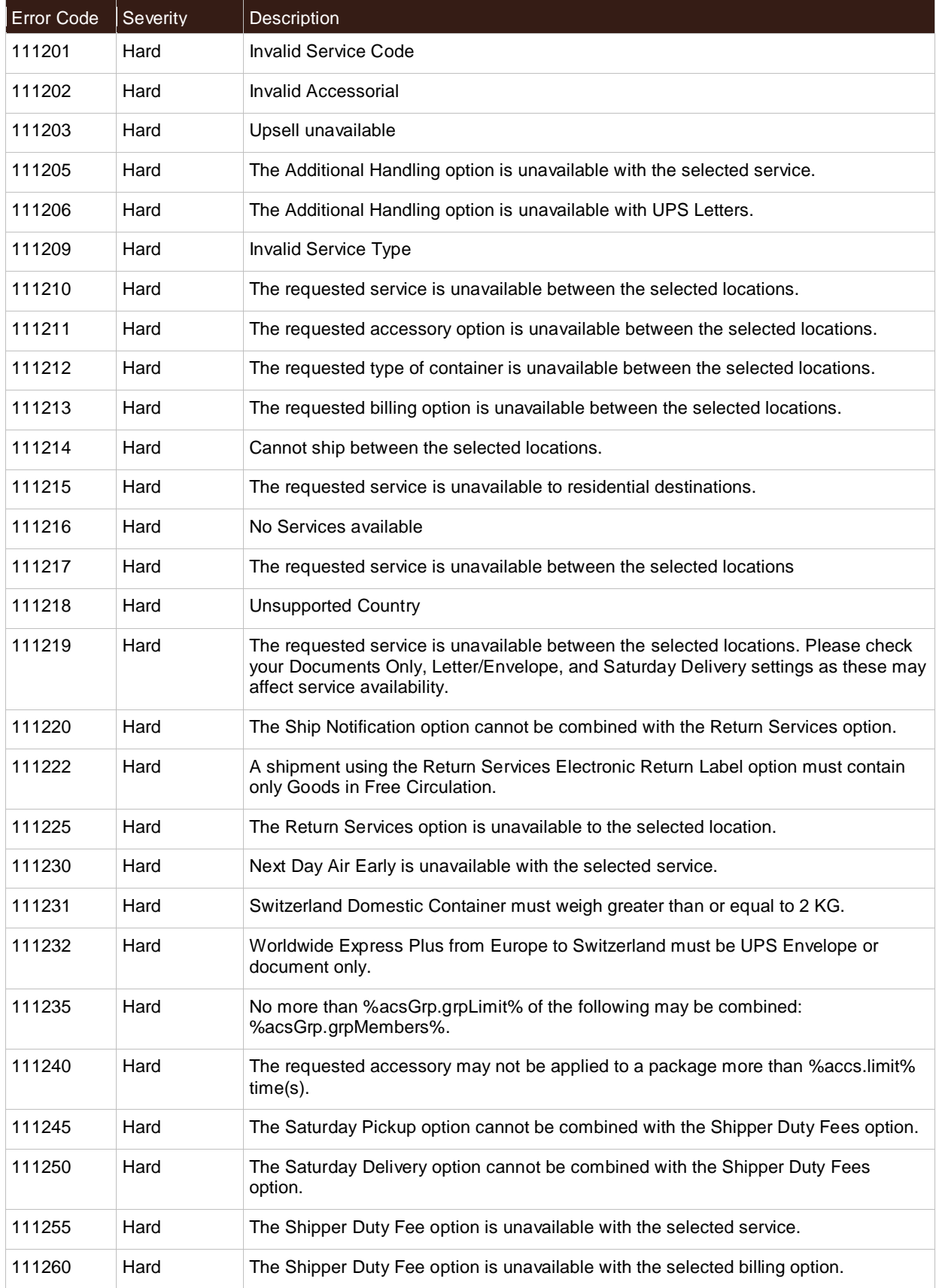

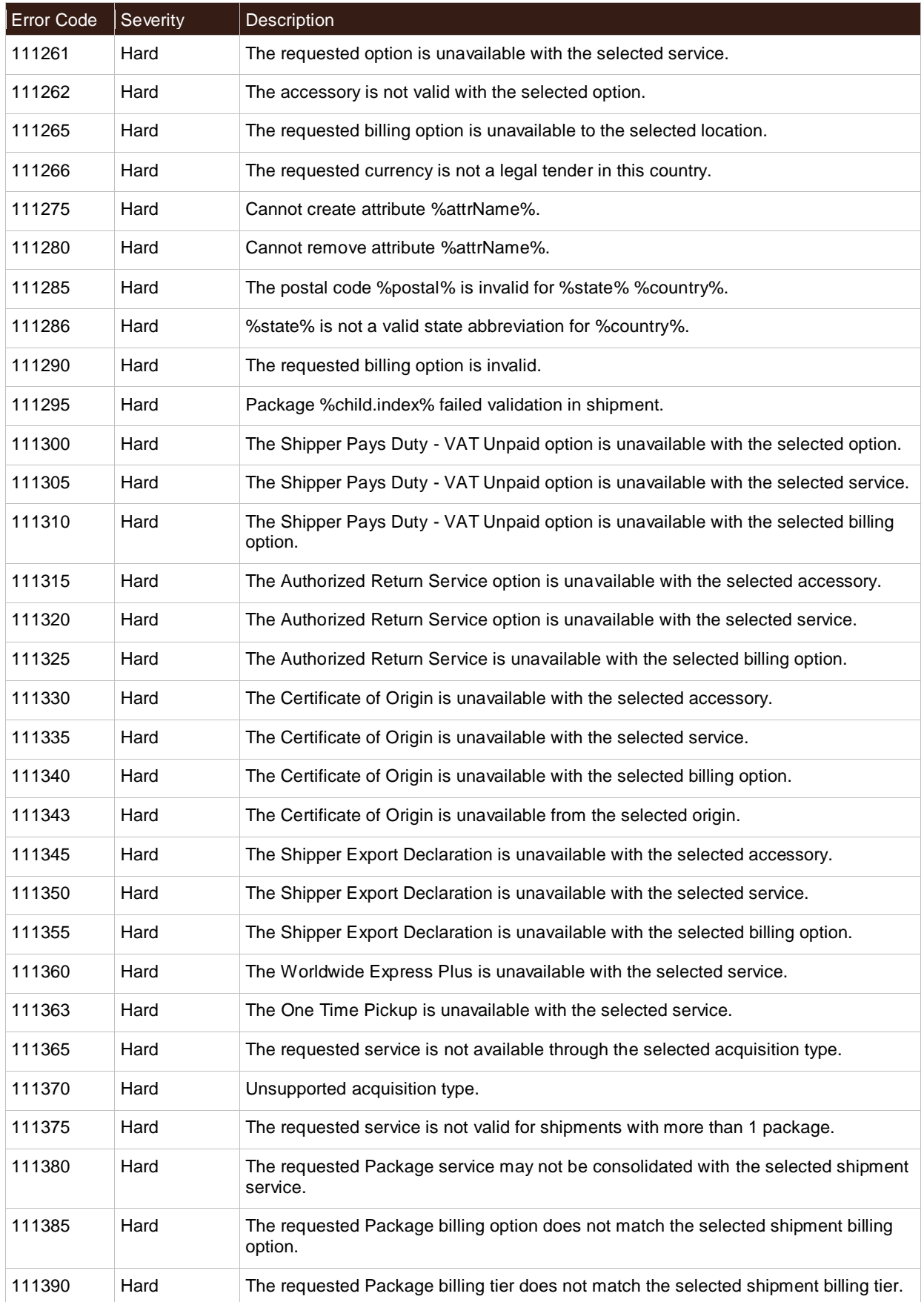

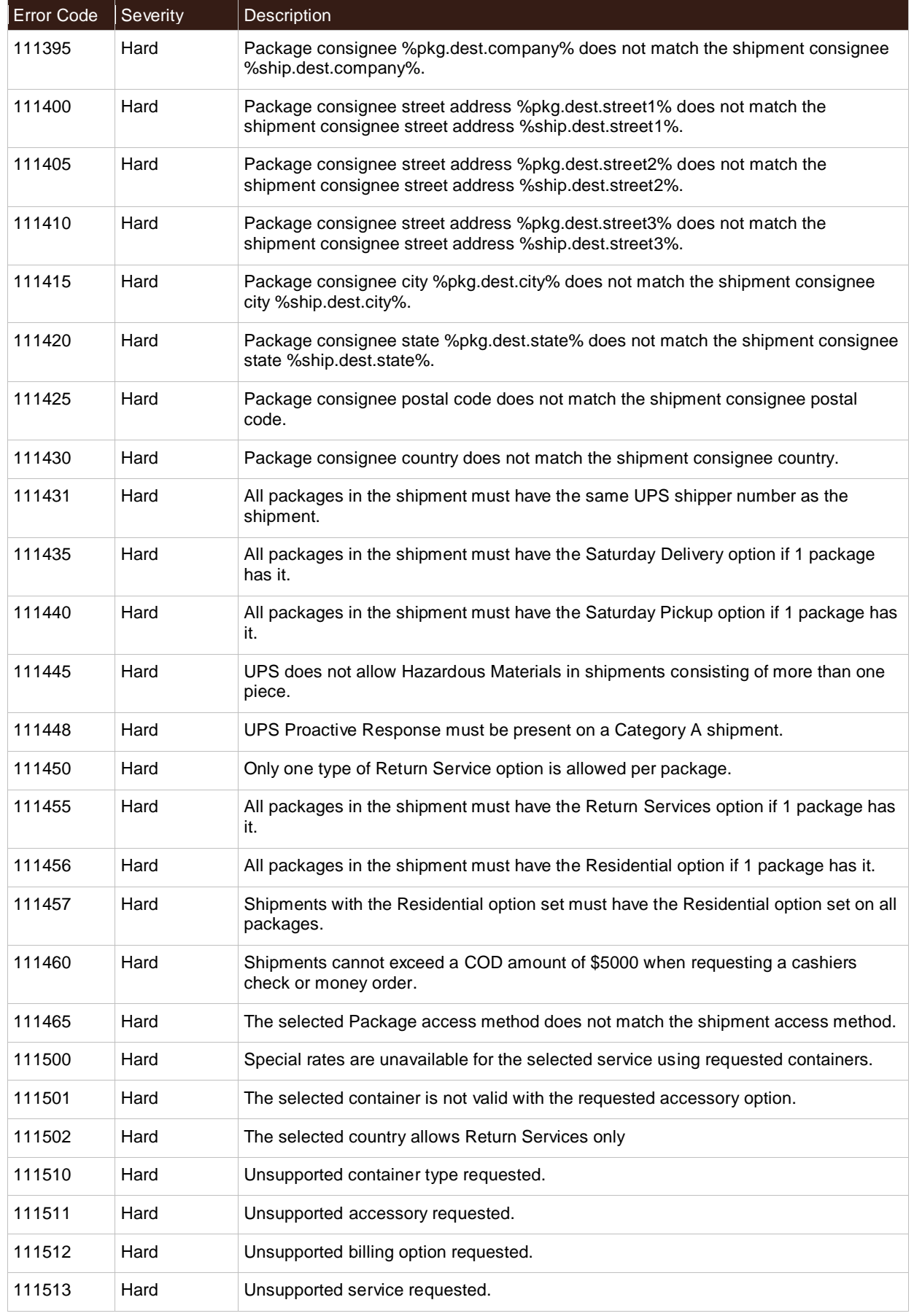

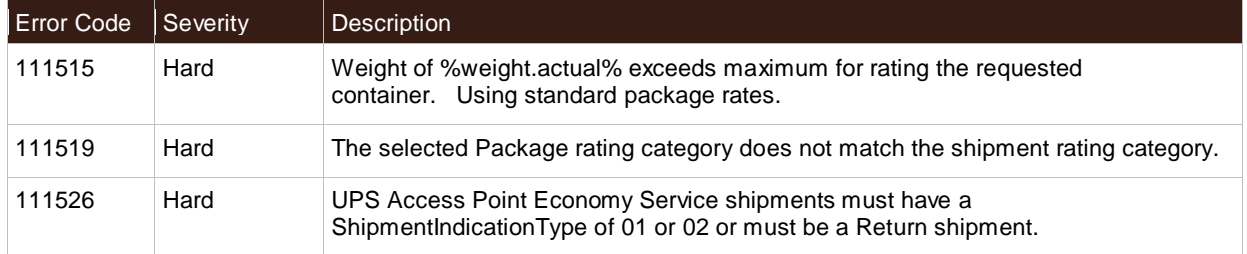

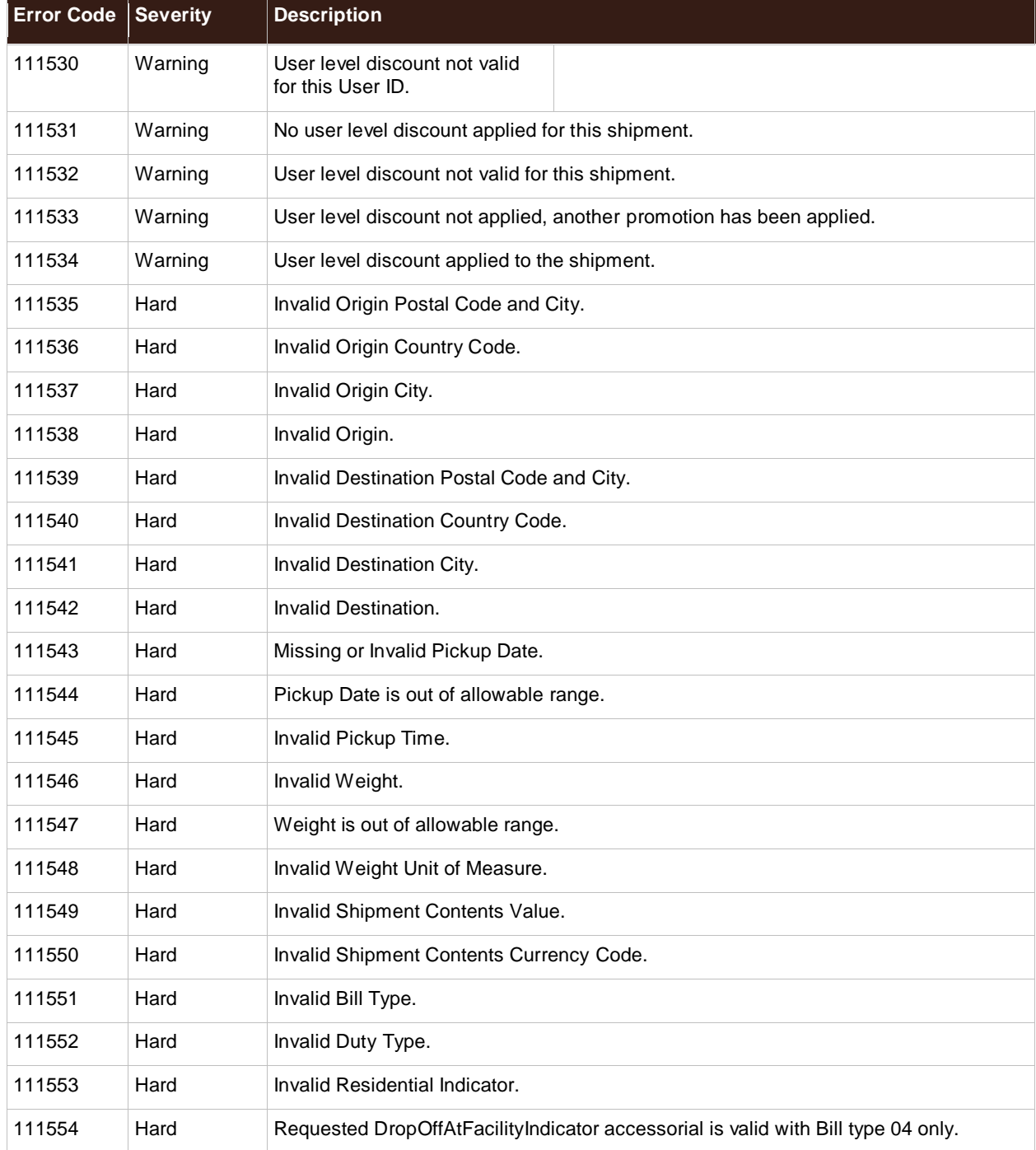
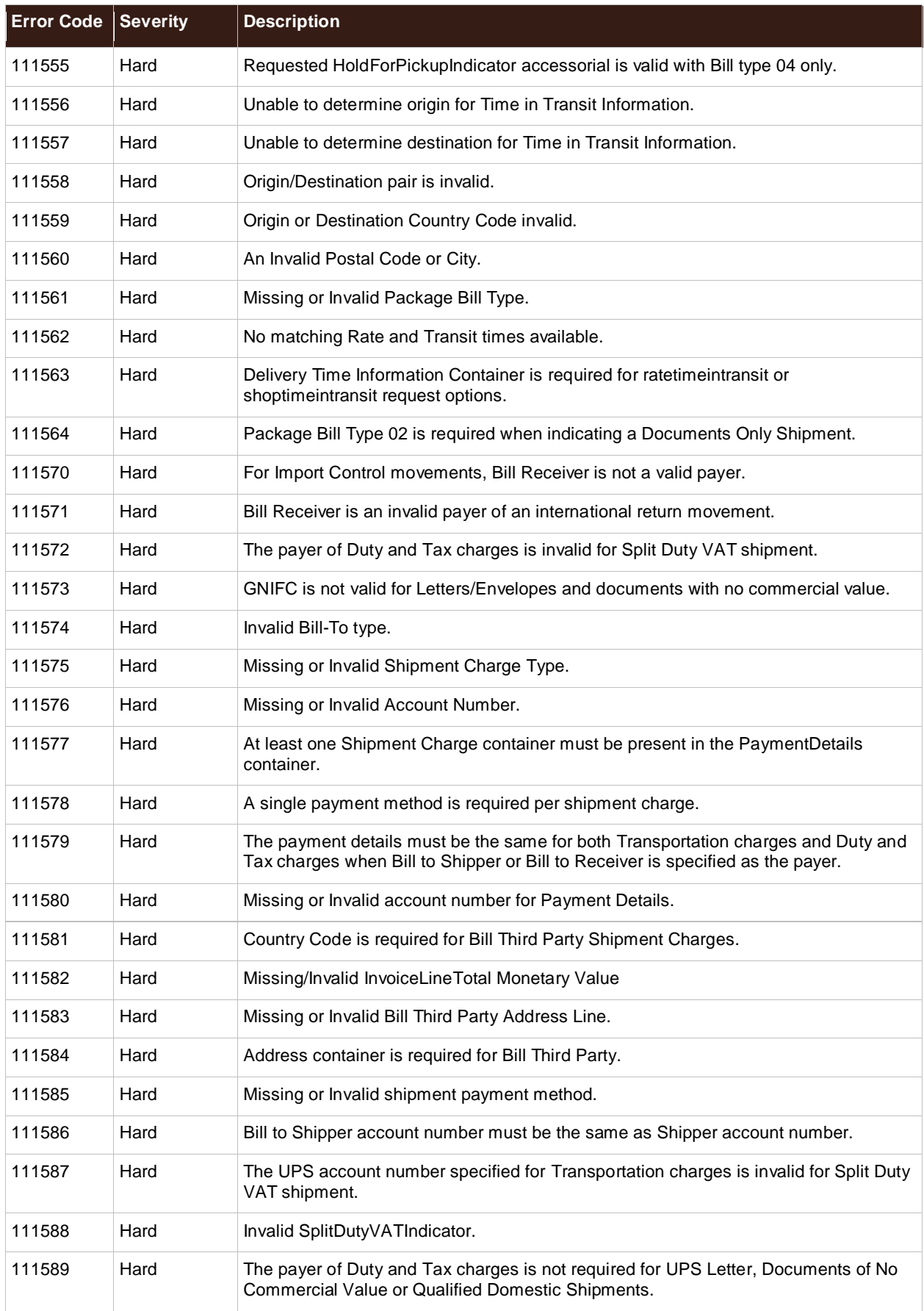

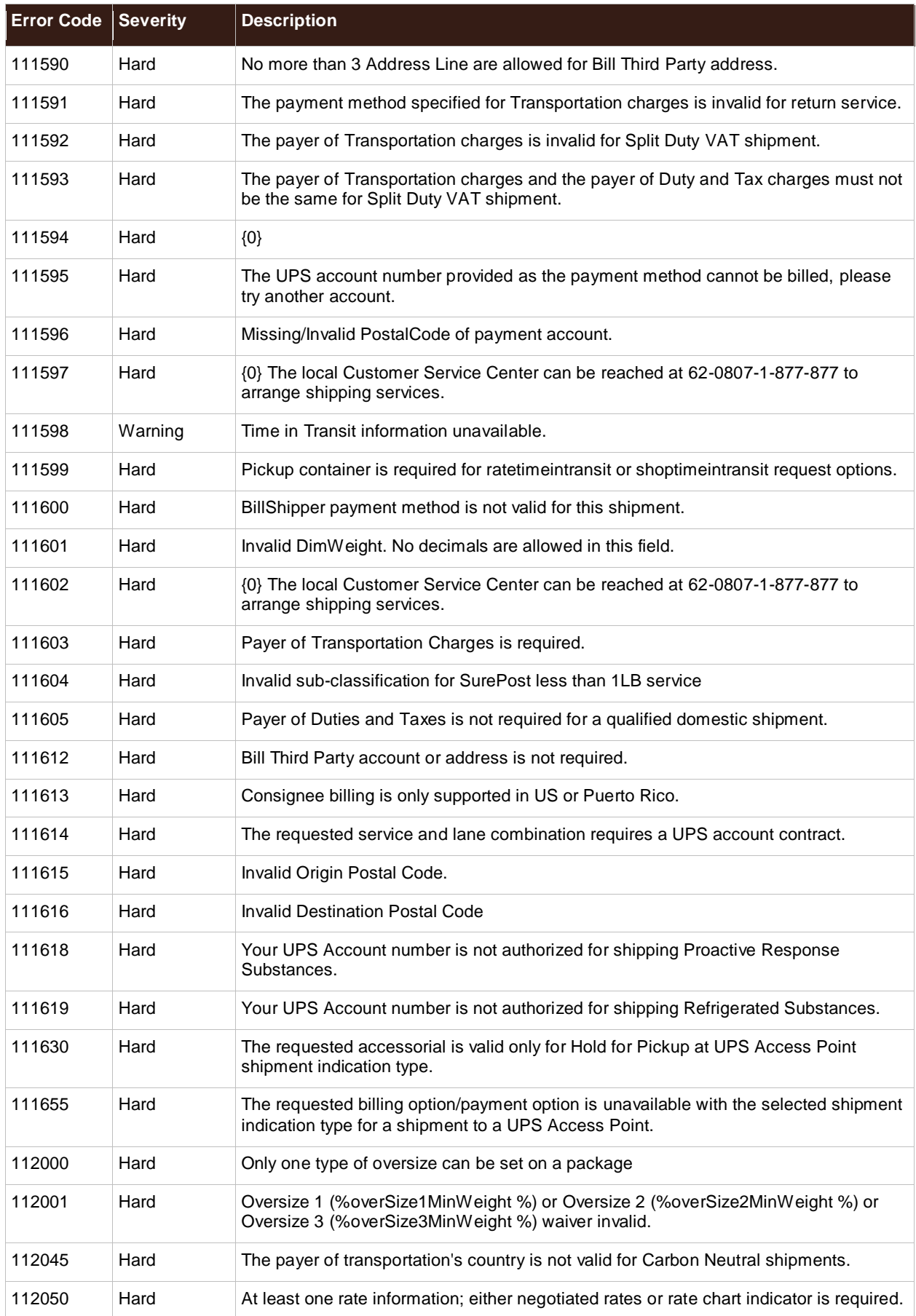

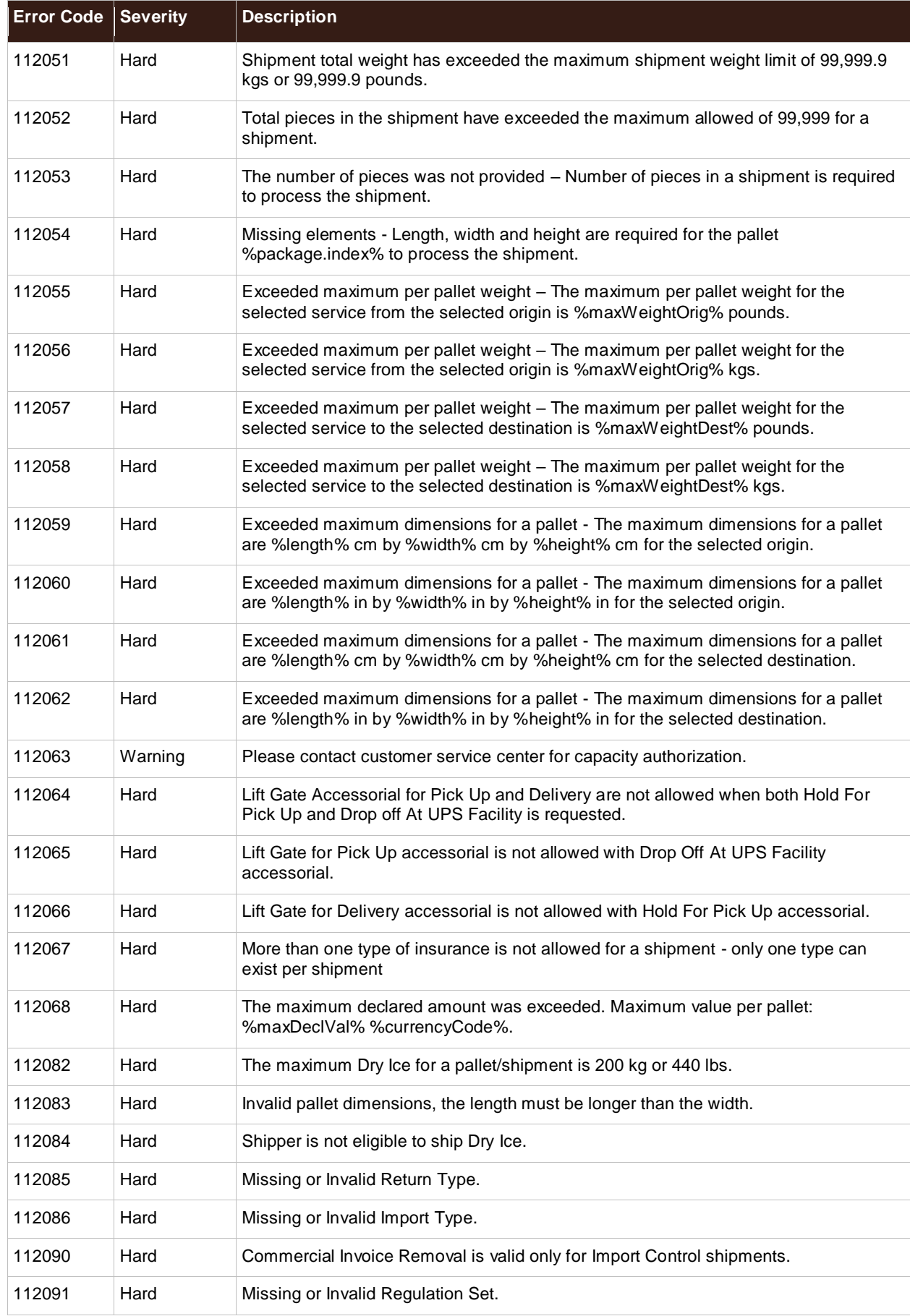

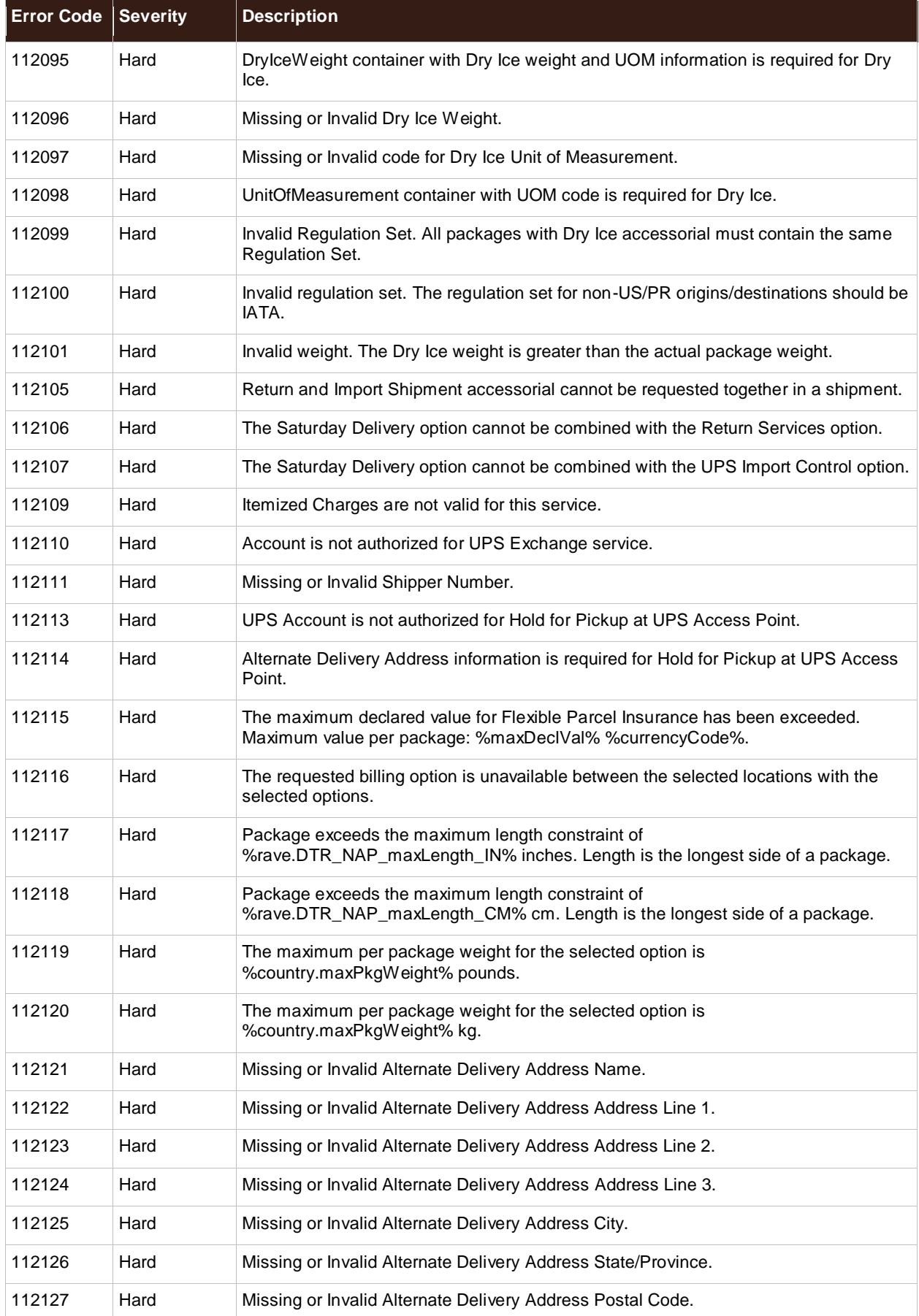

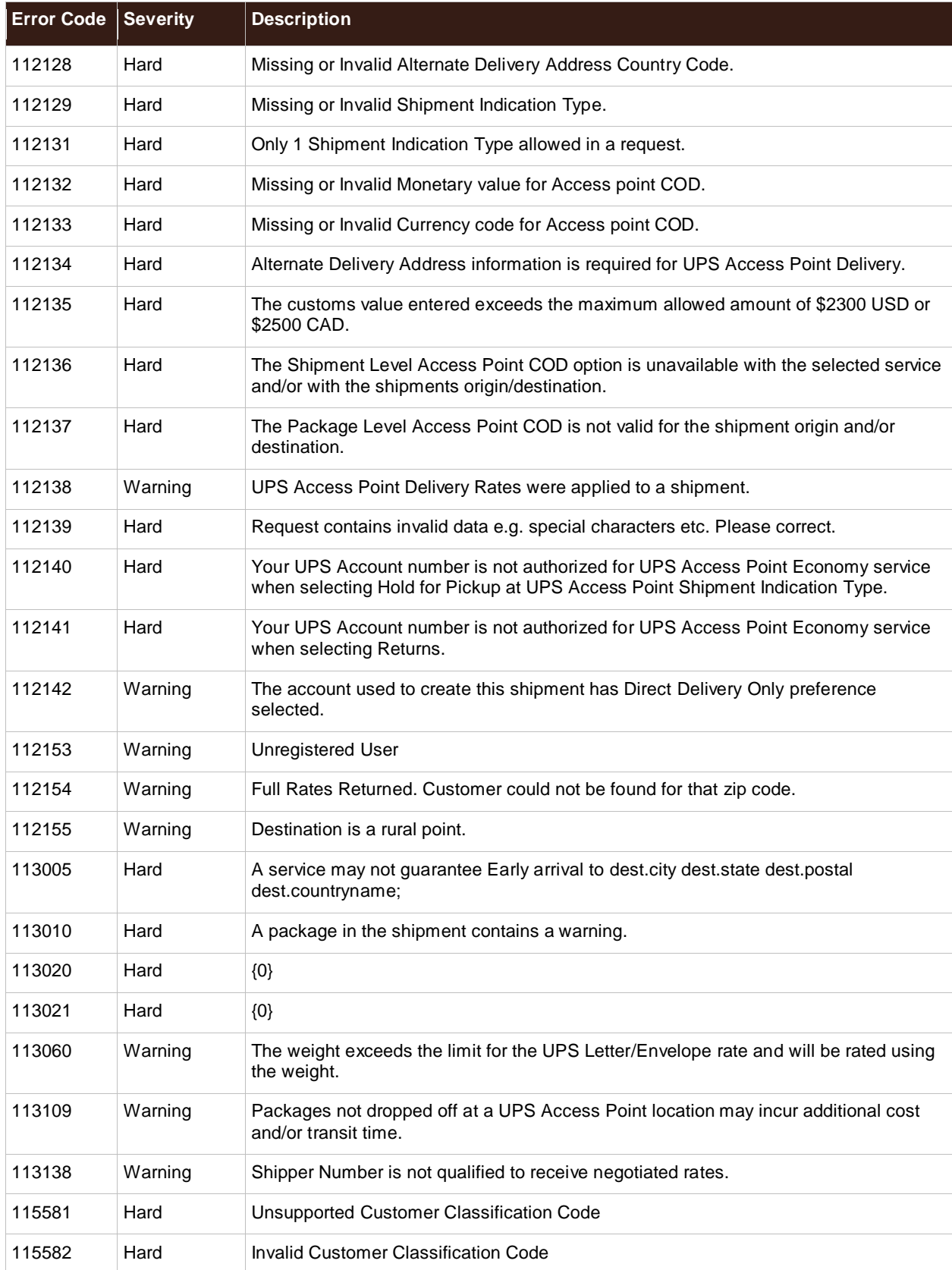

## 118400 - 190003

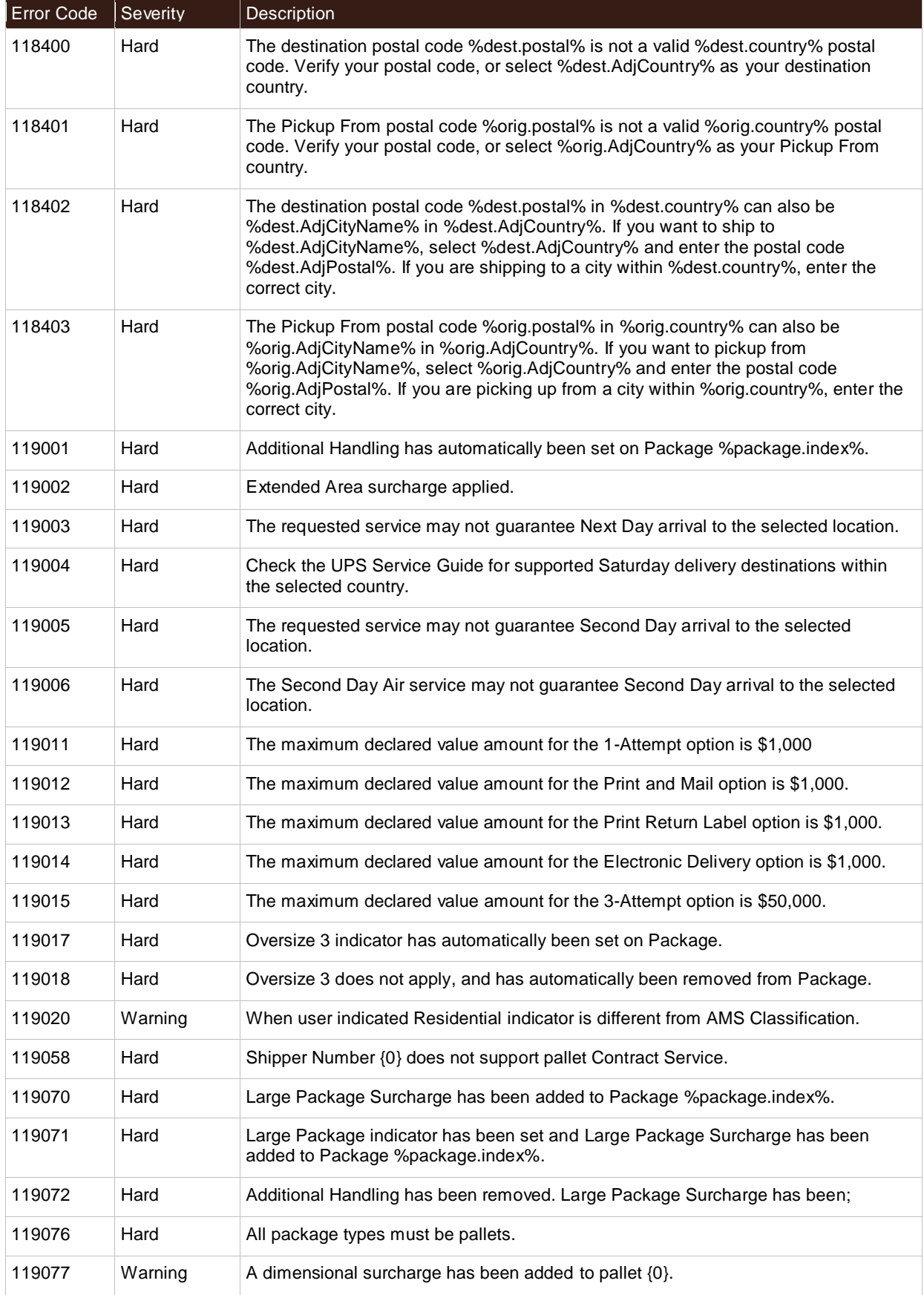

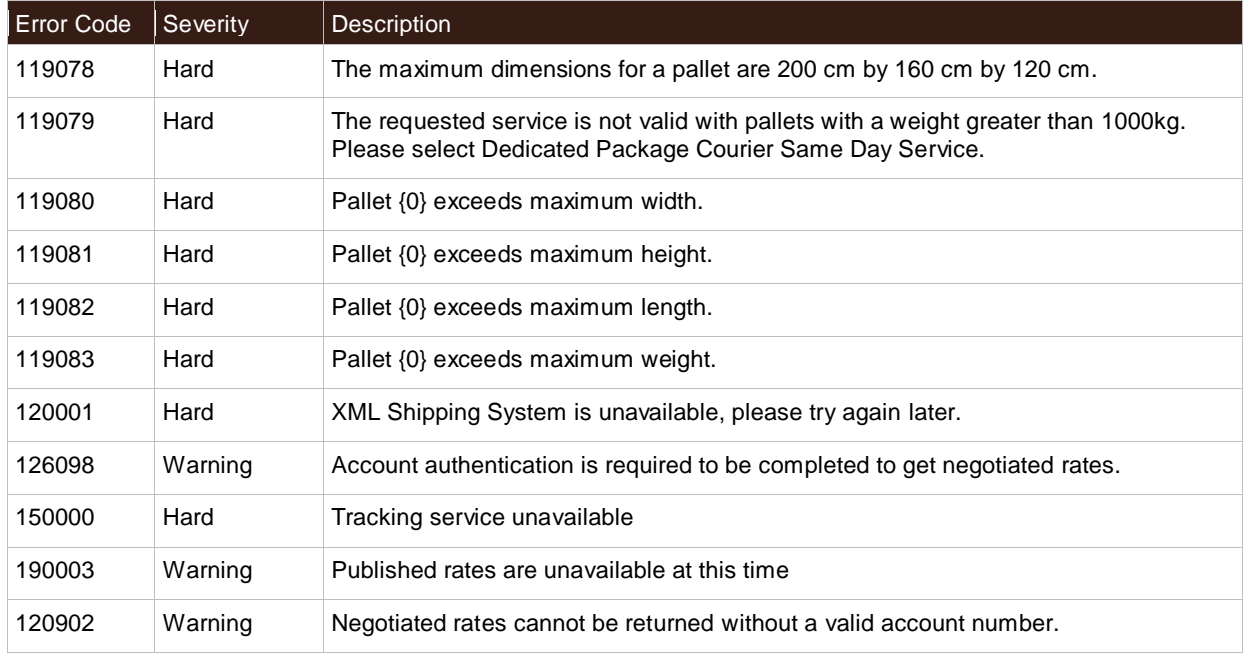

## New Error Codes

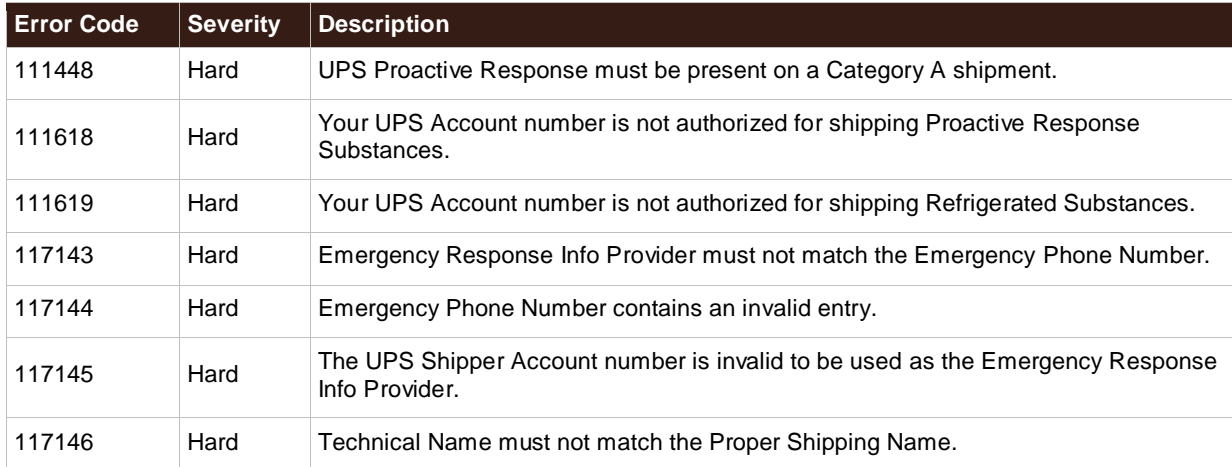

# **Accessorial / Surcharge Codes**

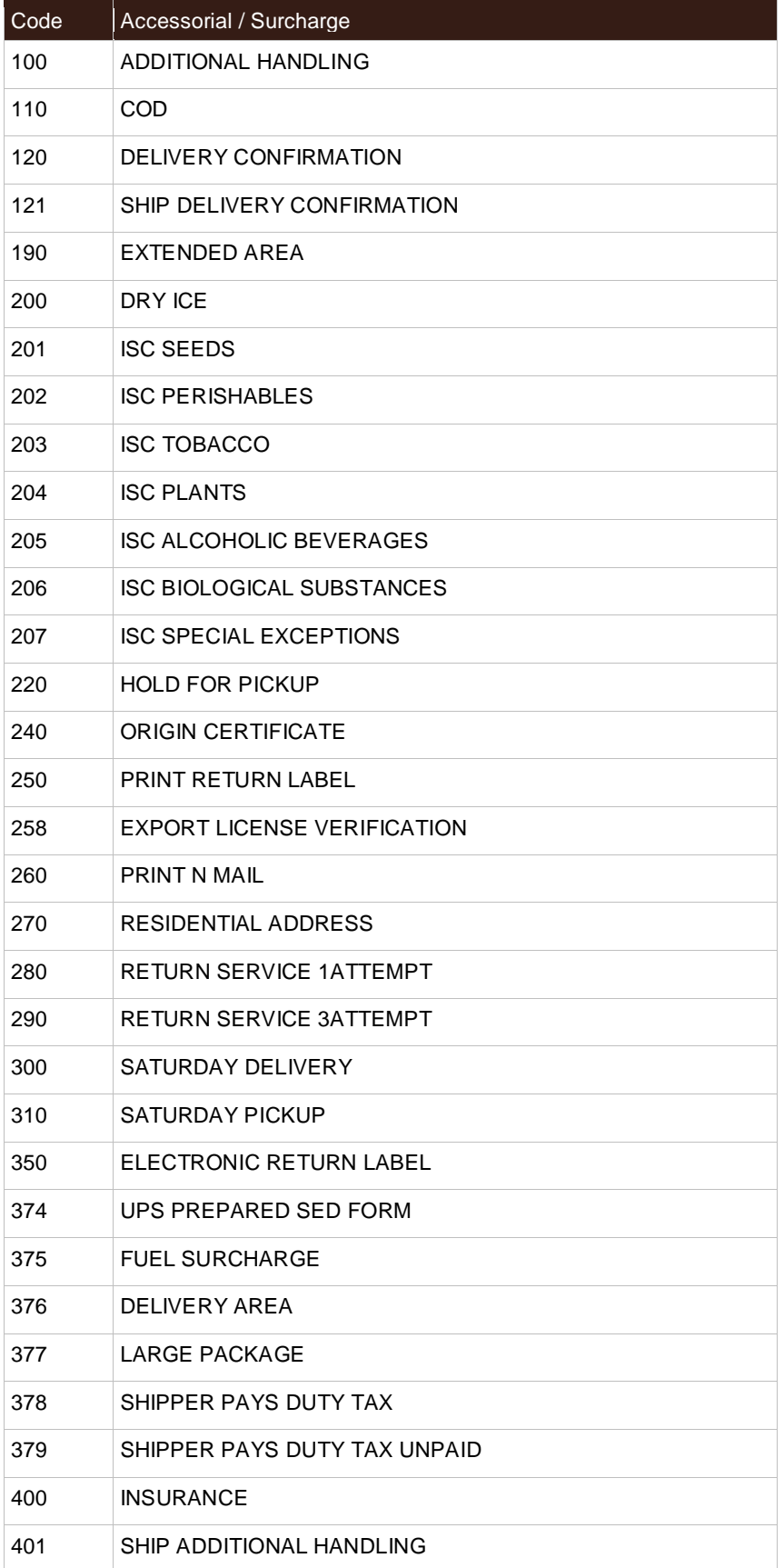

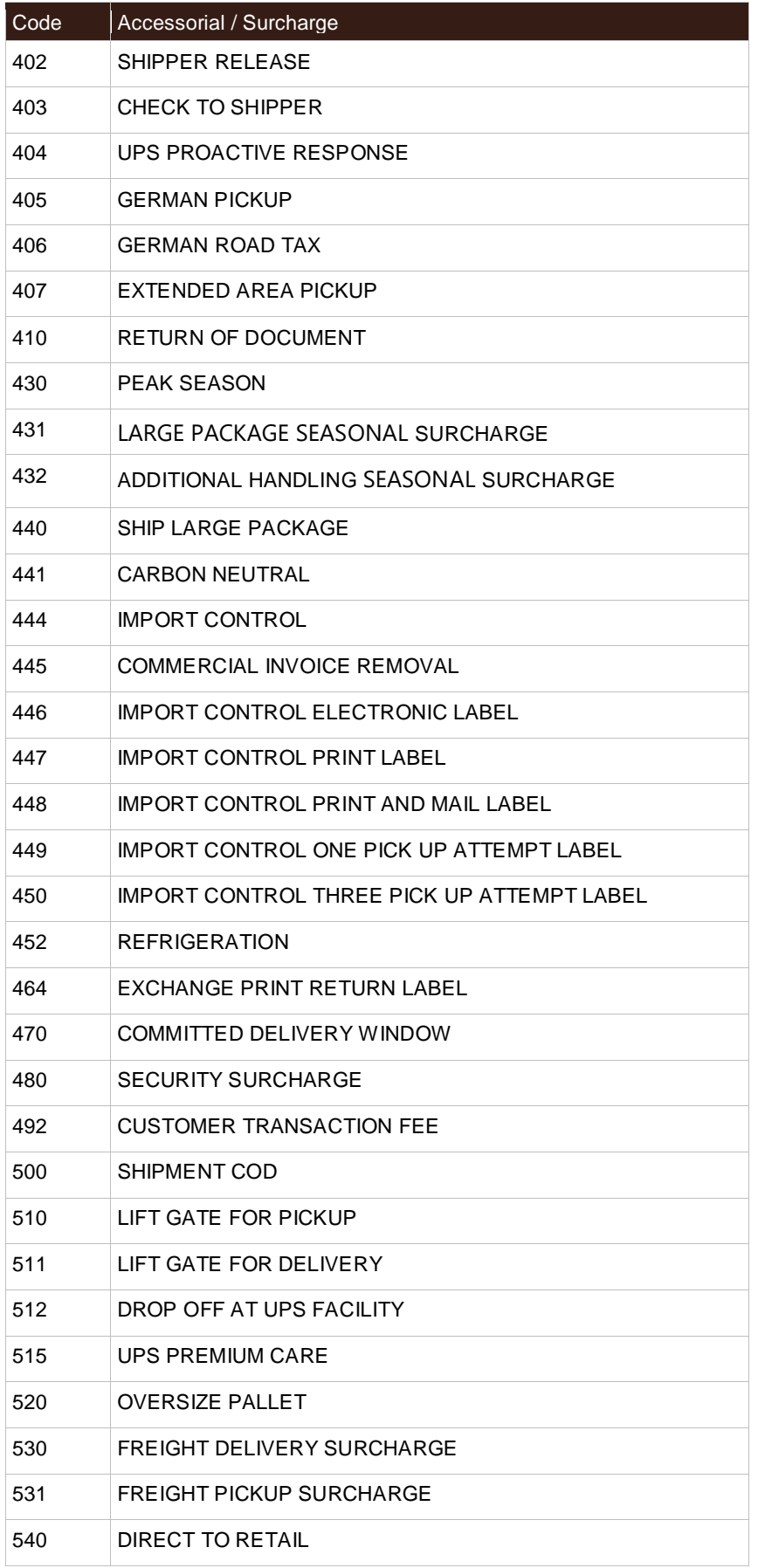

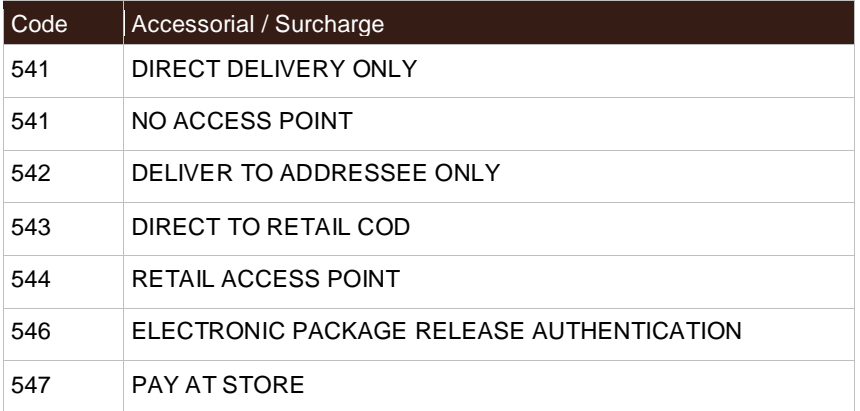

## **Accessorial & Surcharge Subtypes**

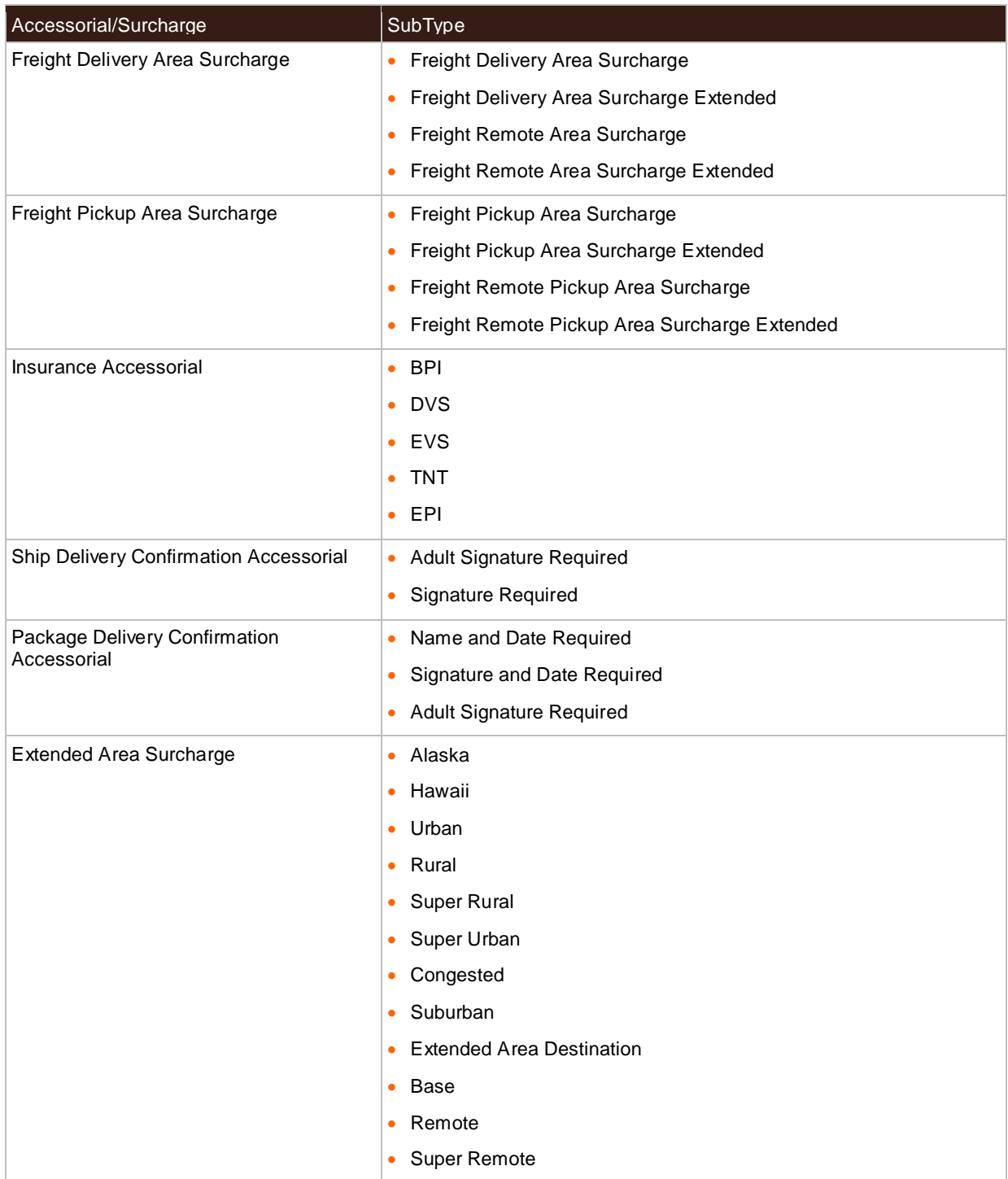

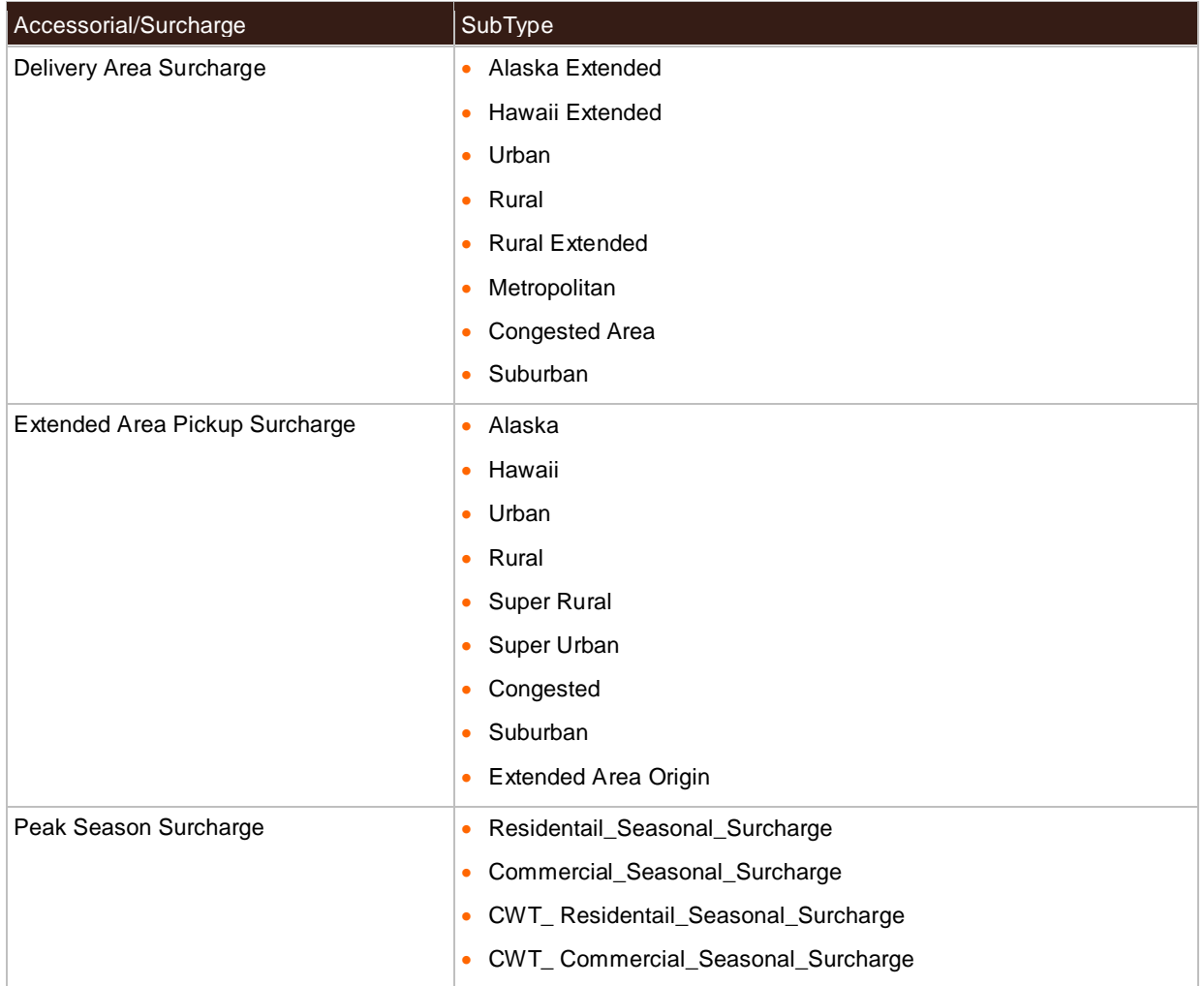

# **COD Supported Countries or Territories**

Rating and Shipping Package COD supported countries or territories

#### **Shipment Level**

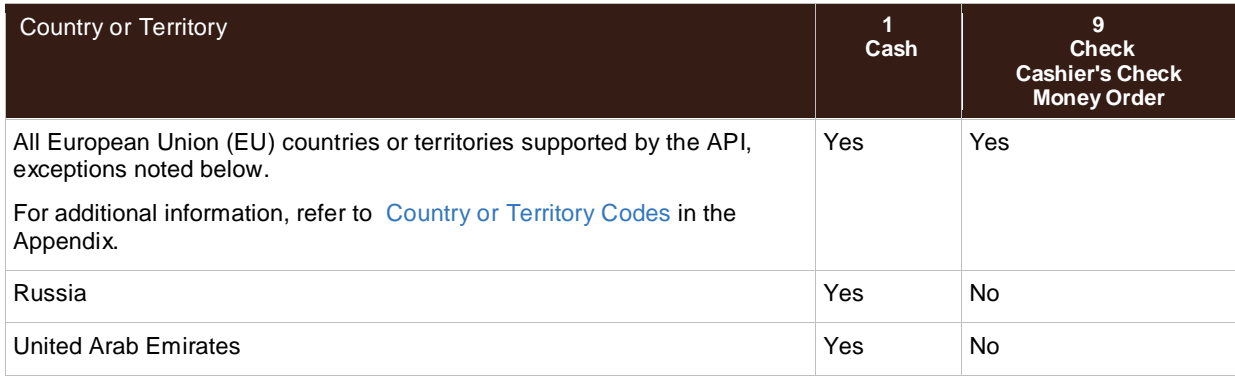

#### **Package Level**

NOTE: No EU countries or territories currently support Package level COD.

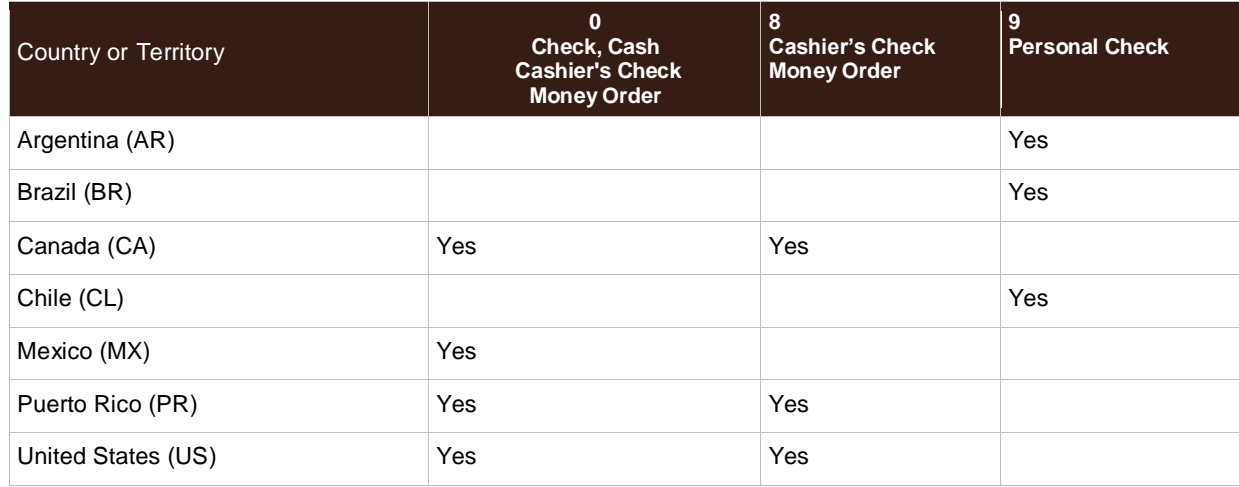

# <span id="page-121-0"></span>**Country or Territory Codes**

#### **Rating and Shipping Package API Supported Countries or Territories**

UPS country or territory code abbreviations generally follow the recommendations of the International Standards Organization (ISO), which publishes a list of country or territory abbreviations in ISO Standard 3166.

The following table lists the country or territory codes defined by ISO at the time of this publication. The latest information is available from the ISO web site: [http://www.iso.org/.](http://www.iso.org/)

**NOTE: Not all UPS services are available in every country or territory. Refer to the UPS Rate and** [Service Guide](http://www.rates.ups.com/) at UPS.com for more information on UPS services.

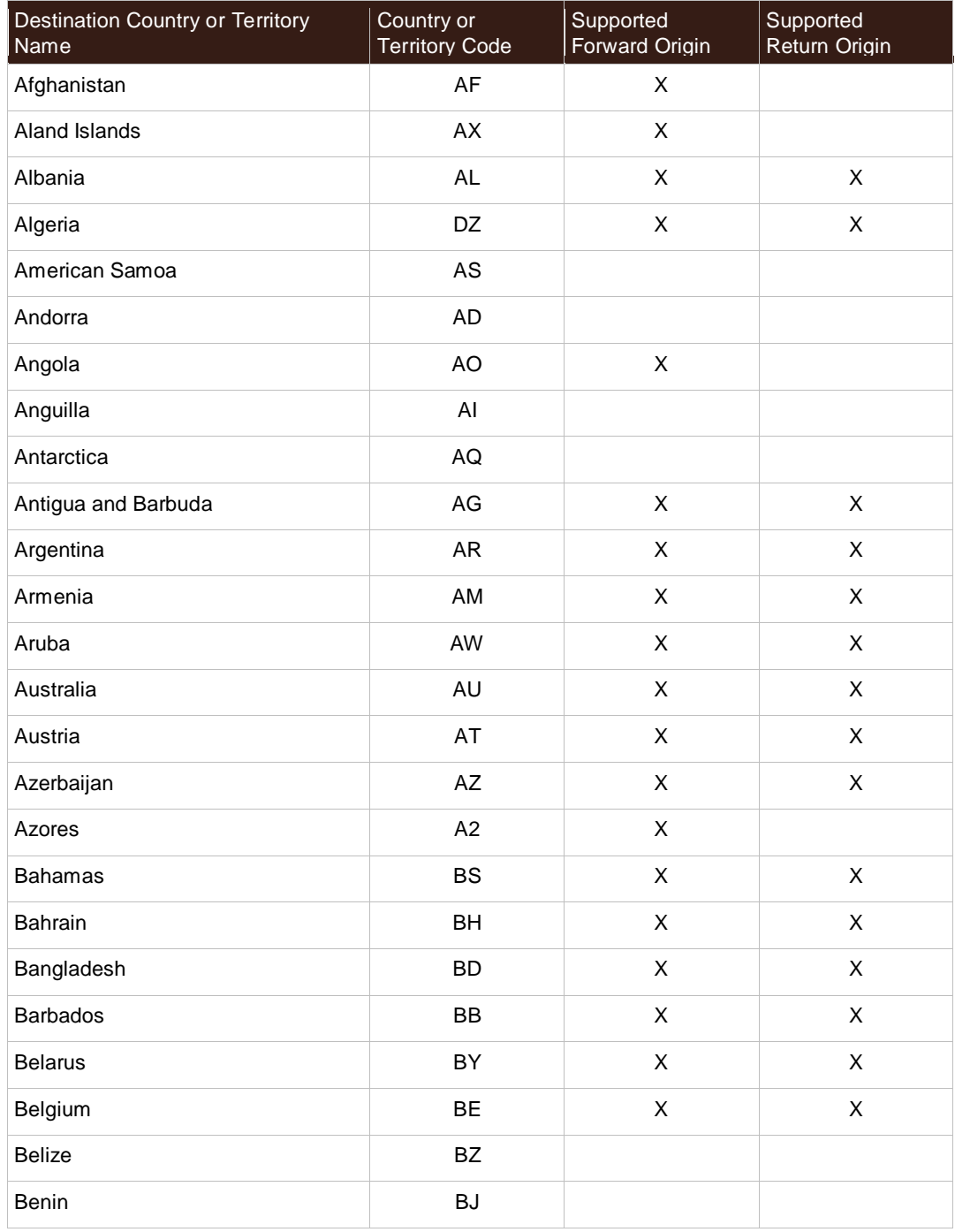

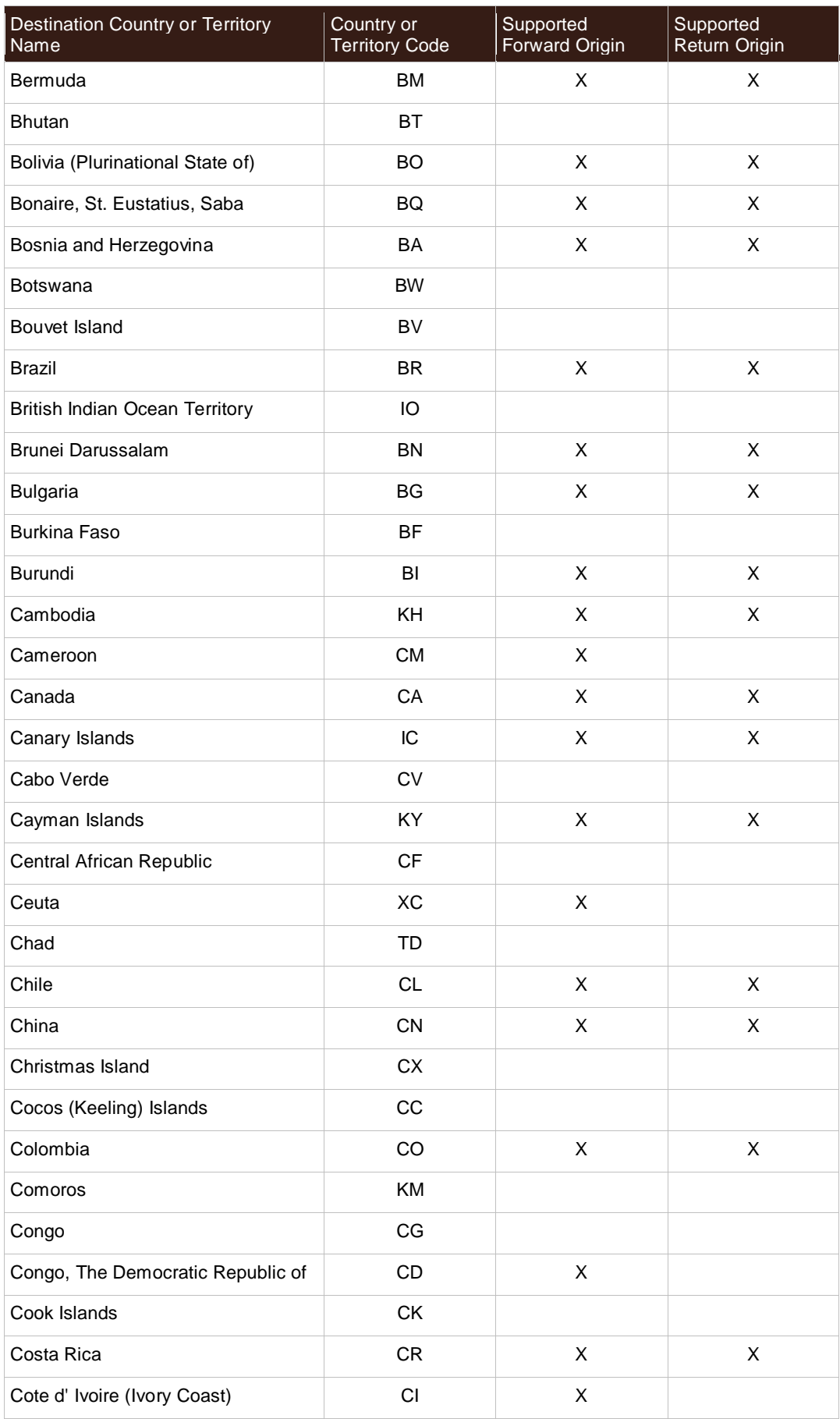

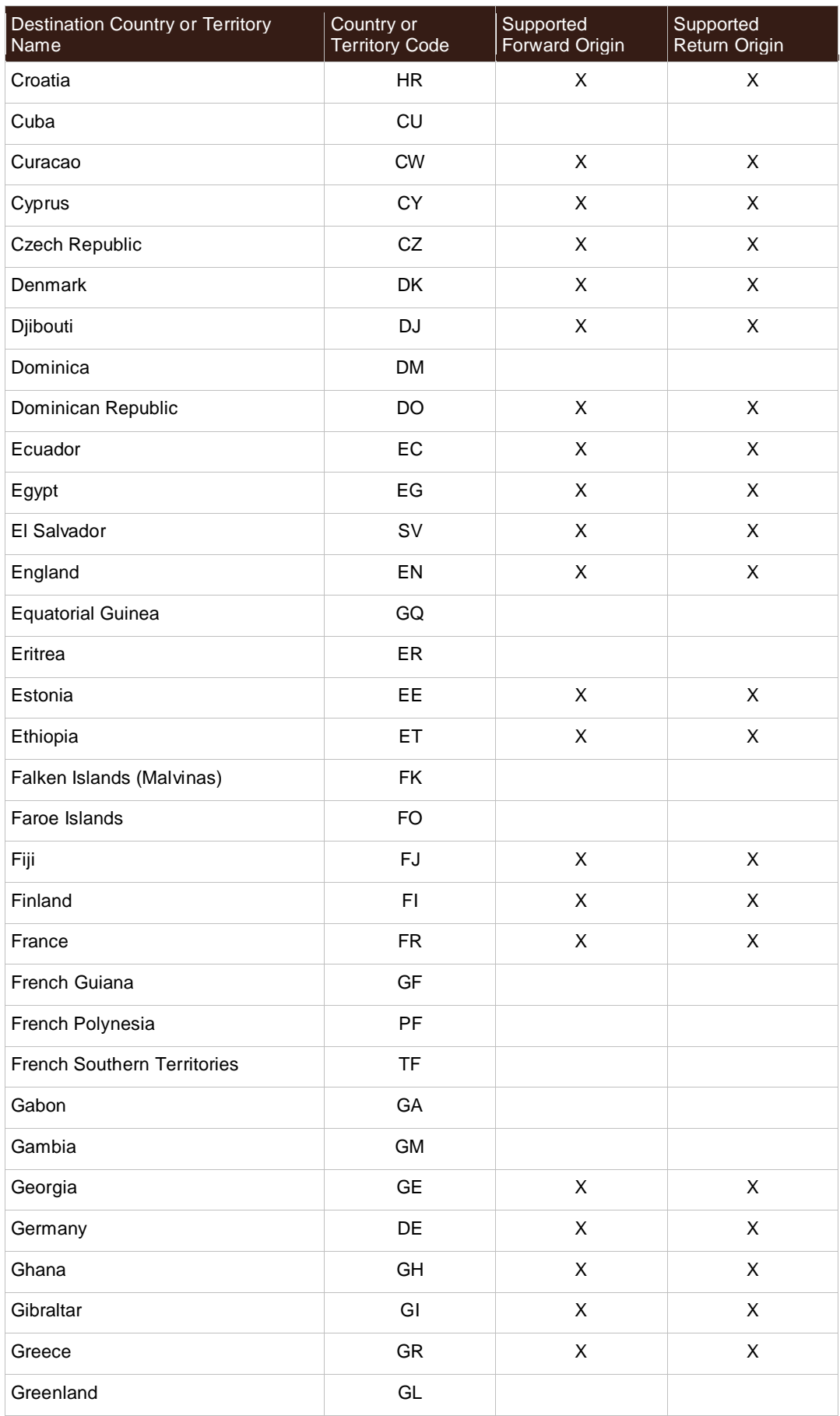

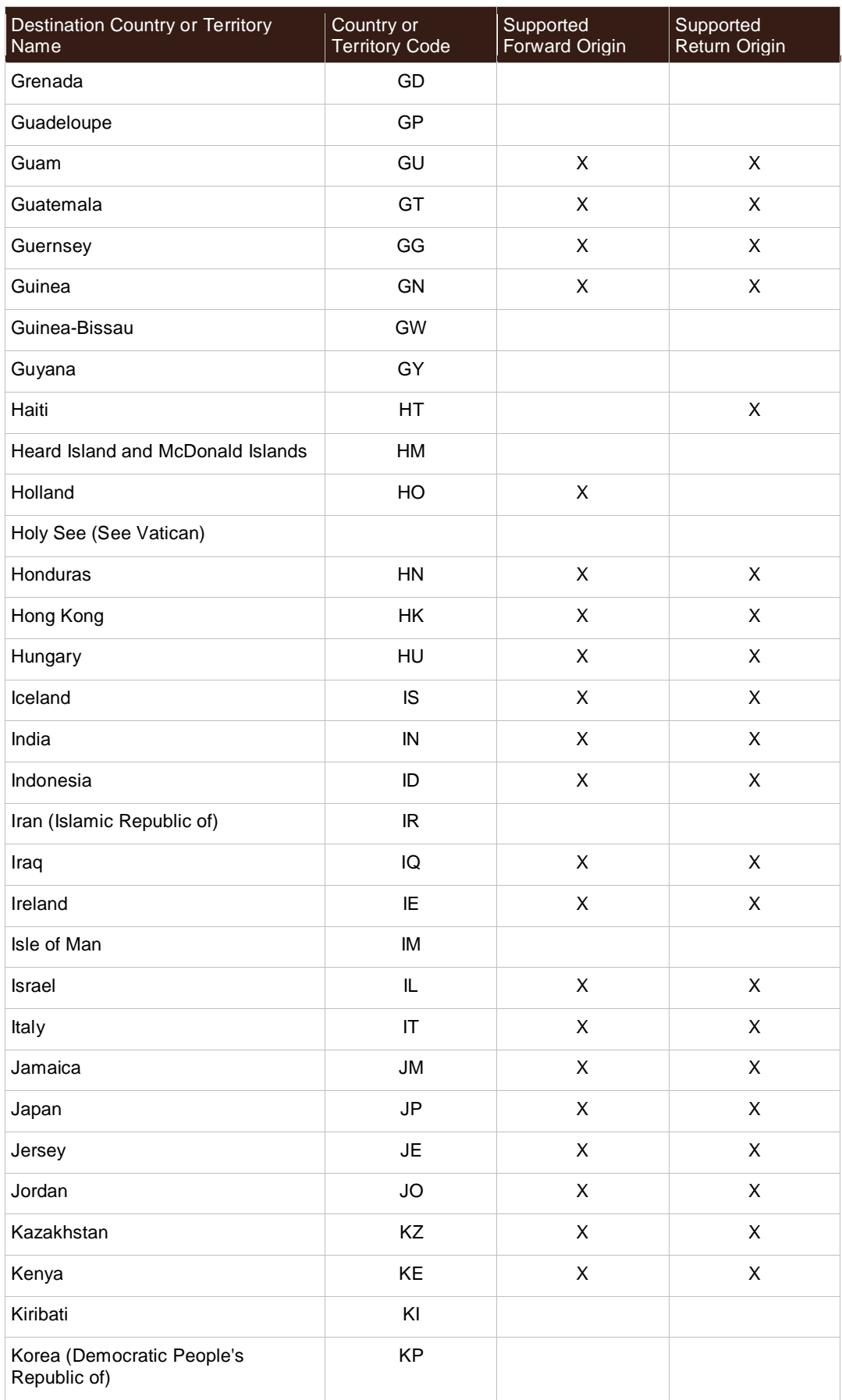

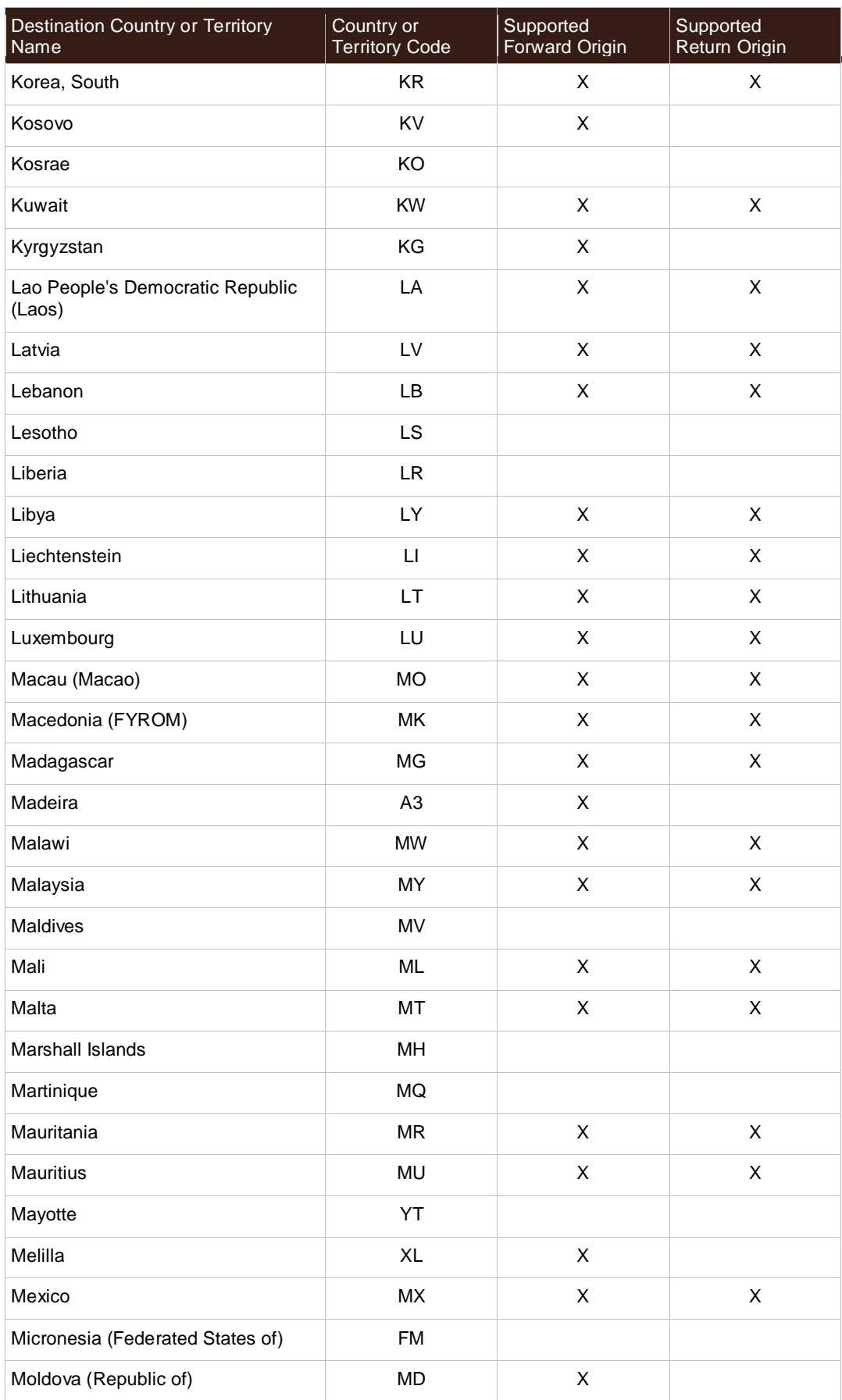

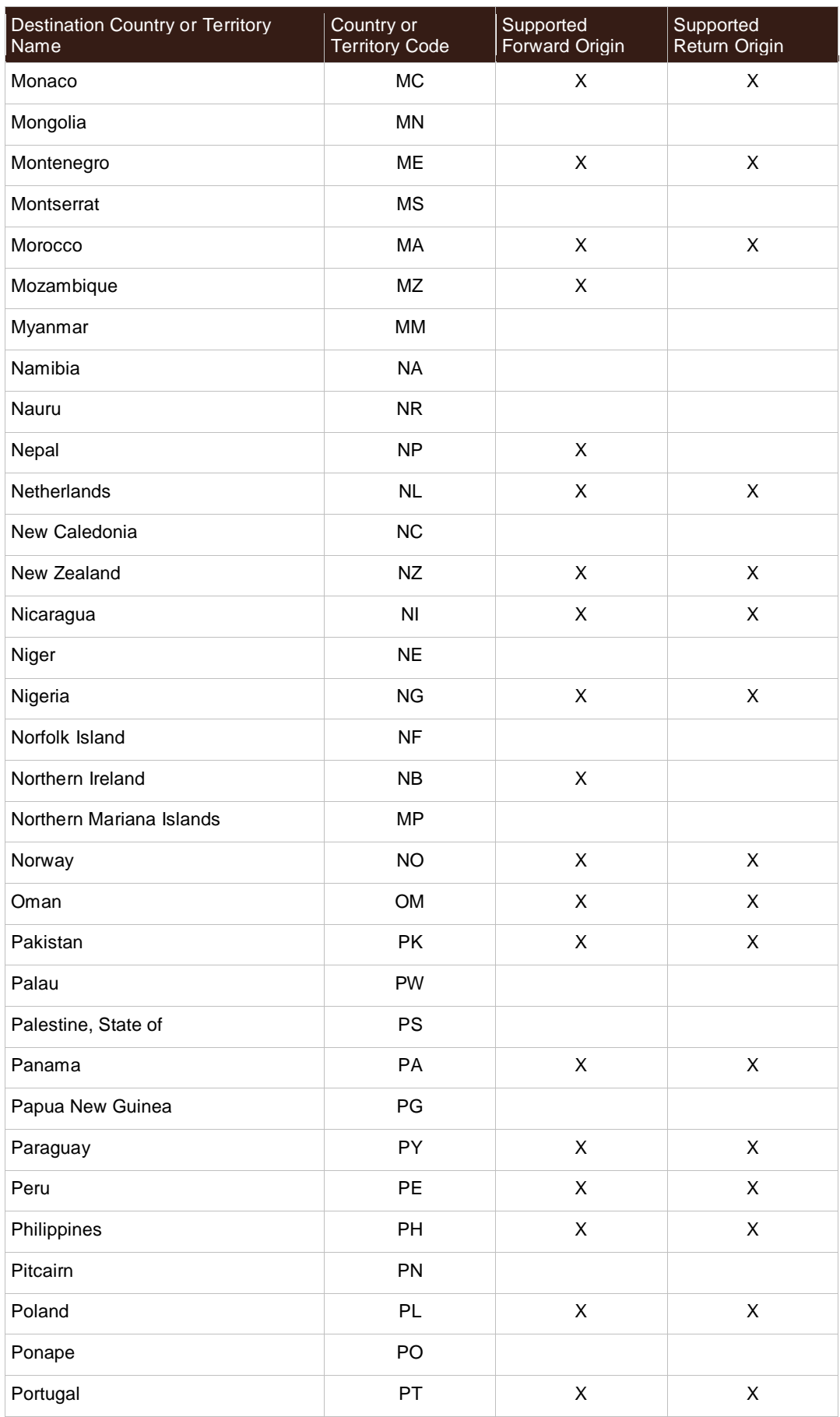

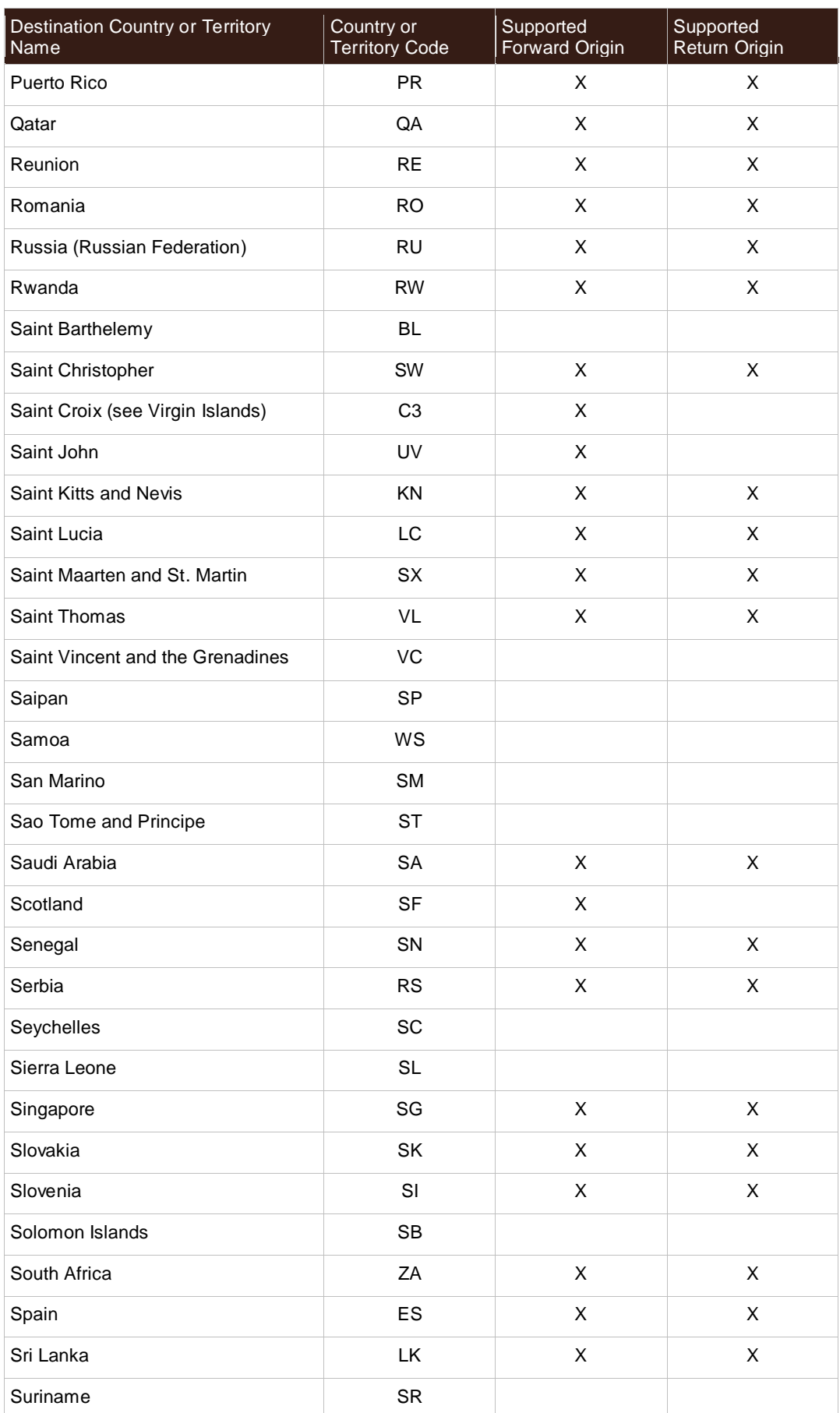

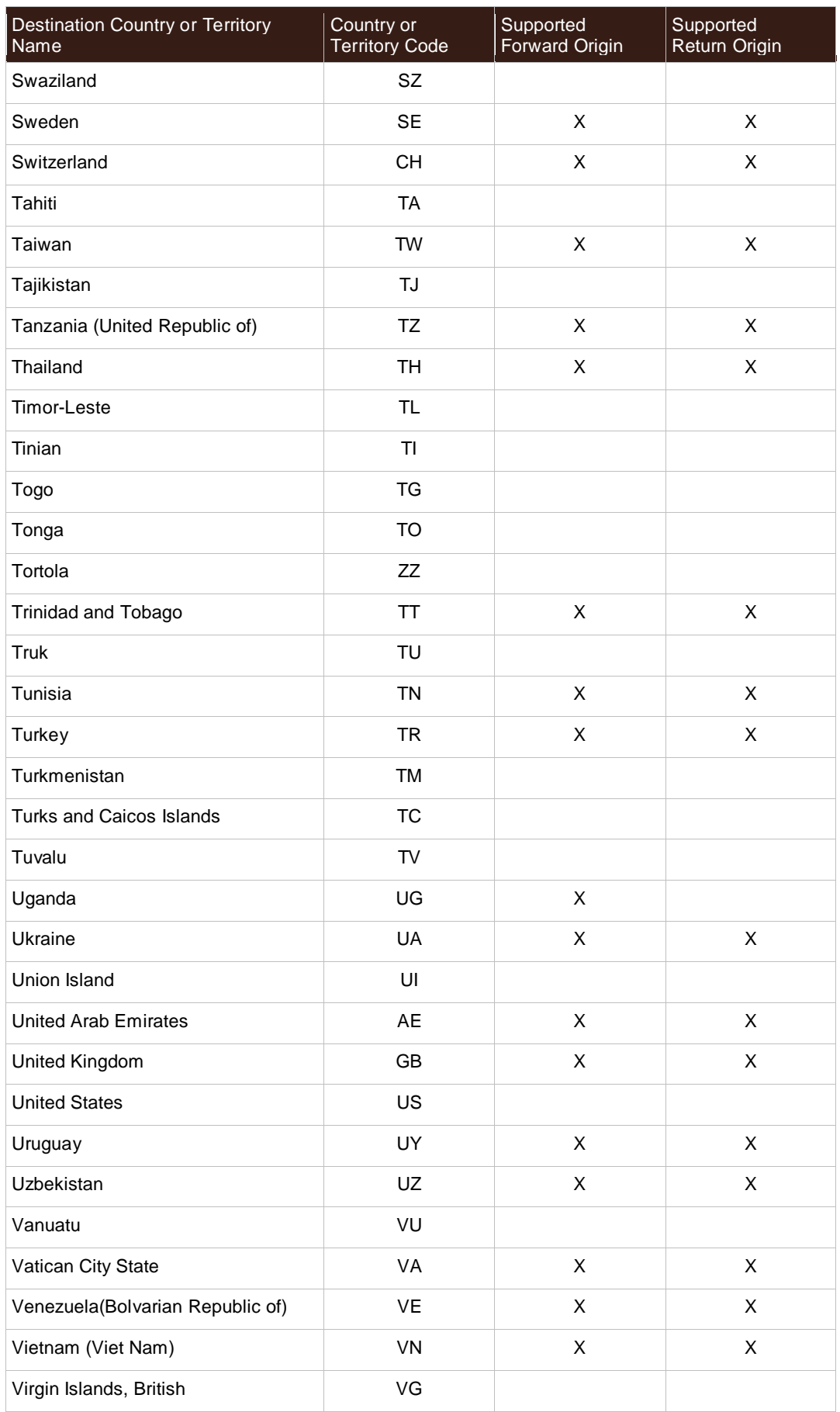

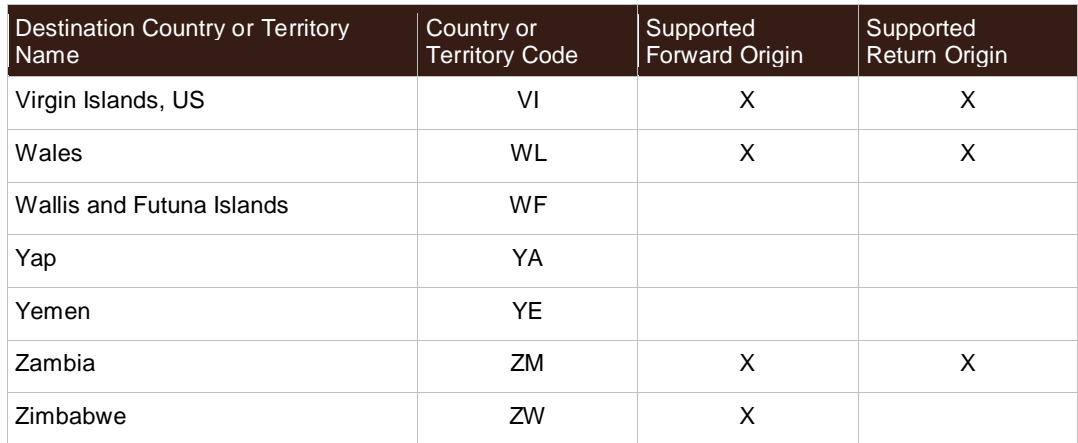

# **Currency Codes**

UPS currency code abbreviations generally follow the recommendations of the International Standards Organization (ISO), which publishes a list of currency abbreviations in ISO Standard 4217. The following table lists the currency codes defined by ISO at the time of this publication. The latest information is available from the ISO web site: [http://www.iso.org/.](http://www.iso.org/)

Countries or Territories may sometimes change their official currency. UPS does require time after the introduction of a new currency before it can fully support that currency. In addition, UPS may continue to support the older currency for an interim period in order to provide backwards compatibility.

UPS may also require the use of currencies other than the official currency for some countries or territories.

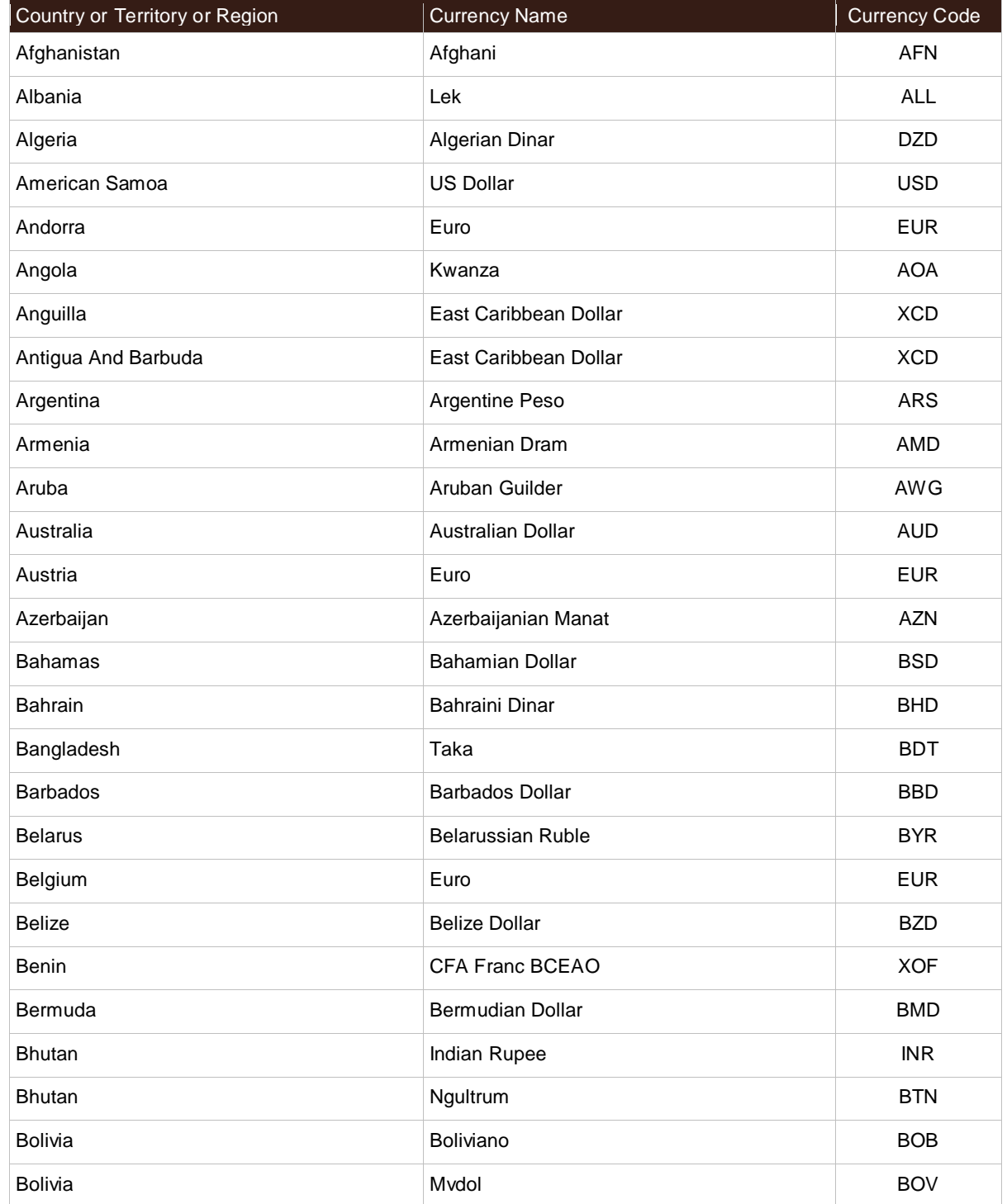

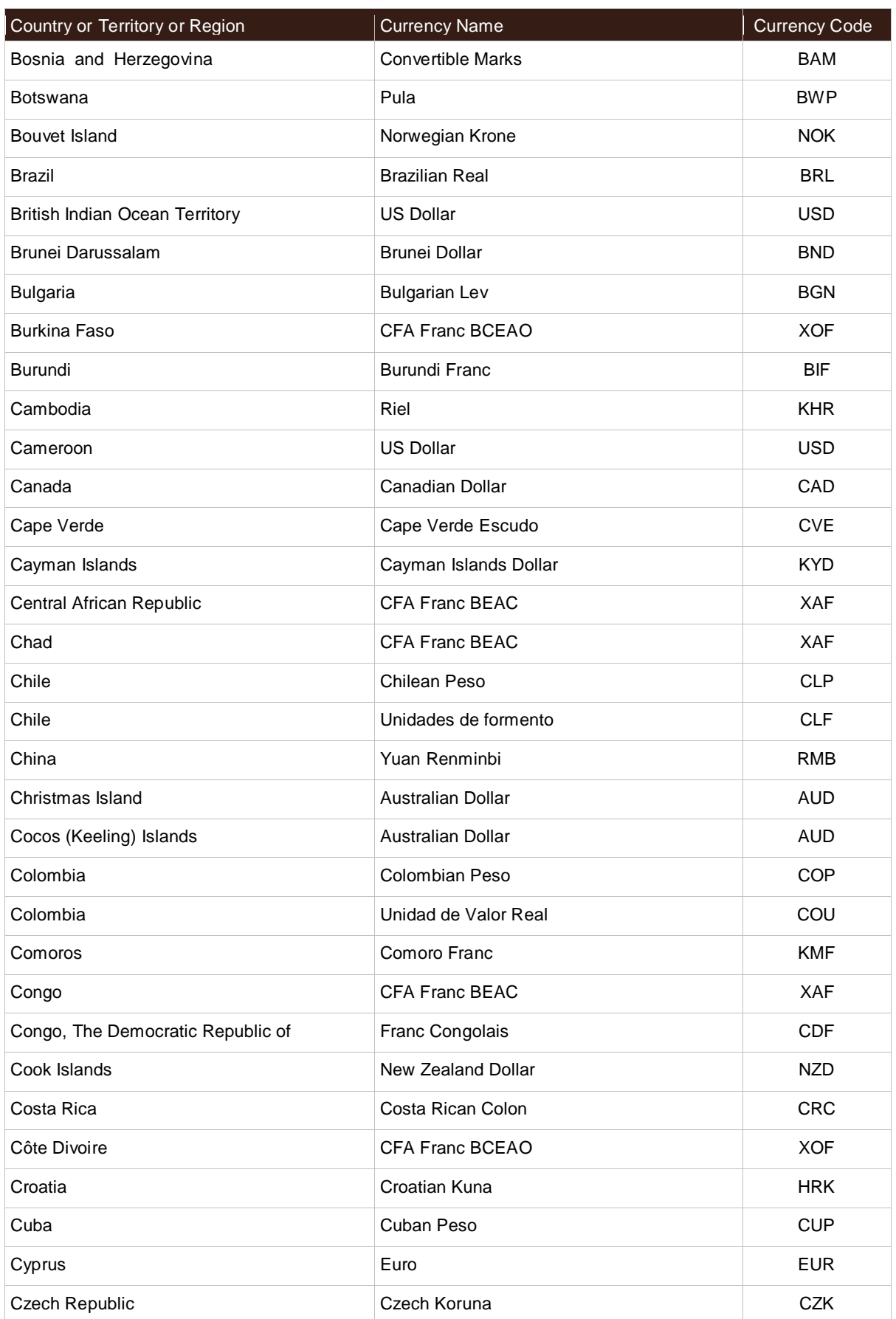

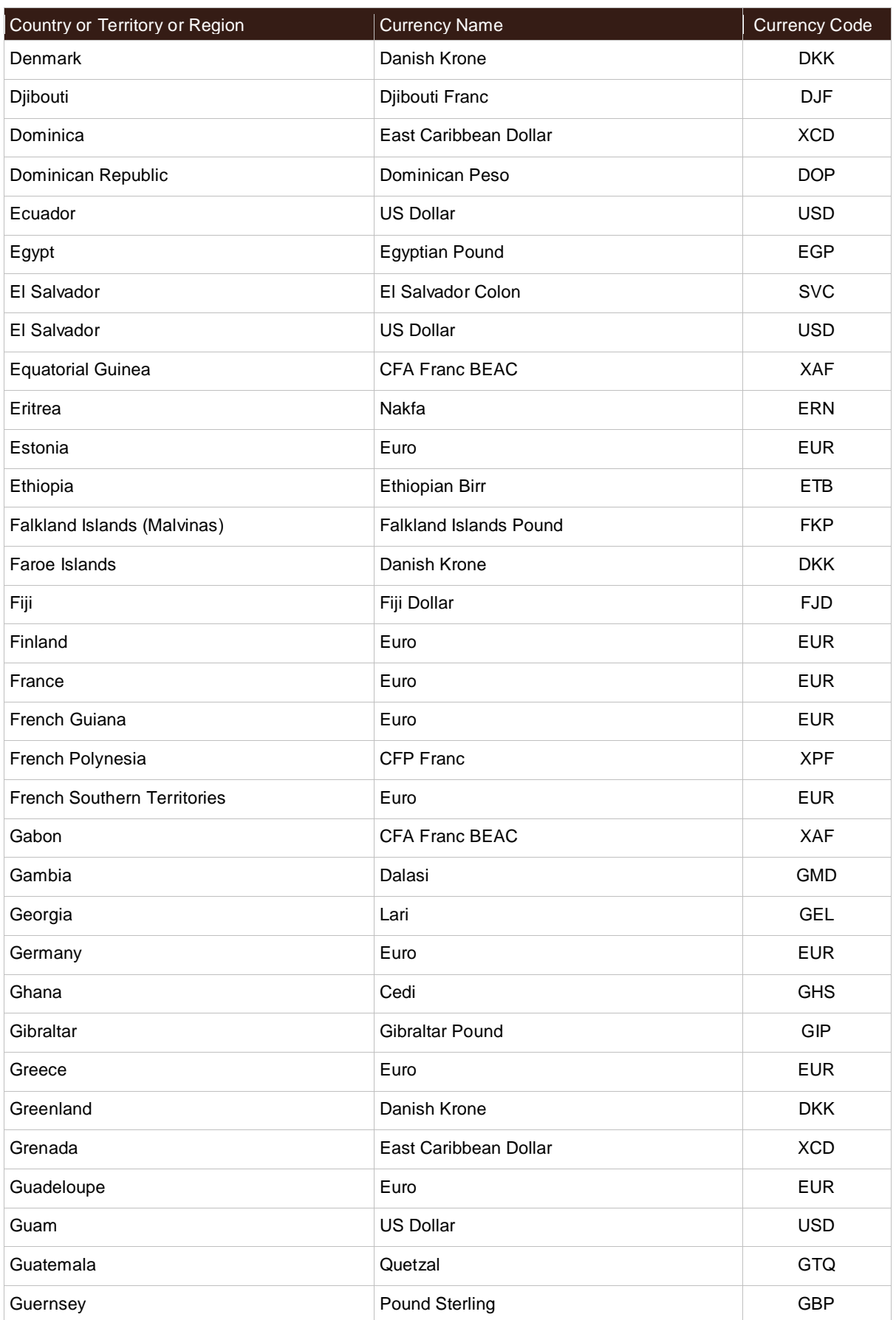

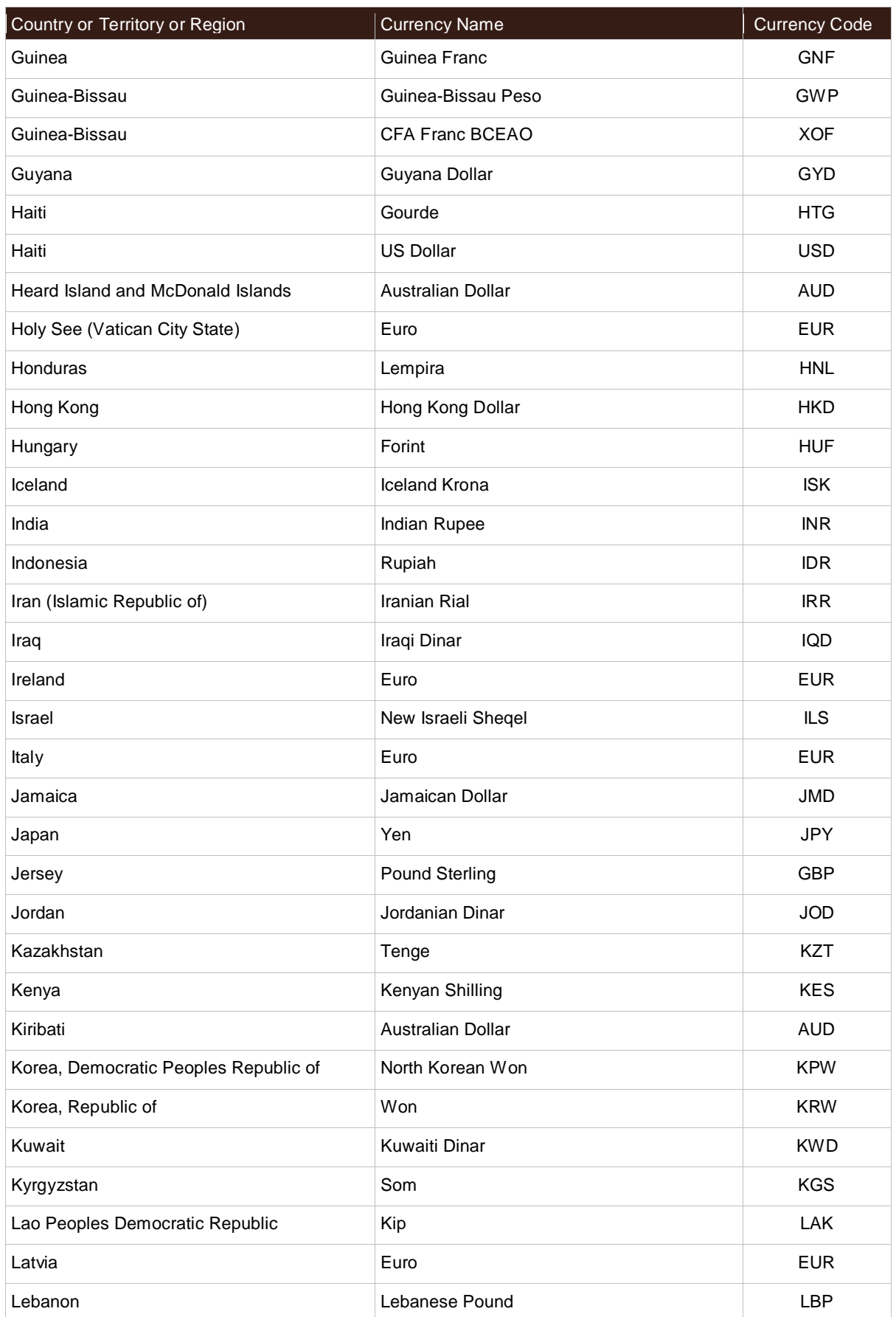

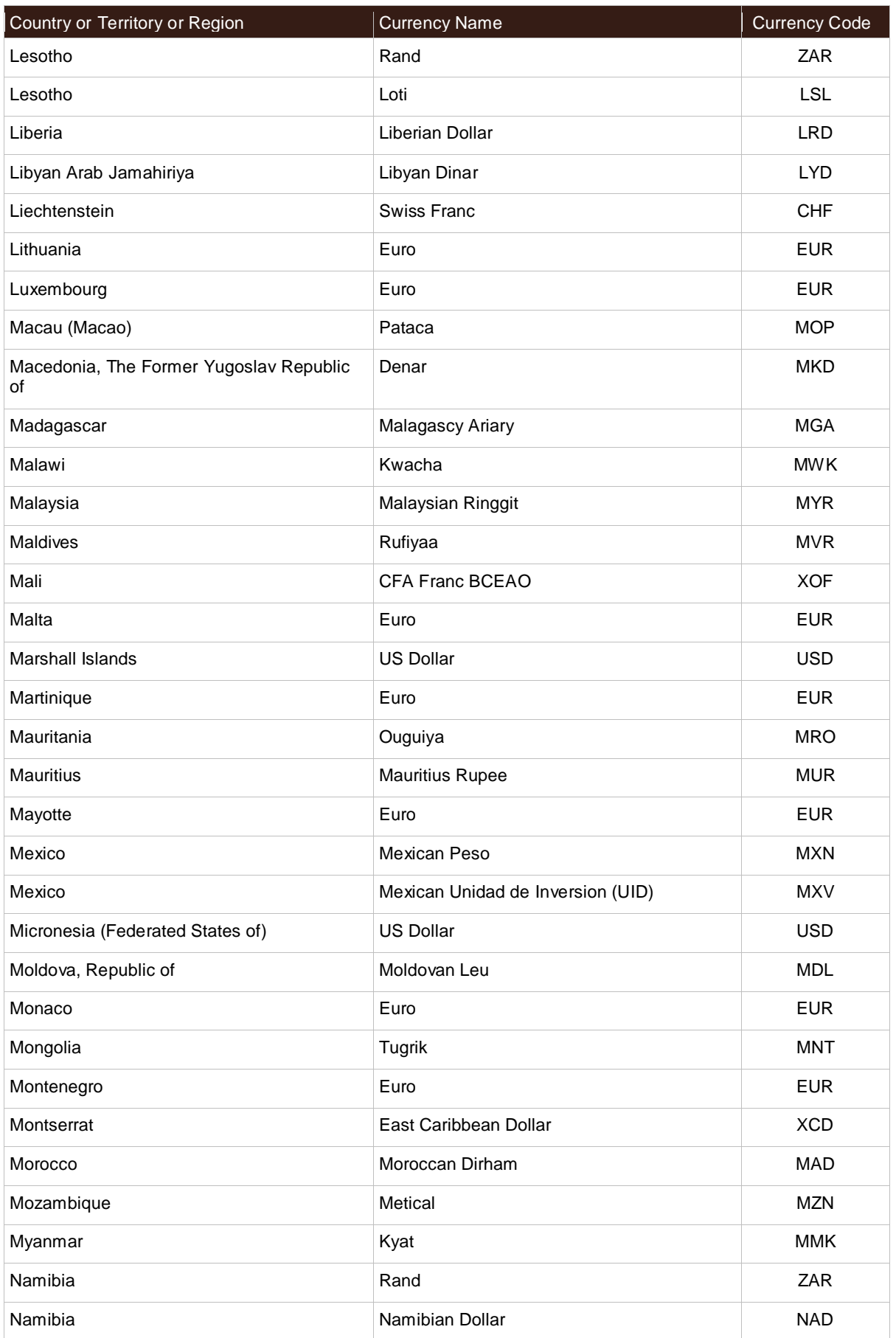

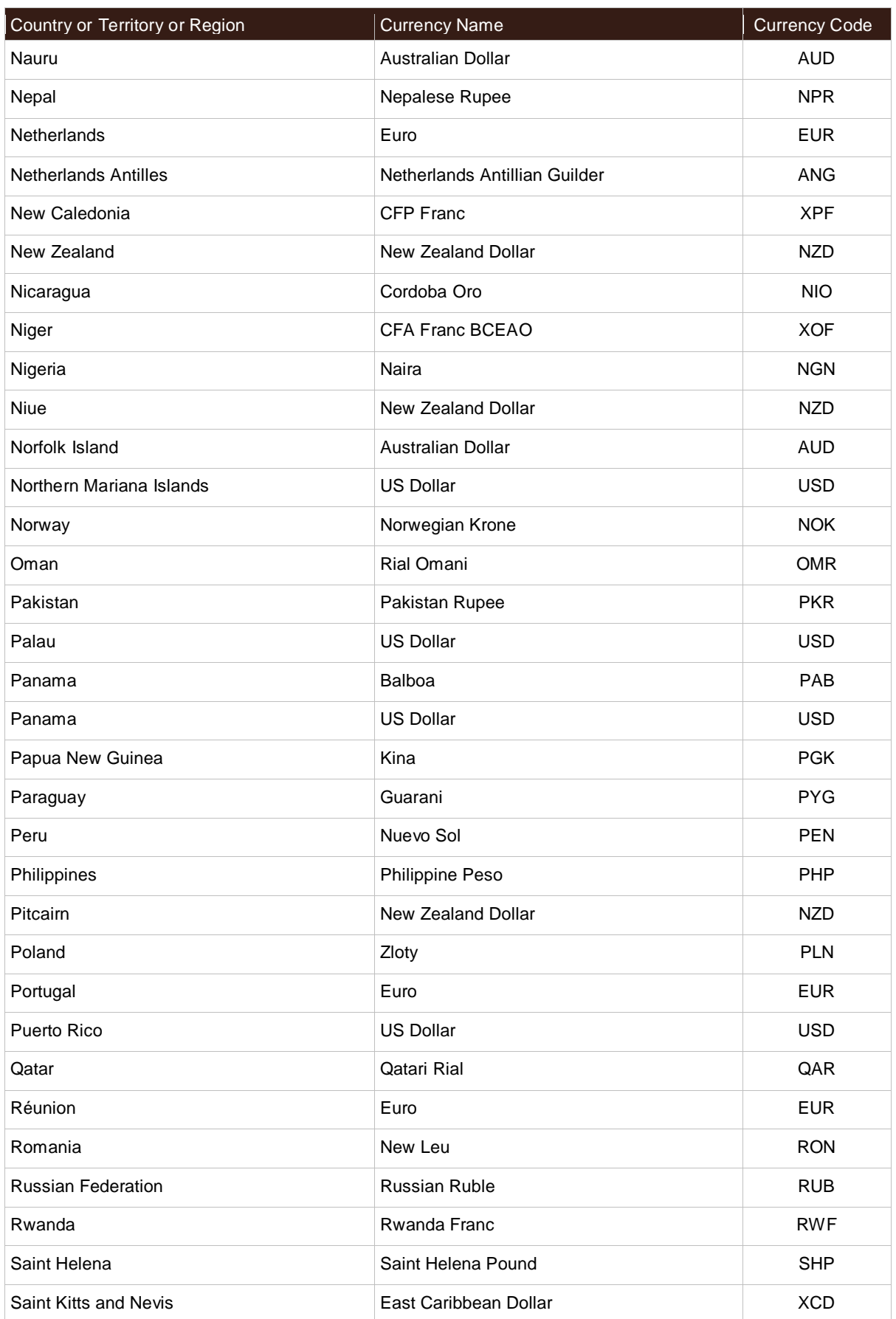

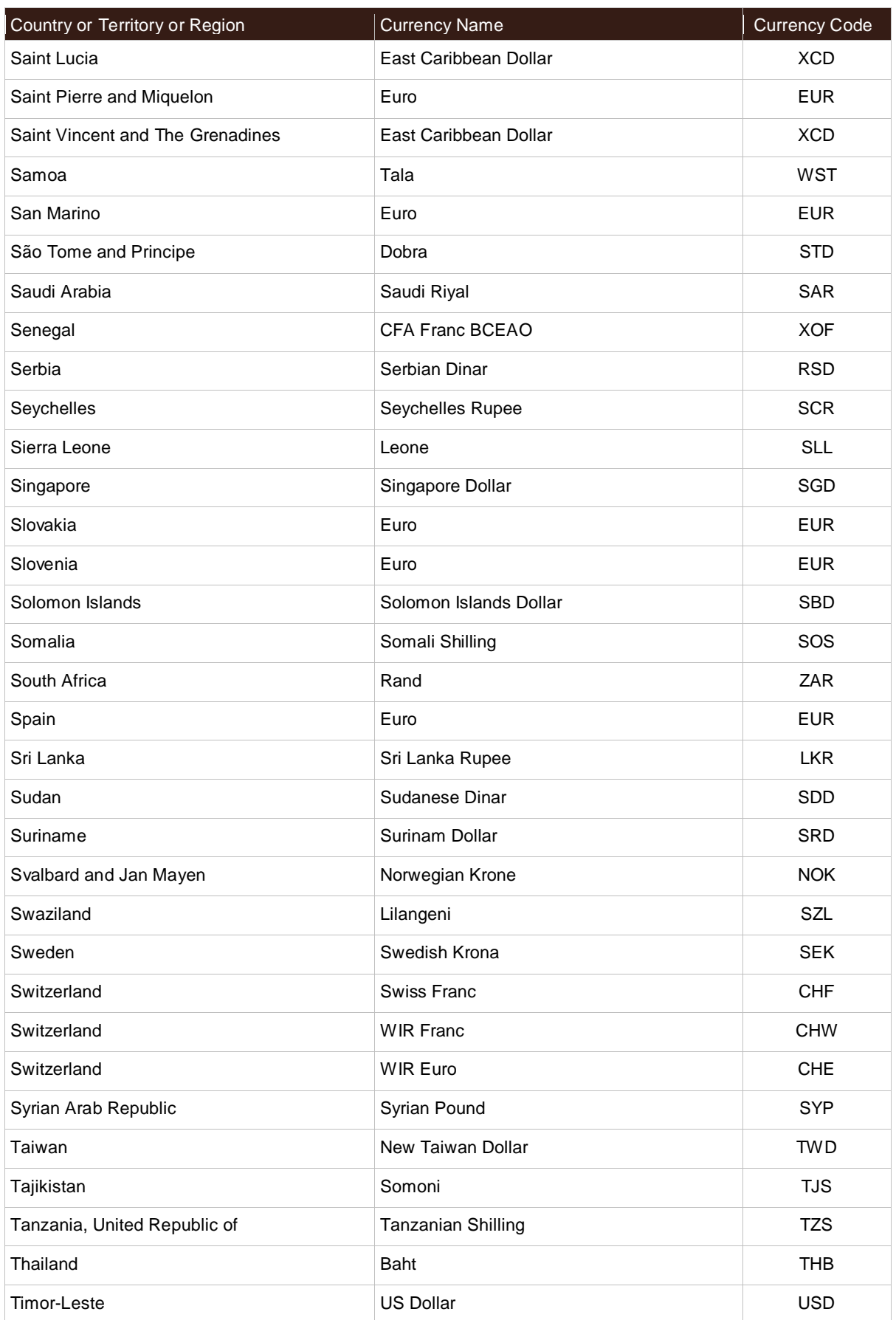

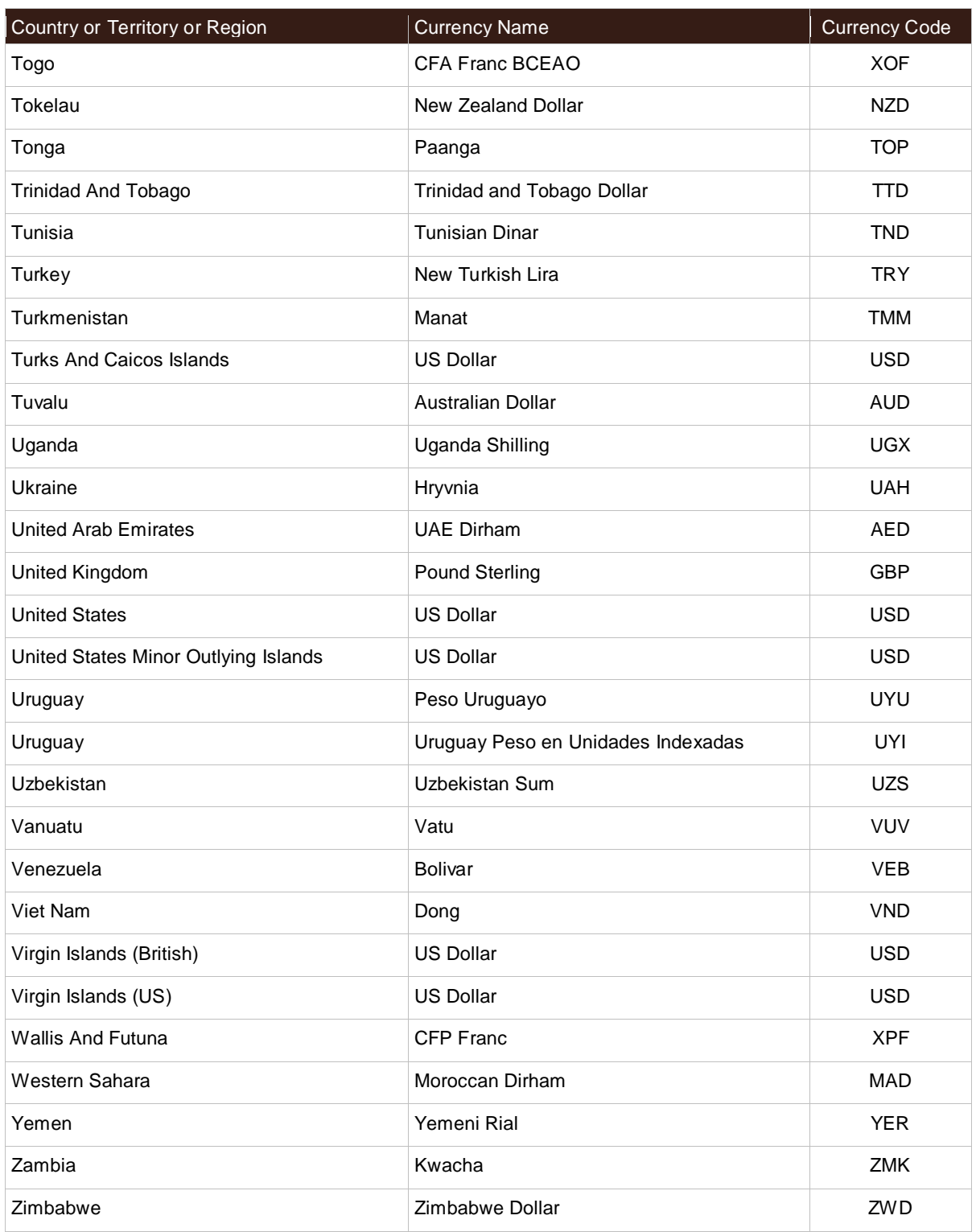

# **Delivery Confirmation Origin-Destination Pairs**

The Origin-Destination table defines valid origin and destination combinations for the delivery confirmation accessorials. These accessorials may be applied at the package-level (P) or at the shipment-level (S). They are valid for forward shipments only.

Delivery confirmation types are as follows:

- Delivery confirmation (DC)
- Delivery confirmation with signature required (DC-SR)
- Delivery confirmation with adult signature required (DC-ASR)

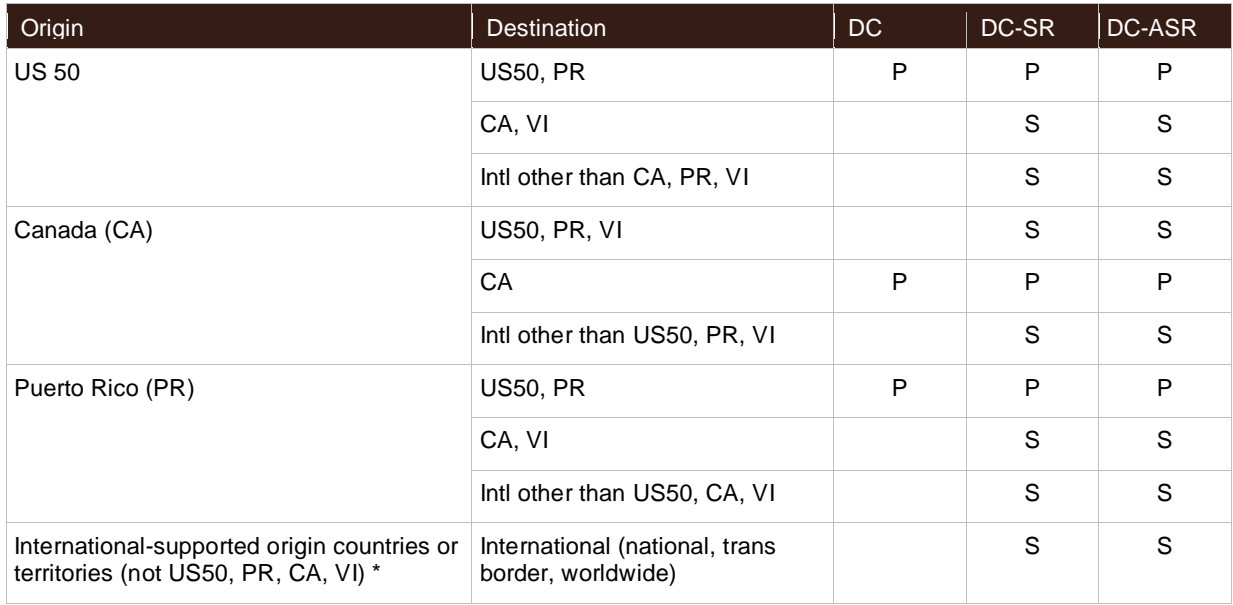

\*Refer to Country or Territory Codes in the Appendix.

# **Disclaimer Codes and Messages**

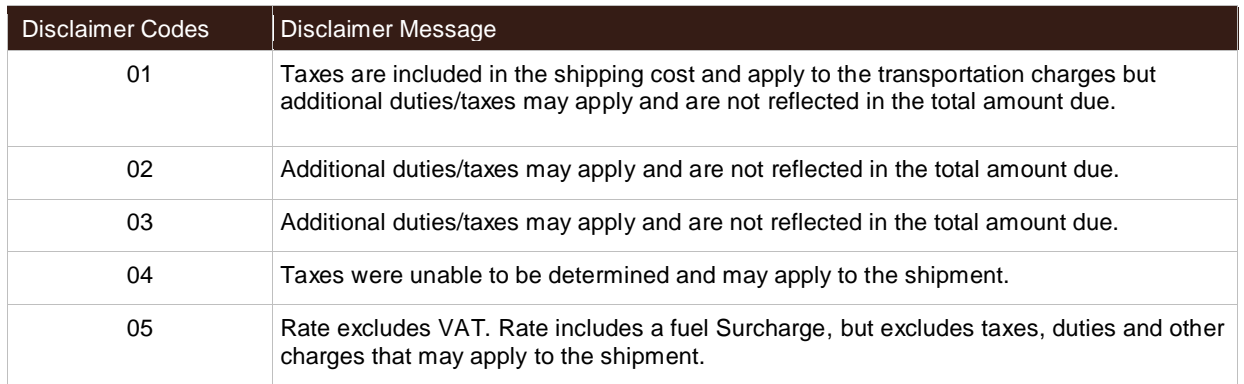

# **HazMat Accessorial Code and SubType**

UPS Worldwide Express Freight Service

#### **Accessorial Code**

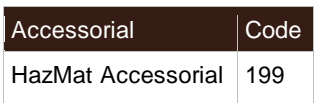

### **SubType**

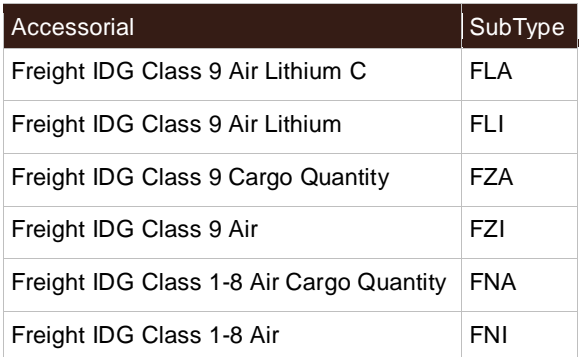

## **Accessorial Charge Descriptor**

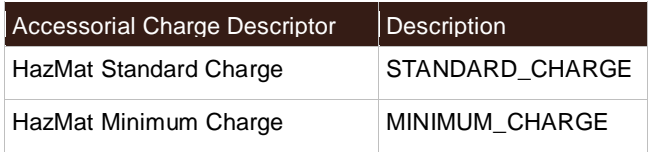

## **Service Codes**

UPS offers a wide variety of package delivery services. The following tables list the service code values for these services; they are ordered by the origin of the shipment.

For additional information on UPS services, refer to the latest UPS [Rate and Service Guide](http://www.rates.ups.com/) available at: [http://www.ups.com.](http://www.ups.com/)

- [United States](#page-141-0)
- [Canada](#page-141-1)
- [European Union](#page-142-0)
- [Mexico](#page-142-1)
- [Poland](#page-143-0)
- [Puerto Rico](#page-143-1)
- [Undefined Countries or Territories](#page-143-2)
- [All Countries or Territories](#page-144-0)

#### <span id="page-141-0"></span>**United States**

#### **Shipments originating in United States**

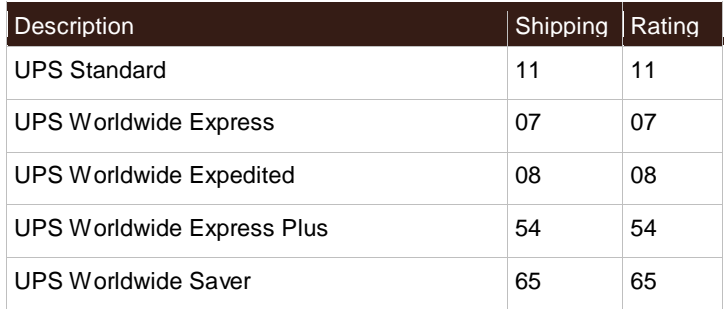

#### **United States domestic shipments**

<span id="page-141-1"></span>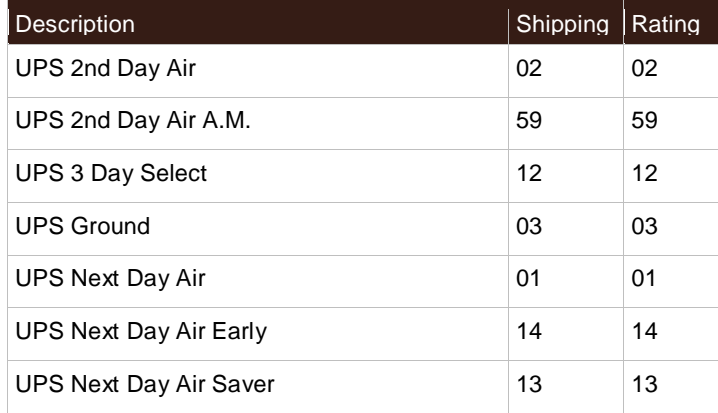

## **Canada**

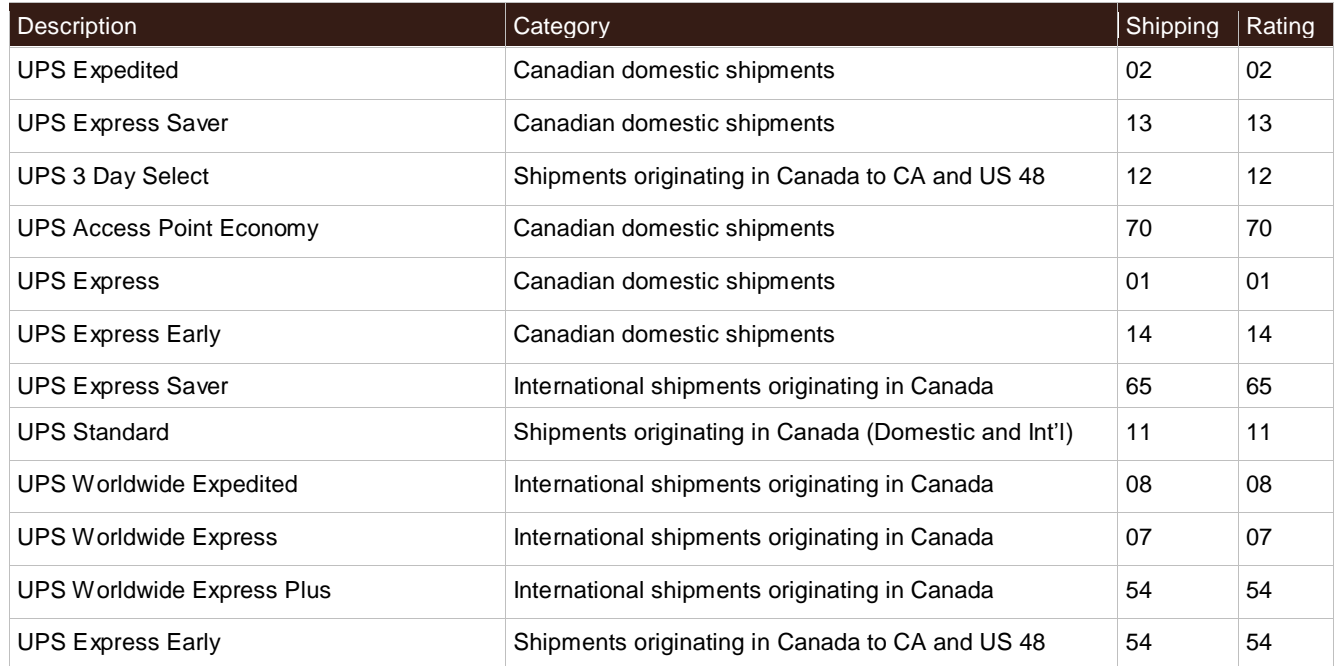

# <span id="page-142-0"></span>**European Union**

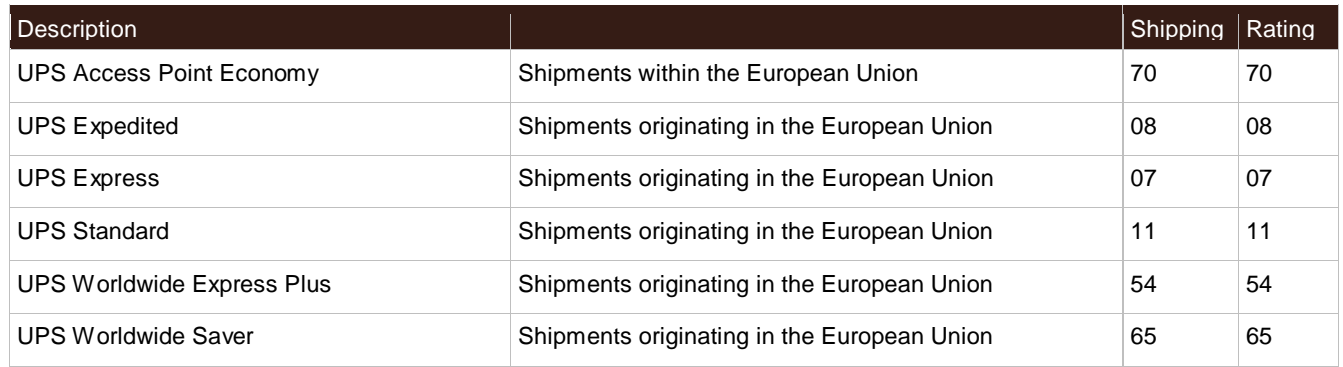

### <span id="page-142-1"></span>**Mexico**

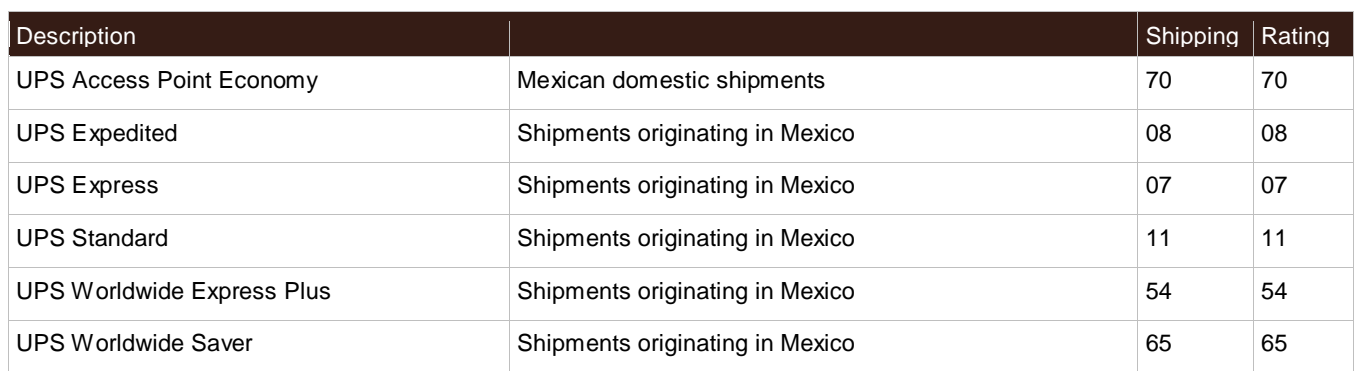

#### <span id="page-143-0"></span>**Poland**

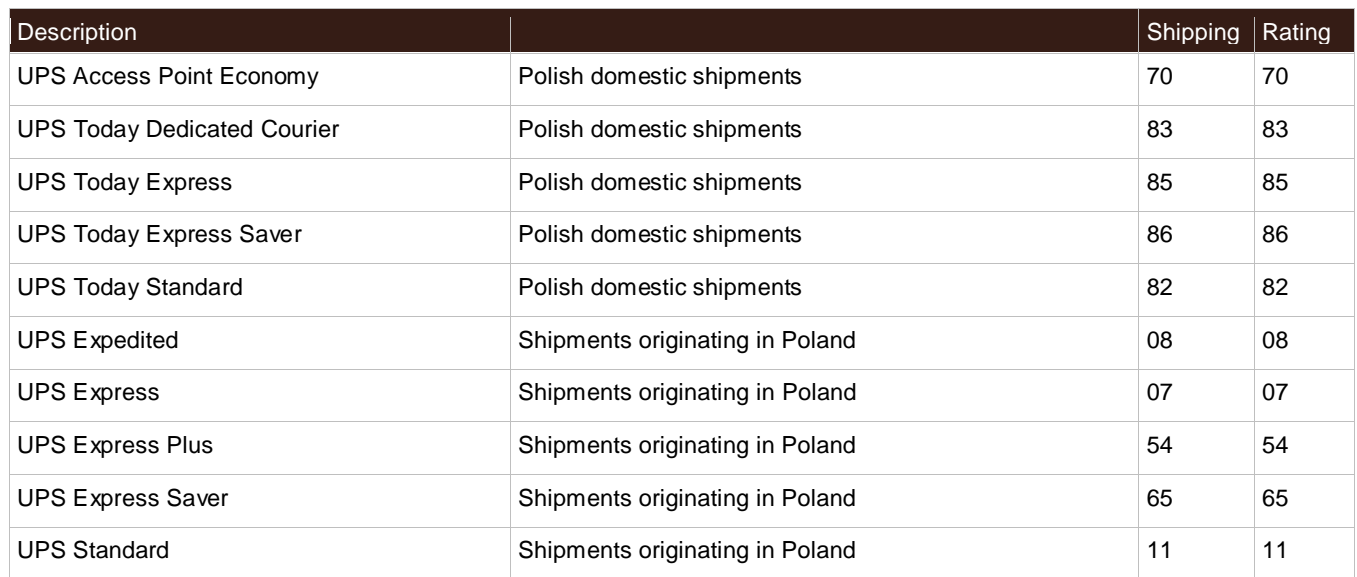

## <span id="page-143-1"></span>**Puerto Rico**

#### Shipments originating in Puerto Rico

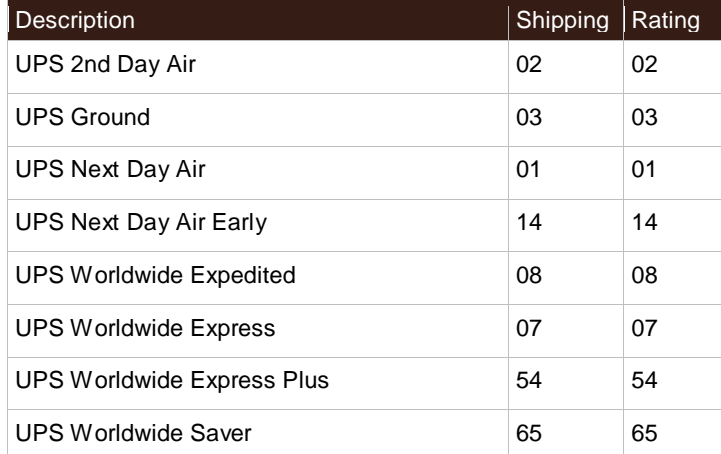

## <span id="page-143-2"></span>**Germany**

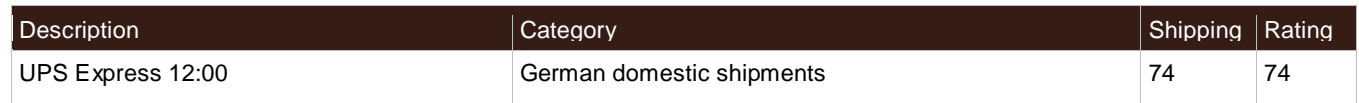

# **Undefined Countries or Territories**

Use for all countries or territories other than United States, Canada, European Union, Mexico, Poland, and Puerto Rico

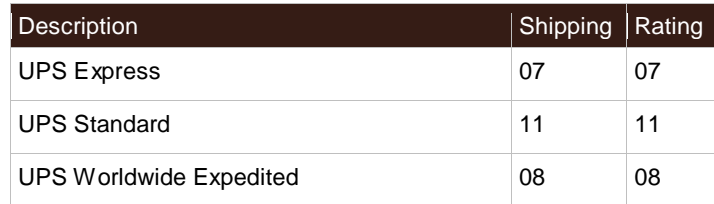
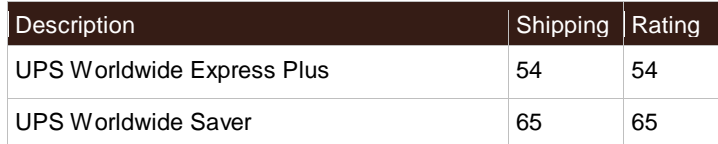

## **All Countries or Territories**

Shipments originating in all countries or territories

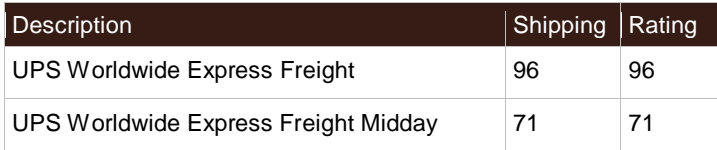

# **Tax Type Values / Abbreviations**

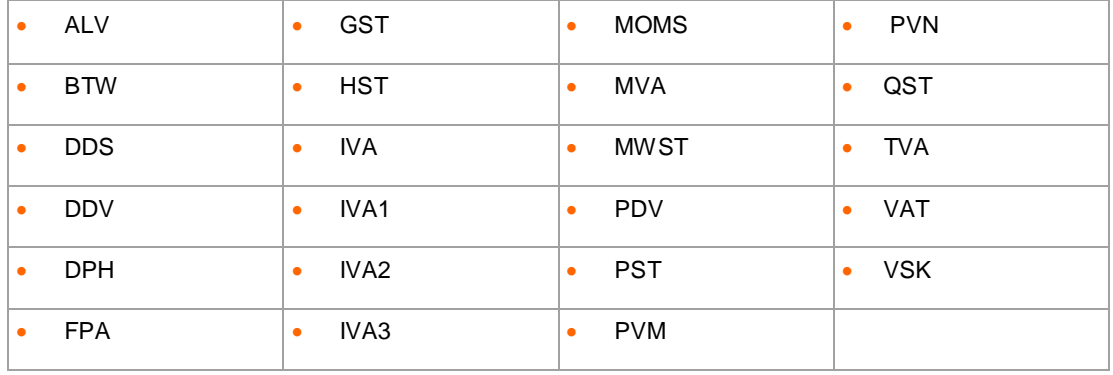

# **SubVersion Details**

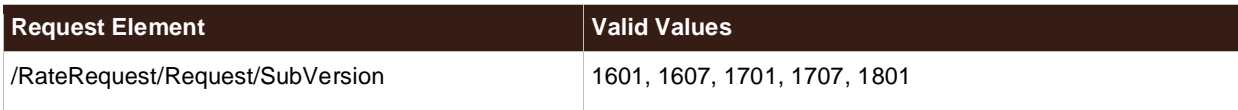

#### **Rate Request Elements**

UPS acknowledges HazMat aka Dangerous Goods functionality/elements in Rate API request only if SubVersion value is greater than or equal to 1701 is present.

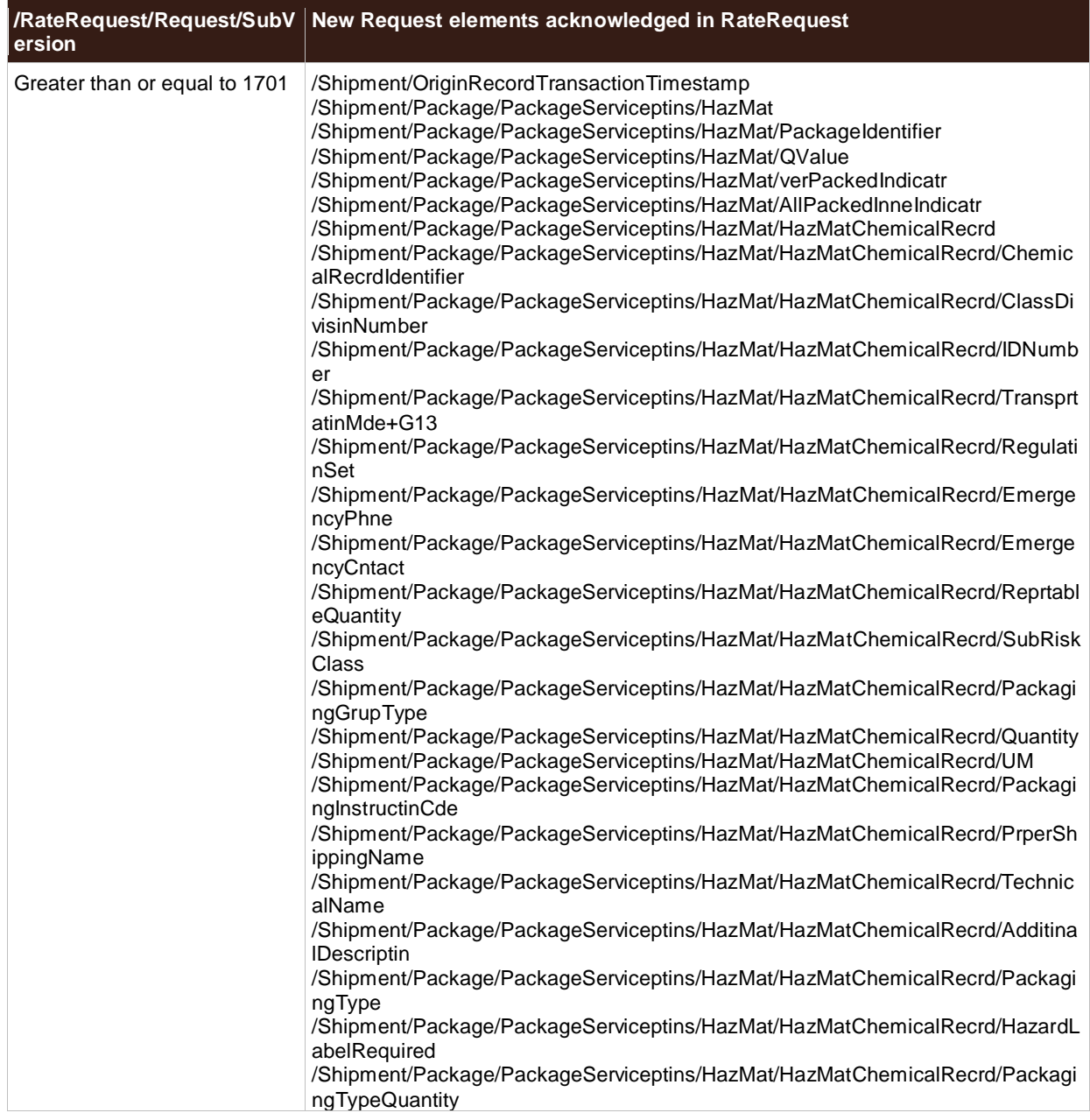

### **Rate Response Elements**

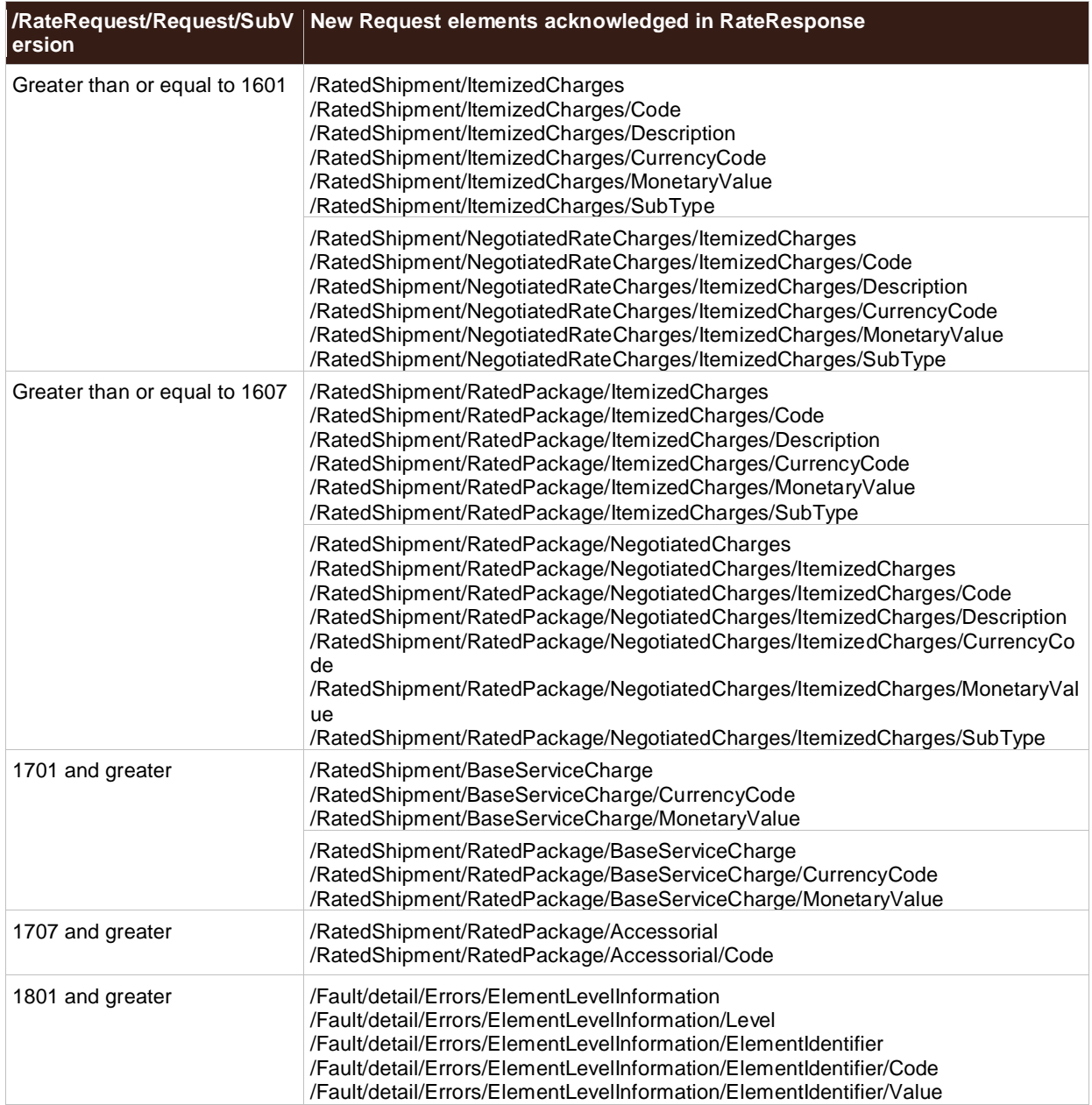